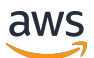

バージョン 1.16.0 のユーザーガイド

# AWS SimSpace Weaver

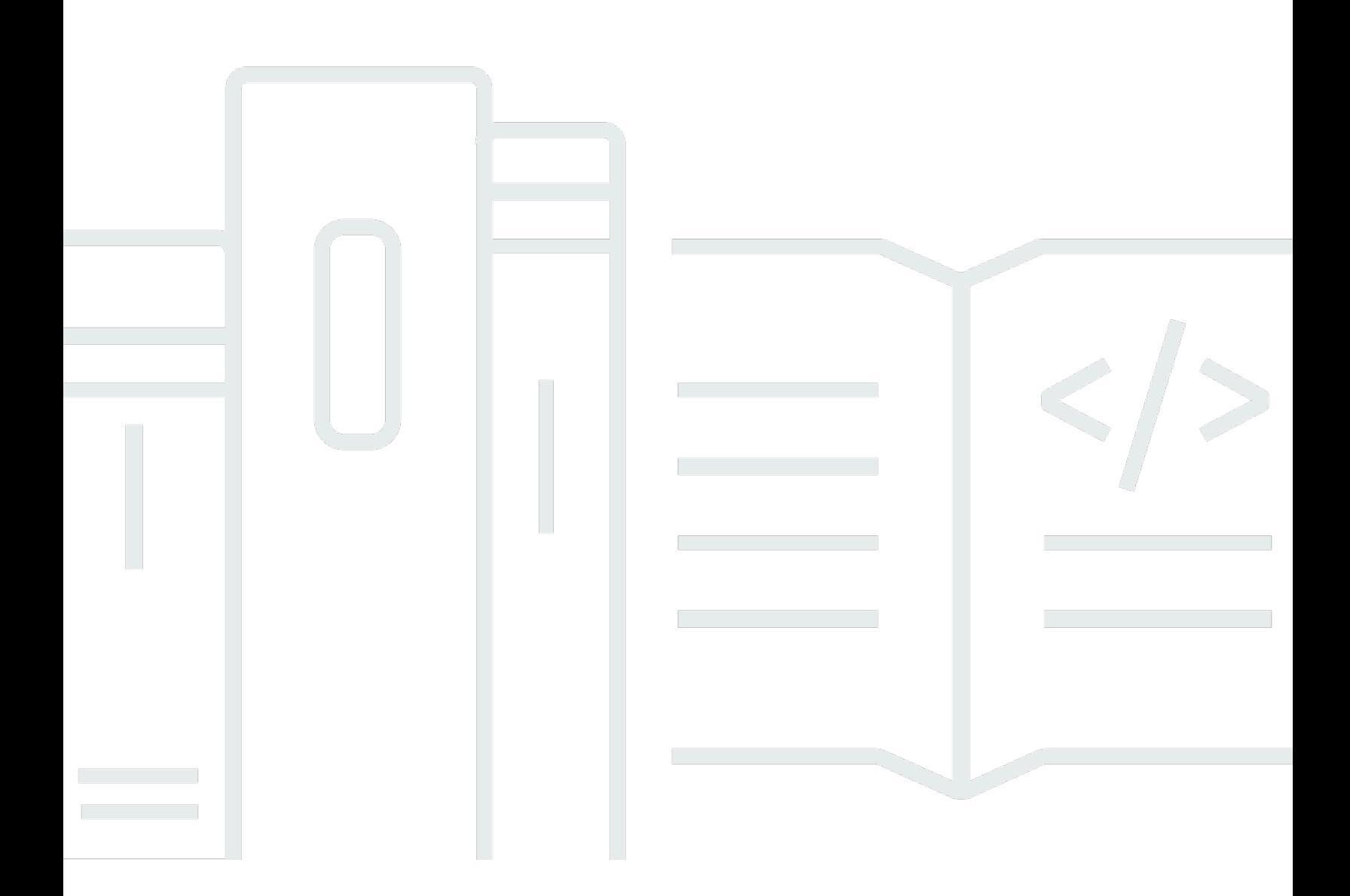

Copyright © 2024 Amazon Web Services, Inc. and/or its affiliates. All rights reserved.

## AWS SimSpace Weaver: バージョン 1.16.0 のユーザーガイド

Copyright © 2024 Amazon Web Services, Inc. and/or its affiliates. All rights reserved.

Amazon の商標およびトレードドレスは、お客様に混乱を招く可能性がある態様、または Amazon の信用を傷つけたり、失わせたりする態様において、Amazon のものではない製品またはサービスに 関連して使用してはなりません。Amazon が所有しない他の商標はすべてそれぞれの所有者に帰属し ます。所有者は必ずしも Amazon との提携や関連があるわけではありません。また、Amazon の支 援を受けているとはかぎりません。

## **Table of Contents**

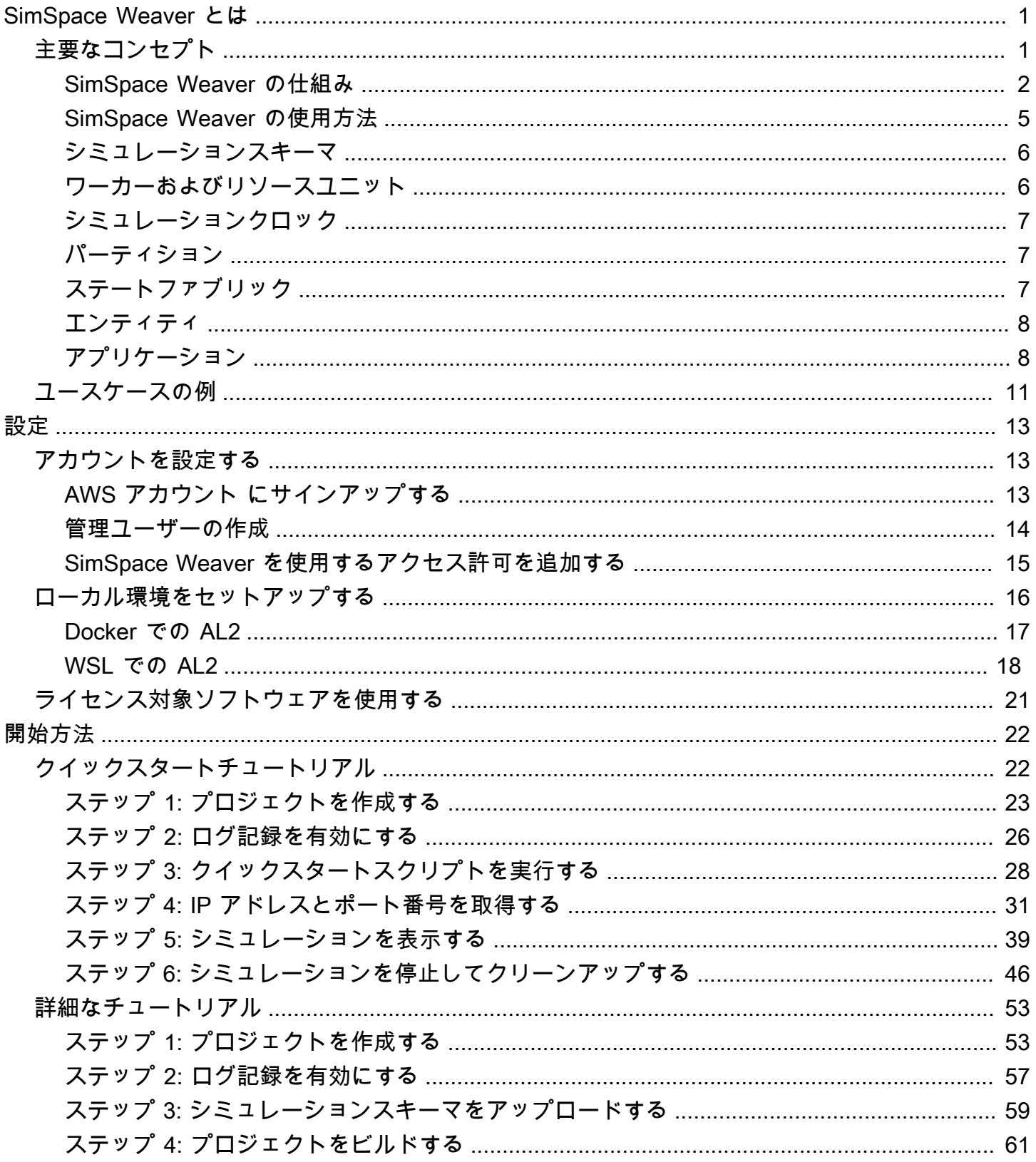

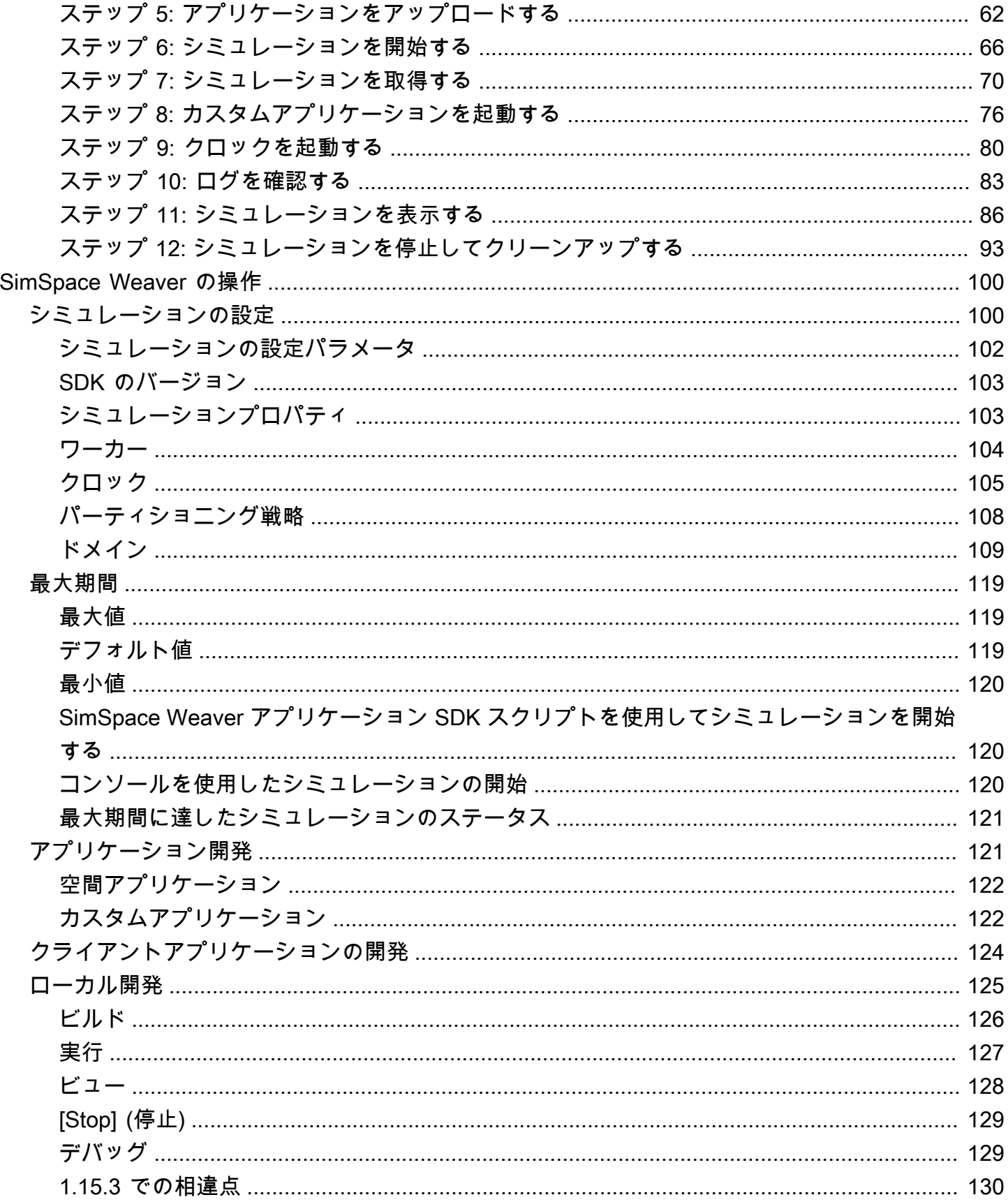

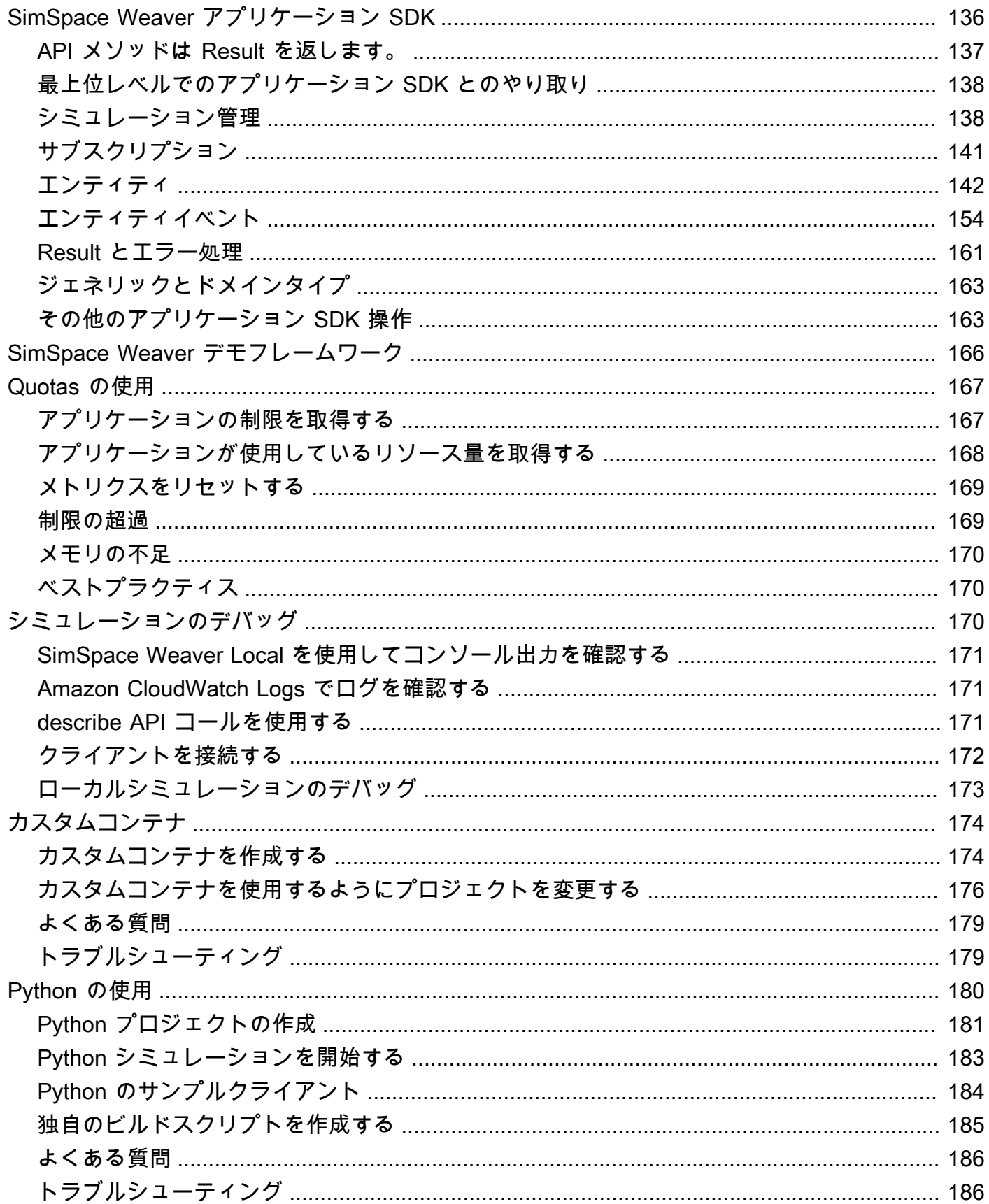

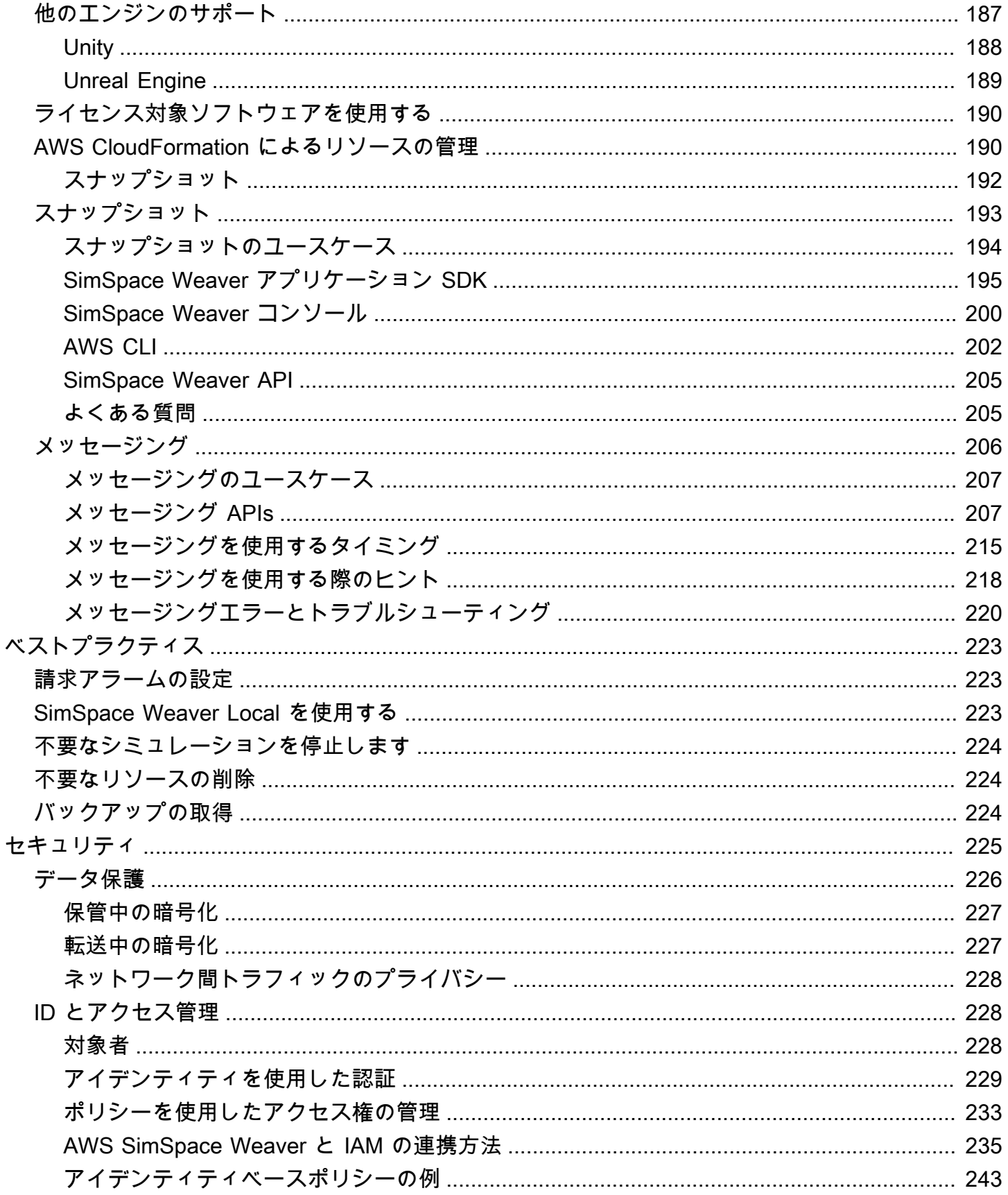

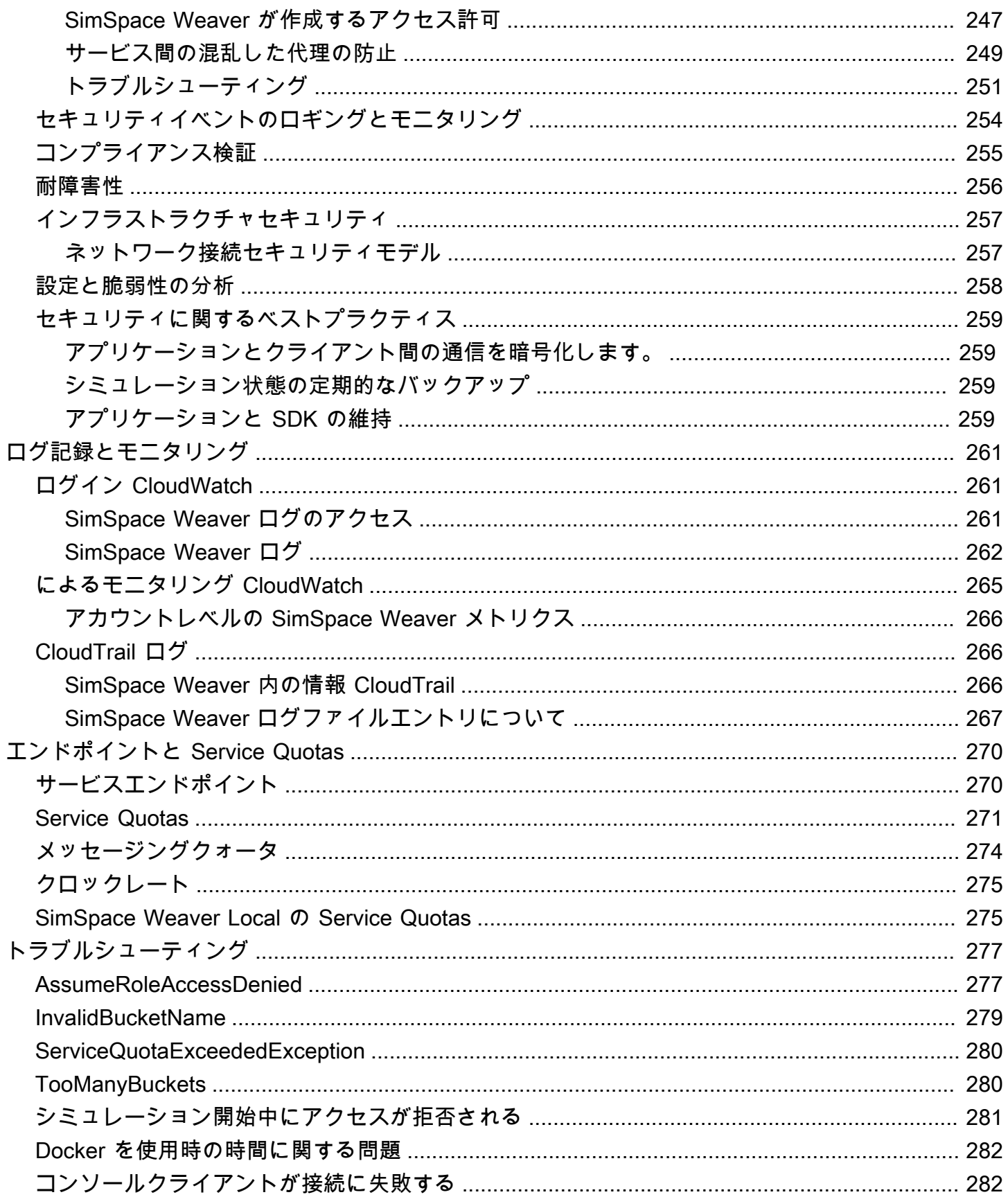

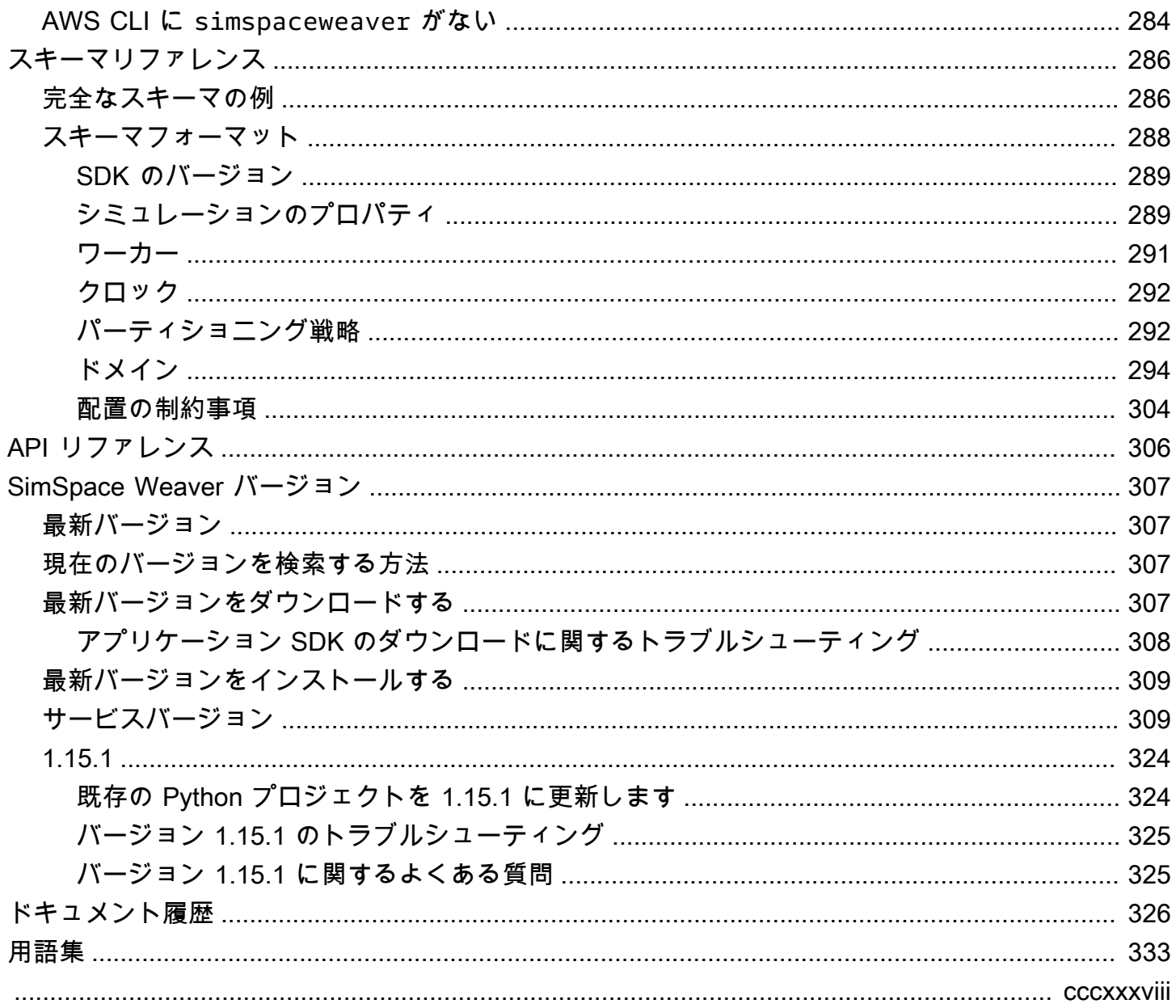

## <span id="page-8-0"></span>AWS SimSpace Weaver とは

AWS SimSpace Weaver は、AWS クラウド で大規模な空間シミュレーションを構築および実行する ために使用できるサービスです。例えば、群集シミュレーション、大規模な現実世界環境、没入感の あるインタラクティブな体験を作成できます。

SimSpace Weaver を使用すると、シミュレーションワークロードを複数の Amazon Elastic Compute Cloud (Amazon EC2) インスタンスに分散できます。 SimSpace Weaver は基盤となる AWS インフラストラクチャをデプロイし、シミュレーションを実行している Amazon EC2 インスタ ンス間のシミュレーションデータ管理とネットワーク通信を処理します。

### <span id="page-8-1"></span>SimSpace Weaver の主要なコンセプト

シミュレーションやゲームは、それを実行するコンピューターによって制限されます。仮想化世界の 規模と複雑さが増すにつれて、処理性能は低下し始めます。計算に時間がかかり、システムのメモリ が不足し、クライアントのフレームレートが低下します。リアルタイムのパフォーマンスを必要とし ないシミュレーションでは、これは煩わしいだけである可能性があります。あるいは、処理の遅延が 増えるとコストが増加する、ビジネスクリティカルな状況となる可能性があります。シミュレーショ ンやゲームにリアルタイムのパフォーマンスが必要な場合、パフォーマンスの低下は間違いなく問題 です。

パフォーマンスの限界に達したシミュレーションの一般的なソリューションは、シミュレーション を単純化することです。多くのユーザーがいるオンラインゲームでは、仮想化世界のコピーを異なる サーバー上に作成し、ユーザーをサーバー全体に分散させることで、スケールの問題に対処すること がよくあります。

SimSpace Weaver は仮想化世界を空間的に分割し、その一部を AWS クラウド で実行されるコン ピュートインスタンスのクラスターに分散させることで、スケールの問題を解決します。コンピュー トインスタンスは連携して、シミュレーション世界全体をパラレル処理します。シミュレーション世 界は、その中のすべてのものと、それに接続するすべてのクライアントにとって、単一の統合空間の ように見えます。ハードウェアのパフォーマンスの限界のためにシミュレーションを単純化する必要 はもうありません。代わりに、クラウドにコンピューティング容量を追加することもできます。

トピック

- [SimSpace Weaver の仕組み](#page-9-0)
- [SimSpace Weaver の使用方法](#page-12-0)
- [シミュレーションスキーマ](#page-13-0)
- [ワーカーおよびリソースユニット](#page-13-1)
- [シミュレーションクロック](#page-14-0)
- [パーティション](#page-14-1)
- [ステートファブリック](#page-14-2)
- [エンティティ](#page-15-0)
- [アプリケーション](#page-15-1)

### <span id="page-9-0"></span>SimSpace Weaver の仕組み

シミュレーションは、その中にオブジェクトが存在する世界で構成されます。一部のオブジェクト (人や乗り物など) は動いて何かをします。他のオブジェクト (木や建物など) は静的です。SimSpace Weaver では、エンティティはシミュレーション世界内のオブジェクトです。

シミュレーション世界の境界を定義し、それをグリッドに分割します。グリッド全体で動作するシ ミュレーションロジックを作成する代わりに、グリッドの 1 つのセルで動作するシミュレーション ロジックを作成します。SimSpace Weaver では、空間アプリケーションとは、グリッドのセルのシ ミュレーションロジックを実装するプログラムです。これには、そのセル内のすべてのエンティティ のロジックが含まれます。空間アプリケーションの所有領域は、空間アプリケーションが制御するグ リッドセルです。

**a** Note

SimSpace Weaver では、「アプリケーション」という用語は、アプリケーションのコード またはそのコードの実行中のインスタンスを指す場合があります。

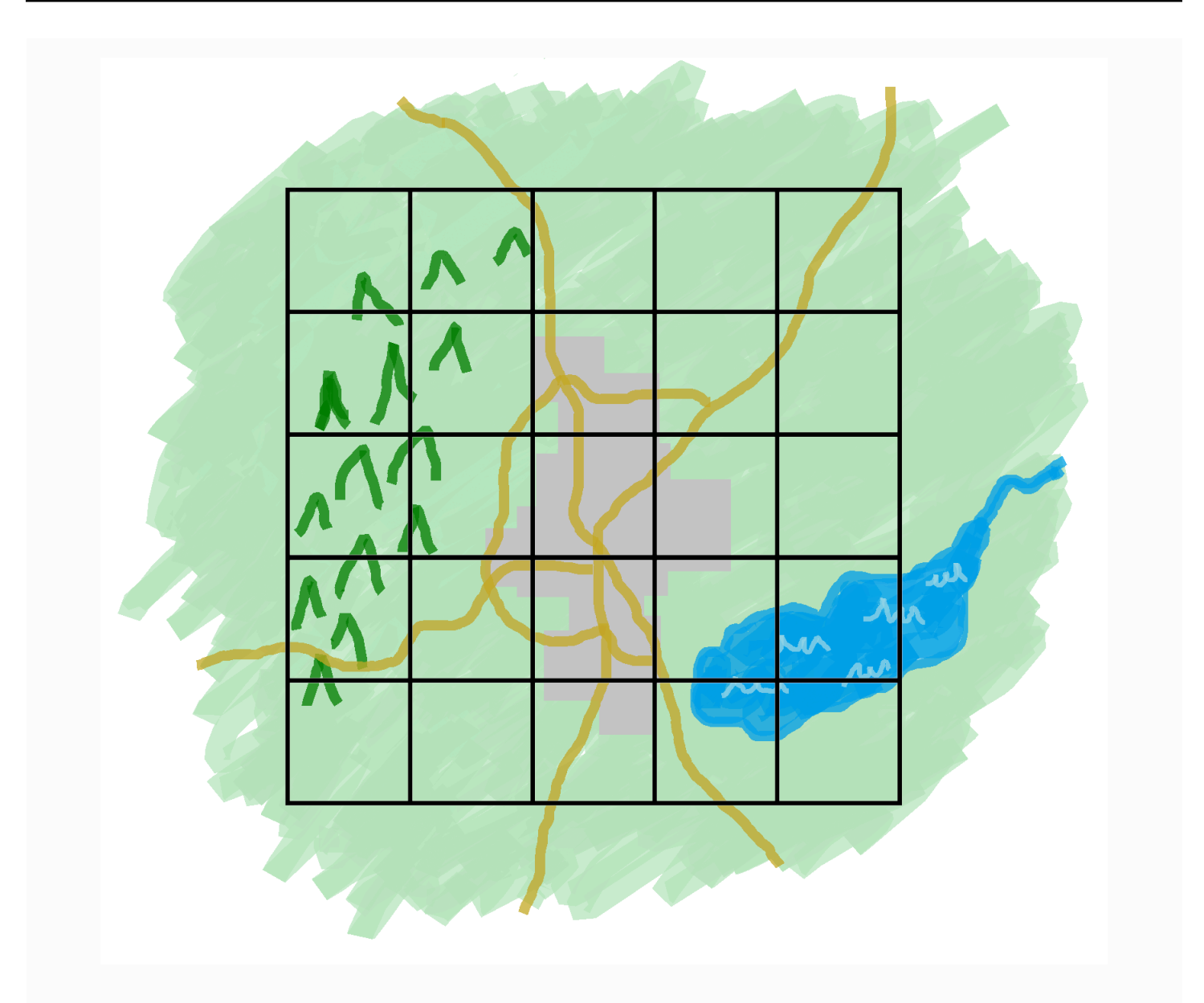

シミュレーション世界はグリッドに分割されています

シミュレーション世界をグリッドに分割します 各空間アプリケーションは、そ のグリッド内の 1 つのセルに対してシミュレーションロジックを実装します。

SimSpace Weaver はグリッドのセルごとに空間アプリケーションコードのインスタンスを実行しま す。すべての空間アプリケーションインスタンスはパラレル実行されます。基本的に、SimSpace Weaver はシミュレーション全体を複数の小規模なシミュレーションに分割します。小規模なシミュ レーションはそれぞれ、シミュレーション世界全体の一部を処理します。SimSpace Weaver では、 これらの小規模なシミュレーションを AWS クラウド 内の複数の Amazon Elastic Compute Cloud

(Amazon EC2) インスタンス (ワーカーと呼ばれる) に分散して実行できます。単一のワーカーで複 数の空間アプリケーションを実行できます。

エンティティはシミュレーション世界内を移動できます。エンティティが別の空間アプリケーショ ンの所有領域 (グリッド内の別のセル) に入ると、新しい領域の空間アプリケーションの所有者がエ ンティティの制御を引き継ぎます。シミュレーションが複数のワーカーで実行される場合、エンティ ティはあるワーカーの空間アプリケーションの制御から別のワーカーの空間アプリケーションの制御 に移る可能性があります。エンティティが別のワーカーに移動すると、SimSpace Weaver は基盤と なるネットワーク通信を処理します。

サブスクリプション

世界の空間アプリケーションビューは、それ自体が所有する領域です。シミュレーション世界の別 の場所で何が起きているかを調べるために、空間アプリケーションはサブスクリプションを作成しま す。サブスクリプション領域はシミュレーション世界領域全体のサブセットです。サブスクリプショ ン領域には、空間アプリケーション独自の所有領域など、複数の所有領域の一部を含めることができ ます。 SimSpace Weaver は空間アプリケーションに、サブスクリプション領域内で発生するすべて のエンティティイベント (入力、終了、作成、更新、削除など) を通知します。

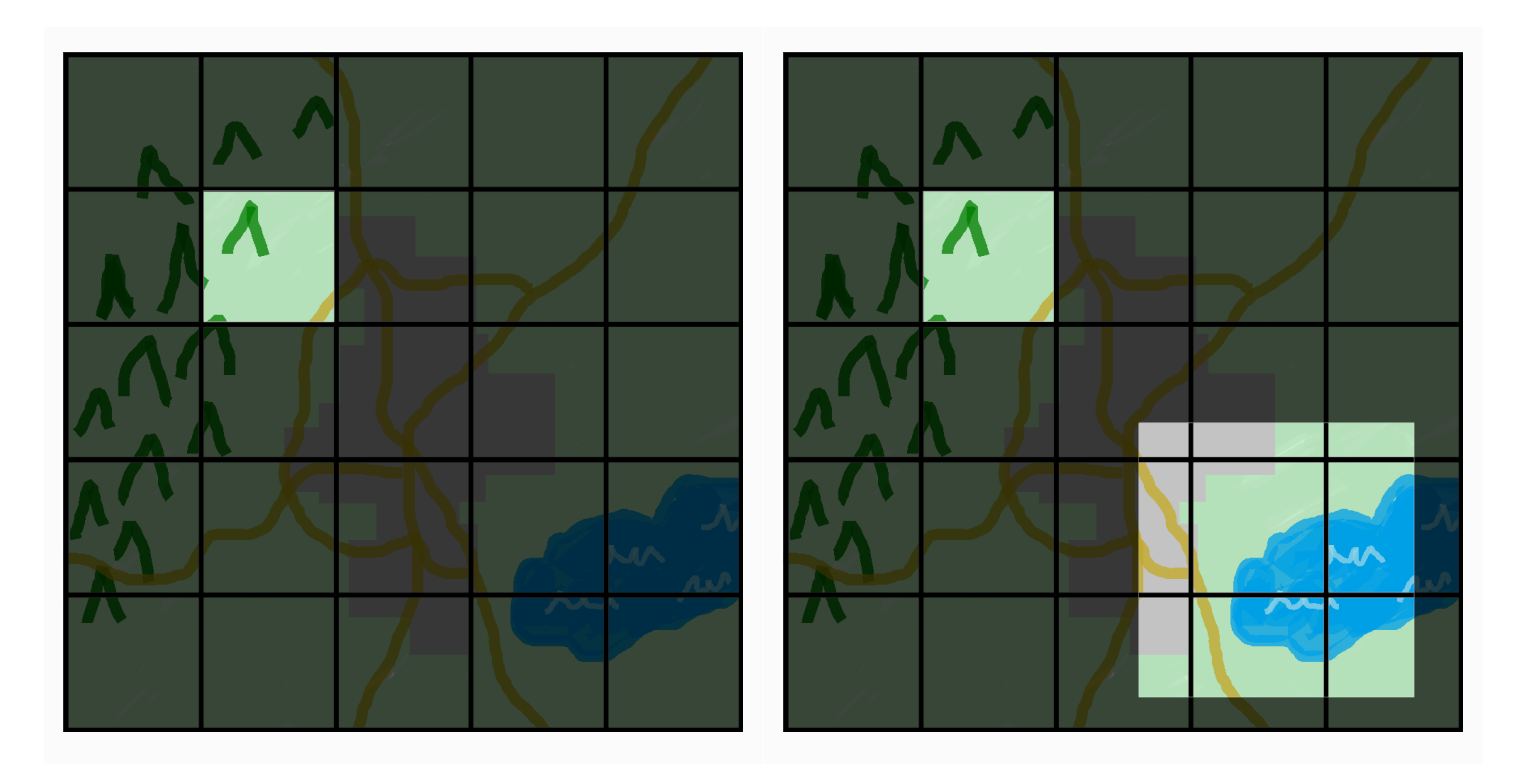

世界の空間アプリケーションビュー サブスクリプション領域が追加さ

れた空間アプリケーションビュー

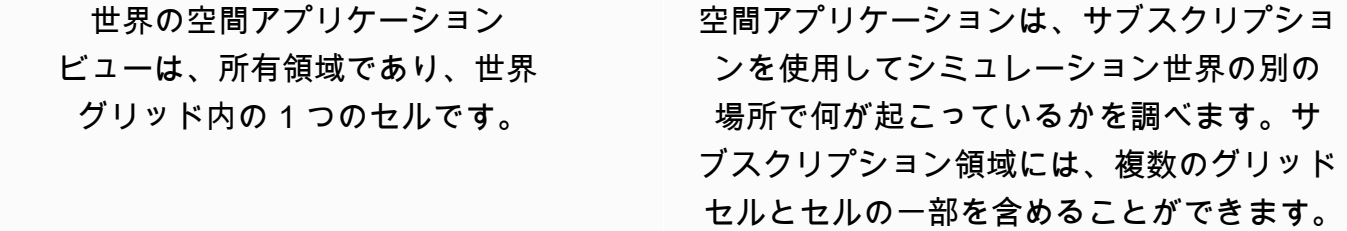

例えば、物理的に相互作用するエンティティをシミュレーションするアプリケーションでは、所有領 域の空間的境界のすぐ向こう側にあるエンティティについて知る必要がある場合があります。これを 実現するために、アプリケーションは所有領域の境界となる領域をサブスクライブできます。サブス クリプションを作成すると、アプリケーションはその領域のエンティティイベントに関する通知を 受け取り、エンティティを読み取ることができます。もう 1 つの例として、領域を所有するアプリ ケーションに関係なく、200 メートル先にあるすべてのエンティティを確認する必要がある自動走行 車があります。車両用アプリケーションでは、表示可能な領域をカバーする軸に沿ったバウンディン グボックス (AABB) としてフィルターを使用してサブスクリプションを作成できます。

シミュレーションの空間的側面を管理する必要のないシミュレーションロジックを作成できます。カ スタムアプリケーションは 単一のワーカーで実行される実行可能なプログラムです。カスタムア プリケーションのライフサイクル (開始と停止) を制御します。シミュレーションクライアントはカ スタムアプリケーションに接続して、シミュレーションを表示したり操作したりできます。また、 すべてのワーカーで実行されるサービスアプリケーションを作成することもできます。SimSpace Weaver はシミュレーションを実行するすべてのワーカーでサービスアプリケーションのインスタン スを起動します。

カスタムアプリケーションとサービスアプリケーションは、エンティティイベントについて学習した りエンティティを読み取ったりするためのサブスクリプションを作成します。これらのアプリケー ションは空間的ではないため、所有領域はありません。サブスクリプションを使用することが、シ ミュレーションの世界で何が起こっているのかを知る唯一の方法です。

### <span id="page-12-0"></span>SimSpace Weaver の使用方法

SimSpace Weaver を使用する際の主な手順は以下のとおりです。

- 1. SimSpace Weaver アプリケーション SDK を統合する C++ アプリケーションを作成して構築しま す。
	- a. アプリケーションは API コールを行ってシミュレーション状態とやりとりします。
- 2. 一部のアプリケーションを通じてシミュレーションを表示したり操作したりするクライアントを 作成します。

3. シミュレーションをテキストファイルで構成します。

- 4. アプリケーションパッケージとシミュレーション構成をサービスにアップロードします。
- 5. シミュレーションを開始します。
- 6. カスタムアプリケーションを、必要に応じて起動または停止します。
- 7. クライアントをカスタムアプリケーションまたはサービスアプリケーションに接続して、シミュ レーションを表示または操作します。
- 8. Amazon CloudWatch Logs でシミュレーションログを確認します。
- 9. シミュレーションを停止します。
- 10.シミュレーションをクリーンアップします。

### <span id="page-13-0"></span>シミュレーションスキーマ

シミュレーションスキーマ (またはスキーマ) は、シミュレーションの構成情報を含む YAML フォー マットのテキストファイルです。SimSpace Weaver はシミュレーションの開始時にスキーマを使用 します。SimSpace Weaver アプリケーション SDK の配布可能パッケージには、サンプルプロジェ クトのスキーマが含まれています。自身のスキーマの開始ポイントとしてこれを使用できます。シ ミュレーションスキーマの詳細については、「[SimSpace Weaver シミュレーションスキーマリファ](#page-293-0) [レンス](#page-293-0)」を参照してください。

### <span id="page-13-1"></span>ワーカーおよびリソースユニット

ワーカーは、シミュレーションを実行する Amazon EC2 インスタンスです。シミュレーションス キーマでワーカータイプを指定します。SimSpace Weaver はワーカータイプを、サービスが使用す る特定の Amazon EC2 インスタンスタイプにマッピングします。SimSpace Weaver はワーカーを 自動的に起動および停止し、ワーカー間のネットワーク通信を管理します。SimSpace Weaver はシ ミュレーションごとにワーカーセットを起動します。シミュレーションが異なれば、使用するワー カーも異なります。

ワーカーで使用できるコンピューティング (プロセッサおよびメモリ) 容量は、コンピュートリソー スユニット (またはリソースユニット) と呼ばれる論理ユニットに分割されます。リソースユニット は、一定量のプロセッサおよびメモリの容量を表します。

**a** Note

以前はコンピュートリソースユニットをスロットと呼んでいました。ドキュメントには、現 在でもこの過去の用語が使用されている可能性があります。

## <span id="page-14-0"></span>シミュレーションクロック

各シミュレーションには独自のクロックがあります。API コールまたは [SimSpace Weaver] コン ソールを使用してクロックを起動および停止します。シミュレーションはクロックが動作していると きにのみ更新されます。シミュレーションのすべての操作は、ティックと呼ばれる時間セグメント内 で行われます。クロックはすべてのワーカーに各ティックの開始時間を通知します。

クロックレート (またはティックレート) は、クロックが通知する 1 秒あたりのティック数 (ヘルツ、 または Hz) です。シミュレーションに必要なクロックレートは、シミュレーションスキーマの一部 です。ティックのすべての操作は、次のティックが開始される前に完了する必要があります。この ため、実効クロックレートは目的のクロックレートよりも低くなる可能性があります。実効クロック レートが目的のクロックレートより高くなることはありません。

### <span id="page-14-1"></span>パーティション

パーティションは、ワーカーの共有メモリの一部です。各パーティションにはシミュレーション状態 データの一部が格納されます。

空間アプリケーションのパーティション (空間アプリケーションパーティションまたは空間パーティ ションとも呼ばれます) には、空間アプリケーションの所有領域内のすべてのエンティティが含ま れます。SimSpace Weaver は各エンティティの空間的位置に基づいて、空間アプリケーションパー ティションにエンティティを配置します。つまり、SimSpace Weaver は互いに空間的に近いエン ティティを同じワーカーに配置しようとします。これにより、所有していないエンティティについて アプリケーションが必要とする知識の量を最小限に抑え、所有しているエンティティをシミュレート できます。

### <span id="page-14-2"></span>ステートファブリック

ステートファブリックは、すべてのワーカー上の共有メモリ (すべてのパーティションの集まり) の システムです。シミュレーションのすべての状態データが格納されます。

ステートファブリックは、エンティティをそのエンティティの各データフィールドの初期データと更 新ログのセットとして記述するカスタムバイナリフォーマットを使用します。このフォーマットを 使用すると、シミュレーション時間内の前の時点におけるエンティティの状態にアクセスし、それ を現実世界の特定の時点にマップし直すことができます。バッファのサイズには限りがあり、バッ ファ内のサイズを超えて時間を戻すことはできません。SimSpace Weaver は各フィールドの更新ロ グ内の現在のオフセットへのポインタを使用し、フィールド更新の一部としてポインタを更新しま す。SimSpace Weaver は共有メモリを使用して、これらの更新ログをアプリケーションのプロセス 空間にマッピングします。

このオブジェクトフォーマットではオーバーヘッドが少なく、シリアル化のコストもかかりません。 また、SimSpace Weaver はこのオブジェクトフォーマットを使用してインデックスフィールド (エ ンティティの位置など) を解析および識別します。

### <span id="page-15-0"></span>エンティティ

エンティティは、シミュレーションにおけるデータの最小の構成要素です。エンティティの例として は、アクター (人や乗り物など) や静的オブジェクト (建物や障害物など) があります。エンティティ には、SimSpace Weaver に永続データとして保存できるプロパティ (位置や向きなど) があります。 エンティティはパーティション内に存在します。

### <span id="page-15-1"></span>アプリケーション

SimSpace Weaverアプリケーションは、各シミュレーションティックを実行するカスタムロジック を含む、ユーザーが記述するソフトウェアです。ほとんどのアプリケーションの目的は、シミュレー ションの実行時にエンティティを更新することです。アプリケーションは SimSpace Weaver アプリ ケーション SDK の API を呼び出して、シミュレーション内のエンティティに対してアクション (読 み取りや更新など) を実行します。

アプリケーションと必要なリソース (ライブラリなど) を.zip ファイルとしてパッケージ化 し、SimSpace Weaver にアップロードします。アプリケーションはワーカーの Docker コンテナで 実行されます。SimSpace Weaver は各アプリケーションに一定数のワーカーのリソースユニットを 割り当てます。

SimSpace Weaver は各アプリケーションに 1 つ (1 つのみ) のパーティションの所有権を割り当てま す。アプリケーションとそのパーティションは同じワーカー上にあります。各パーティションには アプリケーション所有者が 1 人しかいません。アプリケーションは、パーティション内のエンティ ティを作成、読み取り、更新、および削除できます。アプリケーションはパーティション内のすべて のエンティティを所有します。

アプリケーションには、空間アプリケーション、カスタムアプリケーション、サービスアプリケー ションの 3 種類があります。ユースケースやライフサイクルによって異なります。

**a** Note

SimSpace Weaver では、「アプリケーション」という用語は、アプリケーションのコード またはそのコードの実行中のインスタンスを指す場合があります。

### 空間アプリケーション

空間アプリケーションは、シミュレーションに空間的に存在するエンティティの状態を更新します。 例えば、ティックごとに速度、形状、サイズに基づいてエンティティを移動したり衝突させたりする Physics アプリケーションを定義できます。この場合、SimSpace Weaver は Physics アプリケー ションの複数のインスタンスをパラレル実行して、ワークロードのサイズを処理します。

SimSpace Weaver は空間アプリケーションのライフサイクルを管理します。シミュレーションス キーマで空間アプリケーションパーティションの配置を指定します。シミュレーションを起動する と、SimSpace Weaver は空間アプリケーションのパーティションごとに空間アプリケーションを起 動します。シミュレーションを停止すると、SimSpace Weaver は空間アプリケーションをシャット ダウンします。

他の種類のアプリケーションはエンティティを作成できますが、エンティティを更新できるのは空間 アプリケーションだけです。他の種類のアプリケーションでは、作成したエンティティを空間ドメイ ンに転送する必要があります。SimSpace Weaver はエンティティの空間位置を使用して、そのエン ティティを空間アプリケーションのパーティションに転送します。これにより、エンティティの所有 権が空間アプリケーションに転送されます。

カスタムアプリケーション

カスタムアプリケーションを使用してシミュレーションを操作します。カスタムアプリケーションは サブスクリプションを使用してエンティティデータを読み取ります。カスタムアプリケーションは エンティティを作成できます。ただし、エンティティをシミュレーションに含めて更新するには、 アプリケーションがエンティティを空間アプリケーションに転送する必要があります。SimSpace Weaver はネットワークエンドポイントをカスタムアプリケーションに割り当てることができます。 シミュレーションクライアントはネットワークエンドポイントに接続してシミュレーションを操 作できます。シミュレーションスキーマでカスタムアプリケーションを定義しますが、(SimSpace Weaver API コールを使用して) 起動および停止するのはユーザーの責任です。ワーカー上でカスタ ムアプリケーションインスタンスを起動した後は、SimSpace Weaver はそのインスタンスを別の ワーカーに転送しません。

サービスアプリケーション

サービスアプリケーションは、すべてのワーカーで読み取り専用プロセスを実行する必要がある場 合に使用できます。例えば、大規模なシミュレーションを行っていて、シミュレーション内を移動 して表示されているエンティティだけをユーザーに表示する表示クライアントが必要な場合は、サー ビスアプリケーションを使用できます。この場合、1 つのカスタムアプリケーションインスタンスで

はシミュレーション内のすべてのエンティティを処理することはできません。すべてのワーカーで起 動するようにサービスアプリケーションを構成できます。これらのサービスアプリケーションはそれ ぞれ、割り当てられたワーカーのエンティティをフィルタリングして、関連するエンティティだけを 接続しているクライアントに送信できます。これにより、閲覧中のクライアントは、シミュレーショ ン空間内を移動する際にさまざまなサービスアプリケーションに接続できます。シミュレーションス キーマでサービスアプリケーションを設定します。SimSpace Weaver はサービスアプリケーション を自動的に起動および停止します。

アプリケーションの要約

以下の表は、SimSpace Weaver アプリケーションのタイプ別の特性をまとめたものです。

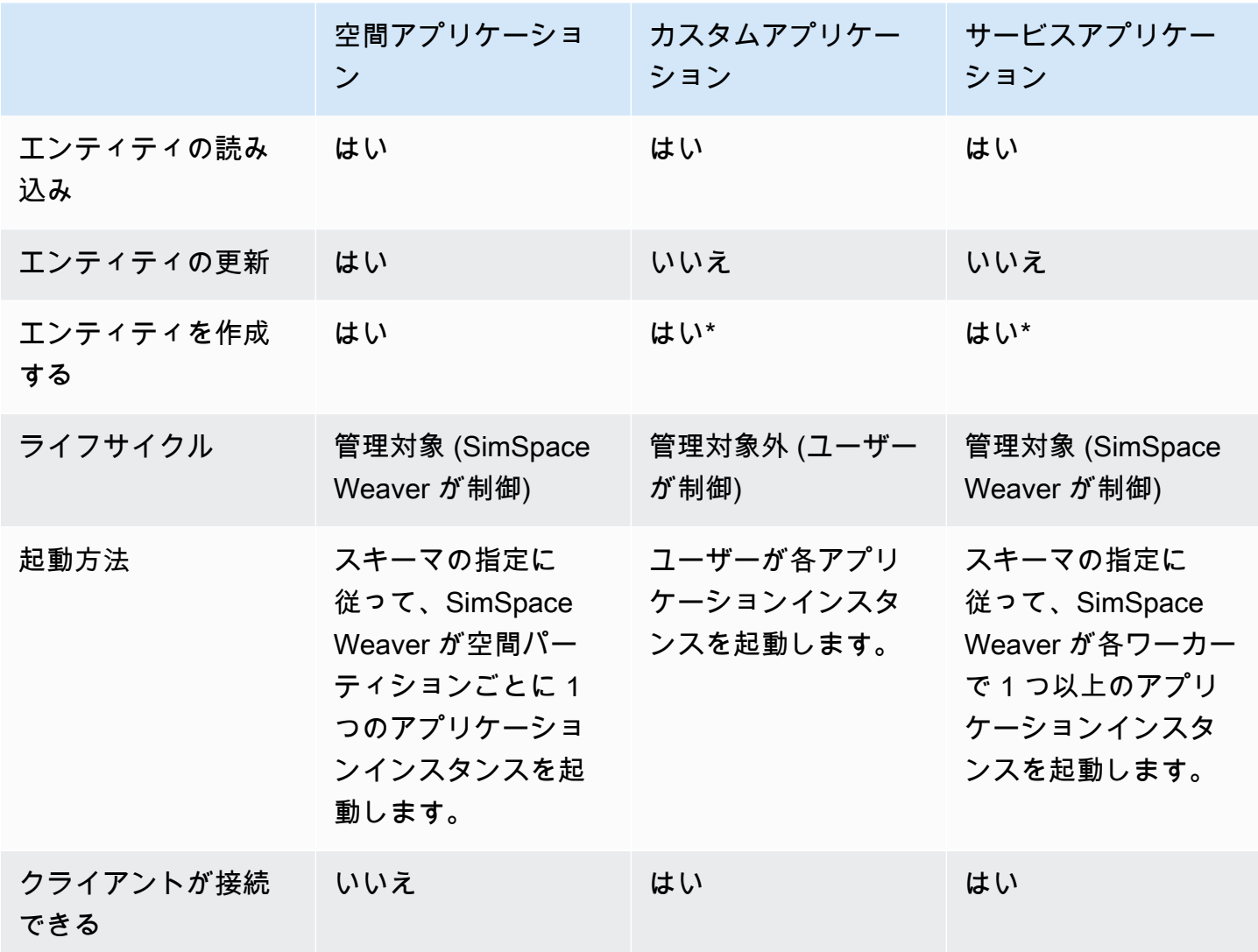

\* カスタムアプリケーションまたはサービスアプリケーションでエンティティを作成する場合、空間 アプリケーションがエンティティの状態を更新できるように、アプリケーションはそのエンティティ の所有権を空間アプリケーションに転送する必要があります。

ドメイン

SimSpace Weaver ドメインは、同じ実行可能なアプリケーションコードを実行し、同じ起動オプ ションとコマンドを持つアプリケーションインスタンスの集まりです。ドメインは、その中に含まれ るアプリケーションの種類 (空間ドメイン、カスタムドメイン、サービスドメイン) で呼ばれます。 アプリケーションはドメイン内で設定します。

サブスクリプションとレプリケーション

アプリケーションは空間領域へのサブスクリプションを作成して、その領域内のエンティティイベン ト (入力、終了、作成、更新、削除など) を学習します。アプリケーションは、所有していないパー ティション内のエンティティのデータを読み取る前に、サブスクリプションからのエンティティイベ ントを処理します。

パーティションはアプリケーションと同じワーカーに存在できますが (ローカルパーティションと 呼ばれます)、別のアプリケーションがそのパーティションを所有できます。パーティションは別の ワーカー (リモートパーティションと呼ばれます) に存在することもできます。サブスクリプション がリモートパーティションに対するものである場合、ワーカーはレプリケーションと呼ばれるプロ セスを通じてリモートパーティションのローカルコピーを作成します。次に、ワーカーはローカルコ ピー (複製されたリモートパーティション) を読み取ります。ワーカー上の別のアプリケーションが 同じティックでそのパーティションから読み取る必要がある場合、ワーカーは同じローカルコピーを 読み取ります。

### <span id="page-18-0"></span>SimSpace Weaver のユースケースの例

エージェントベースのモデルの SimSpace Weaver や、空間コンポーネントを含む離散時間ステップ シミュレーションに使用できます。

大勢の群集シミュレーションを作成する

SimSpace Weaver を使用して、実際の環境で群集をシミュレーションできます。SimSpace Weaver を使用して独自の動作を持つ何百万もの動的オブジェクトにシミュレーションをスケールできます。

都市規模の環境を作成する

SimSpace Weaver を使用して、都市全体のデジタルツインを作成します。都市計画、交通経路の設 計、および環境ハザード対応の計画のためのシミュレーションを作成します。独自の地理空間データ ソースを環境の構成要素として使用できます。

没入感のあるインタラクティブな体験を作成します。

複数のユーザーが参加して交流できるシミュレーション体験を作成します。Unreal Engine や Unity などの一般的な開発ツールを使用して、3 次元 (3D) の仮想化世界を構築します。独自のコンテンツ と動作で 3D 体験をカスタマイズします。

## <span id="page-20-0"></span>SimSpace Weaver の設定

SimSpace Weaver を初めて使用するための設定を行うには、AWS アカウント とローカル環境を設 定する必要があります。これらのタスクを完了したら、[開始方法のチュートリアル](#page-29-0)に進むことができ ます。

#### タスクの設定

- 1. [SimSpace Weaver を使用するように AWS アカウント を設定する](#page-20-1).
- 2. [SimSpace Weaver のローカル環境をセットアップする](#page-23-0).

## <span id="page-20-1"></span>SimSpace Weaver を使用するように AWS アカウント を設定する

SimSpace Weaver を使用するように AWS アカウント を設定するには、以下のタスクを実行しま す。

<span id="page-20-2"></span>AWS アカウント にサインアップする

AWS アカウントがない場合は、以下のステップを実行して作成します。

AWS アカウントにサインアップするには

- 1. <https://portal.aws.amazon.com/billing/signup> を開きます。
- 2. オンラインの手順に従います。

サインアップ手順の一環として、通話呼び出しを受け取り、電話のキーパッドを使用して検証 コードを入力するように求められます。

AWS アカウントにサインアップすると、AWS アカウントのルートユーザーが作成されます。 ルートユーザーには、アカウントのすべての AWS のサービスとリソースへのアクセス権があ ります。セキュリティのベストプラクティスとして、[管理ユーザーに管理アクセスを割り当](https://docs.aws.amazon.com/singlesignon/latest/userguide/getting-started.html) [て](https://docs.aws.amazon.com/singlesignon/latest/userguide/getting-started.html)、[ルートユーザーアクセスが必要なタスク](https://docs.aws.amazon.com/accounts/latest/reference/root-user-tasks.html)を実行する場合にのみ、ルートユーザーを使用して ください。

サインアップ処理が完了すると、AWS からユーザーに確認メールが送信されます。[https://](https://aws.amazon.com/)  [aws.amazon.com/](https://aws.amazon.com/) の [アカウント] をクリックして、いつでもアカウントの現在のアクティビティを 表示し、アカウントを管理することができます。

### <span id="page-21-0"></span>管理ユーザーの作成

AWS アカウント にサインアップしたら、AWS アカウントのルートユーザーをセキュリティで保護 し、AWS IAM Identity Centerを有効にして、管理ユーザーを作成します。これにより、日常的なタ スクにルートユーザーを使用しないようにします。

AWS アカウントのルートユーザーをセキュリティで保護する

1. [ルートユーザー] を選択し、AWS アカウント のメールアドレスを入力して、アカウント所有者 として [AWS Management Console](https://console.aws.amazon.com/) にサインインします。次のページでパスワードを入力しま す。

ルートユーザーを使用してサインインする方法については、「AWS サインイン User Guide」の 「[Signing in as the root user](https://docs.aws.amazon.com/signin/latest/userguide/console-sign-in-tutorials.html#introduction-to-root-user-sign-in-tutorial)」を参照してください。

2. ルートユーザーの多要素認証 (MFA) を有効にします。

手順については、「IAM ユーザーガイド」の「[AWS アカウントのルートユーザーの仮想 MFA](https://docs.aws.amazon.com/IAM/latest/UserGuide/enable-virt-mfa-for-root.html)  [デバイスを有効にする \(コンソール\)](https://docs.aws.amazon.com/IAM/latest/UserGuide/enable-virt-mfa-for-root.html)」を参照してください。

#### 管理ユーザーを作成する

1. IAM Identity Center を有効にする

手順については、「AWS IAM Identity Centerユーザーガイド」の[「AWS IAM Identity Centerの](https://docs.aws.amazon.com/singlesignon/latest/userguide/get-set-up-for-idc.html) [有効化](https://docs.aws.amazon.com/singlesignon/latest/userguide/get-set-up-for-idc.html)」を参照してください。

2. IAM アイデンティティセンターで、管理ユーザーに管理アクセス権を付与します。

IAM アイデンティティセンターディレクトリをアイデンティティソースとして使用するチュー トリアルについては、「AWS IAM Identity Centerユーザーガイド」の[「デフォルト IAM アイデ](https://docs.aws.amazon.com/singlesignon/latest/userguide/quick-start-default-idc.html) [ンティティセンターディレクトリでのユーザーアクセスの設定](https://docs.aws.amazon.com/singlesignon/latest/userguide/quick-start-default-idc.html)」を参照してください。

### 管理ユーザーとしてサインインする

• IAM アイデンティティセンターのユーザーとしてサインインするには、IAM アイデンティティ センターのユーザーの作成時に E メールアドレスに送信されたサインイン URL を使用します。

IAM アイデンティティセンターのユーザーを使用してサインインする方法については、「AWS サインイン User Guide」の「[Signing in to the AWS access portal」](https://docs.aws.amazon.com/signin/latest/userguide/iam-id-center-sign-in-tutorial.html)を参照してください。

### <span id="page-22-0"></span>SimSpace Weaver を使用するアクセス許可を追加する

アクセス権限を付与するには、ユーザー、グループ、またはロールにアクセス許可を追加します。

• AWS IAM Identity Center のユーザーとグループ:

アクセス許可セットを作成します。「AWS IAM Identity Center ユーザーガイド」の「[アクセス許](https://docs.aws.amazon.com/singlesignon/latest/userguide/howtocreatepermissionset.html) [可一式を作成](https://docs.aws.amazon.com/singlesignon/latest/userguide/howtocreatepermissionset.html)」の手順を実行します。

• IAM 内で、ID プロバイダーによって管理されているユーザー:

ID フェデレーションのロールを作成します。詳細については、「IAM ユーザーガイド」の「[サー](https://docs.aws.amazon.com/IAM/latest/UserGuide/id_roles_create_for-idp.html) [ドパーティー ID プロバイダー \(フェデレーション\) 用のロールの作成](https://docs.aws.amazon.com/IAM/latest/UserGuide/id_roles_create_for-idp.html)」を参照してください。

- IAM ユーザー:
	- ユーザーに設定できるロールを作成します。手順については、「IAM ユーザーガイド」の「[IAM](https://docs.aws.amazon.com/IAM/latest/UserGuide/id_roles_create_for-user.html)  [ユーザー用ロールの作成](https://docs.aws.amazon.com/IAM/latest/UserGuide/id_roles_create_for-user.html)」を参照してください。
	- (お奨めできない方法) ポリシーをユーザーに直接アタッチするか、ユーザーをユーザーグループ に追加する。「IAM ユーザーガイド」の「[ユーザー \(コンソール\) へのアクセス許可の追加](https://docs.aws.amazon.com/IAM/latest/UserGuide/id_users_change-permissions.html#users_change_permissions-add-console)」の 指示に従ってください。

Example SimSpace Weaver を使用するアクセス許可を付与する IAM ポリシー

```
{ 
     "Version": "2012-10-17", 
     "Statement": [ 
          { 
               "Sid": "CreateAndRunSimulations", 
               "Effect": "Allow", 
               "Action": [ 
                   "simspaceweaver:*", 
                   "iam:GetRole", 
                   "iam:ListRoles", 
                   "iam:CreateRole", 
                   "iam:DeleteRole", 
                   "iam:UpdateRole", 
   "iam:CreatePolicy", 
   "iam:AttachRolePolicy", 
                   "iam:PutRolePolicy", 
                   "iam:GetRolePolicy", 
                   "iam:DeleteRolePolicy", 
                   "s3:PutObject",
```
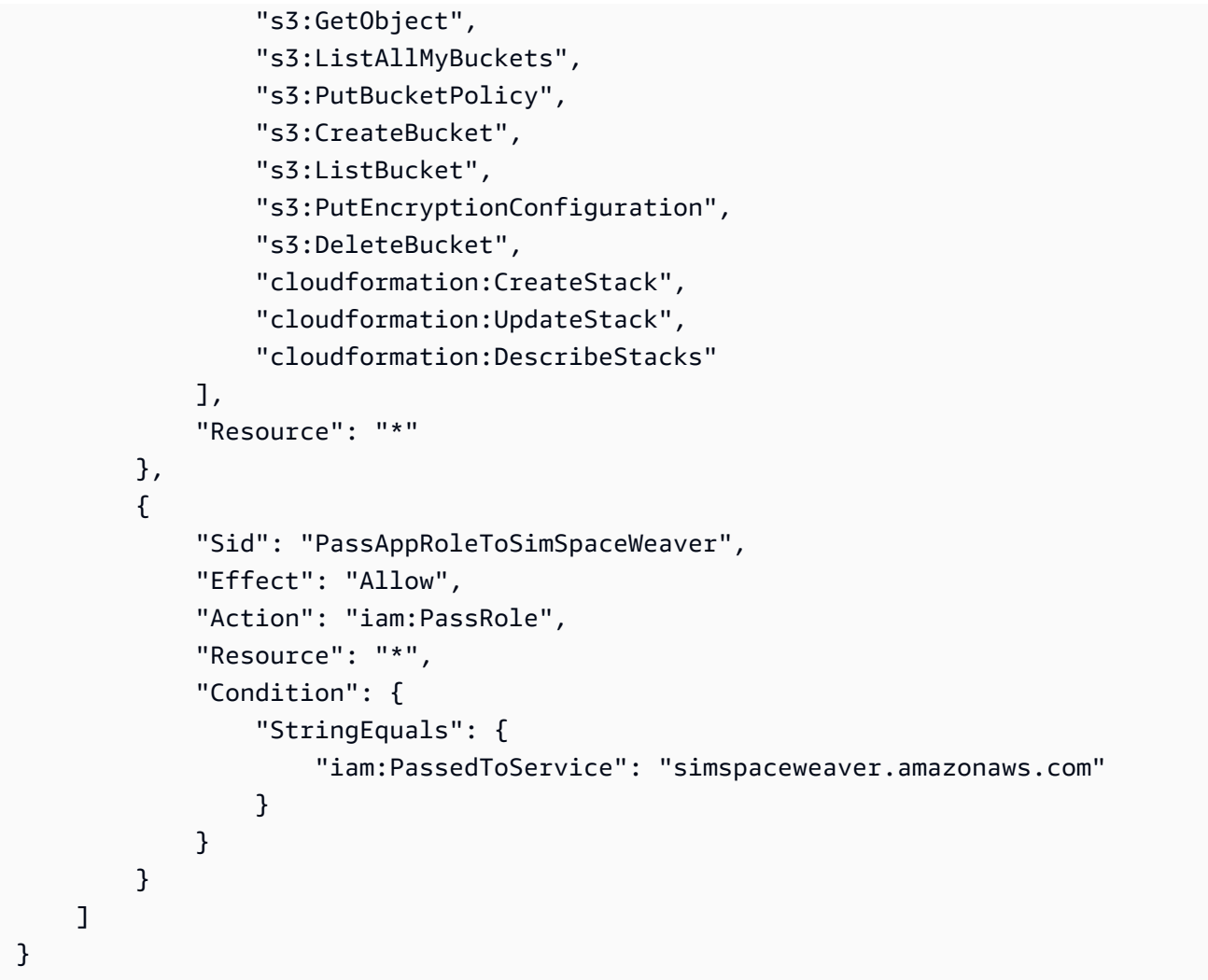

## <span id="page-23-0"></span>SimSpace Weaver のローカル環境をセットアップする

SimSpace Weaver シミュレーションはコンテナ化 Amazon Linux 2 (AL2) 環境で実行されます。アプ リケーションをコンパイルして SimSpace Weaver アプリケーション SDK にリンクするには、AL2 環境が必要です。標準のローカル開発環境は Docker の AL2 コンテナです。Docker を使用しない場 合は、Windows Subsystem for Linux (WSL) で AL2 環境を実行するための代替手順が用意されてい ます。また、独自の方法でローカル AL2 環境を作成できます。AL2 をローカルで実行するその他の 方法については、「[Amazon EC2 のドキュメント」](https://docs.aws.amazon.com/AWSEC2/latest/UserGuide/amazon-linux-2-virtual-machine.html)を参照してください。

#### **A** Important

Microsoft Windows の Docker は標準的な開発環境です。便宜上、ローカル開発環境を設定す る他の方法も提案しますが、これらは標準ではなく、サポートされていません。

### トピック

- [Docker での Amazon Linux 2 \(AL2\) を設定する](#page-24-0)
- [Windows Subsystem for Linux \(WSL\) での Amazon Linux 2 \(AL2\) を設定する](#page-25-0)

### <span id="page-24-0"></span>Docker での Amazon Linux 2 (AL2) を設定する

このセクションでは、Docker でローカル AL2 環境を設定する手順を説明します。Windows Subsystem for Linux (WSL) での AL2 を設定する手順については、[「Windows Subsystem for Linux](#page-25-0)  [\(WSL\) での Amazon Linux 2 \(AL2\) を設定する」](#page-25-0)を参照してください。

### 要件

- Microsoft Windows 10 以上
- [Microsoft Visual Studio 2019](https://learn.microsoft.com/en-us/visualstudio/releases/2019/release-notes) またはそれ以降[、Desktop development with C++](https://learn.microsoft.com/en-us/cpp/build/vscpp-step-0-installation?view=msvc-160) ワークロードをイ ンストールした状態
- [CMake3](https://cmake.org/download)
- [Git](https://git-scm.com/downloads)
- [Docker Desktop](https://docs.docker.com/docker-for-windows/install)
- [AWS CLI](https://docs.aws.amazon.com/cli/latest/userguide/install-cliv2.html)

Docker での AL2 を設定する

- 1. AWS CLI の AWS 認証情報をまだ設定していない場合は、「[AWS CLI の設定](https://docs.aws.amazon.com/cli/latest/userguide/cli-chap-configure.html)」の指示に従って ください。SimSpace Weaver のみを使用している場合は、デフォルトで SimSpace Weaver 認 証情報を使用するように AWS CLI を設定できます。
- 2. [SimSpace Weaver アプリケーション SDK の配布可能パッケージをダウンロードします。](https://artifacts.simspaceweaver.us-east-2.amazonaws.com/latest/SimSpaceWeaverAppSdkDistributable.zip)以下 の要素が含まれます。
	- SimSpace Weaver アプリケーション開発用のバイナリおよびライブラリ
	- 開発ワークフローの一部を自動化するヘルパースクリプト
	- SimSpace Weaver コンセプトを示すサンプルアプリケーション
- 3. ファイルを任意の *sdk-folder* に解凍します。
- 4. *sdk-folder* に移動します。
- 5. Docker イメージを作成するため、以下のコマンドを入力します。

docker-create-image.bat

**a** Note このステップ中にエラーが発生した場合は、Docker が実行されていることを確認しま す。

<span id="page-25-0"></span>Windows Subsystem for Linux (WSL) での Amazon Linux 2 (AL2) を設定す る

このセクションでは、Windows Subsystem for Linux (WSL) でローカル AL2 環境を設定する手順を 説明します。Docker での AL2 を設定する手順については、[「Docker での Amazon Linux 2 \(AL2\) を](#page-24-0) [設定する](#page-24-0)」を参照してください。

#### **A** Important

このセクションでは、Amazon が所有、開発、サポートしていないバージョンの AL2 を使用 するソリューションについて説明します。このソリューションは、Docker を使用しないこと を選択した場合の利便性のみを目的として提供されています。このソリューションを使用す ることを選択した場合、Amazon および AWS は一切の責任を負いません。

#### 要件

- [Windows 10 での Hyper-V](https://docs.microsoft.com/en-us/virtualization/hyper-v-on-windows/quick-start/enable-hyper-v)
- [Windows Subsystem for Linux \(WSL\)](https://docs.microsoft.com/en-us/windows/wsl/install)
- WSL 用のサードパーティ製オープンソース AL2 配布 ([ダウンロードバージョン 2.0.20200722.0](https://github.com/yosukes-dev/AmazonWSL/releases/tag/2.0.20200722.0-update.2) [update.2\)](https://github.com/yosukes-dev/AmazonWSL/releases/tag/2.0.20200722.0-update.2) ([手順を](https://github.com/yosukes-dev/AmazonWSL)参照してください)

**A** Important

このWSL 手順では、WSL 用の AL2 配布の [2.0.20200722.0-update.2](https://github.com/yosukes-dev/AmazonWSL/releases/tag/2.0.20200722.0-update.2) バージョンを使用し ています。他のバージョンを使用すると、エラーが発生する可能性があります。

#### WSL での AL2 を設定する

1. Windows のコマンドプロンプトで、WSL の AL2 環境を起動します。

wsl -d Amazon2

**A** Important

WSL での実行中は、このガイドの Windows の手順ではなく、Linux の手順を使用し ます (選択できる場合)。Linux の手順がない場合は、以下の代替方法を使用してくださ い。

• tools\windows の代わりに tools/linux を使用する

• .bat スクリプトの代わりに .sh スクリプトを使用する

2. Linux シェルプロンプトで、yum パッケージマネージャーを更新します。

```
yum update -y
```
**A** Important

このステップがタイムアウトになった場合は、WSL1に切り替えてこれらの手順を再試 行する必要がある場合があります。WSL AL2 セッションを終了し、Windows コマンド プロンプトで以下を入力します。

wsl --set-version Amazon2 1

3. 解凍ツールをインストールします。

yum install -y unzip

4. yum がインストールされている AWS CLI をすべて削除します。yum に AWS CLI がインストー ルされているか不明な場合は、以下のコマンドを両方試します。

yum remove awscli

```
yum remove aws-cli
```
5. 一時ディレクトリを作成して、そこに移動します。

```
mkdir ~/temp
cd ~/temp
```
6. AWS CLI をダウンロードおよびインストールします。

```
curl "https://awscli.amazonaws.com/awscli-exe-linux-x86_64.zip" -o "awscliv2.zip"
unzip awscliv2.zip
./aws/install
```
7. 一時ディレクトリは削除できます。

```
cd \simrm -rf temp
```
8. シェルセッションを再開して、環境内のパスを更新します。

```
exec
```
9. AL2 環境の AWS CLI の AWS 認証情報を設定します。詳細については、「[AWS CLI の設定](https://docs.aws.amazon.com/cli/latest/userguide/cli-chap-configure.html)」 を参照してください。AWS IAM Identity Center を使用する場合は、「AWS Command Line Interface ユーザーガイド」の「[AWS IAM Identity Center を使用するように AWS CLI を設定す](https://docs.aws.amazon.com/cli/latest/userguide/cli-configure-sso.html) [る](https://docs.aws.amazon.com/cli/latest/userguide/cli-configure-sso.html)」を参照してください。

aws configure

10. Git をインストールします。

yum install -y git

11. wget をインストールします。

yum install -y wget

12. SimSpace Weaver アプリケーション SDK 用のフォルダを作成します。

mkdir *sdk-folder*

### 13. SDK フォルダに移動します。

cd *sdk-folder*

- 14. SimSpace Weaver アプリケーション SDK の配布可能なファイルをダウンロードします。以下 の要素が含まれます。
	- SimSpace Weaver アプリケーション開発用のバイナリおよびライブラリ
	- 開発ワークフローの一部を自動化するヘルパースクリプト
	- SimSpace Weaver コンセプトを示すサンプルアプリケーション

wget https://artifacts.simspaceweaver.us-east-2.amazonaws.com/latest/ SimSpaceWeaverAppSdkDistributable.zip

15. ファイルを解凍します。

unzip \*.zip

16. 追加のセットアップスクリプトを実行します。

source ./setup-wsl-distro.sh

**a** Note

これを実行する必要があるのは、WSL の AL2 環境で 1 回だけです。

## <span id="page-28-0"></span>AWS SimSpace Weaver でライセンス対象ソフトウェアを使用す る

AWS SimSpace Weaver では、選択したシミュレーションエンジンとコンテンツでシミュレーショ ンを構築できます。SimSpace Weaver の使用に関連して、シミュレーションで使用するソフトウェ アまたはコンテンツのライセンス条項を取得、維持、遵守する責任はユーザーにあります。仮想化ホ スト環境でのソフトウェアとコンテンツの展開がライセンス契約書上で許可されていることを確認し てください。

## <span id="page-29-0"></span>SimSpace Weaver の開始方法

このセクションでは、SimSpace Weaver の使用を開始するのに役立つチュートリアルをご覧いただ けます。これらのチュートリアルでは、SimSpace Weaver を使用してシミュレーションを構築する ための一般的なワークフローを紹介します。どちらのチュートリアルでも、SimSpace Weaver でシ ミュレーションを作成、デプロイ、実行する方法を説明します。シミュレーションを数分で実行する には、クイックスタートチュートリアルから始めることをお勧めします。次に、詳細なチュートリア ルをご覧いただき、この手順の各ステップの詳細を説明します。

これらのチュートリアルでは、[設定](#page-23-0)中にダウンロードした SimSpace Weaver アプリケーション SDK .zip ファイルに含まれるサンプルアプリケーション (PathfindingSample) を使用します。こ のサンプルアプリケーションは、空間パーティション、パーティション間のエンティティ引き継ぎ、 アプリ、サブスクリプションなど、すべての SimSpace Weaver シミュレーションに共通する概念を 示しています。

チュートリアルでは、4 つの空間パーティションを含むシミュレーションを作成しま す。PathfindingSample 空間アプリケーションの個別のインスタンスが個々のパーティションを 管理します。空間アプリケーションは独自のパーティションにエンティティを作成します。エンティ ティはシミュレーション世界の特定の位置に障害物を避けながら移動します。別のクライアントアプ リケーション (SimSpace Weaver アプリケーション SDK に含まれます) を使用してシミュレーショ ンを表示できます。

トピック

- [クイックスタートチュートリアル: シミュレーションを数分で構築して実行する](#page-29-1)
- [詳細なチュートリアル: サンプルアプリケーションを構築しながら詳細を説明します](#page-60-0)

<span id="page-29-1"></span>クイックスタートチュートリアル: シミュレーションを数分で構築 して実行する

このチュートリアルでは、SimSpace Weaver でシミュレーションを数分で構築して実行するプロセ スについて解説します。このチュートリアルから始め、その後に詳細なチュートリアルを進めること をお勧めします。

#### 要件

開始する前に、必ず「[SimSpace Weaver の設定」](#page-20-0)の手順を完了してください。

### ステップ

- [ステップ 1: プロジェクトを作成する](#page-30-0)
- [ステップ 2: ログ記録を有効にする \(オプション\)](#page-33-0)
- [ステップ 3: クイックスタートスクリプトを実行する](#page-35-0)
- [ステップ 4: IP アドレスとポート番号を取得する](#page-38-0)
- [ステップ 5: シミュレーションを表示する](#page-46-0)
- [ステップ 6: シミュレーションを停止してクリーンアップする](#page-53-0)

## <span id="page-30-0"></span>ステップ 1: プロジェクトを作成する

配布可能な SimSpace Weaver アプリケーション SDK には、PathfindingSample プロジェクトの バンドルからプロジェクトを作成するスクリプトが含まれています。ファイルシステム内の場所か ら、スクリプトを実行する必要があります。このスクリプトは、コマンドラインで指定した値を使用 して*##*内に *project-name* を作成します。

Docker

#### プロジェクトを作成する

1. Windows コマンドプロンプトで、プロジェクトフォルダに移動します。

cd *sdk-folder*

2. create-project.bat スクリプトを実行します。

.\create-project.bat --name *project-name* --path *path*

コマンドとパラメータの全リストは以下のとおりです。

.\create-project.bat --name *project-name* --path *path* --app-sdk-version *versionnumber* --template *template-name* --overwriteproject

#### **A** Important

20 文字を超えるプロジェクト名は使用しないでください。この制限を超えると、エ ラーが発生する可能性があります。

#### **a** Note

Docker でドライブを共有するように求めるメッセージが表示された場合は [Yes] を 選択します。

#### **A** Important

AWS Command Line Interface (AWS CLI) で、AWS IAM Identity Center または名 前の付いたプロファイルを使用する場合は、SimSpace Weaver アプリケーション SDK バージョン 1.12.1 以降を使用する必要があります。最新バージョンは 1.16.0 です。SimSpace Weaver バージョンの詳細については、「[SimSpace Weaver バー](#page-314-0) [ジョン](#page-314-0)」を参照してください。SimSpace Weaver アプリケーション SDK スクリ プトは AWS CLI を使用します。IAM Identity Center を使用する場合は、AWS CLI の IAM Identity Center プロファイルを default プロファイルにコピーするか、- profile *cli-profile-name* パラメータを使用して SimSpace Weaver アプリ ケーション SDK スクリプトに IAM Identity Center プロファイルの名前を指定で きます。詳細については、「AWS Command Line Interface ユーザーガイド」の 「[AWS IAM Identity Center を使用するように AWS CLI を設定する](https://docs.aws.amazon.com/cli/latest/userguide/cli-configure-sso.html)」および「AWS Command Line Interface ユーザーガイド」の「[設定と認証情報ファイルの設定」](https://docs.aws.amazon.com/cli/latest/userguide/cli-configure-files.html)を 参照してください。

**WSL** 

**A** Important

便宜上、これらの指示を使用します。これらは Windows Subsystem for Linux (WSL) で使用するためのもので、サポートされていません。詳細については、「[SimSpace](#page-23-0)  [Weaver のローカル環境をセットアップする」](#page-23-0)を参照してください。

### プロジェクトを作成する

1. Linuxシェルプロンプトで、[プロジェクト] フォルダに移動します。

cd *sdk-folder*

### 2. create-project.sh スクリプトを実行します。

./create-project.sh --name *project-name* --path *path*

コマンドとパラメータの全リストは以下のとおりです。

./create-project.sh --name *project-name* --path *path* --profile *cli-profile-name* --app-sdk-version *version-number* --template *template-name* --overwriteproject

#### **A** Important

20 文字を超えるプロジェクト名は使用しないでください。この制限を超えると、エ ラーが発生する可能性があります。

#### **A** Important

AWS Command Line Interface (AWS CLI) で、AWS IAM Identity Center または名 前の付いたプロファイルを使用する場合は、SimSpace Weaver アプリケーション SDK バージョン 1.12.1 以降を使用する必要があります。最新バージョンは 1.16.0 です。SimSpace Weaver バージョンの詳細については、「[SimSpace Weaver バー](#page-314-0) [ジョン](#page-314-0)」を参照してください。SimSpace Weaver アプリケーション SDK スクリ プトは AWS CLI を使用します。IAM Identity Center を使用する場合は、AWS CLI の IAM Identity Center プロファイルを default プロファイルにコピーするか、- profile *cli-profile-name* パラメータを使用して SimSpace Weaver アプリ ケーション SDK スクリプトに IAM Identity Center プロファイルの名前を指定で きます。詳細については、「AWS Command Line Interface ユーザーガイド」の 「[AWS IAM Identity Center を使用するように AWS CLI を設定する](https://docs.aws.amazon.com/cli/latest/userguide/cli-configure-sso.html)」および「AWS Command Line Interface ユーザーガイド」の「[設定と認証情報ファイルの設定」](https://docs.aws.amazon.com/cli/latest/userguide/cli-configure-files.html)を 参照してください。

AWS SimSpace Weaver イドリング しょうしょう しょうしゃ しんしゃ しんしゃ しんしゃ しんしゃ バージョン 1.16.0 のユーザーガイド

パラメータ

name

プロジェクト名。

path

ファイルシステム内のプロジェクトの場所。プロジェクト構造には、オペレーティングシステム のパス長の制限を超える長いファイルパスが含まれている場合があります。できるだけ短いパス 名を使用することをお勧めします。

profile

スクリプトが認証に使用する AWS CLI プロファイル名。詳細については、「AWS Command Line Interface ユーザーガイド」の「[設定と認証情報ファイル設定」](https://docs.aws.amazon.com/cli/latest/userguide/cli-configure-files.html)を参照してください。このパ ラメータは、SimSpace Weaver アプリケーション SDK バージョン 1.12.1 以降でのみ使用できま す。SimSpace Weaver バージョンの詳細については、「[SimSpace Weaver バージョン](#page-314-0)」を参照 してください。

app-sdk-version

(オプション) プロジェクトが使用する SimSpace Weaver アプリケーション SDK のバージョン。 このバージョンを使用してアプリケーションをビルドしてリンクします。スクリプトが配布可能 な場所にバージョンが見つからない場合や、バージョン番号を指定しない場合、スクリプトは自 動的に最新バージョンをダウンロードします。

template

(オプション) スクリプトがプロジェクトの作成に使用するプロジェクトテンプレート。テンプ レートを指定しない場合、スクリプトは PathfindingSample を使用します。有効値:

- **PathfindingSample** 単一[のワーカー](#page-344-0)を使用するサンプルアプリケーション。
- **MultiWorkerPathfindingSample** 複数[のワーカー](#page-344-0)を使用するサンプルアプリケーション のバージョン。

overwriteproject

(オプション) このオプションを使用して、同じプロジェクト名とパスを持つ既存のプロジェクト フォルダを上書きします。

## <span id="page-33-0"></span>ステップ 2: ログ記録を有効にする (オプション)

PathfindingSample プロジェクトのロギングはデフォルトではオフになっています。このチュー トリアルでは、ロギングがオンであることを前提としています。ロギングを有効にできますが、必須 ではありません。

#### **A** Important

PathfindingSample は大量のログデータを生成します。ロギングをオンにすると、ログ データに対して料金が発生します。ログデータが存在する限り、そのログデータに対する 料金は引き続き発生します。ロギングをオンにした場合、このシミュレーションを中止し、 チュートリアルの最後にあるクリーンアップ手順をできるだけ早く実行することを強くお勧 めします。

ロギングを有効にする

1. テキストエディターで以下のファイルを開きます。

Docker

*project-folder*\tools\*project-name*-schema.yaml

**a** Note

*##########*はプロジェクトを作成したときに入力した値を使用する *path*\*project-name* です。

**WSL** 

**A** Important

便宜上、これらの指示を使用します。これらは Windows Subsystem for Linux (WSL) で使用するためのもので、サポートされていません。詳細については、「[SimSpace](#page-23-0)  [Weaver のローカル環境をセットアップする」](#page-23-0)を参照してください。

*project-folder*/tools/*project-name*-schema.yaml

### **a** Note

*##########*はプロジェクトを作成したときに入力した値を使用する *path*/*project-name* です。

2. ファイルの冒頭で、simulation\_properties: セクションを検索します。

```
simulation_properties: 
   default_entity_index_key_type: "Vector3<f32>"
```
3. 行 simulation\_properties: の後に以下の 2 行を挿入します。

 log\_destination\_service: "logs" log\_destination\_resource\_name: "MySimulationLogs"

4. simulation\_properties: セクションが以下と同じであることを確認します。

```
simulation properties:
  log_destination_service: "logs" 
  log_destination_resource_name: "MySimulationLogs" 
   default_entity_index_key_type: "Vector3<f32>"
```
5. ファイルを保存し、テキストエディタを終了します。

## <span id="page-35-0"></span>ステップ 3: クイックスタートスクリプトを実行する

サンプルアプリケーションにはクイックスタートスクリプトが含まれています。このスクリプトは、 シミュレーションとそのアプリケーションを作成、ビルド、アップロード、起動します。

Docker

クイックスタートスクリプトを実行する

1. まだできていない場合は、プロジェクトとプラットフォームの [ツール] フォルダに移動しま す。*project-folder* はプロジェクトの作成時に入力した値を使用する *path*\*projectname* です。

[Windows] コマンドプロンプトで、以下のように入力します。
cd *project-folder*\tools\windows

2. このプロジェクトのクイックスタートスクリプトを実行します。

.\quick-start-*project-name*-cli.bat

#### **A** Important

バージョン 1.12.3 以降の場合、quick-start スクリプトは最大 1 時間でシミュ レーションを開始します。--maximum-duration パラメータを使用して、別の最 大時間を指定できます。バージョン 1.12.2 以前の場合、スクリプトに最大期間を指 定することはできず、シミュレーションの最大所要時間は 14 日間です。シミュレー ションの最大時間の詳細については、「[シミュレーションの最大期間](#page-126-0)」を参照してく ださい。

## **A** Important

AWS Command Line Interface (AWS CLI) で、AWS IAM Identity Center または名 前の付いたプロファイルを使用する場合は、SimSpace Weaver アプリケーション SDK バージョン 1.12.1 以降を使用する必要があります。最新バージョンは 1.16.0 です。SimSpace Weaver バージョンの詳細については、「[SimSpace Weaver バー](#page-314-0) [ジョン](#page-314-0)」を参照してください。SimSpace Weaver アプリケーション SDK スクリ プトは AWS CLI を使用します。IAM Identity Center を使用する場合は、AWS CLI の IAM Identity Center プロファイルを default プロファイルにコピーするか、- profile *cli-profile-name* パラメータを使用して SimSpace Weaver アプリ ケーション SDK スクリプトに IAM Identity Center プロファイルの名前を指定で きます。詳細については、「AWS Command Line Interface ユーザーガイド」の 「[AWS IAM Identity Center を使用するように AWS CLI を設定する](https://docs.aws.amazon.com/cli/latest/userguide/cli-configure-sso.html)」および「AWS Command Line Interface ユーザーガイド」の「[設定と認証情報ファイルの設定」](https://docs.aws.amazon.com/cli/latest/userguide/cli-configure-files.html)を 参照してください。

**A** Important

便宜上、これらの指示を使用します。これらは Windows Subsystem for Linux (WSL) で使用するためのもので、サポートされていません。詳細については、「[SimSpace](#page-23-0)  [Weaver のローカル環境をセットアップする」](#page-23-0)を参照してください。

クイックスタートスクリプトを実行する

1. まだできていない場合は、プロジェクトとプラットフォームの [ツール] フォルダに移 動します。*project-folder* はプロジェクトを作成したときに入力した値を使用する *path*/*project-name* です。

Linux シェルプロンプトで、以下のように入力します。

cd *project-folder*/tools/linux

2. このプロジェクトのクイックスタートスクリプトを実行します。

./quick-start-*project-name*-cli.sh

## **A** Important

バージョン 1.12.3 以降の場合、quick-start スクリプトは最大 1 時間でシミュ レーションを開始します。--maximum-duration パラメータを使用して、別の最 大時間を指定できます。バージョン 1.12.2 以前の場合、スクリプトに最大期間を指 定することはできず、シミュレーションの最大所要時間は 14 日間です。シミュレー ションの最大時間の詳細については、「[シミュレーションの最大期間](#page-126-0)」を参照してく ださい。

**A** Important

AWS Command Line Interface (AWS CLI) で、AWS IAM Identity Center または名 前の付いたプロファイルを使用する場合は、SimSpace Weaver アプリケーション SDK バージョン 1.12.1 以降を使用する必要があります。最新バージョンは 1.16.0

です。SimSpace Weaver バージョンの詳細については、「[SimSpace Weaver バー](#page-314-0) [ジョン](#page-314-0)」を参照してください。SimSpace Weaver アプリケーション SDK スクリ プトは AWS CLI を使用します。IAM Identity Center を使用する場合は、AWS CLI の IAM Identity Center プロファイルを default プロファイルにコピーするか、- profile *cli-profile-name* パラメータを使用して SimSpace Weaver アプリ ケーション SDK スクリプトに IAM Identity Center プロファイルの名前を指定で きます。詳細については、「AWS Command Line Interface ユーザーガイド」の 「[AWS IAM Identity Center を使用するように AWS CLI を設定する](https://docs.aws.amazon.com/cli/latest/userguide/cli-configure-sso.html)」および「AWS Command Line Interface ユーザーガイド」の「[設定と認証情報ファイルの設定」](https://docs.aws.amazon.com/cli/latest/userguide/cli-configure-files.html)を 参照してください。

スクリプトはループを開始し、すべてのコンポーネントが STARTED になると自動的に停止します。 以下と似た出力を検索します。

[2022-10-04T22:15:28] [INFO] Describe Simulation Results: [2022-10-04T22:15:28] [INFO] { **"Status": "STARTED",** "Name": "MyProjectSimulation 22-10-04 22 10 15", "RoleArn": "arn:aws:iam::111122223333:role/weaver-MyProject-app-role", "CreationTime": 1664921418.09,

## ステップ 4: IP アドレスとポート番号を取得する

シミュレーションに接続するには、ビュー (カスタム) アプリケーションの IP アドレスとポート番 号を取得する必要があります。以下の手順は、シミュレーションについて (シミュレーション名な ど) 何も知らないことを前提としています。この手順を使用して、カスタムアプリケーションまた はサービスアプリケーションの IP アドレスとポート番号をいつでも確認できます。以下の出力例 は、MyProject という名前のプロジェクトについてのものです。

#### **Docker**

IP アドレスとポート番号を取得する

1. まだできていない場合は、プロジェクトとプラットフォームの [ツール] フォルダに移動しま す。*project-folder* はプロジェクトの作成時に入力した値を使用する *path*\*projectname* です。

[Windows] コマンドプロンプトで、以下のように入力します。

cd *project-folder*\tools\windows

2. ListSimulations API を使用してシミュレーションの名前を取得します。

.\weaver-*project-name*-cli.bat list-simulations

**A** Important

AWS Command Line Interface (AWS CLI) で、AWS IAM Identity Center または名 前の付いたプロファイルを使用する場合は、SimSpace Weaver アプリケーション SDK バージョン 1.12.1 以降を使用する必要があります。最新バージョンは 1.16.0 です。SimSpace Weaver バージョンの詳細については、「[SimSpace Weaver バー](#page-314-0) [ジョン](#page-314-0)」を参照してください。SimSpace Weaver アプリケーション SDK スクリ プトは AWS CLI を使用します。IAM Identity Center を使用する場合は、AWS CLI の IAM Identity Center プロファイルを default プロファイルにコピーするか、- profile *cli-profile-name* パラメータを使用して SimSpace Weaver アプリ ケーション SDK スクリプトに IAM Identity Center プロファイルの名前を指定で きます。詳細については、「AWS Command Line Interface ユーザーガイド」の 「[AWS IAM Identity Center を使用するように AWS CLI を設定する](https://docs.aws.amazon.com/cli/latest/userguide/cli-configure-sso.html)」および「AWS Command Line Interface ユーザーガイド」の「[設定と認証情報ファイルの設定」](https://docs.aws.amazon.com/cli/latest/userguide/cli-configure-files.html)を 参照してください。

出力例:

 $\{$ 

"Simulations": [

```
 { 
              "Status": "STARTED", 
              "CreationTime": 1664921418.09, 
              "Name": "MyProjectSimulation_22-10-04_22_10_15", 
              "Arn": "arn:aws:simspaceweaver:us-west-2: 111122223333:simulation/
MyProjectSimulation_22-10-04_22_10_15", 
              "TargetStatus": "STARTED" 
         } 
     ]
}
```
3. DescribeSimulation API を使用して、シミュレーション内のドメインのリストを取得しま す。

.\weaver-*project-name*-cli.bat describe-simulation --simulation *simulation-name*

出力の LiveSimulationState セクションで Domains セクションを探します。

出力例:

```
 "LiveSimulationState": { 
         "Domains": [ 
\{\hspace{.1cm} \} "Type": "", 
                  "Name": "MySpatialSimulation", 
                  "Lifecycle": "Unknown" 
              }, 
\{\hspace{.1cm} \} "Type": "", 
                  "Name": "MyViewDomain", 
                  "Lifecycle": "ByRequest" 
 } 
         ],
```
4. ListApps API を使用して、ドメイン内のカスタムアプリケーションのリストを取得し ます。サンプルプロジェクトのビュー (カスタム) アプリケーションのドメイン名は MyViewDomain です。出力でアプリケーション名を探します。

```
.\weaver-project-name-cli.bat list-apps --simulation simulation-name --
domain domain-name
```
出力例:

```
{ 
      "Apps": [ 
          { 
               "Status": "STARTED", 
               "Domain": "MyViewDomain", 
               "TargetStatus": "STARTED", 
               "Name": "ViewApp", 
               "Simulation": "MyProjectSimulation_22-10-04_22_10_15" 
          } 
    \mathbf{I}}
```
5. DescribeApp API を使用して、IP アドレスとポート番号を取得します。サンプルプロジェク トでは、ドメイン名は MyViewDomain で、アプリケーション名は ViewApp です。

.\weaver-*project-name*-cli.bat describe-app --simulation *simulation-name* - domain *domain-name* --app *app-name*

IP アドレスとポート番号は出力の EndpointInfo ブロックに含まれます。IP アドレスは Address の値で、ポート番号は Actual の値です。

出力例:

```
{ 
     "Status": "STARTED", 
     "Domain": "MyViewDomain", 
     "TargetStatus": "STARTED", 
     "Simulation": "MyProjectSimulation_22-10-04_22_10_15", 
     "LaunchOverrides": { 
         "LaunchCommands": []
```

```
 }, 
      "EndpointInfo": { 
          "IngressPortMappings": [ 
\{\hspace{.1cm} \} "Declared": 7000, 
                    "Actual": 4321
               } 
          ], 
          "Address": "198.51.100.135" 
     }, 
      "Name": "ViewApp"
}
```
## **a** Note

Declared の値はアプリケーションコードのバインド先となるポート番号で す。Actual の値は、アプリケーションに接続する際に SimSpace Weaver がクラ イアントに公開するポート番号です。SimSpace Weaver は Declared ポートを Actual ポートにマップします。

**WSL** 

**A** Important

便宜上、これらの指示を使用します。これらは Windows Subsystem for Linux (WSL) で使用するためのもので、サポートされていません。詳細については、「[SimSpace](#page-23-0)  [Weaver のローカル環境をセットアップする」](#page-23-0)を参照してください。

## IP アドレスとポート番号を取得する

1. まだできていない場合は、プロジェクトとプラットフォームの [ツール] フォルダに移 動します。*project-folder* はプロジェクトを作成したときに入力した値を使用する *path*/*project-name* です。

Linux シェルプロンプトで、以下のように入力します。

cd *project-folder*/tools/linux

2. ListSimulations API を使用してシミュレーションの名前を取得します。

./weaver-*project-name*-cli.sh list-simulations

### **A** Important

AWS Command Line Interface (AWS CLI) で、AWS IAM Identity Center または名 前の付いたプロファイルを使用する場合は、SimSpace Weaver アプリケーション SDK バージョン 1.12.1 以降を使用する必要があります。最新バージョンは 1.16.0 です。SimSpace Weaver バージョンの詳細については、「[SimSpace Weaver バー](#page-314-0) [ジョン](#page-314-0)」を参照してください。SimSpace Weaver アプリケーション SDK スクリ プトは AWS CLI を使用します。IAM Identity Center を使用する場合は、AWS CLI の IAM Identity Center プロファイルを default プロファイルにコピーするか、- profile *cli-profile-name* パラメータを使用して SimSpace Weaver アプリ ケーション SDK スクリプトに IAM Identity Center プロファイルの名前を指定で きます。詳細については、「AWS Command Line Interface ユーザーガイド」の 「[AWS IAM Identity Center を使用するように AWS CLI を設定する](https://docs.aws.amazon.com/cli/latest/userguide/cli-configure-sso.html)」および「AWS Command Line Interface ユーザーガイド」の「[設定と認証情報ファイルの設定」](https://docs.aws.amazon.com/cli/latest/userguide/cli-configure-files.html)を 参照してください。

出力例:

```
{ 
     "Simulations": [ 
         { 
              "Status": "STARTED", 
              "CreationTime": 1664921418.09, 
              "Name": "MyProjectSimulation_22-10-04_22_10_15", 
              "Arn": "arn:aws:simspaceweaver:us-west-2: 111122223333:simulation/
MyProjectSimulation_22-10-04_22_10_15", 
              "TargetStatus": "STARTED" 
         } 
     ]
```
}

3. DescribeSimulation API を使用して、シミュレーション内のドメインのリストを取得しま す。

./weaver-*project-name*-cli.sh describe-simulation --simulation *simulation-name*

出力の LiveSimulationState セクションで Domains セクションを探します。

出力例:

```
 "LiveSimulationState": { 
         "Domains": [ 
\{\hspace{.1cm} \} "Type": "", 
                  "Name": "MySpatialSimulation", 
                  "Lifecycle": "Unknown" 
              }, 
              { 
                  "Type": "", 
                  "Name": "MyViewDomain", 
                  "Lifecycle": "ByRequest" 
 } 
         ],
```
4. ListApps API を使用して、ドメイン内のカスタムアプリケーションのリストを取得し ます。サンプルプロジェクトのビュー (カスタム) アプリケーションのドメイン名は MyViewDomain です。出力でアプリケーション名を探します。

```
./weaver-project-name-cli.sh list-apps --simulation simulation-name --
domain domain-name
```
出力例:

{

```
 "Apps": [ 
          { 
              "Status": "STARTED", 
              "Domain": "MyViewDomain", 
              "TargetStatus": "STARTED", 
              "Name": "ViewApp", 
              "Simulation": "MyProjectSimulation_22-10-04_22_10_15" 
          } 
     ]
}
```
5. DescribeApp API を使用して、IP アドレスとポート番号を取得します。サンプルプロジェク トでは、ドメイン名は MyViewDomain で、アプリケーション名は ViewApp です。

./weaver-*project-name*-cli.sh describe-app --simulation *simulation-name* - domain *domain-name* --app *app-name*

IP アドレスとポート番号は出力の EndpointInfo ブロックに含まれます。IP アドレスは Address の値で、ポート番号は Actual の値です。

出力例:

```
{ 
     "Status": "STARTED", 
     "Domain": "MyViewDomain", 
     "TargetStatus": "STARTED", 
     "Simulation": "MyProjectSimulation_22-10-04_22_10_15", 
     "LaunchOverrides": { 
         "LaunchCommands": [] 
     }, 
     "EndpointInfo": { 
          "IngressPortMappings": [ 
              { 
                  "Declared": 7000, 
                  "Actual": 4321
 } 
         ], 
          "Address": "198.51.100.135" 
     },
```
}

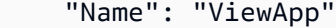

**a** Note

Declared の値はアプリケーションコードのバインド先となるポート番号で す。Actual の値は、アプリケーションに接続する際に SimSpace Weaver がクラ イアントに公開するポート番号です。SimSpace Weaver は Declared ポートを Actual ポートにマップします。

## ステップ 5: シミュレーションを表示する

SimSpace Weaver アプリケーション SDK には、サンプルアプリケーションを表示するためのさ まざまなオプションが用意されています。Unreal Engine 開発用のローカルサポートがない場合 は、サンプルコンソールクライアントを使用できます。Unreal Engine クライアントへの説明で は、Windows の使用を前提としています。

コンソールクライアントは、エンティティイベントが発生するとそのリストを表示します。クライア ントは ViewApp からエンティティイベント情報を取得します。コンソールクライアントがイベント のリストを表示すると、シミュレーション内の ViewApp およびアクティビティとのネットワーク接 続を確認します。

PathfindingSample シミュレーションでは、二次元平面上に静止しているエンティティと動いて いるエンティティが作成されます。移動するエンティティは静止しているエンティティの周りを移動 します。Unreal Engine クライアントはエンティティイベントを視覚化します。

Windows console client

要件

- Microsoft Windows 10 以上
- [Microsoft Visual Studio 2019](https://learn.microsoft.com/en-us/visualstudio/releases/2019/release-notes) またはそれ以降[、Desktop development with C++](https://learn.microsoft.com/en-us/cpp/build/vscpp-step-0-installation?view=msvc-160) ワークロードを インストールした状態
- [CMake3](https://cmake.org/download)
- [Git](https://git-scm.com/downloads)

#### サンプルコンソールクライアントを使用してサンプルアプリケーションに接続する

1. コマンドプロンプトウィンドウで、コンソールクライアントのフォルダ (アプリケーション SDK フォルダ内) に移動します。

cd *sdk-folder*\packaging-tools\clients\PathfindingSampleClients\ConsoleClient

2. CMake3 を使用して、このフォルダに Visual Studio ソリューションを作成します。

cmake .

**a** Note

末尾に必ずスペースとピリオドを含めます。

**A** Important

以降の手順については、コマンドプロンプトウィンドウを開いたままにしておきま す。

- 3. 前のステップで作成した Visual Studio で、PathfindingSampleConsoleClient.sln を 開きます。
- 4. RelWithDebInfo ビルド設定を選択します。
- 5. [Build]、[Build Solution] の順に選択します。
- 6. 前のコマンドプロンプトウィンドウで、[コンソールクライアント] フォルダにある [出力をビ ルド] フォルダに移動します。

cd RelWithDebInfo

7. ViewAppの IP アドレスとポート番号を使用してクライアントを実行します。

.\ConsoleClient.exe --url tcp://*ip-address*:*port-number*

コマンドプロンプトウィンドウには、以下の出力例のように、エンティティの更新、削除、 および作成イベントの番号が表示されます。

### **a** Note

以下の出力例の IP アドレスとポート番号はプレースホルダーです。コンソールクラ イアントに、ViewApp の IP アドレスとポート番号を指定します。AWS クラウド で動作する ViewApp に接続する場合は、Actual ポート番号を指定します。ロー カルシステムで動作する ViewApp に接続するときは、IP アドレスとポート番号 127.0.0.1:7000 を指定します。詳細については、[「ローカル開発](#page-132-0)」を参照してくださ い。

```
##PathfindingSample#ViewApp Message Reader##
Added argument url:tcp://198.51.100.135:4321
Some subscription arguments are missing, restoring defaults.
*****
Sample usage without a MoveStrategy:
ConsoleClient --url tcp://198.51.100.135:4321 --subs-center-x 600 --subs-center-
y 500 --subs-radius 50
Sample usage with CircleMoveStrategy:
ConsoleClient --url tcp://198.51.100.135:4321 --subs-center-x 600 --subs-center-
y 500 --subs-radius 50 --subs-move-strategy circle --circle-center-x 500 --
circle-center-y 500 --circle-speed 0.001
*****
Starting NNG client. NNG version: 1.2.4
Creating socket ...done.
Connecting to View App ... done.
Initiating connection to tcp:// 198.51.100.135:4321 ... done.
Receiving messages ...
[2022-10-04 19:13:00.710] CreateEntity Count: 72
[2022-10-04 19:13:00.756] UpdateEntity Count: 42
[2022-10-04 19:13:00.794] DeleteEntity Count: 72
[2022-10-04 19:13:03.690] CreateEntity Count: 11
[2022-10-04 19:13:03.725] UpdateEntity Count: 2
[2022-10-04 19:13:03.757] UpdateEntity Count: 2
[2022-10-04 19:13:03.790] UpdateEntity Count: 2
```
**a** Note トラブルシューティングのガイダンスについては、「[PathfindingSample コンソール](#page-289-0) [クライアントが接続に失敗する](#page-289-0)」を参照してください。

8. CTRL+C を押してコンソールクライアントを終了します。

Linux console client

## **A** Important 便宜上、これらの指示を使用します。Linux 環境の一部では動作しない可能性がありま す。これらの手順はサポートされていません。

この手順は、すべてを Linux 環境内で作業していることを前提としています。Windows 組み込み クライアントを使用してシミュレーションを表示することもできます。

#### 要件

- CMake3
- C コンパイラ (Amazon Linux 2 に既に含まれています)
- Git

サンプルコンソールクライアントを使用してサンプルアプリケーションに接続する

1. Linux シェルプロンプトで、[コンソールクライアント] フォルダ (アプリケーション SDK フォルダ内) に移動します。

cd *sdk-folder*/packaging-tools/clients/PathfindingSampleClients/ConsoleClient

2. ビルドフォルダを作成します。

mkdir build

3. ビルドフォルダに移動します。

cd build

### 4. CMake3 を使用して、クライアントをビルドします。

cmake3 ../ && cmake3 --build .

**a** Note

末尾に必ずスペースとピリオドを含めます。

5. ViewAppの IP アドレスとポート番号を使用してクライアントを実行します。

./ConsoleClient --url tcp://*ip-address*:*port-number*

コマンドプロンプトウィンドウには、以下の出力例のように、エンティティの更新、削除、 および作成イベントの番号が表示されます。

```
a Note
```
以下の出力例の IP アドレスとポート番号はプレースホルダーです。コンソールクラ イアントに、ViewApp の IP アドレスとポート番号を指定します。AWS クラウド で動作する ViewApp に接続する場合は、Actual ポート番号を指定します。ロー カルシステムで動作する ViewApp に接続するときは、IP アドレスとポート番号 127.0.0.1:7000 を指定します。詳細については、[「ローカル開発](#page-132-0)」を参照してくださ い。

```
##PathfindingSample#ViewApp Message Reader##
Added argument url:tcp://198.51.100.135:4321
Some subscription arguments are missing, restoring defaults.
*****
Sample usage without a MoveStrategy:
ConsoleClient --url tcp://198.51.100.135:4321 --subs-center-x 600 --subs-center-
y 500 --subs-radius 50
```

```
Sample usage with CircleMoveStrategy:
ConsoleClient --url tcp://198.51.100.135:4321 --subs-center-x 600 --subs-center-
y 500 --subs-radius 50 --subs-move-strategy circle --circle-center-x 500 --
circle-center-y 500 --circle-speed 0.001
*****
Starting NNG client. NNG version: 1.2.4
Creating socket ...done.
Connecting to View App ... done.
Initiating connection to tcp:// 198.51.100.135:4321 ... done.
Receiving messages ...
[2022-10-04 19:13:00.710] CreateEntity Count: 72
[2022-10-04 19:13:00.756] UpdateEntity Count: 42
[2022-10-04 19:13:00.794] DeleteEntity Count: 72
[2022-10-04 19:13:03.690] CreateEntity Count: 11
[2022-10-04 19:13:03.725] UpdateEntity Count: 2
[2022-10-04 19:13:03.757] UpdateEntity Count: 2
[2022-10-04 19:13:03.790] UpdateEntity Count: 2
```

```
a Note
```
トラブルシューティングのガイダンスについては、「[PathfindingSample コンソール](#page-289-0) [クライアントが接続に失敗する](#page-289-0)」を参照してください。

6. CTRL+C を押してコンソールクライアントを終了します。

Unreal Engine on Windows

## 要件

- Unreal Engine 5 開発環境
- Microsoft .NET Framework 4.8 Developer Pack
- Windows コンソールクライアント (このページの「Windows コンソールクライアント」タブを 参照してください)

## **A** Important

他のバージョンの Unreal Engine および .NET はサポートされていないため、問題が発生 する可能性があります。

サンプル Unreal クライアントを使用してサンプルアプリケーションに接続する

- 1. Unreal Engine クライアントはコンソールクライアントの NNG ライブラリを使用しま す。Windows のコンソールクライアントをまだビルドしていない場合は、ビルドする必要が あります。詳細は、このページの [Windows コンソールクライアント] タブを参照してくださ い。
- 2. ファイルマネージャーウィンドウで、*sdk-folder*\packaging-tools\clients \PathfindingSampleClients\UnrealClient に進みます。
- 3. UnrealClient.uproject を開きます。
- 4. エディタから UnrealClient モジュールを再構築するかどうか尋ねられたら、[yes] を選択 します。
- 5. テキストエディタで *sdk-folder*\packaging-tools\clients \PathfindingSampleClients\UnrealClient\view\_app\_url.txt を開きます。
- 6. ビューアプリケーションの IP アドレスとポート番号で URL を更新します: tcp://*ipaddress*:*port-number* (tcp://198.51.100.135:1234 のようになります)。
- 7. Unreal エディタ で [play] を選択します。

Unreal エディタには、以下のスクリーンショットのようなシミュレーションのビジュアルが表示 されます。

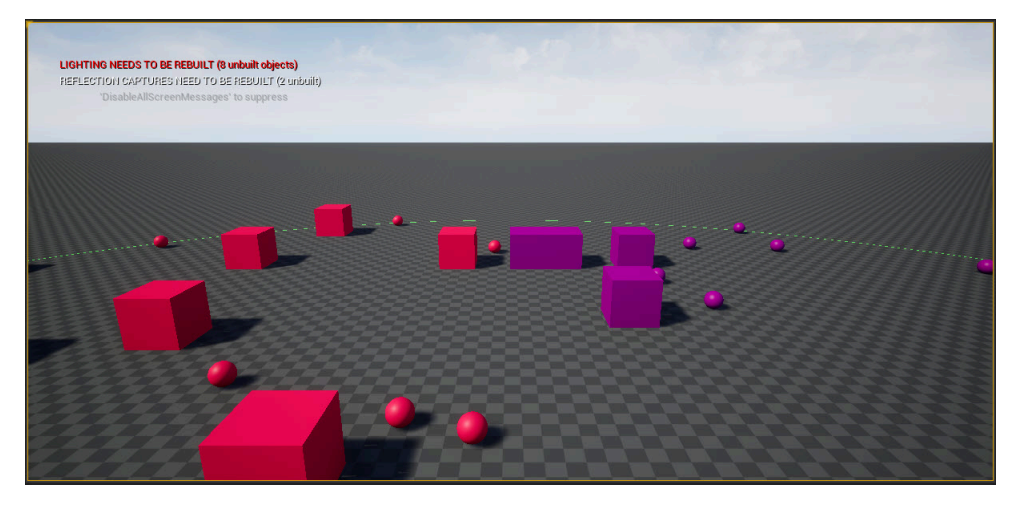

**a** Note

ローカル開発システムの性能によっては、Unreal エディタがシミュレーションを表示す るまでに数分かかることがあります。この間、システムがフリーズしているように見える ことがあります。

W、A、S、D キーを使用して Unreal クライアント内を移動します。マウスボタンを押したまま マウスをドラッグすると回転します。

[ (左角かっこ) キーを押すと、サブスクリプション領域のサイズを小さくできます。] (右角かっ こ) キーを押すと、サブスクリプション領域のサイズを大きくできます。サブスクリプション領 域のサイズによって、クライアントに表示されるエンティティの数が決まります。

C キーを押すと、シミュレーションにエンティティを作成できます。クライアントはビューアプ リケーションに CreateEntity コマンドを送信します。次に、ビューアプリケーションはエン ティティを作成し、空間ドメインに転送します。

*project-folder*\src\PathfindingSample\ViewApp\Driver\ViewAppDriver.cpp の ViewAppDriver::HandleEntityCreationRequests コードを調べて、アプリケーションが このプロセスをどのように実装しているかを確認できます。

## ステップ 6: シミュレーションを停止してクリーンアップする

不要になったシミュレーションはクリーンアップすることが重要です。SimSpace Weaver シミュ レーションが停止しても、シミュレーションリソースは Service Quotas (制限) に加算されます。実 行中のシミュレーションについては、引き続き料金が発生します。また、Amazon CloudWatch Logs や Amazon Simple Storage Service など、サポートする のサービスのデータストレージに対する請 求が発生する場合もあります。SimSpace Weaverサービスクォータの詳細については、「」を参照 してください[SimSpace Weaver エンドポイントとクォータ。](#page-277-0)

シミュレーションをクリーンアップする準備ができたら、このセクションの手順に従います。

**A** Important

停止したシミュレーションは再開できません。

A Important

削除されたシミュレーションを復元することはできません。

SimSpace Weaver のシミュレーションリソースをクリーンアップする

シミュレーションは、停止してから削除する必要があります。シミュレーションを削除する と、SimSpace Weaver 内のリソースのみが削除されます。シミュレーションで作成したリソースや 他のサービスで使用しているリソースを削除するには、別の手順を実行する必要があります (以下の セクションを参照してください)。

Docker

シミュレーションをクリーンアップする

1. まだできていない場合は、プロジェクトとプラットフォームの [ツール] フォルダに移動しま す。*project-folder* はプロジェクトの作成時に入力した値を使用する *path*\*projectname* です。

[Windows] コマンドプロンプトで、以下のように入力します。

cd *project-folder*\tools\windows

2. シミュレーション名を検索します。

.\weaver-*project-name*-cli.bat list-simulations

### **A** Important

AWS Command Line Interface (AWS CLI) で、AWS IAM Identity Center または名 前の付いたプロファイルを使用する場合は、SimSpace Weaver アプリケーション SDK バージョン 1.12.1 以降を使用する必要があります。最新バージョンは 1.16.0 です。SimSpace Weaver バージョンの詳細については、「[SimSpace Weaver バー](#page-314-0) [ジョン](#page-314-0)」を参照してください。SimSpace Weaver アプリケーション SDK スクリ プトは AWS CLI を使用します。IAM Identity Center を使用する場合は、AWS CLI の IAM Identity Center プロファイルを default プロファイルにコピーするか、- profile *cli-profile-name* パラメータを使用して SimSpace Weaver アプリ ケーション SDK スクリプトに IAM Identity Center プロファイルの名前を指定で

きます。詳細については、「AWS Command Line Interface ユーザーガイド」の 「[AWS IAM Identity Center を使用するように AWS CLI を設定する](https://docs.aws.amazon.com/cli/latest/userguide/cli-configure-sso.html)」および「AWS Command Line Interface ユーザーガイド」の「[設定と認証情報ファイルの設定」](https://docs.aws.amazon.com/cli/latest/userguide/cli-configure-files.html)を 参照してください。

3. シミュレーションを停止します。

.\weaver-*project-name*-cli.bat stop-simulation --simulation *simulation-name*

4. 停止したシミュレーションを削除します。

.\weaver-*project-name*-cli.bat delete-simulation --simulation *simulation-name*

**WSL** 

**A** Important

便宜上、これらの指示を使用します。これらは Windows Subsystem for Linux (WSL) で使用するためのもので、サポートされていません。詳細については、「[SimSpace](#page-23-0)  [Weaver のローカル環境をセットアップする」](#page-23-0)を参照してください。

シミュレーションをクリーンアップする

1. まだできていない場合は、プロジェクトとプラットフォームの [ツール] フォルダに移 動します。*project-folder* はプロジェクトを作成したときに入力した値を使用する *path*/*project-name* です。

Linux シェルプロンプトで、以下のように入力します。

cd *project-folder*/tools/linux

2. シミュレーション名を検索します。

./weaver-*project-name*-cli.sh list-simulations

## **A** Important

AWS Command Line Interface (AWS CLI) で、AWS IAM Identity Center または名 前の付いたプロファイルを使用する場合は、SimSpace Weaver アプリケーション SDK バージョン 1.12.1 以降を使用する必要があります。最新バージョンは 1.16.0 です。SimSpace Weaver バージョンの詳細については、「[SimSpace Weaver バー](#page-314-0) [ジョン](#page-314-0)」を参照してください。SimSpace Weaver アプリケーション SDK スクリ プトは AWS CLI を使用します。IAM Identity Center を使用する場合は、AWS CLI の IAM Identity Center プロファイルを default プロファイルにコピーするか、- profile *cli-profile-name* パラメータを使用して SimSpace Weaver アプリ ケーション SDK スクリプトに IAM Identity Center プロファイルの名前を指定で きます。詳細については、「AWS Command Line Interface ユーザーガイド」の 「[AWS IAM Identity Center を使用するように AWS CLI を設定する](https://docs.aws.amazon.com/cli/latest/userguide/cli-configure-sso.html)」および「AWS Command Line Interface ユーザーガイド」の「[設定と認証情報ファイルの設定」](https://docs.aws.amazon.com/cli/latest/userguide/cli-configure-files.html)を 参照してください。

3. シミュレーションを停止します。

./weaver-*project-name*-cli.sh stop-simulation --simulation *simulation-name*

4. 停止したシミュレーションを削除します。

./weaver-*project-name*-cli.sh delete-simulation --simulation *simulation-name*

### AWS Management Console

シミュレーションをクリーンアップする

- 1. [\[SimSpace Weaver\] コンソール](https://console.aws.amazon.com/simspaceweaver)で [SimSpace Weaver] を開きます。
- 2. ナビゲーションペインで、[Simulations] を選択します。
- 3. [Simulations] リストから、削除するシミュレーション名の横にあるオプションを選択しま す。
- 4. 選択したシミュレーションの Status が STARTED の場合:
	- a. [Actions] ドロップダウンメニューを選択します。
	- b. [Stop] を選択します。
- c. 確認するには、シミュレーション名を入力します。
- d. [Stop] を選択します。
- e. シミュレーションの Status が STOPPED になるまで待ちます。
- 5. [Actions] ドロップダウンメニューを選択します。
- 6. [Delete] を選択します。
- 7. [Delete] を選択して確定します。

サポートサービスのシミュレーションリソースをクリーンアップする

シミュレーションをサポートするために、SimSpace Weaver は他のサービスのリソースを作成しま す。シミュレーションを削除しても、SimSpace Weaver ではこれらのリソースは削除されません。 これらの追加リソースが不要な場合は削除できます。

#### **A** Important

これらのリソースを削除しない場合、料金が発生する可能性があります。

プロジェクトのサポートリソースを削除する

- 1. プロジェクトが終了したら、その AWS CloudFormation スタックを削除します。AWS CloudFormation の使用の詳細については、「AWS CloudFormation ユーザーガイド」の「[\[AWS](https://docs.aws.amazon.com/AWSCloudFormation/latest/UserGuide/cfn-console-delete-stack.html)  [CloudFormation\] コンソールでスタックを削除する」](https://docs.aws.amazon.com/AWSCloudFormation/latest/UserGuide/cfn-console-delete-stack.html)を参照してください。
	- weaver-*project-name*-stack

**A** Important

同じプロジェクトから開始したシミュレーションは、アプリケーションロールなどのリ ソースを共有します。AWS CloudFormation スタックを削除すると、アプリケーション ロールを削除することになります。同じリソースを共有する他のシミュレーションがあ る場合は、AWS CloudFormation スタックを削除しないでください。

**a** Note

空でない Amazon S3 バケットは削除できないため、AWS CloudFormation スタックが DELETE\_FAILED を報告する可能性が高くなります。次のステップで Amazon S3 バ ケットを削除します。

- 2. プロジェクトが終了したら、その Amazon S3 バケットを削除します。Amazon S3 バケットの 使用の詳細については、「Amazon Simple Storage Service ユーザーガイド」の「[バケットの削](https://docs.aws.amazon.com/AmazonS3/latest/userguide/delete-bucket.html) [除](https://docs.aws.amazon.com/AmazonS3/latest/userguide/delete-bucket.html)」を参照してください。
	- weaver-*lowercase-project-name*-*account-number*-*region*

以下の例では、リージョン MyProject 内のアカウント 111122223333 に登録されている uswest-2 という名前のプロジェクトには以下のバケットがあります。

• weaver-myproject-111122223333-us-west-2

**a** Note

Amazon S3 バケットを削除するには、その前にバケットの内容を削除する必要がありま す。

**a** Note

SimSpace Weaver アプリケーション SDK バージョン 1.12.x のプロジェクトでは、アプ リケーションの.zip ファイルとスキーマに別々のバケットを使用します。

- weaver*lowercase-project-name*-*account-number* -app-zips-*region*
- weaver*lowercase-project-name*-*account-number* -schemas-*region*
- 3. シミュレーションのログ記録を有効にした場合は、Logs CloudWatch ロググループを削除しま す。 CloudWatch ログの操作の詳細については、「Amazon Logs [ユーザーガイド」の「ロググ](https://docs.aws.amazon.com/AmazonCloudWatch/latest/logs/Working-with-log-groups-and-streams.html) [ループとログストリームの使用](https://docs.aws.amazon.com/AmazonCloudWatch/latest/logs/Working-with-log-groups-and-streams.html)」を参照してください。 CloudWatch

シミュレーションのロググループの名前は、スキーマ (設定ファイル) *projectfolder*\tools\*project-name*.yaml で指定されています。

ロググループ名は log\_destination\_resource\_name の値です。以下のスキーマスニペット は、サンプルアプリケーションのロググループが MySimulationLogs であることを示してい ます。

simulation\_properties: log\_destination\_service: "logs" log\_destination\_resource\_name: "**MySimulationLogs**" default\_entity\_index\_key\_type: "Vector3<f32>"

## **A** Warning

同じロググループを指定する複数のシミュレーションを開始すると、それらのシミュ レーションのログデータはすべて同じロググループに送られます。ロググループを削除 すると、そのロググループを使用するすべてのシミュレーションのログデータが削除さ れます。実行中のシミュレーションのロググループを削除すると、シミュレーションは 失敗します。

**A** Important

シミュレーションのスキーマで log\_destination\_service: "logs"と が指定さ れlog\_destination\_resource\_nameていても CloudWatch 、ロググループに ログ が見つからない場合は、シミュレーションが実行されAWS リージョンたのと同じ を確 認してください。

# 詳細なチュートリアル: サンプルアプリケーションを構築しながら 詳細を説明します

このチュートリアルの手順は、クイックスタートチュートリアルで説明したものと同じものですが、 より詳しく説明します。クイックスタートチュートリアルでは、多くの手順が簡略化され、自動化の 詳細が隠されています。このチュートリアルでは、これらの詳細を明らかにして説明します。

このチュートリアルに進む前に、[クイックスタートチュートリアル](#page-29-0)をすべて確認しておくことをお勧 めします。

#### 要件

開始する前に、必ず「[SimSpace Weaver の設定」](#page-20-0)の手順を完了してください。

ステップ

- [ステップ 1: プロジェクトを作成する](#page-60-0)
- [ステップ 2: ログ記録を有効にする \(オプション\)](#page-64-0)
- [ステップ 3: シミュレーションスキーマをアップロードする](#page-66-0)
- [ステップ 4: プロジェクトをビルドする](#page-68-0)
- [ステップ 5: アプリケーションをアップロードする](#page-69-0)
- [ステップ 6: シミュレーションを開始する](#page-73-0)
- [ステップ 7: シミュレーションを取得する](#page-77-0)
- [ステップ 8: カスタムアプリケーションを起動する](#page-83-0)
- [ステップ 9: クロックを起動する](#page-87-0)
- [ステップ 10: ログを確認する](#page-90-0)
- [ステップ 11: シミュレーションを表示する](#page-93-0)
- [ステップ 12: シミュレーションを停止してクリーンアップする](#page-100-0)

## <span id="page-60-0"></span>ステップ 1: プロジェクトを作成する

配布可能な SimSpace Weaver アプリケーション SDK には、PathfindingSample プロジェクトの バンドルからプロジェクトを作成するスクリプトが含まれています。ファイルシステム内の場所か ら、スクリプトを実行する必要があります。このスクリプトは、コマンドラインで指定した値を使用 して*##*内に *project-name* を作成します。

#### **Docker**

プロジェクトを作成する

1. Windows コマンドプロンプトで、プロジェクトフォルダに移動します。

cd *sdk-folder*

2. create-project.bat スクリプトを実行します。

.\create-project.bat --name *project-name* --path *path*

コマンドとパラメータの全リストは以下のとおりです。

.\create-project.bat --name *project-name* --path *path* --app-sdk-version *versionnumber* --template *template-name* --overwriteproject

#### **A** Important

20 文字を超えるプロジェクト名は使用しないでください。この制限を超えると、エ ラーが発生する可能性があります。

**a** Note

Docker でドライブを共有するように求めるメッセージが表示された場合は [Yes] を 選択します。

## **A** Important

AWS Command Line Interface (AWS CLI) で、AWS IAM Identity Center または名 前の付いたプロファイルを使用する場合は、SimSpace Weaver アプリケーション SDK バージョン 1.12.1 以降を使用する必要があります。最新バージョンは 1.16.0 です。SimSpace Weaver バージョンの詳細については、「[SimSpace Weaver バー](#page-314-0) [ジョン](#page-314-0)」を参照してください。SimSpace Weaver アプリケーション SDK スクリ プトは AWS CLI を使用します。IAM Identity Center を使用する場合は、AWS CLI の IAM Identity Center プロファイルを default プロファイルにコピーするか、--

profile *cli-profile-name* パラメータを使用して SimSpace Weaver アプリ ケーション SDK スクリプトに IAM Identity Center プロファイルの名前を指定で きます。詳細については、「AWS Command Line Interface ユーザーガイド」の 「[AWS IAM Identity Center を使用するように AWS CLI を設定する](https://docs.aws.amazon.com/cli/latest/userguide/cli-configure-sso.html)」および「AWS Command Line Interface ユーザーガイド」の「[設定と認証情報ファイルの設定」](https://docs.aws.amazon.com/cli/latest/userguide/cli-configure-files.html)を 参照してください。

**WSL** 

#### **A** Important

便宜上、これらの指示を使用します。これらは Windows Subsystem for Linux (WSL) で使用するためのもので、サポートされていません。詳細については、「[SimSpace](#page-23-0)  [Weaver のローカル環境をセットアップする」](#page-23-0)を参照してください。

### プロジェクトを作成する

1. Linuxシェルプロンプトで、[プロジェクト] フォルダに移動します。

cd *sdk-folder*

2. create-project.sh スクリプトを実行します。

./create-project.sh --name *project-name* --path *path*

コマンドとパラメータの全リストは以下のとおりです。

./create-project.sh --name *project-name* --path *path* --profile *cli-profile-name* --app-sdk-version *version-number* --template *template-name* --overwriteproject

**A** Important

20 文字を超えるプロジェクト名は使用しないでください。この制限を超えると、エ ラーが発生する可能性があります。

## **A** Important

AWS Command Line Interface (AWS CLI) で、AWS IAM Identity Center または名 前の付いたプロファイルを使用する場合は、SimSpace Weaver アプリケーション SDK バージョン 1.12.1 以降を使用する必要があります。最新バージョンは 1.16.0 です。SimSpace Weaver バージョンの詳細については、「[SimSpace Weaver バー](#page-314-0) [ジョン](#page-314-0)」を参照してください。SimSpace Weaver アプリケーション SDK スクリ プトは AWS CLI を使用します。IAM Identity Center を使用する場合は、AWS CLI の IAM Identity Center プロファイルを default プロファイルにコピーするか、- profile *cli-profile-name* パラメータを使用して SimSpace Weaver アプリ ケーション SDK スクリプトに IAM Identity Center プロファイルの名前を指定で きます。詳細については、「AWS Command Line Interface ユーザーガイド」の 「[AWS IAM Identity Center を使用するように AWS CLI を設定する](https://docs.aws.amazon.com/cli/latest/userguide/cli-configure-sso.html)」および「AWS Command Line Interface ユーザーガイド」の「[設定と認証情報ファイルの設定」](https://docs.aws.amazon.com/cli/latest/userguide/cli-configure-files.html)を 参照してください。

パラメータ

name

プロジェクト名。

path

ファイルシステム内のプロジェクトの場所。プロジェクト構造には、オペレーティングシステム のパス長の制限を超える長いファイルパスが含まれている場合があります。できるだけ短いパス 名を使用することをお勧めします。

profile

スクリプトが認証に使用する AWS CLI プロファイル名。詳細については、「AWS Command Line Interface ユーザーガイド」の「[設定と認証情報ファイル設定」](https://docs.aws.amazon.com/cli/latest/userguide/cli-configure-files.html)を参照してください。このパ ラメータは、SimSpace Weaver アプリケーション SDK バージョン 1.12.1 以降でのみ使用できま す。SimSpace Weaver バージョンの詳細については、「[SimSpace Weaver バージョン](#page-314-0)」を参照 してください。

app-sdk-version

(オプション) プロジェクトが使用する SimSpace Weaver アプリケーション SDK のバージョン。 このバージョンを使用してアプリケーションをビルドしてリンクします。スクリプトが配布可能 な場所にバージョンが見つからない場合や、バージョン番号を指定しない場合、スクリプトは自 動的に最新バージョンをダウンロードします。

template

(オプション) スクリプトがプロジェクトの作成に使用するプロジェクトテンプレート。テンプ レートを指定しない場合、スクリプトは PathfindingSample を使用します。有効値:

- **PathfindingSample** 単一[のワーカー](#page-344-0)を使用するサンプルアプリケーション。
- **MultiWorkerPathfindingSample** 複数[のワーカー](#page-344-0)を使用するサンプルアプリケーション のバージョン。

overwriteproject

(オプション) このオプションを使用して、同じプロジェクト名とパスを持つ既存のプロジェクト フォルダを上書きします。

## <span id="page-64-0"></span>ステップ 2: ログ記録を有効にする (オプション)

PathfindingSample プロジェクトのロギングはデフォルトではオフになっています。このチュー トリアルでは、ロギングがオンであることを前提としています。ロギングを有効にできますが、必須 ではありません。

**A** Important

PathfindingSample は大量のログデータを生成します。ロギングをオンにすると、ログ データに対して料金が発生します。ログデータが存在する限り、そのログデータに対する 料金は引き続き発生します。ロギングをオンにした場合、このシミュレーションを中止し、 チュートリアルの最後にあるクリーンアップ手順をできるだけ早く実行することを強くお勧 めします。

ロギングを有効にする

1. テキストエディターで以下のファイルを開きます。

#### **Docker**

*project-folder*\tools\*project-name*-schema.yaml

**a** Note

*##########*はプロジェクトを作成したときに入力した値を使用する *path*\*project-name* です。

**WSL** 

## **A** Important

便宜上、これらの指示を使用します。これらは Windows Subsystem for Linux (WSL) で使用するためのもので、サポートされていません。詳細については、「[SimSpace](#page-23-0)  [Weaver のローカル環境をセットアップする」](#page-23-0)を参照してください。

*project-folder*/tools/*project-name*-schema.yaml

## **a** Note

*##########*はプロジェクトを作成したときに入力した値を使用する *path*/*project-name* です。

2. ファイルの冒頭で、simulation\_properties: セクションを検索します。

```
simulation properties:
  default_entity_index_key_type: "Vector3<f32>"
```
3. 行 simulation\_properties: の後に以下の 2 行を挿入します。

```
 log_destination_service: "logs" 
 log_destination_resource_name: "MySimulationLogs"
```
4. simulation\_properties: セクションが以下と同じであることを確認します。

simulation\_properties:

 log\_destination\_service: "logs" log\_destination\_resource\_name: "MySimulationLogs" default entity index key type: "Vector3<f32>"

5. ファイルを保存し、テキストエディタを終了します。

## <span id="page-66-0"></span>ステップ 3: シミュレーションスキーマをアップロードする

SimSpace Weaver はスキーマを使用してシミュレーションを設定します。スキーマはYAMLフォー マットのプレーンテキストファイルです。詳細については、「[シミュレーションの設定](#page-107-0)」を参照して ください。

Docker

サンプルアプリケーションにはスキーマがあらかじめ設定されています。サンプルアプリケー ションのスキーマファイルは、プロジェクトの [ツール] フォルダにあります。

*project-folder*\tools\*project-name*-schema.yaml

## スキーマをアップロードする

1. まだできていない場合は、プロジェクトとプラットフォームの [ツール] フォルダに移動しま す。*project-folder* はプロジェクトの作成時に入力した値を使用する *path*\*projectname* です。

[Windows] コマンドプロンプトで、以下のように入力します。

cd *project-folder*\tools\windows

2. ヘルパースクリプトを使用してスキーマをアップロードします。

.\upload-schema-*project-name*.bat

### **A** Important

AWS Command Line Interface (AWS CLI) で、AWS IAM Identity Center または名 前の付いたプロファイルを使用する場合は、SimSpace Weaver アプリケーション SDK バージョン 1.12.1 以降を使用する必要があります。最新バージョンは 1.16.0 です。SimSpace Weaver バージョンの詳細については、「[SimSpace Weaver バー](#page-314-0)

[ジョン](#page-314-0)」を参照してください。SimSpace Weaver アプリケーション SDK スクリ プトは AWS CLI を使用します。IAM Identity Center を使用する場合は、AWS CLI の IAM Identity Center プロファイルを default プロファイルにコピーするか、- profile *cli-profile-name* パラメータを使用して SimSpace Weaver アプリ ケーション SDK スクリプトに IAM Identity Center プロファイルの名前を指定で きます。詳細については、「AWS Command Line Interface ユーザーガイド」の 「[AWS IAM Identity Center を使用するように AWS CLI を設定する](https://docs.aws.amazon.com/cli/latest/userguide/cli-configure-sso.html)」および「AWS Command Line Interface ユーザーガイド」の「[設定と認証情報ファイルの設定」](https://docs.aws.amazon.com/cli/latest/userguide/cli-configure-files.html)を 参照してください。

**WSL** 

#### **A** Important

便宜上、これらの指示を使用します。これらは Windows Subsystem for Linux (WSL) で使用するためのもので、サポートされていません。詳細については、「[SimSpace](#page-23-0)  [Weaver のローカル環境をセットアップする」](#page-23-0)を参照してください。

サンプルアプリケーションにはスキーマがあらかじめ設定されています。サンプルアプリケー ションのスキーマファイルは、プロジェクトの [ツール] フォルダにあります。

*project-folder*/tools/*project-name*-schema.yaml

スキーマをアップロードする

1. まだできていない場合は、プロジェクトとプラットフォームの [ツール] フォルダに移 動します。*project-folder* はプロジェクトを作成したときに入力した値を使用する *path*/*project-name* です。

Linux シェルプロンプトで、以下のように入力します。

cd *project-folder*/tools/linux

2. ヘルパースクリプトを使用してスキーマをアップロードします。

./upload-schema-*project-name*.sh

## **A** Important

AWS Command Line Interface (AWS CLI) で、AWS IAM Identity Center または名 前の付いたプロファイルを使用する場合は、SimSpace Weaver アプリケーション SDK バージョン 1.12.1 以降を使用する必要があります。最新バージョンは 1.16.0 です。SimSpace Weaver バージョンの詳細については、「[SimSpace Weaver バー](#page-314-0) [ジョン](#page-314-0)」を参照してください。SimSpace Weaver アプリケーション SDK スクリ プトは AWS CLI を使用します。IAM Identity Center を使用する場合は、AWS CLI の IAM Identity Center プロファイルを default プロファイルにコピーするか、- profile *cli-profile-name* パラメータを使用して SimSpace Weaver アプリ ケーション SDK スクリプトに IAM Identity Center プロファイルの名前を指定で きます。詳細については、「AWS Command Line Interface ユーザーガイド」の 「[AWS IAM Identity Center を使用するように AWS CLI を設定する](https://docs.aws.amazon.com/cli/latest/userguide/cli-configure-sso.html)」および「AWS Command Line Interface ユーザーガイド」の「[設定と認証情報ファイルの設定」](https://docs.aws.amazon.com/cli/latest/userguide/cli-configure-files.html)を 参照してください。

## <span id="page-68-0"></span>ステップ 4: プロジェクトをビルドする

これで、サンプルプロジェクト用の空間アプリケーションとカスタムアプリケーションを構築する準 備ができました。サンプルプロジェクトには、これらのアプリケーションを自動的に構築するヘル パースクリプトが含まれています。

**Docker** 

このスクリプトは、[ローカル環境を設定](#page-24-0)したときに作成した Docker イメージを使用して Docker コンテナを起動します。このスクリプトは、Amazon Linux 環境の Docker コンテナ内のビルドを 実行します。ビルドアーティファクトとその依存関係を Windows の *project-folder*\build フォルダに書き込みます。

プロジェクトを構築する

1. まだできていない場合は、プロジェクトとプラットフォームの [ツール] フォルダに移動しま す。*project-folder* はプロジェクトの作成時に入力した値を使用する *path*\*projectname* です。

[Windows] コマンドプロンプトで、以下のように入力します。

cd *project-folder*\tools\windows

2. ヘルパースクリプトを使用してプロジェクトを構築します。

.\build-*project-name*.bat

**WSL** 

**A** Important

便宜上、これらの指示を使用します。これらは Windows Subsystem for Linux (WSL) で使用するためのもので、サポートされていません。詳細については、「[SimSpace](#page-23-0)  [Weaver のローカル環境をセットアップする」](#page-23-0)を参照してください。

このスクリプトはビルドアーティファクトとその依存関係を *project-folder*/build フォル ダに書き込みます。

プロジェクトを構築する

1. まだできていない場合は、プロジェクトとプラットフォームの [ツール] フォルダに移 動します。*project-folder* はプロジェクトを作成したときに入力した値を使用する *path*/*project-name* です。

Linux シェルプロンプトで、以下のように入力します。

cd *project-folder*/tools/linux

2. ヘルパースクリプトを使用してプロジェクトを構築します。

./build-*project-name*.sh

## <span id="page-69-0"></span>ステップ 5: アプリケーションをアップロードする

ビルドスクリプトはアプリケーションを zip ファイルとしてパッケージ化しました。クラウドで SimSpace Weaver シミュレーションを実行するには、これらの zip ファイルを Amazon Simple

Storage Service の特定のバケットにアップロードする必要があります。SimSpace Weaver アプリ ケーション SDK には、アップロードを処理するヘルパースクリプトが用意されています。

Docker

### アプリケーションをアップロードする

1. まだできていない場合は、プロジェクトとプラットフォームの [ツール] フォルダに移動しま す。*project-folder* はプロジェクトの作成時に入力した値を使用する *path*\*projectname* です。

[Windows] コマンドプロンプトで、以下のように入力します。

cd *project-folder*\tools\windows

2. ヘルパースクリプトを使用してアプリケーションをアップロードします。

.\upload-app-*project-name*.bat

#### **A** Important

AWS Command Line Interface (AWS CLI) で、AWS IAM Identity Center または名 前の付いたプロファイルを使用する場合は、SimSpace Weaver アプリケーション SDK バージョン 1.12.1 以降を使用する必要があります。最新バージョンは 1.16.0 です。SimSpace Weaver バージョンの詳細については、「[SimSpace Weaver バー](#page-314-0) [ジョン](#page-314-0)」を参照してください。SimSpace Weaver アプリケーション SDK スクリ プトは AWS CLI を使用します。IAM Identity Center を使用する場合は、AWS CLI の IAM Identity Center プロファイルを default プロファイルにコピーするか、- profile *cli-profile-name* パラメータを使用して SimSpace Weaver アプリ ケーション SDK スクリプトに IAM Identity Center プロファイルの名前を指定で きます。詳細については、「AWS Command Line Interface ユーザーガイド」の 「[AWS IAM Identity Center を使用するように AWS CLI を設定する](https://docs.aws.amazon.com/cli/latest/userguide/cli-configure-sso.html)」および「AWS Command Line Interface ユーザーガイド」の「[設定と認証情報ファイルの設定」](https://docs.aws.amazon.com/cli/latest/userguide/cli-configure-files.html)を 参照してください。

### **WSL**

**A** Important

便宜上、これらの指示を使用します。これらは Windows Subsystem for Linux (WSL) で使用するためのもので、サポートされていません。詳細については、「[SimSpace](#page-23-0)  [Weaver のローカル環境をセットアップする」](#page-23-0)を参照してください。

## アプリケーションをアップロードする

1. まだできていない場合は、プロジェクトとプラットフォームの [ツール] フォルダに移 動します。*project-folder* はプロジェクトを作成したときに入力した値を使用する *path*/*project-name* です。

Linux シェルプロンプトで、以下のように入力します。

cd *project-folder*/tools/linux

2. ヘルパースクリプトを使用してアプリケーションをアップロードします。

./upload-app-*project-name*.sh

## **A** Important

AWS Command Line Interface (AWS CLI) で、AWS IAM Identity Center または名 前の付いたプロファイルを使用する場合は、SimSpace Weaver アプリケーション SDK バージョン 1.12.1 以降を使用する必要があります。最新バージョンは 1.16.0 です。SimSpace Weaver バージョンの詳細については、「[SimSpace Weaver バー](#page-314-0) [ジョン](#page-314-0)」を参照してください。SimSpace Weaver アプリケーション SDK スクリ プトは AWS CLI を使用します。IAM Identity Center を使用する場合は、AWS CLI の IAM Identity Center プロファイルを default プロファイルにコピーするか、- profile *cli-profile-name* パラメータを使用して SimSpace Weaver アプリ ケーション SDK スクリプトに IAM Identity Center プロファイルの名前を指定で きます。詳細については、「AWS Command Line Interface ユーザーガイド」の 「[AWS IAM Identity Center を使用するように AWS CLI を設定する](https://docs.aws.amazon.com/cli/latest/userguide/cli-configure-sso.html)」および「AWS Command Line Interface ユーザーガイド」の「[設定と認証情報ファイルの設定」](https://docs.aws.amazon.com/cli/latest/userguide/cli-configure-files.html)を 参照してください。
### Amazon S3 リソースを確認する

Amazon S3 バケットをチェックして、すべてのアップロードが成功したことを確認できま す。Amazon S3 でファイルを管理する方法については、「Amazon Simple Storage Service ユー ザーガイド」の「[Amazon S3 バケットの作成、設定、および使用](https://docs.aws.amazon.com/AmazonS3/latest/userguide/creating-buckets-s3.html)」を参照してください。

サンプルアプリケーションでは、スキーマ (前のステップでアップロードしたもの) とアプリケー ションリソースは以下の名前フォーマットを使用します。

- スキーマバケット: simspaceweaver-*project-name-lowercase*-*account-number*schemas-*region*
	- スキーマファイル: *project-name*-schema.yaml
- アプリケーションバケット: simspaceweaver-*project-name-lowercase*-*accountnumber*-app-zips-*region*
	- 空間アプリケーション: *project-name*Spatial.zip
	- ビュー (カスタム) アプリケーション: *project-name*View.zip

例えば、以下のプロジェクトプロパティがあるとします。

- プロジェクト名: MyProject
- AWS アカウント番号: 111122223333
- AWS リージョン: us-west-2

スキーマとアプリケーションリソースには以下のような名前が付きます。

- スキーマバケット: simspaceweaver-myproject-111122223333-schemas-us-west-2
	- スキーマファイル: MyProject-schema.yaml
- アプリケーションバケット: simspaceweaver-myproject-111122223333-apps-zips-uswest-2
	- 空間アプリケーション: MyProjectSpatial.zip
	- ビュー (カスタム) アプリケーション: MyProjectView.zip

# ステップ 6: シミュレーションを開始する

SimSpace Weaver アプリケーション SDK には、シミュレーションを開始するためのヘルパースク リプトが用意されています。このスクリプトは API StartSimulationコールのラッパーです。API コー ルに以下のパラメータを提供します。

- シミュレーションスキーマ (前のステップでアップロードした) の名前
- シミュレーション名
- SimSpace Weaver サービスエンドポイント

**Docker** 

シミュレーションを開始するには

1. まだできていない場合は、プロジェクトとプラットフォームの [ツール] フォルダに移動しま す。*project-folder* はプロジェクトの作成時に入力した値を使用する *path*\*projectname* です。

[Windows] コマンドプロンプトで、以下のように入力します。

cd *project-folder*\tools\windows

2. ヘルパースクリプトを使用してシミュレーションをアップロード開始します。

.\start-simulation-*project-name*.bat

### **A** Important

バージョン 1.12.3 以降の場合、start-simulation スクリプトは最大 1 時間でシ ミュレーションを開始します。--maximum-duration パラメータを使用して、別 の最大時間を指定できます。バージョン 1.12.2 以前の場合、スクリプトに最大期間 を指定することはできず、シミュレーションの最大所要時間は 14 日間です。シミュ レーションの最大時間の詳細については、「[シミュレーションの最大期間](#page-126-0)」を参照し てください。

### **A** Important

AWS Command Line Interface (AWS CLI) で、AWS IAM Identity Center または名 前の付いたプロファイルを使用する場合は、SimSpace Weaver アプリケーション SDK バージョン 1.12.1 以降を使用する必要があります。最新バージョンは 1.16.0 です。SimSpace Weaver バージョンの詳細については、「[SimSpace Weaver バー](#page-314-0) [ジョン](#page-314-0)」を参照してください。SimSpace Weaver アプリケーション SDK スクリ プトは AWS CLI を使用します。IAM Identity Center を使用する場合は、AWS CLI の IAM Identity Center プロファイルを default プロファイルにコピーするか、- profile *cli-profile-name* パラメータを使用して SimSpace Weaver アプリ ケーション SDK スクリプトに IAM Identity Center プロファイルの名前を指定で きます。詳細については、「AWS Command Line Interface ユーザーガイド」の 「[AWS IAM Identity Center を使用するように AWS CLI を設定する](https://docs.aws.amazon.com/cli/latest/userguide/cli-configure-sso.html)」および「AWS Command Line Interface ユーザーガイド」の「[設定と認証情報ファイルの設定」](https://docs.aws.amazon.com/cli/latest/userguide/cli-configure-files.html)を 参照してください。

**a** Note

run-*project-name*.bat は、シミュレーションクロックも起動する代替ヘルパー スクリプトです。このチュートリアルでは、後のステップでクロックを個別に起動し ます。

バージョン 1.12.3 以降の場合、run スクリプトは最大 1 時間でシミュレーションを 開始します。--maximum-duration パラメータを使用して、別の最大時間を指定 できます。バージョン 1.12.2 以前の場合、スクリプトに最大期間を指定することは できず、シミュレーションの最大所要時間は 14 日間です。シミュレーションの最大 時間の詳細については、「[シミュレーションの最大期間](#page-126-0)」を参照してください。

**A** Important

便宜上、これらの指示を使用します。これらは Windows Subsystem for Linux (WSL) で使用するためのもので、サポートされていません。詳細については、「[SimSpace](#page-23-0)  [Weaver のローカル環境をセットアップする」](#page-23-0)を参照してください。

### シミュレーションを開始するには

1. まだできていない場合は、プロジェクトとプラットフォームの [ツール] フォルダに移 動します。*project-folder* はプロジェクトを作成したときに入力した値を使用する *path*/*project-name* です。

Linux シェルプロンプトで、以下のように入力します。

cd *project-folder*/tools/linux

2. ヘルパースクリプトを使用してシミュレーションをアップロード開始します。

./start-simulation-*project-name*.sh

### **A** Important

バージョン 1.12.3 以降の場合、start-simulation スクリプトは最大 1 時間でシ ミュレーションを開始します。--maximum-duration パラメータを使用して、別 の最大時間を指定できます。バージョン 1.12.2 以前の場合、スクリプトに最大期間 を指定することはできず、シミュレーションの最大所要時間は 14 日間です。シミュ レーションの最大時間の詳細については、「[シミュレーションの最大期間](#page-126-0)」を参照し てください。

### **A** Important

AWS Command Line Interface (AWS CLI) で、AWS IAM Identity Center または名 前の付いたプロファイルを使用する場合は、SimSpace Weaver アプリケーション SDK バージョン 1.12.1 以降を使用する必要があります。最新バージョンは 1.16.0

です。SimSpace Weaver バージョンの詳細については、「[SimSpace Weaver バー](#page-314-0) [ジョン](#page-314-0)」を参照してください。SimSpace Weaver アプリケーション SDK スクリ プトは AWS CLI を使用します。IAM Identity Center を使用する場合は、AWS CLI の IAM Identity Center プロファイルを default プロファイルにコピーするか、- profile *cli-profile-name* パラメータを使用して SimSpace Weaver アプリ ケーション SDK スクリプトに IAM Identity Center プロファイルの名前を指定で きます。詳細については、「AWS Command Line Interface ユーザーガイド」の 「[AWS IAM Identity Center を使用するように AWS CLI を設定する](https://docs.aws.amazon.com/cli/latest/userguide/cli-configure-sso.html)」および「AWS Command Line Interface ユーザーガイド」の「[設定と認証情報ファイルの設定」](https://docs.aws.amazon.com/cli/latest/userguide/cli-configure-files.html)を 参照してください。

**a** Note

run-*project-name*.sh は、シミュレーションクロックも起動する代替ヘルパース クリプトです。このチュートリアルでは、後のステップでクロックを個別に起動しま す。

バージョン 1.12.3 以降の場合、run スクリプトは最大 1 時間でシミュレーションを 開始します。--maximum-duration パラメータを使用して、別の最大時間を指定 できます。バージョン 1.12.2 以前の場合、スクリプトに最大期間を指定することは できず、シミュレーションの最大所要時間は 14 日間です。シミュレーションの最大 時間の詳細については、「[シミュレーションの最大期間](#page-126-0)」を参照してください。

スクリプトは、シミュレーションのステータスが STARTED または FAILED になるまでループしま す。シミュレーションが開始されるまで数分かかる場合があります。シミュレーションが正常に開始 されると、以下のような出力が表示されます。

```
[2022-10-04T22:15:28] [INFO] Describe Simulation Results:
[2022-10-04T22:15:28] [INFO] { 
     "Status": "STARTED", 
     "Name": "MyProjectSimulation_22-10-04_22_10_15", 
     "RoleArn": "arn:aws:iam::111122223333:role/weaver-MyProject-app-role", 
     "CreationTime": 1664921418.09, 
     "SchemaS3Location": { 
         "ObjectKey": "MyProject-schema.yaml",
```

```
 "BucketName": "weaver-myproject-111122223333-us-west-2"
```
},

### **a** Note

SimSpace Weaver アプリケーション SDK バージョン 1.12.x のプロジェクトでは、アプリ ケーションの.zip ファイルとスキーマに別々のバケットを使用します。

- weaver*lowercase-project-name*-*account-number* -app-zips-*region*
- weaver*lowercase-project-name*-*account-number* -schemas-*region*

# <span id="page-77-0"></span>ステップ 7: シミュレーションを取得する

SimSpace Weaver アプリケーション SDK には、AWS CLI を包含するヘルパースクリプトが用 意されています。このスクリプトは SimSpace Weaver サービスエンドポイントを提供すること で、AWS CLI への呼び出しを簡素化します。このヘルパースクリプトを使用して SimSpace Weaver API を呼び出します。DescribeSimulation API は、シミュレーションの状態など、シミュレーション に関する詳細を提供します。シミュレーションは、以下の状態のいずれかになります。

シミュレーションライフサイクルの状態

- 1. **STARTING** StartSimulation 呼び出し後の初期状態
- 2. **STARTED** すべての空間アプリケーションが起動し、正常に動作している
- 3. **STOPPING** StopSimulation 呼び出し後の初期状態
- 4. **STOPPED** すべてのコンピュートリソースが停止している
- 5. **DELETING** DeleteSimulation 呼び出し後の初期状態
- 6. **DELETED** シミュレーションに割り当てられたすべてのリソースが削除されている
- 7. **FAILED** シミュレーションに重大なエラー/障害が発生して停止している
- 8. **SNAPSHOT\_IN\_PROGRESS** — [スナップショット](#page-200-0)が進行中

#### **Docker**

シミュレーションの詳細を取得する

1. まだできていない場合は、プロジェクトとプラットフォームの [ツール] フォルダに移動しま す。*project-folder* はプロジェクトの作成時に入力した値を使用する *path*\*projectname* です。

[Windows] コマンドプロンプトで、以下のように入力します。

cd *project-folder*\tools\windows

2. CLI ヘルパースクリプトを使用して ListSimulations API を呼び出します。

.\weaver-*project-name*-cli.bat list-simulations

**A** Important

AWS Command Line Interface (AWS CLI) で、AWS IAM Identity Center または名 前の付いたプロファイルを使用する場合は、SimSpace Weaver アプリケーション SDK バージョン 1.12.1 以降を使用する必要があります。最新バージョンは 1.16.0 です。SimSpace Weaver バージョンの詳細については、「[SimSpace Weaver バー](#page-314-0) [ジョン](#page-314-0)」を参照してください。SimSpace Weaver アプリケーション SDK スクリ プトは AWS CLI を使用します。IAM Identity Center を使用する場合は、AWS CLI の IAM Identity Center プロファイルを default プロファイルにコピーするか、- profile *cli-profile-name* パラメータを使用して SimSpace Weaver アプリ ケーション SDK スクリプトに IAM Identity Center プロファイルの名前を指定で きます。詳細については、「AWS Command Line Interface ユーザーガイド」の 「[AWS IAM Identity Center を使用するように AWS CLI を設定する](https://docs.aws.amazon.com/cli/latest/userguide/cli-configure-sso.html)」および「AWS Command Line Interface ユーザーガイド」の「[設定と認証情報ファイルの設定」](https://docs.aws.amazon.com/cli/latest/userguide/cli-configure-files.html)を 参照してください。

このスクリプトには、以下のような各シミュレーションの詳細が表示されます。

 "Status": "STARTED", "CreationTime": 1664921418.09,

{

```
 "Name": "MyProjectSimulation_22-10-04_22_10_15",
     "Arn": "arn:aws:simspaceweaver:us-west-2:111122223333:simulation/
MyProjectSimulation 22-10-04 22 10 15",
     "TargetStatus": "STARTED"
}
```
3. DescribeSimulation を呼び出して、シミュレーションの詳細を取得します。*simulationname* を前のステップの出力のシミュレーションの Name に置き換えます。

.\weaver-*project-name*-cli.bat describe-simulation --simulation *simulation-name*

スクリプトには、以下のように、指定したシミュレーションに関する詳細が表示されます。

```
{ 
     "Name": "MyProjectSimulation_22-10-04_22_10_15", 
     "ExecutionId": "1a2b3c4d-0ab1-1234-567a-12ab34cd5e6f", 
     "Arn": "arn:aws:simspaceweaver:us-west-2:111122223333:simulation/
MyProjectSimulation_22-10-04_22_10_15", 
     "RoleArn": "arn:aws:iam::111122223333:role/weaver-MyProject-app-role", 
     "CreationTime": 1664921418.09, 
     "Status": "STARTED", 
     "TargetStatus": "STARTED", 
     "SchemaS3Location": { 
         "ObjectKey": "MyProject-schema.yaml", 
         "BucketName": "weaver-myproject-111122223333-us-west-2" 
     }, 
     "SchemaError": "[]", 
     "LoggingConfiguration": { 
         "Destinations": [ 
\{\hspace{.1cm} \} "CloudWatchLogsLogGroup": { 
                      "LogGroupArn": "arn:aws:logs:us-west-2:111122223333:log-
group:MySimulationLogs" 
 } 
 } 
         ] 
     }, 
     "LiveSimulationState": { 
         "Domains": [ 
\{\hspace{.1cm} \}
```

```
 "Type": "", 
                   "Name": "MySpatialSimulation", 
                   "Lifecycle": "Unknown" 
              }, 
\{\hspace{.1cm} \} "Type": "", 
                   "Name": "MyViewDomain", 
                   "Lifecycle": "ByRequest" 
 } 
          ], 
          "Clocks": [ 
\{\hspace{.1cm} \} "Status": "STARTED", 
                   "TargetStatus": "STARTED" 
              } 
          ] 
     }, 
     "MaximumDuration": "1H", 
     "StartError": "[]"
}
```
**WSL** 

**A** Important

便宜上、これらの指示を使用します。これらは Windows Subsystem for Linux (WSL) で使用するためのもので、サポートされていません。詳細については、「[SimSpace](#page-23-0)  [Weaver のローカル環境をセットアップする」](#page-23-0)を参照してください。

シミュレーションの詳細を取得する

1. まだできていない場合は、プロジェクトとプラットフォームの [ツール] フォルダに移 動します。*project-folder* はプロジェクトを作成したときに入力した値を使用する *path*/*project-name* です。

Linux シェルプロンプトで、以下のように入力します。

cd *project-folder*/tools/linux

### 2. CLI ヘルパースクリプトを使用して ListSimulations API を呼び出します。

./weaver-*project-name*-cli.sh list-simulations

### **A** Important

AWS Command Line Interface (AWS CLI) で、AWS IAM Identity Center または名 前の付いたプロファイルを使用する場合は、SimSpace Weaver アプリケーション SDK バージョン 1.12.1 以降を使用する必要があります。最新バージョンは 1.16.0 です。SimSpace Weaver バージョンの詳細については、「[SimSpace Weaver バー](#page-314-0) [ジョン](#page-314-0)」を参照してください。SimSpace Weaver アプリケーション SDK スクリ プトは AWS CLI を使用します。IAM Identity Center を使用する場合は、AWS CLI の IAM Identity Center プロファイルを default プロファイルにコピーするか、- profile *cli-profile-name* パラメータを使用して SimSpace Weaver アプリ ケーション SDK スクリプトに IAM Identity Center プロファイルの名前を指定で きます。詳細については、「AWS Command Line Interface ユーザーガイド」の 「[AWS IAM Identity Center を使用するように AWS CLI を設定する](https://docs.aws.amazon.com/cli/latest/userguide/cli-configure-sso.html)」および「AWS Command Line Interface ユーザーガイド」の「[設定と認証情報ファイルの設定」](https://docs.aws.amazon.com/cli/latest/userguide/cli-configure-files.html)を 参照してください。

このスクリプトには、以下のような各シミュレーションの詳細が表示されます。

```
\left\{ \right. "Status": "STARTED", 
     "CreationTime": 1664921418.09, 
     "Name": "MyProjectSimulation_22-10-04_22_10_15",
     "Arn": "arn:aws:simspaceweaver:us-west-2:111122223333:simulation/
MyProjectSimulation_22-10-04_22_10_15", 
     "TargetStatus": "STARTED"
}
```
3. DescribeSimulation を呼び出して、シミュレーションの詳細を取得します。*simulationname* を前のステップの出力のシミュレーションの Name に置き換えます。

./weaver-*project-name*-cli.sh describe-simulation --simulation *simulation-name*

### スクリプトには、以下のように、指定したシミュレーションに関する詳細が表示されます。

```
{ 
     "Name": "MyProjectSimulation_22-10-04_22_10_15", 
     "ExecutionId": "1a2b3c4d-0ab1-1234-567a-12ab34cd5e6f", 
     "Arn": "arn:aws:simspaceweaver:us-west-2:111122223333:simulation/
MyProjectSimulation_22-10-04_22_10_15", 
     "RoleArn": "arn:aws:iam::111122223333:role/weaver-MyProject-app-role", 
     "CreationTime": 1664921418.09, 
     "Status": "STARTED", 
     "TargetStatus": "STARTED", 
     "SchemaS3Location": { 
         "ObjectKey": "MyProject-schema.yaml", 
         "BucketName": "weaver-myproject-111122223333-us-west-2" 
     }, 
     "SchemaError": "[]", 
     "LoggingConfiguration": { 
         "Destinations": [ 
\{\hspace{.1cm} \} "CloudWatchLogsLogGroup": { 
                      "LogGroupArn": "arn:aws:logs:us-west-2:111122223333:log-
group:MySimulationLogs" 
 } 
 } 
         ] 
     }, 
     "LiveSimulationState": { 
         "Domains": [ 
             { 
                  "Type": "", 
                  "Name": "MySpatialSimulation", 
                  "Lifecycle": "Unknown" 
             }, 
\{\hspace{.1cm} \} "Type": "", 
                  "Name": "MyViewDomain", 
                  "Lifecycle": "ByRequest" 
 } 
         ], 
         "Clocks": [
```

```
\{\hspace{.1cm} \} "Status": "STARTED", 
                     "TargetStatus": "STARTED" 
                } 
          \mathbf{I} }, 
      "MaximumDuration": "1H", 
      "StartError": "[]"
}
```
# ステップ 8: カスタムアプリケーションを起動する

SimSpace Weaver はカスタムアプリケーションのライフサイクルを管理しません。カスタムアプリ ケーションを起動する必要があります。シミュレーションクロックを開始する前にカスタムアプリ ケーションを起動するのがベストプラクティスですが、カスタムアプリケーションはシミュレーショ ンクロックを開始した後でも起動できます。

CLI ヘルパースクリプトを使用して StartApp API を呼び出し、カスタムアプリケーションを起動で きます。

**A** Important

AWS Command Line Interface (AWS CLI) で、AWS IAM Identity Center または名前の付 いたプロファイルを使用する場合は、SimSpace Weaver アプリケーション SDK バージョ ン 1.12.1 以降を使用する必要があります。最新バージョンは 1.16.0 です。SimSpace Weaver バージョンの詳細については、「[SimSpace Weaver バージョン](#page-314-0)」を参照してく ださい。SimSpace Weaver アプリケーション SDK スクリプトは AWS CLI を使用しま す。IAM Identity Center を使用する場合は、AWS CLI の IAM Identity Center プロファイル を default プロファイルにコピーするか、--profile *cli-profile-name* パラメータ を使用して SimSpace Weaver アプリケーション SDK スクリプトに IAM Identity Center プ ロファイルの名前を指定できます。詳細については、「AWS Command Line Interface ユー ザーガイド」の [「AWS IAM Identity Center を使用するように AWS CLI を設定する」](https://docs.aws.amazon.com/cli/latest/userguide/cli-configure-sso.html)および 「AWS Command Line Interface ユーザーガイド」の[「設定と認証情報ファイルの設定](https://docs.aws.amazon.com/cli/latest/userguide/cli-configure-files.html)」を 参照してください。

### **Docker**

```
.\weaver-project-name-cli.bat start-app --simulation simulation-name --name app-name
 --domain domain-name
```
**WSL** 

**A** Important

便宜上、これらの指示を使用します。これらは Windows Subsystem for Linux (WSL) で使用するためのもので、サポートされていません。詳細については、「[SimSpace](#page-23-0)  [Weaver のローカル環境をセットアップする」](#page-23-0)を参照してください。

./weaver-*project-name*-cli.sh start-app --simulation *simulation-name* --name *app-name* --domain *domain-name*

StartApp API コールは、指定した名前を使用してカスタムアプリケーションの新しいインスタンス を作成して起動します。既に存在するアプリケーション名を指定すると、エラーが返されます。特定 のアプリケーション (インスタンス) を再起動する場合は、まずそのアプリケーションを停止して削 除する必要があります。

**a** Note

カスタムアプリケーションの起動前は、シミュレーションのステータスは STARTED である 必要があります。シミュレーションのステータスを確認するには、「[ステップ 7: シミュレー](#page-77-0) [ションを取得する](#page-77-0)」を参照してください。

サンプルアプリケーションには、シミュレーションを表示する ViewApp カスタムアプリケーション が用意されています。このアプリケーションは、シミュレーションクライアントを接続するための静 的 IP アドレスとポート番号を提供します (これについてはこのチュートリアルの後のステップで行 います)。domain は、同じ実行コードと起動オプションを持つアプリケーションのクラスと考えるこ とができます。app name はアプリケーションのインスタンスを識別します。SimSpace Weaver の 概念の詳細については、「[SimSpace Weaver の主要なコンセプト」](#page-8-0)を参照してください。

DescribeApp API を使用して、起動後にカスタムアプリケーションのステータスを確認できます。

### **Docker**

```
.\weaver-project-name-cli.bat describe-app --simulation simulation-name --app app-
name --domain domain-name
```
**WSL** 

**A** Important

便宜上、これらの指示を使用します。これらは Windows Subsystem for Linux (WSL) で使用するためのもので、サポートされていません。詳細については、「[SimSpace](#page-23-0)  [Weaver のローカル環境をセットアップする」](#page-23-0)を参照してください。

./weaver-*project-name*-cli.sh describe-app --simulation *simulation-name* --app *appname* --domain *domain-name*

**Docker** 

このチュートリアルでビューアプリケーションを起動する

1. まだできていない場合は、プロジェクトとプラットフォームの [ツール] フォルダに移動しま す。*project-folder* はプロジェクトの作成時に入力した値を使用する *path*\*projectname* です。

[Windows] コマンドプロンプトで、以下のように入力します。

cd *project-folder*\tools\windows

2. CLI ヘルパースクリプトを使用して StartApp を ViewApp に呼び出します。

.\weaver-*project-name*-cli.bat start-app --simulation *simulation-name* --name ViewApp --domain MyViewDomain

3. DescribeApp を呼び出して、カスタムアプリケーションのステータスを確認します。

.\weaver-*project-name*-cli.bat describe-app --simulation *simulation-name* --app ViewApp --domain MyViewDomain

### **WSL**

A Important

便宜上、これらの指示を使用します。これらは Windows Subsystem for Linux (WSL) で使用するためのもので、サポートされていません。詳細については、「[SimSpace](#page-23-0)  [Weaver のローカル環境をセットアップする」](#page-23-0)を参照してください。

このチュートリアルでビューアプリケーションを起動する

1. まだできていない場合は、プロジェクトとプラットフォームの [ツール] フォルダに移 動します。*project-folder* はプロジェクトを作成したときに入力した値を使用する *path*/*project-name* です。

Linux シェルプロンプトで、以下のように入力します。

cd *project-folder*/tools/linux

2. CLI ヘルパースクリプトを使用して StartApp を ViewApp に呼び出します。

```
./weaver-project-name-cli.sh start-app --simulation simulation-name --name 
 ViewApp --domain MyViewDomain
```
3. DescribeApp を呼び出して、カスタムアプリケーションのステータスを確認します。

./weaver-*project-name*-cli.sh describe-app --simulation *simulation-name* --app ViewApp --domain MyViewDomain

カスタムアプリケーション (インスタンス) のステータスが STARTED になると、DescribeApp の出 力にはそのカスタムアプリケーション (インスタンス) の IP アドレスとポート番号が含まれます。 以下の出力例では、IP アドレスは Address の値で、ポート番号は EndpointInfo ブロック内の Actual の値です。

```
 "Status": "STARTED", 
 "Domain": "MyViewDomain",
```
{

```
 "TargetStatus": "STARTED", 
     "Simulation": "MyProjectSimulation_22-10-04_22_10_15", 
     "LaunchOverrides": { 
         "LaunchCommands": [] 
     }, 
     "EndpointInfo": { 
         "IngressPortMappings": [ 
\{\hspace{.1cm} \} "Declared": 7000, 
                  "Actual": 4321
 } 
         ], 
         "Address": "198.51.100.135" 
     }, 
     "Name": "ViewApp"
}
```
Declared の値はアプリケーションコードのバインド先となるポート番号です。Actual の 値は、アプリケーションに接続する際に SimSpace Weaver がクライアントに公開するポー ト番号です。SimSpace Weaver は Declared ポートを Actual ポートにマップします。

**a** Note

[クイックスタートチュートリアルの手順](#page-38-0)を使用して、このワークフローとは関係なく、起動 したカスタムアプリケーションの IP アドレスとポート番号を取得できます。

# ステップ 9: クロックを起動する

シミュレーションを初めて作成したとき、クロックはありますが、作動していません。クロックが作 動していないときは、シミュレーションの状態は更新されません。クロックを起動すると、アプリに ティックが送信され始めます。空間アプリケーションは、ティックのたびに所有するエンティティを 順番に確認し、SimSpace Weaver に結果をコミットします。

クロックの起動には 30~60 秒かかることがあります。

### A Important

AWS Command Line Interface (AWS CLI) で、AWS IAM Identity Center または名前の付 いたプロファイルを使用する場合は、SimSpace Weaver アプリケーション SDK バージョ ン 1.12.1 以降を使用する必要があります。最新バージョンは 1.16.0 です。SimSpace Weaver バージョンの詳細については、「[SimSpace Weaver バージョン](#page-314-0)」を参照してく ださい。SimSpace Weaver アプリケーション SDK スクリプトは AWS CLI を使用しま す。IAM Identity Center を使用する場合は、AWS CLI の IAM Identity Center プロファイル を default プロファイルにコピーするか、--profile *cli-profile-name* パラメータ を使用して SimSpace Weaver アプリケーション SDK スクリプトに IAM Identity Center プ ロファイルの名前を指定できます。詳細については、「AWS Command Line Interface ユー ザーガイド」の [「AWS IAM Identity Center を使用するように AWS CLI を設定する」](https://docs.aws.amazon.com/cli/latest/userguide/cli-configure-sso.html)および 「AWS Command Line Interface ユーザーガイド」の[「設定と認証情報ファイルの設定](https://docs.aws.amazon.com/cli/latest/userguide/cli-configure-files.html)」を 参照してください。

### **Docker**

クロックを起動する

1. まだできていない場合は、プロジェクトとプラットフォームの [ツール] フォルダに移動しま す。*project-folder* はプロジェクトの作成時に入力した値を使用する *path*\*projectname* です。

[Windows] コマンドプロンプトで、以下のように入力します。

cd *project-folder*\tools\windows

2. CLI ヘルパースクリプトを使用して StartClock API を呼び出します。

.\weaver-*project-name*-cli.bat start-clock --simulation *simulation-name*

StartClock API は *simulation-name* を使用します。これは ListSimulations API を 使用して検索できます。

.\weaver-*project-name*-cli.bat list-simulations

**WSL** 

### **A** Important

便宜上、これらの指示を使用します。これらは Windows Subsystem for Linux (WSL) で使用するためのもので、サポートされていません。詳細については、「[SimSpace](#page-23-0)  [Weaver のローカル環境をセットアップする」](#page-23-0)を参照してください。

クロックを起動する

1. まだできていない場合は、プロジェクトとプラットフォームの [ツール] フォルダに移 動します。*project-folder* はプロジェクトを作成したときに入力した値を使用する *path*/*project-name* です。

Linux シェルプロンプトで、以下のように入力します。

cd *project-folder*/tools/linux

2. CLI ヘルパースクリプトを使用して StartClock API を呼び出します。

./weaver-*project-name*-cli.sh start-clock --simulation *simulation-name*

### **a** Note

StartClock API は *simulation-name* を使用します。これは ListSimulations API を 使用して検索できます。

./weaver-*project-name*-cli.sh list-simulations

# ステップ 10: ログを確認する

SimSpace Weaver は、アプリケーションからのシミュレーション管理メッセージとコンソール出 力を Amazon CloudWatch Logs に書き込みます。ログの使用の詳細については、「Amazon Logs [ユーザーガイド」の「ロググループとログストリームの使用](https://docs.aws.amazon.com/AmazonCloudWatch/latest/logs/Working-with-log-groups-and-streams.html)」を参照してください。 CloudWatch

作成した各シミュレーションには、 CloudWatch Logs に独自のロググループがあり ます。ロググループの名前は、シミュレーションスキーマで指定されます。以下の スキーマスニペットでは、log\_destination\_service の値は logs です。つま り、log destination resource name の値はロググループの名前です。この場合、ロググルー プは MySimulationLogs です。

```
simulation_properties: 
   log_destination_service: "logs" 
   log_destination_resource_name: "MySimulationLogs" 
   default_entity_index_key_type: "Vector3<f32>"
```
DescribeSimulation API を使用して、シミュレーションを開始した後でシミュレーション用のロググ ループの名前を検索することもできます。

### **A** Important

AWS Command Line Interface (AWS CLI) で、AWS IAM Identity Center または名前の付 いたプロファイルを使用する場合は、SimSpace Weaver アプリケーション SDK バージョ ン 1.12.1 以降を使用する必要があります。最新バージョンは 1.16.0 です。SimSpace Weaver バージョンの詳細については、「[SimSpace Weaver バージョン](#page-314-0)」を参照してく ださい。SimSpace Weaver アプリケーション SDK スクリプトは AWS CLI を使用しま す。IAM Identity Center を使用する場合は、AWS CLI の IAM Identity Center プロファイル を default プロファイルにコピーするか、--profile *cli-profile-name* パラメータ を使用して SimSpace Weaver アプリケーション SDK スクリプトに IAM Identity Center プ ロファイルの名前を指定できます。詳細については、「AWS Command Line Interface ユー ザーガイド」の [「AWS IAM Identity Center を使用するように AWS CLI を設定する」](https://docs.aws.amazon.com/cli/latest/userguide/cli-configure-sso.html)および 「AWS Command Line Interface ユーザーガイド」の[「設定と認証情報ファイルの設定](https://docs.aws.amazon.com/cli/latest/userguide/cli-configure-files.html)」を 参照してください。

### **Docker**

*project-folder*\tools\windows\weaver-*project-name*-cli.bat describe-simulation - simulation *simulation-name*

**WSL** 

### **A** Important

便宜上、これらの指示を使用します。これらは Windows Subsystem for Linux (WSL) で使用するためのもので、サポートされていません。詳細については、「[SimSpace](#page-23-0)  [Weaver のローカル環境をセットアップする」](#page-23-0)を参照してください。

*project-folder*/tools/linux/weaver-*project-name*-cli.sh describe-simulation - simulation *simulation-name*

以下の例は、ロギング設定を説明する、DescribeSimulation から出力の一部を示しています。ロググ ループの名前は LogGroupArn の末尾に表示されます。

```
 "LoggingConfiguration": { 
         "Destinations": [ 
            { 
                 "CloudWatchLogsLogGroup": { 
                     "LogGroupArn": "arn:aws:logs:us-west-2:111122223333:log-
group:MySimulationLogs" 
 } 
 } 
        \mathbf{I} },
```
各シミュレーションロググループには、いくつかのログストリームが含まれます。

• 管理ログストリーム — SimSpace Weaver サービスによって生成されるシミュレーション管理 メッセージ。

/sim/management

• エラーログストリーム — SimSpace Weaver サービスによって生成されるエラーメッセージ。こ のログストリームはエラーがある場合にのみ存在します。SimSpace Weaver はアプリケーション によって書き込まれたエラーを独自のアプリケーションログストリームに保存します (以下の「ロ グストリーム」を参照してください)。

/sim/errors

• 空間アプリケーションログストリーム (各ワーカーの空間アプリケーションごとに 1 つ) — 空間ア プリケーションによって生成されるコンソール出力。各空間アプリケーションは、独自のログスト リームに書き込みます。*spatial-app-id* は、*worker-id* の末尾にあるスラッシュの後のすべ ての文字です。

/domain/*spatial-domain-name*/app/worker-*worker-id*/*spatial-app-id*

• カスタムアプリケーションログストリーム (カスタムアプリケーションインスタンスごとに 1 つ) — カスタムアプリケーションによって生成されるコンソール出力。各カスタムアプリケーション インスタンスは、独自のログストリームに書き込みます。

/domain/*custom-domain-name*/app/*custom-app-name*/*random-id*

• サービスアプリケーションログストリーム (サービスアプリケーションインスタンスごとに 1 つ) — サービスアプリケーションによって生成されるコンソール出力。各サービスアプリケーション は、独自のログストリームに書き込みます。*service-app-id* は、*service-app-name* の末尾 にあるスラッシュの後のすべての文字です。

/domain/*service-domain-name*/app/*service-app-name*/*service-app-id*

**a** Note

サンプルアプリケーションにはサービスアプリケーションはありません。

# ステップ 11: シミュレーションを表示する

SimSpace Weaver アプリケーション SDK には、サンプルアプリケーションを表示するためのさ まざまなオプションが用意されています。Unreal Engine 開発用のローカルサポートがない場合 は、サンプルコンソールクライアントを使用できます。Unreal Engine クライアントへの説明で は、Windows の使用を前提としています。

コンソールクライアントは、エンティティイベントが発生するとそのリストを表示します。クライア ントは ViewApp からエンティティイベント情報を取得します。コンソールクライアントがイベント のリストを表示すると、シミュレーション内の ViewApp およびアクティビティとのネットワーク接 続を確認します。

PathfindingSample シミュレーションでは、二次元平面上に静止しているエンティティと動いて いるエンティティが作成されます。移動するエンティティは静止しているエンティティの周りを移動 します。Unreal Engine クライアントはエンティティイベントを視覚化します。

Windows console client

### 要件

- Microsoft Windows 10 以上
- [Microsoft Visual Studio 2019](https://learn.microsoft.com/en-us/visualstudio/releases/2019/release-notes) またはそれ以降[、Desktop development with C++](https://learn.microsoft.com/en-us/cpp/build/vscpp-step-0-installation?view=msvc-160) ワークロードを インストールした状態
- [CMake3](https://cmake.org/download)
- [Git](https://git-scm.com/downloads)

サンプルコンソールクライアントを使用してサンプルアプリケーションに接続する

1. コマンドプロンプトウィンドウで、コンソールクライアントのフォルダ (アプリケーション SDK フォルダ内) に移動します。

cd *sdk-folder*\packaging-tools\clients\PathfindingSampleClients\ConsoleClient

2. CMake3 を使用して、このフォルダに Visual Studio ソリューションを作成します。

cmake .

末尾に必ずスペースとピリオドを含めます。

**A** Important 以降の手順については、コマンドプロンプトウィンドウを開いたままにしておきま す。

- 3. 前のステップで作成した Visual Studio で、PathfindingSampleConsoleClient.sln を 開きます。
- 4. RelWithDebInfo ビルド設定を選択します。
- 5. [Build]、[Build Solution] の順に選択します。
- 6. 前のコマンドプロンプトウィンドウで、[コンソールクライアント] フォルダにある [出力をビ ルド] フォルダに移動します。

cd RelWithDebInfo

7. ViewAppの IP アドレスとポート番号を使用してクライアントを実行します。

.\ConsoleClient.exe --url tcp://*ip-address*:*port-number*

コマンドプロンプトウィンドウには、以下の出力例のように、エンティティの更新、削除、 および作成イベントの番号が表示されます。

**a** Note

以下の出力例の IP アドレスとポート番号はプレースホルダーです。コンソールクラ イアントに、ViewApp の IP アドレスとポート番号を指定します。AWS クラウド で動作する ViewApp に接続する場合は、Actual ポート番号を指定します。ロー カルシステムで動作する ViewApp に接続するときは、IP アドレスとポート番号 127.0.0.1:7000 を指定します。詳細については、[「ローカル開発](#page-132-0)」を参照してくださ い。

```
##PathfindingSample#ViewApp Message Reader##
Added argument url:tcp://198.51.100.135:4321
Some subscription arguments are missing, restoring defaults.
*****
Sample usage without a MoveStrategy:
ConsoleClient --url tcp://198.51.100.135:4321 --subs-center-x 600 --subs-center-
y 500 --subs-radius 50
Sample usage with CircleMoveStrategy:
ConsoleClient --url tcp://198.51.100.135:4321 --subs-center-x 600 --subs-center-
y 500 --subs-radius 50 --subs-move-strategy circle --circle-center-x 500 --
circle-center-y 500 --circle-speed 0.001
*****
Starting NNG client. NNG version: 1.2.4
Creating socket ...done.
Connecting to View App ... done.
Initiating connection to tcp:// 198.51.100.135:4321 ... done.
Receiving messages ...
[2022-10-04 19:13:00.710] CreateEntity Count: 72
[2022-10-04 19:13:00.756] UpdateEntity Count: 42
[2022-10-04 19:13:00.794] DeleteEntity Count: 72
[2022-10-04 19:13:03.690] CreateEntity Count: 11
[2022-10-04 19:13:03.725] UpdateEntity Count: 2
[2022-10-04 19:13:03.757] UpdateEntity Count: 2
[2022-10-04 19:13:03.790] UpdateEntity Count: 2
```
トラブルシューティングのガイダンスについては、「[PathfindingSample コンソール](#page-289-0) [クライアントが接続に失敗する](#page-289-0)」を参照してください。

8. CTRL+C を押してコンソールクライアントを終了します。

#### Linux console client

### **A** Important

便宜上、これらの指示を使用します。Linux 環境の一部では動作しない可能性がありま す。これらの手順はサポートされていません。

この手順は、すべてを Linux 環境内で作業していることを前提としています。Windows 組み込み クライアントを使用してシミュレーションを表示することもできます。

### 要件

- CMake3
- C コンパイラ (Amazon Linux 2 に既に含まれています)
- Git

サンプルコンソールクライアントを使用してサンプルアプリケーションに接続する

1. Linux シェルプロンプトで、[コンソールクライアント] フォルダ (アプリケーション SDK フォルダ内) に移動します。

cd *sdk-folder*/packaging-tools/clients/PathfindingSampleClients/ConsoleClient

2. ビルドフォルダを作成します。

mkdir build

3. ビルドフォルダに移動します。

cd build

4. CMake3 を使用して、クライアントをビルドします。

cmake3 ../ && cmake3 --build .

末尾に必ずスペースとピリオドを含めます。

5. ViewAppの IP アドレスとポート番号を使用してクライアントを実行します。

./ConsoleClient --url tcp://*ip-address*:*port-number*

コマンドプロンプトウィンドウには、以下の出力例のように、エンティティの更新、削除、 および作成イベントの番号が表示されます。

```
a Note
```
以下の出力例の IP アドレスとポート番号はプレースホルダーです。コンソールクラ イアントに、ViewApp の IP アドレスとポート番号を指定します。AWS クラウド で動作する ViewApp に接続する場合は、Actual ポート番号を指定します。ロー カルシステムで動作する ViewApp に接続するときは、IP アドレスとポート番号 127.0.0.1:7000 を指定します。詳細については、[「ローカル開発](#page-132-0)」を参照してくださ い。

```
##PathfindingSample#ViewApp Message Reader##
Added argument url:tcp://198.51.100.135:4321
Some subscription arguments are missing, restoring defaults.
*****
Sample usage without a MoveStrategy:
ConsoleClient --url tcp://198.51.100.135:4321 --subs-center-x 600 --subs-center-
y 500 --subs-radius 50
Sample usage with CircleMoveStrategy:
ConsoleClient --url tcp://198.51.100.135:4321 --subs-center-x 600 --subs-center-
y 500 --subs-radius 50 --subs-move-strategy circle --circle-center-x 500 --
circle-center-y 500 --circle-speed 0.001
*****
Starting NNG client. NNG version: 1.2.4
```

```
Creating socket ...done.
Connecting to View App ... done.
Initiating connection to tcp:// 198.51.100.135:4321 ... done.
Receiving messages ...
[2022-10-04 19:13:00.710] CreateEntity Count: 72
[2022-10-04 19:13:00.756] UpdateEntity Count: 42
[2022-10-04 19:13:00.794] DeleteEntity Count: 72
[2022-10-04 19:13:03.690] CreateEntity Count: 11
[2022-10-04 19:13:03.725] UpdateEntity Count: 2
[2022-10-04 19:13:03.757] UpdateEntity Count: 2
[2022-10-04 19:13:03.790] UpdateEntity Count: 2
```

```
a) Note
```
トラブルシューティングのガイダンスについては、「[PathfindingSample コンソール](#page-289-0) [クライアントが接続に失敗する](#page-289-0)」を参照してください。

6. CTRL+C を押してコンソールクライアントを終了します。

### Unreal Engine on Windows

### 要件

- Unreal Engine 5 開発環境
- Microsoft .NET Framework 4.8 Developer Pack
- Windows コンソールクライアント (このページの「Windows コンソールクライアント」タブを 参照してください)
	- **A** Important

他のバージョンの Unreal Engine および .NET はサポートされていないため、問題が発生 する可能性があります。

サンプル Unreal クライアントを使用してサンプルアプリケーションに接続する

- 1. Unreal Engine クライアントはコンソールクライアントの NNG ライブラリを使用しま す。Windows のコンソールクライアントをまだビルドしていない場合は、ビルドする必要が あります。詳細は、このページの [Windows コンソールクライアント] タブを参照してくださ い。
- 2. ファイルマネージャーウィンドウで、*sdk-folder*\packaging-tools\clients \PathfindingSampleClients\UnrealClient に進みます。
- 3. UnrealClient.uproject を開きます。
- 4. エディタから UnrealClient モジュールを再構築するかどうか尋ねられたら、[yes] を選択 します。
- 5. テキストエディタで *sdk-folder*\packaging-tools\clients \PathfindingSampleClients\UnrealClient\view\_app\_url.txt を開きます。
- 6. ビューアプリケーションの IP アドレスとポート番号で URL を更新します: tcp://*ipaddress*:*port-number* (tcp://198.51.100.135:1234 のようになります)。
- 7. Unreal エディタ で [play] を選択します。

Unreal エディタには、以下のスクリーンショットのようなシミュレーションのビジュアルが表示 されます。

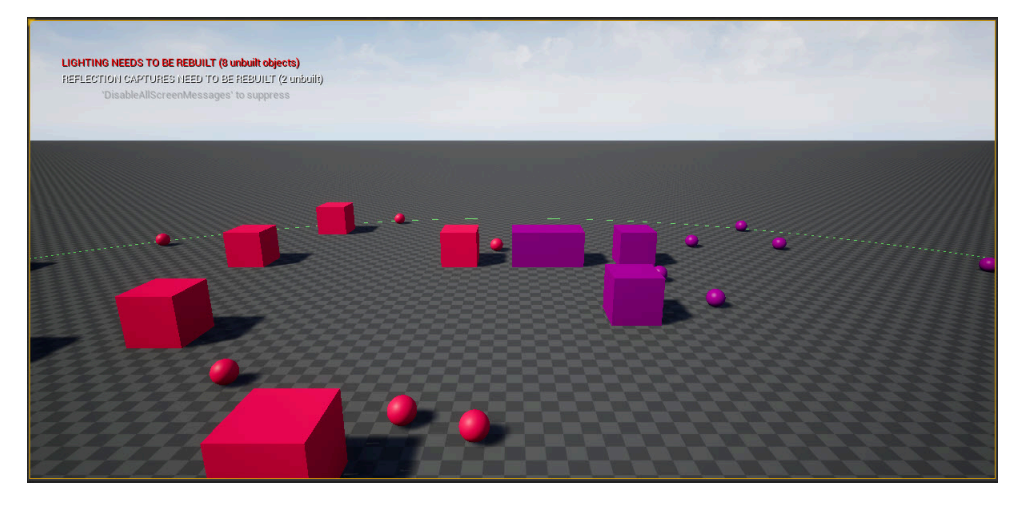

**a**) Note

ローカル開発システムの性能によっては、Unreal エディタがシミュレーションを表示す るまでに数分かかることがあります。この間、システムがフリーズしているように見える ことがあります。

W、A、S、D キーを使用して Unreal クライアント内を移動します。マウスボタンを押したまま マウスをドラッグすると回転します。

[ (左角かっこ) キーを押すと、サブスクリプション領域のサイズを小さくできます。] (右角かっ こ) キーを押すと、サブスクリプション領域のサイズを大きくできます。サブスクリプション領 域のサイズによって、クライアントに表示されるエンティティの数が決まります。

C キーを押すと、シミュレーションにエンティティを作成できます。クライアントはビューアプ リケーションに CreateEntity コマンドを送信します。次に、ビューアプリケーションはエン ティティを作成し、空間ドメインに転送します。

*project-folder*\src\PathfindingSample\ViewApp\Driver\ViewAppDriver.cpp の ViewAppDriver::HandleEntityCreationRequests コードを調べて、アプリケーションが このプロセスをどのように実装しているかを確認できます。

**a** Note

ビューアプリケーションの IP アドレスとポート番号が不明な場合は、「[クイックスタート](#page-38-0) [チュートリアル」で手順](#page-38-0)を確認してください。

# ステップ 12: シミュレーションを停止してクリーンアップする

不要になったシミュレーションはクリーンアップすることが重要です。SimSpace Weaver シミュ レーションが停止しても、シミュレーションリソースは Service Quotas (制限) に加算されます。実 行中のシミュレーションについては、引き続き料金が発生します。また、Amazon CloudWatch Logs や Amazon Simple Storage Service など、サポートする のサービスのデータストレージに対する請 求が発生する場合もあります。SimSpace Weaverサービスクォータの詳細については、「」を参照 してください[SimSpace Weaver エンドポイントとクォータ。](#page-277-0)

シミュレーションをクリーンアップする準備ができたら、このセクションの手順に従います。

### **A** Important

停止したシミュレーションは再開できません。

A Important

削除されたシミュレーションを復元することはできません。

SimSpace Weaver のシミュレーションリソースをクリーンアップする

シミュレーションは、停止してから削除する必要があります。シミュレーションを削除する と、SimSpace Weaver 内のリソースのみが削除されます。シミュレーションで作成したリソースや 他のサービスで使用しているリソースを削除するには、別の手順を実行する必要があります (以下の セクションを参照してください)。

Docker

シミュレーションをクリーンアップする

1. まだできていない場合は、プロジェクトとプラットフォームの [ツール] フォルダに移動しま す。*project-folder* はプロジェクトの作成時に入力した値を使用する *path*\*projectname* です。

[Windows] コマンドプロンプトで、以下のように入力します。

cd *project-folder*\tools\windows

2. シミュレーション名を検索します。

.\weaver-*project-name*-cli.bat list-simulations

### **A** Important

AWS Command Line Interface (AWS CLI) で、AWS IAM Identity Center または名 前の付いたプロファイルを使用する場合は、SimSpace Weaver アプリケーション SDK バージョン 1.12.1 以降を使用する必要があります。最新バージョンは 1.16.0 です。SimSpace Weaver バージョンの詳細については、「[SimSpace Weaver バー](#page-314-0) [ジョン](#page-314-0)」を参照してください。SimSpace Weaver アプリケーション SDK スクリ プトは AWS CLI を使用します。IAM Identity Center を使用する場合は、AWS CLI の IAM Identity Center プロファイルを default プロファイルにコピーするか、- profile *cli-profile-name* パラメータを使用して SimSpace Weaver アプリ ケーション SDK スクリプトに IAM Identity Center プロファイルの名前を指定で

きます。詳細については、「AWS Command Line Interface ユーザーガイド」の 「[AWS IAM Identity Center を使用するように AWS CLI を設定する](https://docs.aws.amazon.com/cli/latest/userguide/cli-configure-sso.html)」および「AWS Command Line Interface ユーザーガイド」の「[設定と認証情報ファイルの設定」](https://docs.aws.amazon.com/cli/latest/userguide/cli-configure-files.html)を 参照してください。

3. シミュレーションを停止します。

.\weaver-*project-name*-cli.bat stop-simulation --simulation *simulation-name*

4. 停止したシミュレーションを削除します。

.\weaver-*project-name*-cli.bat delete-simulation --simulation *simulation-name*

**WSL** 

**A** Important

便宜上、これらの指示を使用します。これらは Windows Subsystem for Linux (WSL) で使用するためのもので、サポートされていません。詳細については、「[SimSpace](#page-23-0)  [Weaver のローカル環境をセットアップする」](#page-23-0)を参照してください。

シミュレーションをクリーンアップする

1. まだできていない場合は、プロジェクトとプラットフォームの [ツール] フォルダに移 動します。*project-folder* はプロジェクトを作成したときに入力した値を使用する *path*/*project-name* です。

Linux シェルプロンプトで、以下のように入力します。

cd *project-folder*/tools/linux

2. シミュレーション名を検索します。

./weaver-*project-name*-cli.sh list-simulations

### **A** Important

AWS Command Line Interface (AWS CLI) で、AWS IAM Identity Center または名 前の付いたプロファイルを使用する場合は、SimSpace Weaver アプリケーション SDK バージョン 1.12.1 以降を使用する必要があります。最新バージョンは 1.16.0 です。SimSpace Weaver バージョンの詳細については、「[SimSpace Weaver バー](#page-314-0) [ジョン](#page-314-0)」を参照してください。SimSpace Weaver アプリケーション SDK スクリ プトは AWS CLI を使用します。IAM Identity Center を使用する場合は、AWS CLI の IAM Identity Center プロファイルを default プロファイルにコピーするか、- profile *cli-profile-name* パラメータを使用して SimSpace Weaver アプリ ケーション SDK スクリプトに IAM Identity Center プロファイルの名前を指定で きます。詳細については、「AWS Command Line Interface ユーザーガイド」の 「[AWS IAM Identity Center を使用するように AWS CLI を設定する](https://docs.aws.amazon.com/cli/latest/userguide/cli-configure-sso.html)」および「AWS Command Line Interface ユーザーガイド」の「[設定と認証情報ファイルの設定」](https://docs.aws.amazon.com/cli/latest/userguide/cli-configure-files.html)を 参照してください。

3. シミュレーションを停止します。

./weaver-*project-name*-cli.sh stop-simulation --simulation *simulation-name*

4. 停止したシミュレーションを削除します。

./weaver-*project-name*-cli.sh delete-simulation --simulation *simulation-name*

### AWS Management Console

シミュレーションをクリーンアップする

- 1. [\[SimSpace Weaver\] コンソール](https://console.aws.amazon.com/simspaceweaver)で [SimSpace Weaver] を開きます。
- 2. ナビゲーションペインで、[Simulations] を選択します。
- 3. [Simulations] リストから、削除するシミュレーション名の横にあるオプションを選択しま す。
- 4. 選択したシミュレーションの Status が STARTED の場合:
	- a. [Actions] ドロップダウンメニューを選択します。
	- b. [Stop] を選択します。
- c. 確認するには、シミュレーション名を入力します。
- d. [Stop] を選択します。
- e. シミュレーションの Status が STOPPED になるまで待ちます。
- 5. [Actions] ドロップダウンメニューを選択します。
- 6. [Delete] を選択します。
- 7. [Delete] を選択して確定します。

サポートサービスのシミュレーションリソースをクリーンアップする

シミュレーションをサポートするために、SimSpace Weaver は他のサービスのリソースを作成しま す。シミュレーションを削除しても、SimSpace Weaver ではこれらのリソースは削除されません。 これらの追加リソースが不要な場合は削除できます。

#### **A** Important

これらのリソースを削除しない場合、料金が発生する可能性があります。

プロジェクトのサポートリソースを削除する

- 1. プロジェクトが終了したら、その AWS CloudFormation スタックを削除します。AWS CloudFormation の使用の詳細については、「AWS CloudFormation ユーザーガイド」の「[\[AWS](https://docs.aws.amazon.com/AWSCloudFormation/latest/UserGuide/cfn-console-delete-stack.html)  [CloudFormation\] コンソールでスタックを削除する」](https://docs.aws.amazon.com/AWSCloudFormation/latest/UserGuide/cfn-console-delete-stack.html)を参照してください。
	- weaver-*project-name*-stack

**A** Important

同じプロジェクトから開始したシミュレーションは、アプリケーションロールなどのリ ソースを共有します。AWS CloudFormation スタックを削除すると、アプリケーション ロールを削除することになります。同じリソースを共有する他のシミュレーションがあ る場合は、AWS CloudFormation スタックを削除しないでください。

空でない Amazon S3 バケットは削除できないため、AWS CloudFormation スタックが DELETE\_FAILED を報告する可能性が高くなります。次のステップで Amazon S3 バ ケットを削除します。

- 2. プロジェクトが終了したら、その Amazon S3 バケットを削除します。Amazon S3 バケットの 使用の詳細については、「Amazon Simple Storage Service ユーザーガイド」の「[バケットの削](https://docs.aws.amazon.com/AmazonS3/latest/userguide/delete-bucket.html) [除](https://docs.aws.amazon.com/AmazonS3/latest/userguide/delete-bucket.html)」を参照してください。
	- weaver-*lowercase-project-name*-*account-number*-*region*

以下の例では、リージョン MyProject 内のアカウント 111122223333 に登録されている uswest-2 という名前のプロジェクトには以下のバケットがあります。

• weaver-myproject-111122223333-us-west-2

**a** Note

Amazon S3 バケットを削除するには、その前にバケットの内容を削除する必要がありま す。

**a** Note

SimSpace Weaver アプリケーション SDK バージョン 1.12.x のプロジェクトでは、アプ リケーションの.zip ファイルとスキーマに別々のバケットを使用します。

- weaver*lowercase-project-name*-*account-number* -app-zips-*region*
- weaver*lowercase-project-name*-*account-number* -schemas-*region*
- 3. シミュレーションのログ記録を有効にした場合は、Logs CloudWatch ロググループを削除しま す。 CloudWatch ログの使用の詳細については、「Amazon Logs [ユーザーガイド」の「ロググ](https://docs.aws.amazon.com/AmazonCloudWatch/latest/logs/Working-with-log-groups-and-streams.html) [ループとログストリームの使用](https://docs.aws.amazon.com/AmazonCloudWatch/latest/logs/Working-with-log-groups-and-streams.html)」を参照してください。 CloudWatch

シミュレーションのロググループの名前は、スキーマ (設定ファイル) *projectfolder*\tools\*project-name*.yaml で指定されています。

ロググループ名は log\_destination\_resource\_name の値です。以下のスキーマスニペット は、サンプルアプリケーションのロググループが MySimulationLogs であることを示してい ます。

simulation\_properties: log\_destination\_service: "logs" log\_destination\_resource\_name: "**MySimulationLogs**" default\_entity\_index\_key\_type: "Vector3<f32>"

### **A** Warning

同じロググループを指定する複数のシミュレーションを開始すると、それらのシミュ レーションのログデータはすべて同じロググループに送られます。ロググループを削除 すると、そのロググループを使用するすべてのシミュレーションのログデータが削除さ れます。実行中のシミュレーションのロググループを削除すると、シミュレーションは 失敗します。

**A** Important

シミュレーションのスキーマで log\_destination\_service: "logs"と が指定さ れlog\_destination\_resource\_nameていても CloudWatch 、ロググループに ログ が見つからない場合は、シミュレーションが実行されAWS リージョンたのと同じ を確 認してください。

# SimSpace Weaver の使用

この章では、SimSpace Weaver で独自のアプリケーションを構築するのに役立つ情報とガイダンス を提供します。

## トピック

- [シミュレーションの設定](#page-107-0)
- [シミュレーションの最大期間](#page-126-0)
- [アプリケーション開発](#page-128-0)
- [クライアントアプリケーションの開発](#page-131-0)
- [ローカル開発](#page-132-0)
- [AWS SimSpace Weaver アプリケーション SDK](#page-143-0)
- [AWS SimSpace Weaver デモフレームワーク](#page-173-0)
- [Service Quotas との連携](#page-174-0)
- [シミュレーションのデバッグ](#page-177-0)
- [カスタムコンテナ](#page-181-0)
- [Python の使用](#page-187-0)
- [他のエンジンのサポート](#page-194-0)
- [AWS SimSpace Weaver でライセンス対象ソフトウェアを使用する](#page-197-0)
- [AWS CloudFormation によるリソースの管理](#page-197-1)
- [スナップショット](#page-200-0)
- [メッセージング](#page-213-0)

# <span id="page-107-0"></span>シミュレーションの設定

シミュレーションスキーマ (またはスキーマ) は、シミュレーションの設定を指定する YAML フォー マットのテキストファイルです。複数のシミュレーションの開始に同じスキーマを使用できます。 スキーマファイルは、シミュレーションのプロジェクトフォルダにあります。任意のテキストエディ ターを使用してファイルを編集できます。SimSpace Weaver はシミュレーションの開始時にのみス キーマを読み取ります。スキーマファイルに加えた編集は、編集後に開始する新しいシミュレーショ ンにのみ影響します。
#### **Docker**

シミュレーションを設定するには、シミュレーションスキーマファイルを編集します。

*project-folder*\tools\*project-name*-schema.yaml

シミュレーションスキーマは、新しいシミュレーションの作成時にアップロードします。プロ ジェクトのクイックスタートヘルパースクリプトは、シミュレーションを構築するプロセスの一 環としてスキーマをアップロードします。

*project-folder*\tools\windows\quick-start-*project-name*-cli.bat

クイックスタートスクリプトを使用してシミュレーションを構築しない場合は、プロジェクト用 のスキーマアップロードヘルパースクリプトを使用することもできます。

*project-folder*\tools\windows\upload-schema-*project-name*.bat

**WSL** 

#### **A** Important

便宜上、これらの指示を使用します。これらは Windows Subsystem for Linux (WSL) で使用するためのもので、サポートされていません。詳細については、「[SimSpace](#page-23-0)  [Weaver のローカル環境をセットアップする」](#page-23-0)を参照してください。

シミュレーションを設定するには、シミュレーションスキーマファイルを編集します。

*project-folder*/tools/*project-name*-schema.yaml

シミュレーションスキーマは、新しいシミュレーションの作成時にアップロードします。プロ ジェクトのクイックスタートヘルパースクリプトは、シミュレーションを構築するプロセスの一 環としてスキーマをアップロードします。

*project-folder*/tools/linux/quick-start-*project-name*-cli.sh

クイックスタートスクリプトを使用してシミュレーションを構築しない場合は、プロジェクト用 のスキーマアップロードヘルパースクリプトを使用することもできます。

*project-folder*/tools/linux/upload-schema-*project-name*.sh

#### **A** Important

AWS Command Line Interface (AWS CLI) で、AWS IAM Identity Center または名前の付 いたプロファイルを使用する場合は、SimSpace Weaver アプリケーション SDK バージョ ン 1.12.1 以降を使用する必要があります。最新バージョンは 1.16.0 です。SimSpace Weaver バージョンの詳細については、「[SimSpace Weaver バージョン](#page-314-0)」を参照してく ださい。SimSpace Weaver アプリケーション SDK スクリプトは AWS CLI を使用しま す。IAM Identity Center を使用する場合は、AWS CLI の IAM Identity Center プロファイル を default プロファイルにコピーするか、--profile *cli-profile-name* パラメータ を使用して SimSpace Weaver アプリケーション SDK スクリプトに IAM Identity Center プ ロファイルの名前を指定できます。詳細については、「AWS Command Line Interface ユー ザガイド」の「[AWS IAM Identity Center を使用するように AWS CLI を設定する](https://docs.aws.amazon.com/cli/latest/userguide/cli-configure-sso.html)」および 「AWS Command Line Interface ユーザガイド」[「設定と認証情報ファイルの設定](https://docs.aws.amazon.com/cli/latest/userguide/cli-configure-files.html)」を参照 してください。

### シミュレーションの設定パラメータ

シミュレーションスキーマには、以下のようなブートストラップ情報が含まれています。

- シミュレーションプロパティ SDK バージョンおよびコンピューティングの設定 ([ワーカーの](#page-344-0)タ イプと数)
- クロック ティックレートと許容誤差
- 空間パーティショニング戦略 空間トポロジ (グリッドなど)、境界、配置グループ (ワーカーの 空間パーティショングループ)
- ドメインとそのアプリケーション アプリケーションバケット、パス、起動コマンド

SimSpace Weaver はスキーマ設定を使用して、空間パーティションの設定と配置、アプリケーショ ンの起動、指定したティックレートでのシミュレーションの進行を行います。

**a** Note

SimSpace Weaver アプリケーション SDK の create-project スクリプトは、サンプルアプリ ケーションに基づいてシミュレーションスキーマを自動的に生成します。

以下のトピックでは、シミュレーションスキーマのパラメータについて説明します。シミュレーショ ンスキーマの詳細な説明については、[SimSpace Weaver シミュレーションスキーマリファレンス](#page-293-0) を 参照してください。

トピック

- [SDK のバージョン](#page-110-0)
- [シミュレーションプロパティ](#page-110-1)
- [ワーカー](#page-111-0)
- [クロック](#page-112-0)
- [パーティショニング戦略](#page-115-0)
- [ドメイン](#page-116-0)

<span id="page-110-0"></span>SDK のバージョン

sdk\_version フィールドは、スキーマのフォーマット対象となる SimSpace Weaver のバージョン を指定します。有効な値:1.16、1.15、1.14、1.13、1.12

**A** Important

sdk\_version の値には、メジャーバージョン番号と最初のマイナーバージョン番号のみが 含まれます。例えば、値 1.12 は 1.12.0、1.12.1、1.12.2 などのすべてのバージョン 1.12.x を指定します。

## <span id="page-110-1"></span>シミュレーションプロパティ

スキーマの simulation\_properties セクションでは、エンティティのインデックスフィールド (通常は空間位置) のログ記録設定とデータタイプを指定します。

simulation\_properties: log\_destination\_service: "logs" log\_destination\_resource\_name: "MySimulationLogs" default\_entity\_index\_key\_type: "Vector3<f32>"

log\_destination\_service の値によって、log\_destination\_resource\_name の値の解釈が決まります。現在、サポートされている値は logs のみです。これ は、log\_destination\_resource\_name の値が Amazon CloudWatch Logs のロググループの名 前であることを意味します。

#### **a** Note

ログ記録はオプションです。ログ送信先のプロパティを設定しない場合、シミュレーション ではログは生成されません。

default\_entity\_index\_key\_type プロパティは必須です。唯一の有効な値は Vector3<f32> です。

### <span id="page-111-0"></span>ワーカー

workers セクションでは、シミュレーションに必要なワーカーのタイプと数を指定しま す。SimSpace Weaver は Amazon EC2 インスタンスタイプに対応する独自のワーカータイプを使用 します。

```
workers: 
   MyComputeWorkers: 
     type: "sim.c5.24xlarge" 
     desired: 1
```
マルチワーカーシミュレーションを有効にする

複数のワーカーを使用するシミュレーションを作成できます。デフォルトでは、シミュレーションは 1 人のワーカーを使用します。シミュレーションを開始する前に、シミュレーションスキーマを変更 する必要があります。

**a** Note

すでに開始されているシミュレーションは変更できません。実行中のシミュレーションで複 数のワーカーを有効にする場合は、まずシミュレーションを停止して削除する必要がありま す。

複数のワーカーを使用するには、コンピュートインスタンスの desired の数を 1 より大きい値に 設定します。各ワーカーにはアプリケーションの最大数があります。詳細については、「[SimSpace](#page-277-0)  [Weaver エンドポイントとクォータ」](#page-277-0)を参照してください。SimSpace Weaver はワーカーのアプ リケーション数がこの制限を超える場合にのみ、1 人以上のワーカーを使用します。SimSpace Weaver は利用可能な任意のワーカーにアプリケーションを配置できます。特定のワーカーへのアプ リケーションの配置は保証されません。

以下のスキーマスニペットは、2 人のワーカーをリクエストするシミュレーションの設定を示してい ます。SimSpace Weaver はアプリケーションの数がワーカーあたりの最大アプリケーション数を超 えると、2 番目のワーカーの割り当てを試みます。

workers: MyComputeWorkers: type: "sim.c5.24xlarge" desired: 2

# <span id="page-112-0"></span>クロック

この clock セクションではシミュレーションクロックのプロパティを指定します。現在、設定で きるのはティックレート (クロックがアプリケーションに送信する 1 秒あたりのティック数) のみで す。ティックレートは最大レートです。ティックに対するすべての操作 (エンティティの更新など) は次のティックの開始前に終了する必要があるため、実効ティック率が低くなる可能性があります。 ティックレートはクロックレートとも呼ばれます。

tick\_rateの有効値は、スキーマで特定される sdk\_version によって異なります。

ティックレートの有効値

- "1.14" 以前のバージョン:
	- 10
	- 15
- 30
- "1.14" 以降のバージョン:
	- "10"
	- "15"
	- "30"
	- "unlimited"

詳細については、「[無制限のティックレート](#page-113-0)」を参照してください。

- **A** Important
	- "1.14" 以前の sdk\_version のスキーマでは、tick\_rate の値は 30 のような整数で す。
	- "1.14" 以降の sdk\_version のスキーマでは、tick\_rate の値は "30" のような文字 列です。値には二重引用符を含める必要があります。

バージョン "1.12" または "1.13" のスキーマをバージョン "1.14" 以降に変換する場合 は、tick\_rate の値を二重引用符で囲む必要があります。

<span id="page-113-0"></span>無制限のティックレート

tick\_rate を "unlimited" に設定すると、コードの実行と同じ速さでシミュレーションを実行 できます。ティックレートは無制限で、SimSpace Weaver はすべてのアプリケーションが現在の ティックのコミットを終了した直後に次のティックを送信します。

**A** Important

1.14.0 より前の SimSpace Weaver バージョンでは、無制限のティックレートはサポートさ れていません。スキーマの sdk\_version の最小値は "1.14" です。

SimSpace Weaver Local で無制限のティックレート

SimSpace Weaver Local はスキーマでティックレートが 10 kHz (10000) と指定されているかのよう に "unlimited" を実装します。その効果は、AWS クラウド での無制限ティックレートと同じで

す。スキーマでは tick\_rate: "unlimited" を引き続き指定できます。SimSpace Weaver Local の詳細については、「[ローカル開発](#page-132-0)」を参照してください。

#### クロックに関するよくある質問

Q1. 開始したシミュレーションを別のティックレートを使用するように変更できますか?

ライフサイクルのどの段階においても、AWS クラウド にすでに存在しているシミュレーションの ティックレートを変更することはできません。また、SimSpace Weaver Local で実行中のシミュ レーションのティックレートは、変更できません。tick\_rate をスキーマに設定して、そのスキー マから新しいシミュレーションを開始できます。

Q2. 1.14 以前のバージョンで、無制限のティックレートでシミュレーションを実行できますか?

いいえ、1.14.0 以前のバージョンでは無制限のティックレートはサポートされていません。

クロックに関するエラーのトラブルシューティング

シミュレーションが開始されない場合は、DescribeSimulation API の出力で "StartError" の値を 確認できます。スキーマに無効な tick\_rate の値があると、以下のエラーが発生します。

**a** Note

ここに示すエラー出力は、読みやすくするために複数行で表示されています。実際のエラー 出力は 1 行です。

• sdk\_version は "1.14" よりも前で、tick\_rate の値は無効な整数です。有効値: 10、15、30

"[{\"errorType\":\"SchemaFormatInvalid\",\"errorMessage\": \"\$.clock.tick\_rate: does not have a value in the enumeration [10, 15, 30]\"}]"

• sdk\_version は "1.14" よりも前で、tick\_rate の値は文字列です。有効値: 10、15、30

"[{\"errorType\":\"SchemaFormatInvalid\",\"errorMessage\": \"\$.clock.tick\_rate: does not have a value in the enumeration [10, 15, 30]\"}, {\"errorType\":\"SchemaFormatInvalid\", \"errorMessage\":\"\$.clock.tick\_rate: string found, integer expected\"}]"

• sdk\_version は "1.14" よりも後で、tick\_rate の値は無効な文字列です。有効値: "10"、"15"、"30"、"unlimited"

```
"[{\"errorType\":\"SchemaFormatInvalid\",\"errorMessage\": 
    \"$.clock.tick_rate: does not have a value in the enumeration [10, 15, 30, 
 unlimited]\"}]"
```
• sdk\_version は "1.14" よりも後で、tick\_rate の値は整数です。有効値: "10"、"15"、"30"、"unlimited"

```
"[{\"errorType\":\"SchemaFormatInvalid\",\"errorMessage\": 
    \"$.clock.tick_rate: does not have a value in the enumeration [10, 15, 30, 
unlimited] \,
    {\"errorType\":\"SchemaFormatInvalid\", 
    \"errorMessage\":\"$.clock.tick_rate: integer found, string expected\"}]"
```
### <span id="page-115-0"></span>パーティショニング戦略

partitioning\_strategies セクションでは、空間アプリケーションのパーティションの設定プ ロパティを指定します。パーティショニング戦略 (このセクションではプロパティのセット) に独自 の名前を指定し、それを空間アプリケーションの設定に使用します。

```
partitioning_strategies: 
   MyGridPartitioning: 
     topology: "Grid" 
     aabb_bounds: 
        x: [0, 1000] 
        y: [0, 1000] 
     grid_placement_groups: 
        x: 1 
        y: 1
```
topology プロパティは、シミュレーションで使用する座標システムのタイプを指定します。Grid 値は 2 次元 (2D) グリッドを指定します。

Grid トポロジーの場合、シミュレーション空間は軸に沿ったバウンディングボックス (AABB) とし てモデル化されます。AABB の各軸の座標境界を aabb\_bounds プロパティで指定します。シミュ レーションに空間的に存在するすべてのエンティティは、AABB 内にある必要があります。

### <span id="page-116-1"></span>グリッド配置グループ

配置グループは、SimSpace Weaver を同じワーカーで配置したい空間アプリケーションパーティ ションの集まりです。配置グループの数と配置を (グリッド内の) grid\_placement\_groups プロ パティで指定します。SimSpace Weaver はパーティションを配置グループ全体に均等に分散させよ うとします。同じ配置グループ内のパーティションを持つ空間アプリケーションの所有権エリアは、 空間的に隣接します。

x \* y は希望するワーカー数と同じにすることをお勧めします。等しくない場合、SimSpace Weaver は使用可能なワーカー全体で配置グループのバランスを取ろうとします。

配置グループ設定を指定しない場合、SimSpace Weaver は配置グループ設定を自動的に計算しま す。

### <span id="page-116-0"></span>ドメイン

ドメインの設定プロパティのセットの名前を指定します。ドメイン内のアプリケーションの起動設定 によって、ドメインのタイプが決まります。

- **launch\_apps\_via\_start\_app\_call** カスタムドメイン
- **launch\_apps\_by\_partitioning\_strategy** 空間ドメイン
- **launch\_apps\_per\_worker** (サンプルアプリケーションには含まれていません) サービスドメ イン

**A** Important

SimSpace Weaver はシミュレーションごとに最大 5 つのドメインをサポートします。これ には、すべての空間ドメイン、カスタムドメイン、およびサービスドメインが含まれます。

```
domains: 
   MyViewDomain: 
     launch_apps_via_start_app_call: {} 
     app_config: 
       package: "s3://weaver-myproject-111122223333-us-west-2/MyViewApp.zip" 
       launch_command: ["MyViewApp"] 
       required_resource_units: 
         compute: 1
```

```
 endpoint_config: 
       ingress_ports: 
          - 7000 
 MySpatialDomain: 
   launch_apps_by_partitioning_strategy: 
     partitioning_strategy: "MyGridPartitioning" 
     grid_partition: 
       x: 2 
       y: 2 
   app_config: 
     package: "s3://weaver-myproject-111122223333-us-west-2/MySpatialApp.zip" 
     launch_command: ["MySpatialApp"] 
     required_resource_units: 
       compute: 1
```
**a** Note

SimSpace Weaver アプリケーション SDK バージョン 1.12.x プロジェクトでは、アプリケー ションの.zip ファイルとスキーマに別々のバケットを使用します。

- weaver-*lowercase-project-name*-*account-number*-app-zips-*region*
- weaver-*lowercase-project-name*-*account-number*-schemas-*region*

トピック

- [アプリケーションの設定](#page-117-0)
- [空間ドメインの設定](#page-118-0)
- [ネットワークエンドポイント](#page-124-0)
- [サービスドメインの設定](#page-125-0)

<span id="page-117-0"></span>アプリケーションの設定

アプリケーション (app\_config) の設定は、そのドメインの設定の一部として指定します。すべて のタイプのドメインが同じアプリケーション設定プロパティを使用します。

```
 app_config: 
   package: "s3://weaver-myproject-111122223333-us-west-2/MyViewApp.zip" 
   launch_command: ["MyViewApp"]
```
 required\_resource\_units: compute: 1

#### **a** Note

SimSpace Weaver アプリケーション SDK バージョン 1.12.x プロジェクトでは、アプリケー ションの.zip ファイルとスキーマに別々のバケットを使用します。

- weaver-*lowercase-project-name*-*account-number*-app-zips-*region*
- weaver-*lowercase-project-name*-*account-number*-schemas-*region*

package プロパティは、S3 バケット内の zipP ファイルの S3 URI を指定します。zip ファイルに は、アプリケーションの実行ファイル (バイナリとも呼ばれます) と、必要なその他のリソース (ライ ブラリなど) が含まれます。アプリケーション実行ファイルの各インスタンスは、ワーカーのDocker コンテナで実行されます。

launch\_command プロパティは、実行ファイルの名前と、アプリケーションを実行するためのコマ ンドラインオプションを指定します。launch\_command の値は配列です。起動コマンド文字列全体 の各トークンは、配列内の要素です。

例

- 起動コマンドの場合: MyTestApp --option1 value1
- 指定: launch\_command: ["MyTestApp", "-option1", "value1"]

required resource units プロパティは、SimSpace Weaver がこのアプリケーションに割り 当てるコンピュートリソースユニットの数を指定します。コンピュートリソースユニットは、ワー カーの容量 (vCPU) とメモリ (RAM) の固定量です。この値を増やすと、ワーカー上で実行されるア プリケーションの処理能力を増やすことができます。各ワーカーが利用できるコンピュートリソース ユニットの数には制限があります。詳細については、「[SimSpace Weaver エンドポイントとクォー](#page-277-0) [タ](#page-277-0)」を参照してください。

<span id="page-118-0"></span>空間ドメインの設定

空間ドメインの場合は、partitioning\_strategy を指定する必要があります。このプロパティの 値は、スキーマの別の部分で定義したパーティショニング戦略に付けた名前です。

```
 MySpatialDomain: 
   launch_apps_by_partitioning_strategy: 
     partitioning_strategy: "MyGridPartitioning" 
     grid_partition: 
       x: 2 
       y: 2 
   app_config: 
     package: "s3://weaver-myproject-111122223333-us-west-2/MySpatialApp.zip" 
     launch_command: ["MySpatialApp"] 
     required_resource_units: 
       compute: 1
```

```
a Note
```
SimSpace Weaver アプリケーション SDK バージョン 1.12.x プロジェクトでは、アプリケー ションの.zip ファイルとスキーマに別々のバケットを使用します。

- weaver-*lowercase-project-name*-*account-number*-app-zips-*region*
- weaver-*lowercase-project-name*-*account-number*-schemas-*region*

Grid トポロジ (このリリースでサポートされる唯一のトポロジ) を使用したパーティショニング戦略 では、SimSpace Weaver にこのドメインの空間アプリケーションパーティションをグリッドに配置 するよう指示します。grid\_partition プロパティは、パーティショングリッドの行数と列数を指 定します。

SimSpace Weaver はパーティショングリッドのセルごとに 1 つの空間アプリケーションのインスタ ンスを起動します。例えば、空間ドメインに grid\_partition 値 x: 2 および y: 2 があり、その 空間ドメインに 2 \* 2 = 4 のパーティションがあるとします。SimSpace Weaver は空間ドメインに設 定されているアプリケーションの 4 つのインスタンスを起動し、各アプリケーションインスタンス に 1 つのパーティションを割り当てます。

トピック

- [空間ドメインのリソース要件](#page-120-0)
- [複数の空間ドメイン](#page-121-0)
- [空間ドメインに関するよくある質問](#page-123-0)
- [空間ドメインのトラブルシューティング](#page-124-1)

<span id="page-120-0"></span>空間ドメインのリソース要件

各ワーカーには最大 17 コンピュートリソースユニットを割り当てることができます。空間ドメイン の app\_config セクションで、各空間アプリケーションが使用するコンピュートリソースユニット の数を指定します。

Example 空間アプリケーションのコンピュートリソースユニットを示すスキーマスニペット

```
 MySpatialDomain: 
     launch_apps_by_partitioning_strategy: 
       partitioning_strategy: "MyGridPartitioning" 
       grid_partition: 
         x: 2 
         y: 2 
     app_config: 
       package: "s3://weaver-myproject-111122223333-artifacts-us-west-2/
MySpatialApp.zip" 
       launch_command: ["MySpatialApp"] 
       required_resource_units: 
         compute: 1
```
ドメインが必要とするコンピュートリソースユニットの数を計算するには、グリッド内のセル数 (grid\_partition 内で x \* y) に、空間アプリケーションに割り当てられたコンピュートリソース ユニットの数を掛けます。

前の例では、ドメイン MySpatialDomain は以下を指定します。

- x: 2
- $y: 2$
- compute: 1

MySpatialDomain のグリッドには 2 \* 2 = 4 個のセルがあります。空間ドメインには 4 \* 1 = 4 のコ ンピュートリソースユニットが必要です。

スキーマで指定する全ドメインのコンピュートリソースユニットの総数は、ワーカー数に各ワーカー のコンピュートリソースユニットの最大数 (17) を掛けた desired の数以下でなければなりませ ん。

<span id="page-121-0"></span>複数の空間ドメイン

複数の空間ドメインを使用するようにシミュレーションを設定できます。例えば、1 つの空間ドメイ ンを使用してシミュレーションの主なアクター (人や車など) を制御し、別の空間ドメインを使用し て環境を制御できます。

また、複数の空間ドメインを使用して、シミュレーションのさまざまな部分に異なるリソースを割り 当てることもできます。例えば、あるタイプのエンティティが他のタイプの 10 倍のエンティティイ ンスタンスを持つタイプのエンティティの場合、エンティティタイプごとに異なるドメインを作成し て各エンティティタイプを処理し、そのエンティティの数が多いドメインにより多くのリソースを割 り当てることができます。

A Important

1.14.0 以前の SimSpace Weaver バージョンでは、複数の空間ドメインをサポートしていま せん。

**A** Important

現在、AWS SimSpace Weaver Local では複数の空間ドメインはサポートされていませ ん。SimSpace Weaver Local の詳細については、「[ローカル開発」](#page-132-0)を参照してください。

**A** Important

SimSpace Weaver はシミュレーションごとに最大 5 つのドメインをサポートします。これ には、すべての空間ドメイン、カスタムドメイン、およびサービスドメインが含まれます。

複数の空間ドメインを設定する

複数の空間ドメインを設定するには、他の空間ドメイン定義を個別の名前付きセクションとしてス キーマに追加します。各ドメインは launch apps by partitioning strategy キーを指定す る必要があります。次のスキーマの例を参照してください。

```
sdk_version: "1.14"
workers:
```

```
 MyComputeWorkers: 
     type: "sim.c5.24xlarge" 
     desired: 1
clock: 
   tick_rate: "30"
partitioning_strategies: 
   MyGridPartitioning: 
     topology: Grid 
     aabb_bounds: 
       x: [0, 1000] 
       y: [0, 1000]
domains: 
   MySpatialDomain: 
     launch_apps_by_partitioning_strategy: 
       partitioning_strategy: "MyGridPartitioning" 
       grid_partition: 
         x: 2 
         y: 2 
     app_config: 
       package: "s3://weaver-myproject-111122223333-artifacts-us-west-2/
MySpatialApp.zip" 
       launch_command: ["MySpatialApp"] 
       required_resource_units: 
          compute: 1 
   MySecondSpatialDomain: 
     launch_apps_by_partitioning_strategy: 
       partitioning_strategy: "MyGridPartitioning" 
       grid_partition: 
         x: 2 
         y: 2 
     app_config: 
       package: "s3://weaver-myproject-111122223333-artifacts-us-west-2/
MySpatialApp2.zip" 
       launch_command: ["MySpatialApp2"] 
       required_resource_units: 
          compute: 1
```
#### 空間ドメインをまとめて配置する

シナリオによっては、空間ドメインのパーティションを別のドメインのパーティションの隣に配置す る場合があります。これにより、これらのパーティションが相互にクロスドメインサブスクリプショ ンを作成する場合に、パフォーマンス特性が向上する可能性があります。

スキーマに最上位のキー placement \_constraints を追加して、SimSpace Weaver がどのド メインをまとめて配置するかを指定します。必要な on\_workers キーは、スキーマ内の名前付き workers 設定を参照している必要があります。

Example 空間ドメインをまとめて配置したスキーマスニペット

```
workers: 
   MyComputeWorkers: 
     type: "sim.c5.24xlarge" 
     desired: 2
placement_constraints: 
   - placed_together: ["MySpatialDomain", "MySecondSpatialDomain"] 
     on_workers: ["MyComputeWorkers"]
```
**A** Important

- 配置グループを使用する場合:
	- x \* y がワーカー数の倍数であることを確認します。
	- 配置グループの値が、まとめて配置するドメインのグリッド寸法の共通除数であること を確認します。
- プレイスメントグループを使用しない場合:
	- 空間ドメイングリッドの 1 つの軸に、ワーカー数と等しい公約数があることを確認しま す。

グループ配置の詳細については、「[パーティショニング戦略](#page-116-1)」を参照してください。

<span id="page-123-0"></span>空間ドメインに関するよくある質問

Q1. 既存のシミュレーションに別の空間ドメインを追加する方法を教えてください。

- 実行中のシミュレーションの場合 実行中のシミュレーションの設定は変更できません。スキー マのドメイン設定を変更し、スキーマとアプリケーションの zip をアップロードして、新しいシ ミュレーションを開始します。
- 新しいシミュレーションの場合 ドメイン設定をスキーマに追加し、スキーマとアプリケーショ ン zip をアップロードして、新しいシミュレーションを開始します。

#### <span id="page-124-1"></span>空間ドメインのトラブルシューティング

ドメインの設定が無効な状態でシミュレーションを開始しようとすると、以下のエラーが表示される 可能性があります。

"StartError": "[{\"errorType\":\"SchemaFormatInvalid\",\"errorMessage\": \"We were unable to determine an arrangement of your domains that would fit within the provided set of workers. This can generally be resolved by increasing the number of workers if able, decreasing your domains\u0027 [\u0027\u0027grid\_partition\u0027\u0027] values, or adjusting the dimensions of your [\u0027\u0027grid\_placement\_groups\u0027\u0027].\"}]"

可能性のある原因

- スキーマが、ワーカーで使用可能な量よりも多くのコンピュートリソースユニットをアプリケー ションに割り当てています。
- SimSpace Weaver が複数のドメインをワーカーにまとめる方法を決定できません。これは、複数 の空間ドメインを指定しても、ドメイングリッド間に共通の除数や倍数がない場合 (2x4 グリッド と 3x5 グリッドの間など) に発生します。

<span id="page-124-0"></span>ネットワークエンドポイント

カスタムアプリケーションとサービスアプリケーションには、外部クライアントが接続できるネッ トワークエンドポイントを設定できます。endpoint\_config 内の ingress\_ports の値として ポート番号のリストを指定します。これらのポート番号はどちらも TCP と UDP です。カスタムア プリケーションまたはサービスアプリケーションは、ingress\_ports で指定したポート番号にバ インドする必要があります。SimSpace Weaver はランタイム時にポート番号を動的に割り当て、 そのポートを動的ポートにマッピングします。describe-app API は、アプリケーションが動的 (実際 の) ポート番号を見つけ始めた後に呼び出すことができます。詳細については、「クイックスタート チュートリアル」の「[ステップ 4: IP アドレスとポート番号を取得する](#page-38-0)」を参照してください。

```
domains: 
   MyViewDomain: 
     launch_apps_via_start_app_call: {} 
     app_config: 
       package: "s3://weaver-myproject-111122223333-us-west-2/MyViewApp.zip" 
       launch_command: ["MyViewApp"] 
       required_resource_units: 
          compute: 1 
       endpoint_config:
```
#### **ingress\_ports: - 7000**

#### **a** Note

SimSpace Weaver アプリケーション SDK バージョン 1.12.x プロジェクトでは、アプリケー ションの.zip ファイルとスキーマに別々のバケットを使用します。

- weaver-*lowercase-project-name*-*account-number*-app-zips-*region*
- weaver-*lowercase-project-name*-*account-number*-schemas-*region*

#### **a** Note

endpoint\_config はカスタムアプリケーションとサービスアプリケーションのオプション プロパティです。endpoint\_config を指定しない場合、アプリケーションにはネットワー クエンドポイントがありません。

#### <span id="page-125-0"></span>サービスドメインの設定

ドメイン設定に launch\_apps\_per\_worker: が存在するということは、そのドメインがサービス アプリケーションを含むサービスドメインであることを示しています。SimSpace Weaver はサービ スアプリケーションを自動的に起動および停止します。SimSpace Weaver がアプリケーションを起 動および停止すると、そのアプリケーションではライフサイクルが管理されていると見なされます。 現在、SimSpace Weaver では各ワーカーで 1 つまたは 2 つのサービスアプリケーションを起動でき ます。

Example 各ワーカーで 1 つのサービスアプリケーションを起動するように設定されたドメインの例

```
domains: 
   MyServiceDomain: 
     launch_apps_per_worker: 
       count: 1
     app_config: 
       package: "s3://example-bucket/PlayerConnectionServiceApp.zip" 
       launch_command: ["PlayerConnectionServiceApp"] 
       required_resource_units: 
         compute: 1
```

```
 endpoint_config: 
   ingress_ports: 
      - 9000 
      - 9001
```
Example 各ワーカーで 2 つのサービスアプリケーションを起動するように設定されたドメインの例

```
domains: 
   MyServiceDomain: 
     launch_apps_per_worker: 
       count: 2
     app_config: 
       package: "s3://example-bucket/PlayerConnectionServiceApp.zip" 
       launch_command: ["PlayerConnectionServiceApp"] 
       required_resource_units: 
          compute: 1 
       endpoint_config: 
          ingress_ports: 
            - 9000 
            - 9001
```
## シミュレーションの最大期間

AWS SimSpace Weaver の各シミュレーションには、シミュレーションを実行できる最大期間を指 定する最大期間設定があります。シミュレーションの開始時に、最大期間をパラメータとして指定 します。StartSimulation [アプリケーションプログラミングインターフェイス \(API\)](https://docs.aws.amazon.com/simspaceweaver/latest/APIReference/API_StartSimulation.html) にはオプ ションのパラメータ MaximumDuration があります。パラメータの値は、分 (m または M)、時間 (h または H)、日 (d または D) です。たとえば、1h または 1H は 1 時間を意味します。SimSpace Weaver はこの制限に達すると、シミュレーションを停止します。

### 最大値

MaximumDuration の有効な最大値は 14D、またはそれと同等の時間 (336H) または分 (20160M) で 表されます。

### <span id="page-126-0"></span>デフォルト値

MaximumDuration パラメータはオプションです。値を指定しない場合は、SimSpace Weaver は 14D の値を使用します。

## 最小値

MaximumDuration の有効値の最小値は、数値的には 0 と等価な値です。例えば、0M、0H、0D の 値はすべて数値的には 0 と等価です。

最大期間の最小値を指定した場合、シミュレーションは STOPPING 状態に達するとすぐに STARTED 状態に移行します。

SimSpace Weaver アプリケーション SDK スクリプトを使用してシミュ レーションを開始する

以下のいずれかのスクリプトを使用してシミュレーションを開始するときに、maximum-duration パラメータの値を指定できます。

- quick-start-*project-name*-cli.bat ‐-maximum-duration *value*
- start-simulation-*project-name*.bat ‐-maximum-duration *value*
- run-*project-name*.bat ‐-maximum-duration *value*

各スクリプトは StartSimulation API に maximum-duration の値を渡します。

#### **A** Important

maximum-duration の値を指定しない場合、SimSpace Weaver [はデフォルト値](#page-126-0) (14D) を使 用します。

## コンソールを使用したシミュレーションの開始

[SimSpace Weaver コンソールで](https://console.aws.amazon.com/simspaceweaver)シミュレーションを開始するときに最大期間の値を指定できます。 [シミュレーションの開始] を選択するときに、[シミュレーション設定] フォームの [最大期間] フィー ルドに値を入力します。

**A** Important

[最大期間] に値を指定しない場合は、SimSpace Weaver は[デフォルトの値](#page-126-0) (14D) を使用しま す。

### 最大期間に達したシミュレーションのステータス

SimSpace Weaver が最大期間に達したシミュレーションを自動的に停止すると、シミュレーション のステータスは STOPPING (進行中の場合) または STOPPED になります。[SimSpace Weaver コン](https://console.aws.amazon.com/simspaceweaver) [ソール](https://console.aws.amazon.com/simspaceweaver)では、シミュレーションのターゲットステータスはまだ STARTED です。これは、ユーザーが 最後に要求した状態であったためです。

## アプリケーション開発

シミュレーションは AWS Cloud の Amazon Linux で実行されるため、SimSpace Weaver 開発には アプリケーションを構築するための Amazon Linux 2 (AL2) 環境が必要です。Windows を使用してい る場合は、SimSpace Weaver アプリケーション SDK のスクリプトを使用して、SimSpace Weaver アプリケーションの構築に必要な依存関係で AL2 を実行する Docker コンテナを作成して起動でき ます。Windows Subsystem for Linux (WSL) またはネイティブ AL2 システムを使用して AL2 環境を 起動することもできます。詳細については、「[SimSpace Weaver のローカル環境をセットアップす](#page-23-0) [る](#page-23-0)」を参照してください。

**a** Note

ローカル開発環境の設定にかかわらず、AWS クラウド で実行するためにアプリケーショ ンをアップロードして実行すると、アプリケーションは Docker コンテナ内で実行されま す。アプリケーションはホストオペレーティングシステムに直接アクセスできません。

SimSpace Weaver アプリケーションの一般的な流れ

- 1. アプリケーションを作成します。
- 2. ループ:
	- a. Transaction を作成して更新を開始します。
		- シミュレーションが停止する場合はループを終了します。
	- b. サブスクリプションと所有エンティティイベントを処理します。
	- c. シミュレーションを更新します。
	- d. Transaction をコミットして更新を終了します。
- 3. アプリケーションを破棄します。

## 空間アプリケーション

各空間アプリケーションには、シミュレーション世界の空間領域である所有権エリアがあります。 空間アプリケーションの所有権エリアにあるエンティティは、アプリケーションに割り当てられた パーティションに保存されます。1 つの空間アプリケーションが、割り当てられたパーティション 内のすべてのエンティティに対して完全な所有権 (読み取り権と書き込み権限) を持ちます。他の アプリケーションはそれらのエンティティに書き込むことはできません。空間アプリケーションは エンティティの状態を進めます。各空間アプリケーションはパーティションを 1 つだけ所有しま す。SimSpace Weaver はエンティティの空間位置を使用してインデックスを作成し、空間アプリ ケーションパーティションに割り当てます。

SimSpace Weaver アプリケーション SDK はサンプルアプリケーションを提供します。サンプルア プリケーションの空間アプリケーションのソースコードは以下のフォルダで確認できます。

**Docker** 

*project-folder*\src\PathfindingSample\SpatialApp

**WSL** 

**A** Important

便宜上、これらの指示を使用します。これらは Windows Subsystem for Linux (WSL) で使用するためのもので、サポートされていません。詳細については、「[SimSpace](#page-23-0)  [Weaver のローカル環境をセットアップする」](#page-23-0)を参照してください。

*project-folder*/src/PathfindingSample/SpatialApp

## カスタムアプリケーション

シミュレーションを操作するカスタムアプリケーションを作成して使用します。

カスタムアプリケーションは以下を実行できます

- エンティティを作成する
- 他のパーティションをサブスクライブする

• 変更をコミットする

カスタムアプリケーションの一般的なフロー

- 1. アプリケーションを作成します。
- 2. シミュレーション内の特定のリージョンをサブスクライブします。
	- a. Transaction を作成して最初の更新を開始します。
	- b. 特定のリージョンのサブスクリプションを作成します。
	- c. Transaction をコミットして最初の更新を終了します。
- 3. ループ:
	- a. Transaction を作成して更新を開始します。
		- シミュレーションが停止する場合はループを終了します。
	- b. 状態の変更を処理します。
	- c. Transaction をコミットして更新を終了します。
- 4. アプリケーションを破棄します。

カスタムアプリケーションでエンティティを作成したら、そのエンティティを空間ドメインに転送 して、そのエンティティをシミュレーション内に空間的に存在させる必要があります。SimSpace Weaver はエンティティの空間位置を使用して、そのエンティティを適切な空間アプリケーション パーティションに配置します。エンティティを作成したカスタムアプリケーションは、空間ドメイン に転送した後でそのエンティティを更新または削除することはできません。

SimSpace Weaver アプリケーション SDK はサンプルアプリケーションを提供します。サンプルア プリケーションに含まれるカスタムアプリケーションを、独自のカスタムアプリケーションのモデ ルとして使用できます。サンプルアプリケーションのビューアプリケーション (カスタムアプリケー ション) のソースコードは、以下のフォルダで確認できます。

#### **Docker**

*project-folder*\src\PathfindingSample\ViewApp

#### **WSL**

**A** Important

便宜上、これらの指示を使用します。これらは Windows Subsystem for Linux (WSL) で使用するためのもので、サポートされていません。詳細については、「[SimSpace](#page-23-0)  [Weaver のローカル環境をセットアップする」](#page-23-0)を参照してください。

*project-folder*/src/PathfindingSample/ViewApp

# クライアントアプリケーションの開発

クライアントをシミュレーションに接続すべき理由は、以下のとおりです。

- 都市規模のシミュレーションにリアルタイムの交通情報を注入します。
- human-in-the-loop シミュレーションを作成して、人間のオペレーターがシミュレーションの一部 を制御します。
- トレーニングシミュレーションなどで、ユーザーがシミュレーションを操作できるようにします。

これらの例のカスタムアプリケーションが、シミュレーションの状態と外部とのインターフェースと して機能します。クライアントはカスタムアプリケーションに接続してシミュレーションを操作しま す。

SimSpace Weaver はクライアントアプリケーションの通信、およびクライアントアプリケーション とカスタムアプリケーションとの通信は処理しません。クライアントアプリケーションの設計、作 成、運用、セキュリティ、およびクライアントアプリケーションとカスタムアプリケーションとの通 信については、お客様の責任となります。SimSpace Weaver はクライアントが接続できるように、 各カスタムアプリケーションの IP アドレスとポート番号のみを公開します。

SimSpace Weaver アプリケーション SDK はサンプルアプリケーション用のクライアントを提供し ます。これらのクライアントは、独自のクライアントアプリケーションのモデルとして使用できま す。サンプルアプリケーションクライアントのソースコードは、以下のフォルダで確認できます。

Docker

*sdk-folder*\packaging-tools\clients\PathfindingSampleClients

#### **WSL**

**A** Important

便宜上、これらの指示を使用します。これらは Windows Subsystem for Linux (WSL) で使用するためのもので、サポートされていません。詳細については、「[SimSpace](#page-23-0)  [Weaver のローカル環境をセットアップする」](#page-23-0)を参照してください。

*sdk-folder*/packaging-tools/clients/PathfindingSampleClients

サンプルアプリケーションクライアントの構築と使用について詳しくは、本ガイドの「クイックス タートチュートリアル」の「[ステップ 5: シミュレーションを表示する」](#page-46-0)を参照してください。

## <span id="page-132-0"></span>ローカル開発

SimSpace Weaver アプリケーションをローカルにデプロイして、迅速なテストとデバッグを行うこ とができます。SimSpace Weaver Local は Microsoft Windows での構築のみでサポートされていま す。

**A** Important

Unity および Unreal Engine での開発については、[「他のエンジンのサポート](#page-194-0)」を参照してく ださい。

**A** Important

バージョン 1.15.3 で C++、Python、Unity、または Unreal Engine を使用している場合は、 「[バージョン 1.15.3 におけるローカル開発の相違点」](#page-137-0)を参照してください

要件

- Microsoft Windows 10 以上
- [Microsoft Visual Studio 2019](https://learn.microsoft.com/en-us/visualstudio/releases/2019/release-notes) またはそれ以降[、Desktop development with C++](https://learn.microsoft.com/en-us/cpp/build/vscpp-step-0-installation?view=msvc-160) ワークロードをイ ンストールした状態

#### トピック

- [SimSpace Weaver Local のシミュレーションを構築する](#page-133-0)
- [SimSpace Weaver Local でシミュレーションを実行する](#page-134-0)
- [ローカルシミュレーションを表示する](#page-135-0)
- [ローカルシミュレーションを停止する](#page-136-0)
- [ローカルシミュレーションのデバッグ](#page-136-1)
- [バージョン 1.15.3 におけるローカル開発の相違点](#page-137-0)

## <span id="page-133-0"></span>SimSpace Weaver Local のシミュレーションを構築する

SimSpace Weaver Local の使用方法を知るには、[SimSpace Weaver の開始方法](#page-29-0) チュートリアル中 にクラウドで実行したのと同じ Pathfinding Sample アプリケーションを使用しますが、今回はロー カルのハードウェアで実行します。

SimSpace Weaver Local のサンプルアプリケーションを構築する方法

- 1. コマンドプロンプトで、*project-folder*\tools\local に進みます。
- 2. generate\_visual\_studio\_project.bat を実行します。
- 3. Visual Studio で *project-folder*\buildlocal\PathfindingSampleLocal.sln を開きま す。
- 4. ビルド設定を RelWithDebInfo に設定します。
- 5. [Build]、[Build Solution] の順に選択します。

Visual Studio はビルドアーティファクトを以下の場所に配置します。

• *project-folder*\buildlocal\out\RelWithDebInfo.

そのフォルダ内に、以下の実行ファイルが表示されます。

- PathfindingSampleLocalSpatial.exe
- PathfindingSampleLocalView.exe

# <span id="page-134-0"></span>SimSpace Weaver Local でシミュレーションを実行する

SimSpace Weaver Local を使用すると、最大 24 個の空間アプリケーションまたはカスタムアプリ ケーションを任意に組み合わせてローカルコンピューター上で実行できます。シミュレーションク ロックは、スキーマで定義されているすべての空間アプリケーションが起動した後に開始されます。

SimSpace Weaver Local でアプリケーションを実行する方法

- 1. ファイル選択ウィンドウで、*project-folder*\buildlocal\out\RelWithDebInfo に進み ます。
- 2. SimSpace Weaver Local アプリケーションには、アプリケーションの作業ディレクトリにある schema.yaml と名付けられたスキーマファイルが必要です。スキーマから必要な情報を読み取 れなかった場合、アプリケーションは終了します。

SimSpace Weaver Local のスキーマは *project-folder*\tools\*project-name*schema.yaml と同じである必要はありませんが、これを起点として使用できます。

以下のうちのひとつを選択します。

- そのスキーマを *project-folder*\buildlocal\out\RelWithDebInfo\schema.yaml にコピーします。
- 環境変数 WEAVERLOCAL\_SCHEMA\_PATH を、別のパスまたはファイル名のスキーマファイ ルの名前に設定します。

Example 例

set WEAVERLOCAL\_SCHEMA\_PATH=c:\projects\MyProject\tools\MyProject-schema.yaml

**a** Note

環境変数をコマンドラインから設定した場合、その環境変数 (その値を含む) には、 そのコマンドプロンプトセッション (コンソールウィンドウ) からのみアクセスでき ます。

3. サンプルアプリケーションのスキーマでは、4 つのパーティションを作成する 2x2 グリッドが定 義されています。スキーマで指定されている空間アプリケーションの数と一致するように、空間 アプリケーションの 4 つのインスタンスを起動するスクリプトを実行します。また、このスク リプトは 1 つのビューアプリケーションを起動します。すべての空間アプリケーションが起動 し、パーティションが割り当てられると、シミュレーションは自動的にティックを開始します。

アプリケーションを起動する方法

a. コマンドプロンプトで、プロジェクトのローカルツールフォルダーに移動します。

cd *project-folder*\tools\local

b. スクリプトを実行してアプリケーションを起動します。

launch simulation locally.bat

**a** Note

スキーマファイルの名前に WEAVERLOCAL\_SCHEMA\_PATH を設定した場合、環境変 数を設定したのと同じセッション (ウィンドウ) のコマンドラインで空間アプリケー ションを起動する必要があります。

**A** Important

Windows セキュリティポップアップが表示された場合、ビューアプリケーションに 接続してシミュレーションを視覚化できるように Allow Access を選択します。

**a** Note

空間アプリケーションとビューアプリケーションを手動で起動することもできま す。そのためには、空間アプリケーションの 4 つのインスタンスと 1 つのビューア プリケーションを手動で起動する必要があります。

- 空間アプリケーション: start PathfindingSampleLocalSpatial.exe
- ビューアプリケーション: start PathfindingSampleLocalView.exe

### <span id="page-135-0"></span>ローカルシミュレーションを表示する

ローカルシミュレーションを表示するには、SimSpaceWeaverAppSDKDistributable に含まれている 任意のクライアントを使用できます。サンプルクライアントの構築と使用の詳細については、「ク

イックスタートチュートリアル」の「[ステップ 5: シミュレーションを表示する」](#page-46-0)を参照してくださ い。

ローカルシミュレーションのビューアプリケーションに接続するには、クライアントの IP アドレ スとポート番号を更新する必要があります。SimSpace Weaver Local では常に以下の値を使用しま す。

tcp://127.0.0.1:7000

選択したクライアントによっては、IP アドレスとポート番号を以下のように更新できます。

- Unreal view app url.txt の 1 行目の URL を変更します
- コンソール IP アドレスとポート番号 URL をパラメータとしてクライアントを起動します

### <span id="page-136-0"></span>ローカルシミュレーションを停止する

ローカル空間アプリケーションが有効の場合、ローカルシミュレーションは引き続き実行されます。 空間アプリケーションウィンドウの 1 つを閉じると、シミュレーション全体が停止します。他の ウィンドウをすべて閉じて、残りのシミュレーションをクリーンアップします。

各アプリケーションウィンドウを手動で閉じることも、以下のスクリプトを使用してすべてのアプリ ケーションウィンドウを自動的に閉じることもできます。

• *project-folder*\tools\local\terminate\_local\_simulation.bat

**a** Note

1 つの空間アプリケーションウィンドウを閉じるとシミュレーションは停止しますが、他の アプリケーションウィンドウは必ず閉じてください。前のシミュレーションでまだウィンド ウが開いていると、別のローカルシミュレーションを正常に起動できません。

## <span id="page-136-1"></span>ローカルシミュレーションのデバッグ

Microsoft Visual Studio で SimSpace Weaver Local アプリケーションをデバッグできます。Visual Studio でデバッグする方法の詳細については、[「Microsoft Visual Studio documentation](https://learn.microsoft.com/en-us/visualstudio/debugger/debugger-feature-tour)」を参照し てください。

ローカルシミュレーションをデバッグする方法

- 1. schema.yaml が作業ディレクトリにあることを確認します。
- 2. Visual Studio で、デバッグする各アプリケーションのコンテキストメニュー (PathfindingSampleLocalSpatial または PathfindingSampleLocalView など) を開 き、デバッグセクションで作業ディレクトリを設定します。
- 3. デバッグするアプリケーションのコンテキストメニューを開き、[スタートアッププロジェクト として設定] を選択します。
- 4. F5 を選択して、アプリケーションのデバッグを開始します。

シミュレーションをデバッグするための要件は、シミュレーションを正常に実行するための要件と 同じです。スキーマで指定された数の空間アプリケーションを起動する必要があります。例えば、 スキーマで 2x2 グリッドが指定されている場合に、空間アプリケーションをデバッグモードで起動 した場合、さらに 3 つの空間アプリケーションを (デバッグモードまたはデバッグモードでない状態 で) 起動するまでシミュレーションは実行されません。

カスタムアプリケーションをデバッグするには、まず空間アプリケーションを起動し、次にデバッ ガーでカスタムアプリケーションを起動する必要があります。

シミュレーションはロックステップで実行されることに注意してください。アプリケーションがブ レークポイントに達するとすぐに、他のすべてのアプリケーションは一時停止します。そのブレーク ポイントから続行すると、他のアプリケーションは続行されます。

### <span id="page-137-0"></span>バージョン 1.15.3 におけるローカル開発の相違点

このセクションでは、バージョン 1.15.3 以降の SimSpace Weaver Local を使用した開発におけ る変更点について説明します。これらの変更は、C++、Python、Unity、および Unreal Engine で SimSpace Weaver Local プロジェクトのワークフローに影響します。

トピック

- [ファイルの変更点](#page-138-0)
- [既存の C++ プロジェクトを SimSpace Weaver Local 1.15.3 に更新する](#page-138-1)
- [SimSpace Weaver Local 1.15.3 で新しい Python プロジェクトを実行する](#page-140-0)
- [既存の Unity プロジェクトを SimSpace Weaver Local 1.15.3 に更新する](#page-141-0)
- [既存の Unreal Engine プロジェクトを SimSpace Weaver Local 1.15.3 に更新する](#page-142-0)
- [バージョン SimSpace Weaver Local 1.15.3 に関するよくある質問](#page-143-0)

### <span id="page-138-0"></span>ファイルの変更点

- SimSpaceWeaverAppSdkLocal ライブラリファイル は、weaver\_app\_sdk\_cxx\_v1\_full\_local という名前になりました。
	- これらのファイルは *sdk-folder*\SimSpaceWeaverAppSdk-1.15.3\lib\weaverlocal \windows にあります。
- プロジェクトで SimSpaceWeaverAppSDK-1.15.1\include\aws\weaverruntime \local\_ffi にリンクしたり、含めたりしないでください。
- SimSpace Weaver Local の Python スクリプトでは cmake は不要になりました。
- SimSpace Weaver Local の新しい Python スクリプトや、名前が変更された Python スクリプトは ありません。
	- build-local 起動用の Python アプリケーションをビルドします。Python コードと SimSpace Weaver Local ライブラリファイルはすべて buildlocal ディレクトリに配置されま す。
	- local-config ローカルスクリプトの環境変数を定義します。
	- start-python-locally アプリケーションの PythonPath を設定し、Python を起動しま す。
	- 以下のスクリプトは、似た名前のクラウドスクリプトと同等です。
		- quick-start-local
		- start-simulation-local
		- stop-simulation-local

<span id="page-138-1"></span>既存の C++ プロジェクトを SimSpace Weaver Local 1.15.3 に更新する

#### 要件

- [バージョン 1.15.3 SimSpace Weaver アプリケーション SDK](#page-314-0)
- SimSpace Weaver Local バージョン 1.15.2 以前用の既存の C++ プロジェクト

### プロジェクトを更新するには

1. プロジェクトに必要なヘッダーが含まれていることを確認します。

#include <aws/weaverruntime/ffi/weaver\_app\_sdk\_cxx\_ffi\_v1/src/lib.rs.h>

**a** Note

通常、これは通常 aws\weaverruntime\detail.h に含まれています。

2. プロジェクトに以下の廃止予定のヘッダーが含まれていないことを確認します。

#include <aws/weaverruntime/local\_ffi/Bridge.h>

**a** Note

通常、これは通常 aws\weaverruntime\detail.h に含まれています。

- 3. CMake ファイルまたはビルドスクリプトで、SimSpaceWeaverAppSdkLocal 静的ライブラリ 名を新しい weaver\_app\_sdk\_cxx\_v1\_full\_local の名前に置き換えます。
- 4. バージョン 1.15.3 から *sdk-folder*\docker-create-image.bat を実行していない場合 は、今すぐ実行します。これは一度だけ行えばよいだけです。
- 5. [通常の手順](#page-132-0)に従って、プロジェクトをビルドし、実行します。

トラブルシューティング

リンカーエラー (未解決の外部シンボル) が発生する

コンパイラが次のようなリンカーエラーを出力します (読みやすいように改行が追加されています)。

Error LNK2019 unresolved external symbol "class outcome\_v2\_92ee5284::basic\_result<class Aws::WeaverRuntime::Application, enum Aws::WeaverRuntime::ffi::weaver\_app\_sdk\_cxx\_ffi\_v1::ErrorCode

この問題を解決するには

• プロジェクトに <aws/weaverruntime/local\_ffi/Bridge.h> が含まれていないことを確 認します。

型の非互換性エラーが発生する

次のようなエラーが発生する場合があります (読みやすいように改行が追加されています)。

the object has type qualifiers that are not compatible with the member function object type is: const rust::cxxbridge1::String

#### この問題を解決するには

- 1. SimSpace Weaver ヘッダーファイルを 1.15.3 バージョンで更新します。
- 2. rust::cxxbridge1::String の使用が次のようになっていることを確認します。

```
rust::cxxbridge1::String domain_name = domain.name.value;
if (domain.type_ == Api::DomainType::Spatial && Name.Compare(domain_name.c_str()) 
 == 0)
```
<span id="page-140-0"></span>SimSpace Weaver Local 1.15.3 で新しい Python プロジェクトを実行する

#### 要件

- [バージョン 1.15.3 SimSpace Weaver アプリケーション SDK](#page-314-0)
- 新しい SimSpace Weaver Local バージョン 1.15.3 の PythonBubblesSample プロジェクト

#### プロジェクトを実行するには

- 1. コマンドプロンプトウィンドウで、*project-folder*\tools\local\windows に移動しま す。
- 2. quick-start-local.bat を実行する

4 つの空間アプリケーション、1 つの表示アプリケーション、および 1 つのクライアントがロー カルに起動されます。クライアントにはバブルが表示されます。

トラブルシューティング

**GLIBCXX** が見つからないことを示すエラーが表示されます。

次のエラーは、SimSpace Weaver Python アプリケーション SDK のインポートに失敗したことを示 しています。原因としては、C++ ライブラリが古くなっていることが考えられます。

ImportError: /lib64/libstdc++.so.6: version `GLIBCXX\_3.4.29' not found

#### この問題を解決するには

- 1. libstdc++ ライブラリのソース (gcc や msvc など) を、指定のバージョン GLIBCXX (この例 では 3.4.29) を含むバージョンに更新します。
- 2. LD\_LIBRARY\_PATH システム環境変数が、lib64 への正しいパスに設定されていることを確認 します。

クイックスタートスクリプトが失敗する

クイックスタートスクリプトが失敗し、次のようなメッセージが表示されます。

python: can't open file 'C:\usr\project\buildlocal\bIn\bubbles\_tkinter\_client.py': [Errno 2] No such file or directory

#### この問題を解決するには

- 1. *project-folder*\tools\local\windows に移動し、local-config.bat を編集します。
- 2. 以下の環境変数がローカルシステムの正しいパスに設定されていることを確認します。
	- TOOLS\_DIR が *project-folder*\tools に設定されている
	- TOOLS\_DIR\_WINDOWS が *project-folder*\tools\local\windows に設定されている
	- PROJECT\_ROOT が *project-folder* に設定されている
	- BUILD\_DIR が *project-folder*\buildlocal に設定されている
	- APP\_SDK\_DIR が *sdk-folder* に設定されている

<span id="page-141-0"></span>既存の Unity プロジェクトを SimSpace Weaver Local 1.15.3 に更新する

#### 要件

- [バージョン 1.15.3 SimSpace Weaver アプリケーション SDK](#page-314-0)
- SimSpace Weaver Local バージョン 1.15.2 以前用の既存の Unity プロジェクト

#### プロジェクトを更新するには

- 1. Unity で、既存の AWS SimSpace Weaver パッケージを削除します。
	- a. 既存の Unity プロジェクトを開きます。
- b. エディターウィンドウで、[ウィンドウ] > [パッケージマネージャー] を選択します。
- c. [パッケージ Unity テクノロジー] で [AWS SimSpace Weaver] を選択し、[削除] を選択し ます。
- 2. バージョン 1.15.3 *sdk-folder* で、download-unity-package.bat を実行します。
- 3. Unity\_SDK\_for\_AWS\_SimSpace\_Weaver.pdf の手順に従って、新しくダウンロードした SimSpaceWeaverUnityPackage.zip を、AWS SimSpace Weaver パッケージとして Unity エディターに追加します。

<span id="page-142-0"></span>既存の Unreal Engine プロジェクトを SimSpace Weaver Local 1.15.3 に更新する

#### 要件

- [バージョン 1.15.3 SimSpace Weaver アプリケーション SDK](#page-314-0)
- SimSpace Weaver Local バージョン 1.15.2 以前用の既存の Unreal Engine プロジェクト

プロジェクトを更新するには

- 1. Unreal プロジェクトとコードエディタのウィンドウをすべて閉じます。
- 2. コマンドプロンプトウィンドウで、バージョン 1.15.3 *sdk-folder* に移動します。
- 3. update-unreal-project.bat --path *project-folder* --name *project-name* を実 行します。

**a** Note

これにより、既存のプラグインが新しいプラグインに置き換わります。変更はすべて消 去されます。

4. AWS\_SimSpace\_Weaver\_Unreal\_Guide.pdf の手順に従って、SimSpace Weaver Local の プロジェクトをビルドします。

トラブルシューティング

既存のプラグインファイルを削除できない

次のようなエラーが表示される場合があります。

cannot remove '/usr/src/project/{PROJECT\_NAME}/src/PathfindingSampleUnrealSpatial/ PathfindingUnrealProject/Plugins/SimSpaceWeaverAppSdkPlugin/Binaries/Win64/ UnrealEditor-WeaverAppSdk.dll': Operation not permitted cannot remove '/usr/src/project/{PROJECT\_NAME}/src/PathfindingSampleUnrealSpatial/ PathfindingUnrealProject/Plugins/SimSpaceWeaverAppSdkPlugin/Binaries/Win64/ UnrealEditor-WeaverAppSdkLocal.dll': Operation not permitted cannot remove '/usr/src/project/{PROJECT\_NAME}/src/PathfindingSampleUnrealSpatial/ PathfindingUnrealProject/Plugins/SimSpaceWeaverAppSdkPlugin/Binaries/Win64/ UnrealEditor-WeaverCppMetrics.dll': Operation not permitted

#### この問題を解決するには

- 1. Unreal プロジェクトエディタウィンドウとコードエディタが閉じていることを確認します。
- 2. update-unreal-project.bat を実行します。

<span id="page-143-0"></span>バージョン SimSpace Weaver Local 1.15.3 に関するよくある質問

- Q1: Python プロジェクトの SimSpace Weaver Local 環境変数を変更する方法を教えてください。
	- Python プロジェクトの*project-folder*\tools\windows\local-config を編集します。

# AWS SimSpace Weaver アプリケーション SDK

SimSpace Weaver アプリケーション SDK には、シミュレーション内のエンティティを制御した り、SimSpace Weaver イベントに応答したりするための API が用意されています。これには以下の 名前空間が含まれます。

• API — API のコア定義とその使用方法

以下のライブラリとリンクします。

• libweaver\_app\_sdk\_cxx\_v1\_full.so

**A** Important

ライブラリは、AWS クラウド でアプリケーションを実行するとダイナミックリンクに使用 できます。アプリケーションと一緒にアップロードする必要はありません。
#### **a** Note

SimSpace Weaver アプリケーション SDK API はシミュレーション内のデータを制御しま す。AWS では、これらの API は SimSpace Weaver サービスリソース (シミュレーション、 アプリケーション、クロックなど) を制御する SimSpace Weaver サービス API とは別のも のです。詳細については、「[SimSpace Weaver API リファレンス](#page-313-0)」を参照してください。

### トピック

- [API メソッドは Result を返します。](#page-144-0)
- [最上位レベルでのアプリケーション SDK とのやり取り](#page-145-0)
- [シミュレーション管理](#page-145-1)
- [サブスクリプション](#page-148-0)
- [エンティティ](#page-149-0)
- [エンティティイベント](#page-161-0)
- [Result とエラー処理](#page-168-0)
- [ジェネリックとドメインタイプ](#page-170-0)
- [その他のアプリケーション SDK 操作](#page-170-1)

# <span id="page-144-0"></span>API メソッドは Result を返します。

SimSpace Weaver API 関数の大部分の戻り値タイプは Aws::WeaverRuntime::Result<T> で す。関数が正常に実行されると、Result には T が含まれます。それ以外の場合、Result には Rust App SDK からのエラーコードを表す Aws::WeaverRuntime::ErrorCode が含まれます。

### Example 例

Result<Transaction> BeginUpdate(Application& app)

### この方法:

- BeginUpdate() が正常に実行された場合は Transaction を返します。
- BeginUpdate() に失敗した場合は Aws::WeaverRuntime::ErrorCode を返します。

## <span id="page-145-0"></span>最上位レベルでのアプリケーション SDK とのやり取り

#### ライフサイクル

• SimSpace Weaver アプリケーション SDK はアプリケーションのライフサイクルを管理します。 アプリケーションのライフサイクル状態を読み取ったり書き込んだりする必要はありません。

## パーティション

- Result <PartitionSet> AssignedPartitions(Transaction& txn); を使用して、所有 しているパーティションを取得します。
- Result <PartitionSet> AllPartitions(Transaction& txn); を使用して、シミュレー ション内のすべてのパーティションを取得します。

## <span id="page-145-1"></span>シミュレーション管理

このセクションでは、一般的なシミュレーション管理タスクのソリューションについて説明します。 トピック

- [シミュレーションを開始する](#page-145-2)
- [シミュレーションを更新する](#page-146-0)
- [シミュレーションを終了する](#page-147-0)

<span id="page-145-2"></span>シミュレーションを開始する

CreateApplication() を使用して、アプリケーションを作成します。

```
Result<Application> applicationResult = Api::CreateApplication();
if (!applicationResult)
{ 
     ErrorCode errorCode = WEAVERRUNTIME_EXPECT_ERROR(applicationResult); 
     std::cout << "Failed to create application. Error code " << 
         static_cast<std::underlying_type_t<ErrorCode>>(errorCode) <<
```

```
 " Last error message "<< Api::LastErrorMessage() << "."; 
     return 1;
}
/**
* Run simulation
*/
RunSimulation(std::move(applicationResult.assume_value()));
```
## <span id="page-146-0"></span>シミュレーションを更新する

以下の BeginUpdate 関数を使用してアプリケーションを更新します。

- Result<Transaction> BeginUpdate(Application& app)
- Result<bool> BeginUpdateWillBlock(Application& app) BeginUpdate() がブ ロックするかしないかを伝えます。

Result<void> Commit(Transaction& txn) を使用して、以下の変更をコミットします。

```
Result<void> AppDriver::RunSimulation(Api::Application app) noexcept 
{ 
     while (true) 
     { 
          { 
              bool willBlock; 
              do 
\{\hspace{.1cm} \} WEAVERRUNTIME_TRY(willBlock, Api::BeginUpdateWillBlock(m_app)); 
              } while (willBlock); 
          } 
         WEAVERRUNTIME_TRY(Transaction transaction, Api::BeginUpdate(app)); 
          /** 
           * Simulate app. 
           */ 
         WEAVERRUNTIME_TRY(Simulate(transaction));
```

```
 WEAVERRUNTIME_TRY(Api::Commit(std::move(transaction))); 
 } 
 return Success();
```
<span id="page-147-0"></span>シミュレーションを終了する

Result<void> DestroyApplication(Application&& app) を使用して、アプリケーション とシミュレーションを終了します。

他のアプリケーションは、BeginUpdateWillBlock() または BeginUpdate() への呼び出しか ら ErrorCode::ShuttingDown を受信すると、シミュレーションがシャットダウン中であること を認識します。アプリケーションが ErrorCode::ShuttingDown を受信すると、Result<void> DestroyApplication(Application&& app) 呼び出しを行って自動的に終了できます。

```
Result<void> AppDriver::EncounteredAppError(Application&& application) noexcept 
\left\{ \right. const ErrorCode errorCode = WEAVERRUNTIME_EXPECT_ERROR(runAppResult); 
     switch (errorCode) 
     { 
     case ErrorCode::ShuttingDown: 
          { 
              // insert custom shutdown process here. 
              WEAVERRUNTIME_TRY(Api::DestroyApplication(std::move(application))); 
              return Success(); 
          } 
     default: 
         \{ OnAppError(errorCode); 
              return errorCode; 
          } 
     } 
}
```
#### **A** Important

Api::Commit() の後にのみ Result<void> DestroyApplication(Application&& app) を呼び出しできます。更新中にアプリケーションを破棄すると、未定義の動作が発生 する可能性があります。

**A** Important

プログラムが終了する前に DestroyApplication() を呼び出して、アプリケーションの 正常終了レポートを確認する必要があります。 プログラムの終了時に DestroyApplication() 呼び出しに失敗すると、ステータスは FATAL とみなされます。

## <span id="page-148-0"></span>サブスクリプション

サブスクリプション領域とドメイン ID を使用してサブスクリプションを作成します。ドメイン ID は、そのサブスクリプション領域を所有するドメインを表します。BoundingBox2F32 はサブスク リプション領域を表します。以下の関数を使用してサブスクリプションを作成します。

Result<SubscriptionHandle> CreateSubscriptionBoundingBox2F32(Transaction& txn, DomainId id, const BoundingBox2F32& boundingBox)

```
Result<void> CreateSubscriptionInSpatialDomain(Transaction& transaction) 
{ 
     WEAVERRUNTIME_TRY(Api::PartitionSet partitionSet, Api::AllPartitions(transaction)); 
     Api::DomainId spatialDomainId; 
     for (const Api::Partition& partition : partitionSet.partitions) 
     { 
         if (partition.domain_type == Api::DomainType::Spatial) 
         { 
             /** 
              * Get the spatial domain ID.
```

```
 */ 
             spatialDomainId = partition.domain_id; break; 
          } 
     } 
     constexpr Api::BoundingBox2F32 subscriptionBounds { 
         /* min */ { /* x */ 0, /* y */ 0 }, 
        /* max */ { /* x */ 1000, /* y */ 1000 } }
     WEAVERRUNTIME_TRY( 
          Api::SubscriptionHandle subscriptionHandle, 
         Api::CreateSubscriptionBoundingBox2F32( 
          transaction, 
         spatialDomainId, 
          subscriptionBounds)); 
     return Success(); 
}
```
CreateSubscriptionBoundingBox2F32() から返送された Api::SubscriptionHandle を使 用してサブスクリプションを変更できます。以下の関数の引数として渡します。

Result<void> ModifySubscriptionBoundingBox2F32(Transaction& txn, SubscriptionHandle handle, const BoundingBox2F32& boundingBox)

Result<void> DeleteSubscription(Transaction& txn, SubscriptionHandle handle)

# <span id="page-149-0"></span>エンティティ

Storeと Load API を呼び出すには、CreateEntity()、またはエンティティがアプ リケーションのサブスクリプション領域に入った際の所有権変更イベントから返され た、Result<Api::Entity> の Api:Entity を使用します (詳細については、[「エンティティイベ](#page-161-0) [ント](#page-161-0)」を参照してください)。これらの API で使用できるように、Api::Entity オブジェクトを追 跡することをお勧めします。

トピック

- [エンティティを作成する](#page-150-0)
- [エンティティを空間ドメインに転送します。](#page-150-1)
- [エンティティフィールドデータの書き込みおよび読み取り](#page-151-0)
- [エンティティの位置を保存する](#page-158-0)
- [エンティティの位置をロードする](#page-160-0)

<span id="page-150-0"></span>エンティティを作成する

CreateEntity() を使用して、エンティティを作成します。この関数に渡す、Api::TypeId の意 味を定義します。

```
Namespace 
{ 
     constexpr Api::TypeId k_entityTypeId { /* value */ 512 }; 
} 
Result<void> CreateEntity(Transaction& transaction) 
{ 
     WEAVERRUNTIME_TRY( 
         Api::Entity entity, 
         Api::CreateEntity( 
              transaction, Api::BuiltinTypeIdToTypeId(k_entityTypeId ))); 
}
```
**a** Note

0~511 の Api::BuiltinTypeId の値は予約されています。エンティティ TypeID (この例 では k\_entityTypeId) の値は 512 以上である必要があります。

<span id="page-150-1"></span>エンティティを空間ドメインに転送します。

カスタムアプリケーションまたはサービスアプリケーションでエンティティを作成したら、そのエン ティティを空間ドメインに転送して、そのエンティティをシミュレーションに空間的に存在させる必 要があります。空間ドメイン内のエンティティは、他のアプリケーションで読み取ったり、空間アプ リケーションで更新したりできます。ModifyEntityDomain() API を使用してエンティティを空 間ドメインに転送します。

AWS\_WEAVERRUNTIME\_API Result<void> ModifyEntityDomain(Transaction& txn, const Entity& entity, DomainId domainId) noexcept;

DomainId が呼び出し元のアプリケーションに割り当てられた Partition と一致しない場 合、DomainId は DomainType::Spatial Domain のものである必要があります。新しい Domain への所有権の転送は、Commit(Transaction&&) の間に行われます。

パラメータ

txn

現在の Transaction。

#### entity

Domain の変更ターゲット Entity。

domainId

Entity の送信先 Domain の DomainId。

この API は、エンティティドメインが正常に変更された場合に Success を返します。

<span id="page-151-0"></span>エンティティフィールドデータの書き込みおよび読み取り

エンティティデータフィールドはすべて BLOB タイプです。1 つのエンティティには最大 1,024 バ イトのデータを書き込むことができます。BLOB のサイズを大きくするとパフォーマンスが低下す るため、BLOB はできるだけ小さくすることをお勧めします。BLOB に書き込むときは、SimSpace Weaver にデータへのポインタと長さを渡します。BLOB から読み取ると、SimSpace Weaver は読 み取るポインタと長さを提供します。すべての読み取りは、アプリケーションが Commit() を呼び 出す前に完了する必要があります。読み取りの呼び出しから返されたポインタは、アプリケーション が Commit() を呼び出すと無効になります。

**A** Important

- Commit() の後のキャッシュされた BLOB ポインタからの読み取りはサポートされないた め、シミュレーションが失敗する可能性があります。
- 読み取りの呼び出しから返された BLOB ポインタへの書き込みはサポートされないため、 シミュレーションが失敗する可能性があります。

トピック

### • [エンティティのフィールドデータを保存する](#page-152-0)

• [エンティティのフィールドデータをロードする](#page-154-0)

• [削除されたエンティティのフィールドデータの読み込み](#page-155-0)

<span id="page-152-0"></span>エンティティのフィールドデータを保存する

以下の例は、アプリケーションが所有するエンティティのフィールドデータを保存する (ステート ファブリックに書き込む) 方法を示しています。以下の例では、以下の関数を使用します。

AWS\_WEAVERRUNTIME\_API Result<void> StoreEntityField( Transaction& txn, const Entity& entity, TypeId keyTypeId, FieldIndex index, std::int8\_t\* src, std::size\_t length) noexcept;

Api::TypeId keyTypeId パラメータは渡されたデータのデータタイプを表します。

Api::TypeId keyTypeId パラメータは Api::BuiltinTypeId から対応する Api::TypeId を 受け取る必要があります。適切な変換がない場合は、Api::BuiltinTypeId::Dynamic を使用で きます。

複雑なデータタイプの場合は、Api::BuiltInTypeId::Dynamic を使用します。

**a** Note

FieldIndex index の値はゼロより大きい必要があります。値 0 はインデックスキー専用 です (StoreEntityIndexKey() を参照してください)。

Example プリミティブデータタイプを使用する例

```
namespace 
{ 
     constexpr Api::FieldIndex k_isTrueFieldId { /* value */ 1 }; 
} 
Result<void> SetEntityFields( 
     Api::Entity& entity, 
     Transaction& transaction)
```

```
{ 
     bool value = true; 
     auto* src = reinterpret_cast<std::int8_t*>(value); 
     size_t length = sizeof(*value); 
     WEAVERRUNTIME_TRY(Api::StoreEntityField( 
         transaction, 
          entity, 
         Api::BuiltinTypeIdToTypeId( 
              Aws::WeaverRuntime::Api::BuiltinTypeId::Bool), 
         k_isTrueFieldId, 
         src, 
         length)); 
}
```
Example struct を使用してデータを保持する例

```
namespace 
{ 
     constexpr Api::FieldIndex k_dataFieldId { /* value */ 1 }; 
} 
struct Data 
{ 
     bool boolData; 
    float floatData;
}; 
Result<void> SetEntityFields( 
     Api::Entity& entity, 
     Transaction& transaction) 
{ 
    Data data = \{ /* boolData */ false, /* floatData */ -25.93 };
     auto* src = reinterpret_cast<std::int8_t*>(data); 
     size_t length = sizeof(*data); 
     WEAVERRUNTIME_TRY(Api::StoreEntityField( 
         transaction, 
          entity, 
         Api::BuiltinTypeIdToTypeId( 
              Aws::WeaverRuntime::Api::BuiltinTypeId::Dynamic),
```

```
 k_dataFieldId, 
 src, 
 length));
```
<span id="page-154-0"></span>エンティティのフィールドデータをロードする

以下の例は、エンティティのフィールドデータをロードする (ステートファブリックから読み取る) 方法を示しています。以下の例では、以下の関数を使用します。

```
Result<std::size_t> LoadEntityField( 
     Transaction& txn, 
     const Entity& entity, 
     TypeId keyTypeId, 
     FieldIndex index, 
     std::int8_t** dest) noexcept;
```
Api::TypeId keyTypeId パラメータは Api::BuiltinTypeId から対応する Api::TypeId を 受け取る必要があります。適切な変換がない場合は、Api::BuiltinTypeId::Dynamic を使用で きます。

**a** Note

FieldIndex インデックスの値は 0 より大きい必要があります。値 0 はインデックスキー専 用です (StoreEntityIndexKey() を参照してください)。

Example プリミティブデータタイプを使用する例

```
namespace 
{ 
     constexpr Api::FieldIndex k_isTrueFieldId { /* value */ 1 }; 
} 
Result<void> LoadEntityFields( 
     Api::Entity& entity, 
     Transaction& transaction) 
{ 
     std::int8_t* dest = nullptr; 
     WEAVERRUNTIME_TRY(Api::LoadEntityField( 
         transaction,
```

```
 entity, 
         Api::BuiltinTypeIdToTypeId( 
              Aws::WeaverRuntime::Api::BuiltinTypeId::Bool), 
          k_isTrueFieldId, 
          &dest)); 
     bool isTrueValue = *reinterpret_cast<bool*>(dest); 
}
```
Example struct を使用してデータを保持する例

```
namespace 
{ 
     constexpr Api::FieldIndex k_dataFieldId { /* value */ 1 }; 
} 
struct Data 
{ 
     bool boolData; 
    float floatData;
}; 
Result<void> LoadEntityFields( 
     Api::Entity& entity, 
     Transaction& transaction) 
{ 
     std::int8_t* dest = nullptr; 
     WEAVERRUNTIME_TRY(Api::LoadEntityField( 
          transaction, 
          entity, 
         Api::BuiltinTypeIdToTypeId( 
              Aws::WeaverRuntime::Api::BuiltinTypeId::Dynamic), 
          k_dataFieldId, 
          &dest)); 
     Data dataValue = *reinterpret_cast<Data*>(dest); 
}
```
### <span id="page-155-0"></span>削除されたエンティティのフィールドデータの読み込み

アプリケーションの所有権とサブスクリプション領域から削除されたエンティティのエン ティティフィールドデータをロードする (ステートファブリックから読み取る) ことはできま

せん。以下の例では、Api::ChangeListAction::Remove の結果としてエンティティの Api::LoadIndexKey() を呼び出しているため、エラーが発生します。2 番目の例は、エンティ ティデータをアプリケーションに直接保存して読み込む正しい方法を示しています。

Example 誤ったコードの例

```
Result<void> ProcessSubscriptionChanges(Transaction& transaction) 
{ 
    /* ... */
     WEAVERRUNTIME_TRY(Api::SubscriptionChangeList subscriptionChangeList, 
          Api::AllSubscriptionEvents(transaction)); 
     for (const Api::SubscriptionEvent& event : 
          subscriptionChangeList.changes) 
     { 
         switch (event.action) 
        \left\{ \right. case Api::ChangeListAction::Remove: 
\{\hspace{.1cm} \} std::int8_t* dest = nullptr; 
                  /** 
                   * Error! 
                   * This calls LoadEntityIndexKey on an entity that 
                   * has been removed from the subscription area. 
                   */ 
                  WEAVERRUNTIME_TRY(Api::LoadEntityIndexKey( 
                       transaction, 
                       event.entity, 
                       Api::BuiltinTypeIdToTypeId( 
                           Api::BuiltinTypeId::Vector3F32), 
                       &dest)); 
                  AZ::Vector3 position = 
                       *reinterpret_cast<AZ::Vector3*>(dest); 
                  break; 
 } 
         } 
     } 
    /* ... */
```
## Example アプリケーションにエンティティデータを保存して読み込む正しい方法の例

```
Result<void> ReadAndSaveSubscribedEntityPositions(Transaction& transaction) 
{ 
     static std::unordered_map<Api::EntityId, AZ::Vector3> 
         positionsBySubscribedEntity; 
     WEAVERRUNTIME_TRY(Api::SubscriptionChangeList subscriptionChangeList, 
         Api::AllSubscriptionEvents(transaction)); 
     for (const Api::SubscriptionEvent& event : 
         subscriptionChangeList.changes) 
     { 
         switch (event.action) 
         { 
         case Api::ChangeListAction::Add: 
\{\hspace{.1cm} \} std::int8_t* dest = nullptr; 
                  /** 
                   * Add the position when the entity is added. 
                   */ 
                  WEAVERRUNTIME_TRY(Api::LoadEntityIndexKey( 
                      transaction, 
                      event.entity, 
                      Api::BuiltinTypeIdToTypeId( 
                           Api::BuiltinTypeId::Vector3F32), 
                      &dest)); 
                  AZ::Vector3 position = 
                      *reinterpret_cast<AZ::Vector3*>(dest); 
                  positionsBySubscribedEntity.emplace( 
                      event.entity.descriptor->id, position); 
                  break; 
 } 
         case Api::ChangeListAction::Update: 
\{\hspace{.1cm} \} std::int8_t* dest = nullptr; 
                  /**
```

```
 * Update the position when the entity is updated. 
                  */ 
                 WEAVERRUNTIME_TRY(Api::LoadEntityIndexKey( 
                     transaction, 
                     event.entity, 
                     Api::BuiltinTypeIdToTypeId( 
                         Api::BuiltinTypeId::Vector3F32), 
                     &dest)); 
                 AZ::Vector3 position = 
                     *reinterpret_cast<AZ::Vector3*>(dest); 
                 positionsBySubscribedEntity[event.entity.descriptor->id] = 
                     position; 
                 break; 
 } 
         case Api::ChangeListAction::Remove: 
\{\hspace{.1cm} \} /** 
                  * Load the position when the entity is removed. 
*/
                 AZ::Vector3 position = positionsBySubscribedEntity[ 
                     event.entity.descriptor->id]; 
                 /** 
                  * Do something with position... 
*/
                 break; 
 } 
         } 
     } 
   /* ... */
}
```
<span id="page-158-0"></span>エンティティの位置を保存する

整数データ構造を使用してエンティティの位置を保存 (ステートファブリックへの書き込み) できま す。以下の例では、以下の関数を使用します。

```
Result<void> StoreEntityIndexKey( 
     Transaction& txn, 
     const Entity& entity,
```
 TypeId keyTypeId, std::int8\_t\* src, std::size\_t length)

**a** Note

以下の例に示すように、Api::BuiltinTypeId::Vector3F32 から Api::StoreEntityIndexKey() を指定する必要があります。

Example 配列を使用して位置を表す例

```
Result<void> SetEntityPositionByFloatArray( 
     Api::Entity& entity, 
     Transaction& transaction)
{ 
    std::array<float, 3> position = { /* x * / 25, /* y * / 21, /* z * / 0 };
     auto* src = reinterpret_cast<std::int8_t*>(position.data()); 
     std::size_t length = sizeof(position); 
     WEAVERRUNTIME_TRY(Api::StoreEntityIndexKey( 
         transaction, 
         entity, 
         Api::BuiltinTypeIdToTypeId(Api::BuiltinTypeId::Vector3F32), 
         src, 
         length));
}
```
Example struct を使用して位置を表す例

```
struct Position 
{ 
    float x; 
    float y; 
    float z;
};
Result<void> SetEntityPositionByStruct( 
     Api::Entity& entity,
```

```
 Transaction& transaction)
{ 
    Position position = { /* x */ 25, /* y */ 21, /* z */ 0};
     auto* src = reinterpret_cast<std::int8_t*>(&position); 
    std::size t length = sizeof(position);
     WEAVERRUNTIME_TRY(Api::StoreEntityIndexKey( 
         transaction, 
         entity, 
         Api::BuiltinTypeIdToTypeId(Api::BuiltinTypeId::Vector3F32), 
         src, 
         length));
}
```
<span id="page-160-0"></span>エンティティの位置をロードする

整数データ構造を使用してエンティティの位置をロードする (ステートファブリックから読み取る) ことができます。以下の例では、以下の関数を使用します。

**a** Note

以下の例に示すように、Api::BuiltinTypeId::Vector3F32 から Api::LoadEntityIndexKey() を指定する必要があります。

Example 配列を使用して位置を表す例

```
Result<void> GetEntityPosition(Api::Entity& entity, 
     Transaction& transaction)
{ 
     std::int8_t* dest = nullptr; 
     WEAVERRUNTIME_TRY(Aws::WeaverRuntime::Api::LoadEntityIndexKey( 
         transaction, 
         entity, 
         Api::BuiltinTypeIdToTypeId( 
             Aws::WeaverRuntime::Api::BuiltinTypeId::Vector3F32), 
         &dest)); 
     std::array<float, 3> position = 
         *reinterpret_cast<std::array<float, 3>*>(dest);
```
Example struct を使用して位置を表す例

```
struct Position 
{struct 
    float x; 
    float y; 
    float z;
};
Result<void> GetEntityPosition(Api::Entity& entity, Transaction& transaction)
\{ std::int8_t* dest = nullptr; 
     WEAVERRUNTIME_TRY(Aws::WeaverRuntime::Api::LoadEntityIndexKey( 
         transaction, 
         entity, 
         Api::BuiltinTypeIdToTypeId( 
              Aws::WeaverRuntime::Api::BuiltinTypeId::Vector3F32), 
         &dest)); 
     Position position = *reinterpret_cast<Position*>(dest);
}
```
# <span id="page-161-0"></span>エンティティイベント

SimSpace Weaverアプリケーション SDK で次の関数を使用して、すべての所有権およびサブスクリ プションイベントを取得できます。

- Result<OwnershipChangeList> OwnershipChanges(Transaction& txn)
- Result<SubscriptionChangeList> AllSubscriptionEvents(Transaction& txn)

コールバック駆動型のエンティティイベント処理が必要な場合は、SimSpace Weaver デモフレーム ワークを使用できます。詳細については、以下のヘッダーファイルを参照してください。

• *sdk-folder*/packaging-tools/samples/ext/DemoFramework/include/ DemoFramework/EntityEventProcessor.h

独自のエンティティイベント処理を作成することもできます。

### トピック

- [所有エンティティのイベントを繰り返し処理します。](#page-162-0)
- [登録したエンティティのイベントを繰り返し処理します。](#page-163-0)
- [エンティティの所有権変更イベントを繰り返し処理します。](#page-164-0)

## <span id="page-162-0"></span>所有エンティティのイベントを繰り返し処理します。

OwnershipChanges() を使用して、所有エンティティ (アプリケーションの所有領域にあるエン ティティ) のイベントのリストを取得します。関数には以下のような署名があります。

Result<OwnershipChangeList> OwnershipChanges(Transaction& txn)

### 次に、以下の例に示すように、ループを使用してエンティティを繰り返し処理します。

```
WEAVERRUNTIME_TRY(Result<Api::OwnershipChangeList> ownershipChangesResult, 
  Api::OwnershipChanges(transaction));
for (const Api::OwnershipChange& event : ownershipChangeList.changes)
{ 
     Api::Entity entity = event.entity; 
     Api::ChangeListAction action = event.action; 
     switch (action) 
     { 
     case Api::ChangeListAction::None: 
         // insert code to handle the event 
         break; 
     case Api::ChangeListAction::Remove: 
         // insert code to handle the event 
         break; 
     case Api::ChangeListAction::Add: 
         // insert code to handle the event 
         break; 
     case Api::ChangeListAction::Update: 
         // insert code to handle the event 
         break; 
     case Api::ChangeListAction::Reject: 
         // insert code to handle the event 
         break;
```

$$
\bigg\}
$$

イベントタイプ

- None エンティティが領域内にあり、その位置とフィールドのデータは変更されていません。
- Remove エンティティが領域から削除されました。
- Add エンティティが領域に追加されました。
- Update エンティティが領域内にあり、変更されました。
- Reject アプリケーションは領域からエンティティを削除できませんでした。

**a** Note

Reject イベントが発生した場合、アプリケーションは次のティックで転送を再試行しま す。

<span id="page-163-0"></span>登録したエンティティのイベントを繰り返し処理します。

AllSubscriptionEvents() を使用して、登録済みエンティティ (アプリケーションのサブスクリ プション領域にあるエンティティ) のイベントリストを取得します。関数には以下のような署名があ ります。

Result<SubscriptionChangeList> AllSubscriptionEvents(Transaction& txn)

次に、以下の例に示すように、ループを使用してエンティティを繰り返し処理します。

```
WEAVERRUNTIME_TRY(Api::SubscriptionChangeList subscriptionChangeList, 
  Api::AllSubscriptionEvents(transaction));
for (const Api::SubscriptionEvent& event : subscriptionChangeList.changes)
{ 
     Api::Entity entity = event.entity; 
     Api::ChangeListAction action = event.action; 
     switch (action)
```
 { case Api::ChangeListAction::None: // insert code to handle the event break; case Api::ChangeListAction::Remove: // insert code to handle the event break; case Api::ChangeListAction::Add: // insert code to handle the event break; case Api::ChangeListAction::Update: // insert code to handle the event break; case Api::ChangeListAction::Reject: // insert code to handle the event break; }

イベントタイプ

}

- None エンティティが領域内にあり、その位置とフィールドのデータは変更されていません。
- Remove エンティティが領域から削除されました。
- Add エンティティが領域に追加されました。
- Update エンティティが領域内にあり、変更されました。
- Reject アプリケーションは領域からエンティティを削除できませんでした。

```
a Note
 Reject イベントが発生した場合、アプリケーションは次のティックで転送を再試行しま
 す。
```
<span id="page-164-0"></span>エンティティの所有権変更イベントを繰り返し処理します。

エンティティが所有領域とサブスクリプション領域の間を移動するイベントを取得するには、現在と 以前のエンティティの所有領域とサブスクリプションイベントの変化を比較します。

これらのイベントは、以下を読むことで処理できます。

- Api::SubscriptionChangeList
- Api::OwnershipEvents

その後、変更内容を以前に保存したデータと比較できます。

以下の例は、エンティティの所有権の変更イベントを処理する方法を示しています。この例では、 サブスクライブされたエンティティと所有されたエンティティの間を (どちらの方向でも) 移行する エンティティについて、所有権の削除/追加イベントが最初に発生し、次のティックでサブスクリプ ションの削除/追加イベントが発生することを前提としています。

```
Result<void> ProcessOwnershipEvents(Transaction& transaction)
{ 
     using EntityIdsByAction = 
         std::unordered_map<Api::ChangeListAction, 
         std::vector<Api::EntityId>>; 
     using EntityIdSetByAction = 
         std::unordered_map<Api::ChangeListAction, 
         std::unordered_set<Api::EntityId>>; 
     static EntityIdsByAction m_entityIdsByPreviousOwnershipAction; 
     EntityIdSetByAction entityIdSetByAction; 
     /** 
      * Enumerate Api::SubscriptionChangeList items 
      * and store Add and Remove events. 
      */ 
     WEAVERRUNTIME_TRY(Api::SubscriptionChangeList subscriptionEvents, 
         Api::AllSubscriptionEvents(transaction)); 
     for (const Api::SubscriptionEvent& event : subscriptionEvents.changes) 
     { 
         const Api::ChangeListAction action = event.action; 
         switch (action) 
         { 
         case Api::ChangeListAction::Add: 
         case Api::ChangeListAction::Remove: 
\{\hspace{.1cm} \}
```

```
 entityIdSetByAction[action].insert( 
                     event.entity.descriptor->id); 
                 break; 
 } 
         case Api::ChangeListAction::None: 
         case Api::ChangeListAction::Update: 
         case Api::ChangeListAction::Reject: 
\{\hspace{.1cm} \} break; 
 } 
         } 
    } 
     EntityIdsByAction entityIdsByAction; 
     /** 
      * Enumerate Api::OwnershipChangeList items 
      * and store Add and Remove events. 
      */ 
    WEAVERRUNTIME_TRY(Api::OwnershipChangeList ownershipChangeList, 
         Api::OwnershipChanges(transaction)); 
    for (const Api::OwnershipChange& event : ownershipChangeList.changes) 
    \{ const Api::ChangeListAction action = event.action; 
         switch (action) 
         { 
         case Api::ChangeListAction::Add: 
         case Api::ChangeListAction::Remove: 
\{\hspace{.1cm} \} entityIdsByAction[action].push_back( 
                     event.entity.descriptor->id); 
                 break; 
 } 
         case Api::ChangeListAction::None: 
         case Api::ChangeListAction::Update: 
         case Api::ChangeListAction::Reject: 
\{\hspace{.1cm} \} break; 
 } 
         }
```

```
 std::vector<Api::EntityId> fromSubscribedToOwnedEntities; 
     std::vector<Api::EntityId> fromOwnedToSubscribedEntities; 
     /** 
      * Enumerate the *previous* Api::OwnershipChangeList Remove items 
      * and check if they are now in 
      * the *current* Api::SubscriptionChangeList Add items. 
 * 
      * If true, then that means 
      * OnEntityOwnershipChanged(bool isOwned = false) 
      */ 
     for (const Api::EntityId& id : m_entityIdsByPreviousOwnershipAction[ 
         Api::ChangeListAction::Remove]) 
     { 
         if (entityIdSetBySubscriptionAction[ 
             Api::ChangeListAction::Add].find(id) != 
                  entityIdSetBySubscriptionAction[ 
                 Api::ChangeListAction::Add].end()) 
         { 
             fromOwnedToSubscribedEntities.push_back(id); 
         } 
     } 
     /** 
      * Enumerate the *previous* Api::OwnershipChangeList Add items 
      * and check if they are now in 
      * the *current* Api::SubscriptionChangeList Remove items. 
 * 
      * If true, then that means 
      * OnEntityOwnershipChanged(bool isOwned = true) 
      */ 
     for (const Api::EntityId& id : m_entityIdsByPreviousOwnershipAction[ 
         Api::ChangeListAction::Add]) 
     { 
         if (entityIdSetBySubscriptionAction[ 
             Api::ChangeListAction::Remove].find(id) != 
                 entityIdSetBySubscriptionAction[ 
                 Api::ChangeListAction::Remove].end()) 
         { 
             fromSubscribedToOwnedEntities.push_back(id);
```

```
 } 
     } 
     m_entityIdsByPreviousOwnershipAction = entityIdsByOwnershipAction; 
     return Success();
}
```
# <span id="page-168-0"></span>Result とエラー処理

この Aws::WeaverRuntime::Result<T> クラスはサードパーティの Outcome ライブラリを使用 しています。以下のパターンを使用して、Result を確認し、API コールによって返されるエラーを 発見できます。

```
void DoBeginUpdate(Application& app)
{ 
    Result<Transaction> transactionResult = Api::BeginUpdate(app);
     if (transactionResult) 
     { 
          Transaction transaction = 
              std::move(transactionResult).assume_value(); 
          /** 
           * Do things with transaction ... 
           */ 
     } 
     else 
    \mathcal{L} ErrorCode errorCode = WEAVERRUNTIME_EXPECT_ERROR(transactionResult); 
          /** 
           * Macro compiles to: 
           * ErrorCode errorCode = transactionResult.assume_error(); 
           */ 
     }
}
```
### Result 制御文マクロ

戻り値タイプ Aws::WeaverRuntime::Result<T> を持つ関数内では、前のコードパターンの代わ りに WEAVERRUNTIME\_TRY マクロを使用できます。マクロは渡された関数を実行します。渡された 関数が失敗すると、マクロは囲んでいる関数にエラーを返送させます。渡された関数が成功すると、

実行は次の行に進みます。以下の例は、以前の DoBeginUpdate() 関数の再記述を示しています。 このバージョンでは、if-else 制御構造の代わりに WEAVERRUNTIME\_TRY マクロを使用しています。 関数の戻り値タイプは Aws::WeaverRuntime::Result<void> です。

```
Aws::WeaverRuntime::Result<void> DoBeginUpdate(Application& app)
{ 
     /** 
      * Execute Api::BeginUpdate() 
      * and return from DoBeginUpdate() if BeginUpdate() fails. 
      * The error is available as part of the Result. 
      */ 
     WEAVERRUNTIME_TRY(Transaction transaction, Api::BeginUpdate(m_app)); 
     /** 
      * Api::BeginUpdate executed successfully. 
\star * Do things here. 
      */ 
     return Aws::Success();
}
```
BeginUpdate() に失敗した場合、マクロは障害発生時に早くDoBeginUpdate() を返 送します。WEAVERRUNTIME\_EXPECT\_ERROR マクロを使用して BeginUpdate() から Aws::WeaverRuntime::ErrorCode を取得できます。以下の例は、障害発生時に Update() 関 数が DoBeginUpdate() を呼び出してエラーコードを取得する方法を示しています。

```
void Update(Application& app)
{ 
     Result<void> doBeginUpdateResult = DoBeginUpdate(app); 
     if (doBeginUpdateResult) 
     { 
          /** 
           * Successful. 
           */ 
     } 
     else 
     { 
          /** 
           * Get the error from Api::BeginUpdate(). 
           */
```
ErrorCode errorCode = WEAVERRUNTIME\_EXPECT\_ERROR(doBeginUpdateResult);

}

戻り値タイプを Update() から Aws::WeaverRuntime::Result<void> に変更すること で、BeginUpdate() からのエラーコードを Update() を呼び出す関数に利用できるようにするこ とができます。この手順を繰り返して、エラーコードを呼び出しスタックのさらに下位に送り続ける ことができます。

<span id="page-170-0"></span>ジェネリックとドメインタイプ

SimSpace Weaver アプリケーション SDK には、単精度データタイプ Api::Vector2F32 および Api::BoundingBox2F32、倍精度データタイプ Api::Vector2F64 および Api::BoundingBox2F64 が用意されています。これらのデータタイプは受動的なデータ構造で、 便利な方法はありません。API は Api::Vector2F32 および Api::BoundingBox2F32 のみを使用 することに注意してください。これらのデータタイプを使用してサブスクリプションを作成および変 更できます。

SimSpace Weaver デモフレームワークでは、Vector3 および Aabb を含む AzCore 数学ライブラリ の最小バージョンが提供されています。詳細については、以下のヘッダーファイルを参照してくださ い。

• *sdk-folder*/packaging-tools/samples/ext/DemoFramework/include/AzCore/Math

# <span id="page-170-1"></span>その他のアプリケーション SDK 操作

トピック

- [AllSubscriptionEvents および OwnershipChanges は前回の呼び出しからのイベントを含みます](#page-170-2)
- [SubscriptionChangeList の処理後に読み取りロックを解除する](#page-171-0)
- [テスト用のスタンドアロンアプリケーションインスタンスを作成する](#page-172-0)

<span id="page-170-2"></span>AllSubscriptionEvents および OwnershipChanges は前回の呼び出しからのイベントを 含みます

Api::AllSubscriptionEvents() および Api::OwnershipChanges() への呼び出しの戻り値 が含むのは、最後の呼び出しからのイベントであり、最後のティックからのイベントではありませ

ん。以下の例では、secondSubscriptionEvents および secondOwnershipChangeList は空 です。なぜなら、関数は最初の呼び出しの直後に呼び出されるからです。

10 ティック待ってから Api::AllSubscriptionEvents() および Api::OwnershipChanges() を呼び出した場合、その結果として (最後のティックではなく) 最後の 10 ティックからのイベントと 変更の両方が含まれます。

Example 例

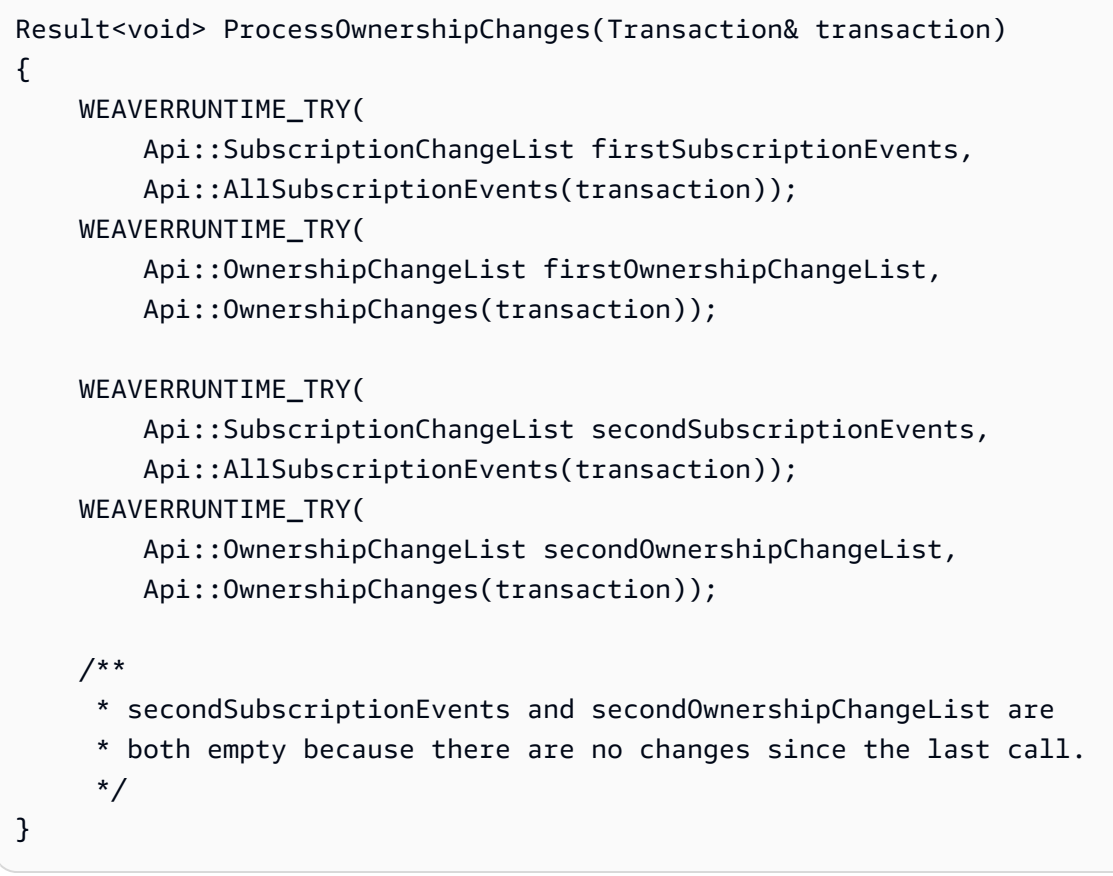

**a** Note

関数 AllSubscriptionEvents() は実装されていますが、関数 SubscriptionEvents() は実装されていません。

<span id="page-171-0"></span>SubscriptionChangeList の処理後に読み取りロックを解除する

更新を開始すると、コミットされたデータ用の共有メモリセグメントが他のパーティションに前回の ティックで残ります。これらの共有メモリセグメントはリーダーによってロックされている可能性が あります。すべてのリーダーがロックを解除するまで、アプリケーションは完全にコミットできませ ん。最適化のため、アプリケーションは Api::SubscriptionChangelist アイテムを処理した後 にロックを解除するための Api::ReleaseReadLeases() 呼び出しを行う必要があります。これに より、コミット時の競合が減少します。デフォルトでは Api::Commit() は読み取りリースを解放 しますが、サブスクリプションの更新を処理した後に手動でリリースするのがベストプラクティスで す。

Example 例

```
Result<void> ProcessSubscriptionChanges(Transaction& transaction)
{ 
     WEAVERRUNTIME_TRY(ProcessSubscriptionChanges(transaction)); 
     /** 
      * Done processing Api::SubscriptionChangeList items. 
      * Release read locks. 
      */ 
     WEAVERRUNTIME_EXPECT(Api::ReleaseReadLeases(transaction)); 
     ...
}
```
<span id="page-172-0"></span>テスト用のスタンドアロンアプリケーションインスタンスを作成する

Api::CreateStandaloneApplication()を使用して、スタンドアロンアプリケーションを作成 し、実際のシミュレーションでコードを実行する前にアプリケーションのロジックをテストできま す。

```
int main(int argc, char* argv[])
{ 
     Api::StandaloneRuntimeConfig config = { 
        /* run_for_seconds (the lifetime of the app) */3,
        /* tick_hertz (the app clock rate) */ 10 };
     Result<Application> applicationResult = 
         Api::CreateStandaloneApplication(config); 
 ...
```
# AWS SimSpace Weaver デモフレームワーク

AWS SimSpace Weaver デモフレームワーク (デモフレームワーク) は、SimSpace Weaver アプリ ケーションの開発に使用できるユーティリティのライブラリです。

デモフレームワークには以下のものが含まれます

- 使用したり調べたりできるコードサンプルとプログラミングパターン
- シンプルなアプリケーションの開発を効率化する抽象化とユーティリティ関数
- SimSpace Weaver アプリケーション SDK の実験的機能をテストする簡単な方法

より高いパフォーマンスを実現するために、SimSpace Weaver API への低レベルのアクセスが可能 な SimSpace Weaver アプリケーション SDK を設計しました。これとは対照的に、より高いレベル の抽象化と、SimSpace Weaver を使いやすくする API へのアクセスが可能なデモフレームワークを 設計しました。使いやすさの対価として、SimSpace Weaver アプリケーション SDK を直接使用す る場合と比べてパフォーマンスが低くなります。パフォーマンスの低下を許容できるシミュレーショ ン (リアルタイムのパフォーマンス要件がないシミュレーションなど) は、デモフレームワークの使 用に適している場合があります。デモフレームワークは完全なツールキットではないため、複雑なア プリケーションに SimSpace Weaver アプリケーション SDK のネイティブ機能を使用することをお 勧めします。

デモフレームワークには以下が含まれます

- 以下をサポートおよび実証する作業用コードサンプル:
	- アプリケーションフローの管理
	- コールバック主導型のエンティティイベント処理
- 以下のサードパーティー製ユーティリティライブラリのセット:
	- spdlog (ログ記録ライブラリ)
	- AZCore (数学ライブラリ) の最小バージョンで、以下のみを含むもの:
		- Vector3
		- Aabb
	- cxxopts (コマンドラインオプションパーサーライブラリ)
- SimSpace Weaver 固有のユーティリティ関数

デモフレームワークは、ライブラリ、ソースファイル、CMakeLists で構成されています。これらの ファイルは、SimSpace Weaver アプリケーション SDK の配布可能パッケージに含まれています。

# Service Quotas との連携

このセクションでは、SimSpace Weaver の Service Quotas の使用方法について説明しま す。Quotas はリミットとも呼ばれます。Service Quotas のリストについては、[「SimSpace Weaver](#page-277-0)  [エンドポイントとクォータ](#page-277-0)」を参照してください。このセクションの API はアプリケーション API セットの一部です。アプリケーション API はサービス API とは異なります。アプリケーション API は SimSpace Weaver アプリケーション SDK の一部です。アプリケーション API のドキュメント は、ローカルシステムのアプリケーション SDK フォルダで確認できます。

*sdk-folder*\SimSpaceWeaverAppSdk-*sdk-version*\documentation\index.html

#### トピック

- [アプリケーションの制限を取得する](#page-174-0)
- [アプリケーションが使用しているリソース量を取得する](#page-175-0)
- [メトリクスをリセットする](#page-176-0)
- [制限の超過](#page-176-1)
- [メモリの不足](#page-177-0)
- [ベストプラクティス](#page-177-1)

## <span id="page-174-0"></span>アプリケーションの制限を取得する

RuntimeLimits アプリケーション SDK を使用してアプリケーションの制限をクエリできます。

Result<Limit> RuntimeLimit(Application& app, LimitType type)

パラメータ

Application& アプリケーション

アプリケーションへの参照。

LimitType タイプ

以下の制限タイプを含む列挙値。

```
enum LimitType { 
    Unset = \varnothing,
     EntitiesPerPartition = 1, 
     RemoteEntityTransfers = 2, 
     LocalEntityTransfers = 3
};
```
以下の例では、エンティティ数の制限をクエリします。

```
WEAVERRUNTIME_TRY(auto entity_limit, 
     Api::RuntimeLimit(m_app, Api::LimitType::EntitiesPerPartition))
Log::Info("Entity count limit", entity_limit.value);
```
# <span id="page-175-0"></span>アプリケーションが使用しているリソース量を取得する

RuntimeMetrics アプリケーション SDK を呼び出して、アプリケーションが使用しているリソースの 量を取得できます。

Result<std::reference\_wrapper<const AppRuntimeMetrics>> RuntimeMetrics(Application& app) noexcept

パラメータ

Application& アプリケーション

アプリケーションへの参照。

API は、メトリクスを含む struct への参照を返します。カウンターメトリクスには現在の合計値が含 まれ、増加のみします。ゲージメトリクスには増減する値が含まれます。アプリケーションランタイ ムは、イベントによって値が増加するたびにカウンターを更新します。ランタイムは API を呼び出 したときのみゲージを更新します。SimSpace Weaver はリファレンスがアプリケーションの存続期 間中有効であることを保証します。API を繰り返し呼び出しても、参照は変更されません。

```
struct AppRuntimeMetrics { 
     uint64_t total_committed_ticks_gauge, 
     uint32_t active_entity_gauge,
```

```
 uint32_t load_field_counter, 
    uint32 t store field counter,
     uint32_t created_entity_counter, 
    uint32 t deleted entity counter,
     uint32_t entered_entity_counter, 
     uint32_t exited_entity_counter, 
     uint32_t rejected_incoming_transfer_counter, 
     uint32_t rejected_outgoing_transfer_counter
}
```
# <span id="page-176-0"></span>メトリクスをリセットする

ResetRuntimeMetrics アプリケーション SDK は AppRuntimeMetrics struct 内の値をリセットしま す。

Result<void> ResetRuntimeMetrics(Application& app) noexcept

次の例では、アプリケーション内での ResetRuntimeMetrics の呼び出し方法を示します。

```
if (ticks_since_last_report > 100)
{ 
     auto metrics = WEAVERRUNTIME_EXPECT(Api::RuntimeMetrics(m_app)); 
     Log::Info(metrics); 
     ticks_since_last_report = 0; 
     WEAVERRUNTIME_EXPECT(Api::ResetRuntimeMetrics(m_app));
}
```
## <span id="page-176-1"></span>制限の超過

アプリケーションの API コールが制限を超えると、エンティティ転送を除

き、ErrorCode::CapacityExceeded が返されます。SimSpace Weaver はCommit 操作およ び BeginUpdate アプリケーション API 操作の一部としてエンティティ転送を非同期的に処理す るため、エンティティ転送の上限が原因で転送が失敗した場合にエラーを返す特定の操作はあ りません。転送の失敗を検出するには、 rejected\_incoming\_transfer\_counter および

rejected outgoing transfer counter (AppRuntimeMetrics struct内) の現在の値を以前の 値と比較できます。拒否されたエンティティはパーティションには含まれませんが、アプリケーショ ンではそのエンティティをシミュレートできます。

## <span id="page-177-0"></span>メモリの不足

SimSpace Weaver はガベージコレクタープロセスを使用して、解放されたメモリをクリーンアッ プして解放します。ガベージコレクターがメモリを解放するよりも速くデータを書き込むことがで きます。この場合、書き込み操作がアプリケーションの予約メモリの制限を超える可能性がありま す。SimSpace Weaver は OutOfMemory (および追加情報) を含むメッセージを含む内部エラーを返 します。詳細については、「[書き込みを時系列に分散させる](#page-177-2)」を参照してください。

## <span id="page-177-1"></span>ベストプラクティス

以下のベストプラクティスは、制限を超えないようにアプリケーションを設計するための一般的なガ イドラインです。特定のアプリケーションデザインには当てはまらない場合があります。

#### 頻繁に監視し、速度を低下させる

メトリクスを頻繁に監視し、制限に近づいている処理は遅くする必要があります。

サブスクリプション制限や転送制限の超過を避ける

可能であれば、リモートサブスクリプションとエンティティ転送の数を減らすようにシミュレーショ ンを設計します。配置グループを使用して同じワーカーに複数のパーティションを配置し、ワーカー 間のリモートエンティティ転送の必要性を減らすことができます。

#### <span id="page-177-2"></span>書き込みを時系列に分散させる

ティック内の更新の数とサイズは、トランザクションのコミットに必要な時間とメモリに大きな影響 を与える可能性があります。メモリ要件が大きいと、アプリケーションランタイムのメモリが不足す る可能性があります。書き込みを時系列に分散させて、1 ティックあたりの更新の平均合計サイズを 減らすことができます。これにより、パフォーマンスを向上させ、制限を超えないようにすることが できます。各ティックに平均 12 MB、または各エンティティに平均 1.5 KB を超えて書き込まないこ とをお勧めします。

## シミュレーションのデバッグ

以下の方法を使用して、シミュレーションに関する情報を取得できます。

トピック

- [SimSpace Weaver Local を使用してコンソール出力を確認する](#page-178-0)
- [Amazon CloudWatch Logs でログを確認する](#page-178-1)
- describe [API コールを使用する](#page-178-2)
- [クライアントを接続する](#page-179-0)

# <span id="page-178-0"></span>SimSpace Weaver Local を使用してコンソール出力を確認する

まずシミュレーションをローカルで開発してから、AWS クラウド で実行することをお勧めしま す。SimSpace Weaver Local を実行するとコンソールの出力を直接表示できます。詳細について は、「[ローカル開発](#page-132-0)」を参照してください。

# <span id="page-178-1"></span>Amazon CloudWatch Logs でログを確認する

コンソールでシミュレーションを実行するAWS クラウドと、アプリケーションの出力が Amazon CloudWatch Logs のログストリームに送信されます。シミュレーションでは他のログデータも書き 込まれます。シミュレーションでログデータを書き込むには、シミュレーションスキーマのログ記録 を有効にする必要があります。詳細については、「[SimSpace Weaver Amazon CloudWatch Logs の](#page-268-0)  [ログ](#page-268-0)」を参照してください。

**A** Warning

シミュレーションでは大量のログデータが生成される可能性があります。ログデータは非常 に急速に増大する可能性があります。ログを注意深く観察し、実行する必要がなくなったら シミュレーションを停止する必要があります。ログ記録には多額のコストがかかる可能性が あります。

## <span id="page-178-2"></span>describe API コールを使用する

以下のサービス API を使用して、AWS クラウド 内のシミュレーションに関する情報を取得できま す。

#### **A** Important

AWS IAM Identity Center または AWS Command Line Interface (AWS CLI) にプロファイル を使用したり名前を付けたりする場合は、SimSpace Weaver アプリケーション SDK バー

ジョン 1.12.1 以降を使用する必要があります。最新バージョンは 1.16.0 です。SimSpace Weaver バージョンの詳細については、「[SimSpace Weaver バージョン](#page-314-0)」を参照してく ださい。SimSpace Weaver アプリケーション SDK スクリプトは AWS CLI を使用しま す。IAM Identity Center を使用する場合は、AWS CLI の IAM Identity Center プロファイル を default プロファイルにコピーするか、--profile *cli-profile-name* パラメータ を使用して SimSpace Weaver アプリケーション SDK スクリプトに IAM Identity Center プ ロファイルの名前を指定できます。詳細については、「AWS Command Line Interface ユー ザガイド」の「[AWS IAM Identity Center を使用するように AWS CLI を設定する](https://docs.aws.amazon.com/cli/latest/userguide/cli-configure-sso.html)」および 「AWS Command Line Interface ユーザガイド」[「設定と認証情報ファイルの設定](https://docs.aws.amazon.com/cli/latest/userguide/cli-configure-files.html)」を参照 してください。

• ListSimulations — AWS クラウド にあるすべてのシミュレーションのリストを取得します。

#### Example 例

tools\windows\weaver-MyProject-cli.bat list-simulations

• DescribeSimulation — シミュレーションの詳細を取得します。

#### Example 例

tools\windows\weaver-MyProject-cli.bat describe-simulation --simulation MySimulation

• DescribeApp — アプリケーションの詳細を取得します。

### Example 例

tools\windows\weaver-MyProject-cli.bat describe-app --simulation MySimulation - domain MyCustomDomain --app MyCustomApp

SimSpace Weaver API の詳細については[、SimSpace Weaver API リファレンス](#page-313-0) を参照してくださ い。

# <span id="page-179-0"></span>クライアントを接続する

シミュレーションスキーマの endpoint\_config で定義した実行中のカスタムアプリケーションま たはサービスアプリケーションにクライアントを接続できます。SimSpace Weaver アプリケーショ ン SDK には、サンプルアプリケーションケーションを表示するために使用できるサンプルクライア
ントが含まれています。これらのサンプルクライアントのソースコードとサンプルアプリケーション ケーションを見て、独自のクライアントを作成する方法を確認できます。サンプルクライアントの構 築および実行方法の詳細については、「[ステップ 5: シミュレーションを表示する」](#page-46-0)を参照してくだ さい。

サンプルクライアントのソースコードは、以下のフォルダで確認できます。

• *sdk-folder*\packaging-tools\clients\PathfindingSampleClients\

## ローカルシミュレーションのデバッグ

Microsoft Visual Studio で SimSpace Weaver Local アプリケーションをデバッグできます。Visual Studio でデバッグする方法の詳細については、[「Microsoft Visual Studio documentation](https://learn.microsoft.com/en-us/visualstudio/debugger/debugger-feature-tour)」を参照し てください。

ローカルシミュレーションをデバッグする方法

- 1. schema.yaml が作業ディレクトリにあることを確認します。
- 2. Visual Studio で、デバッグする各アプリケーションのコンテキストメニュー (PathfindingSampleLocalSpatial または PathfindingSampleLocalView など) を開 き、デバッグセクションで作業ディレクトリを設定します。
- 3. デバッグするアプリケーションのコンテキストメニューを開き、[スタートアッププロジェクト として設定] を選択します。
- 4. F5 を選択して、アプリケーションのデバッグを開始します。

シミュレーションをデバッグするための要件は、シミュレーションを正常に実行するための要件と 同じです。スキーマで指定された数の空間アプリケーションを起動する必要があります。例えば、 スキーマで 2x2 グリッドが指定されている場合に、空間アプリケーションをデバッグモードで起動 した場合、さらに 3 つの空間アプリケーションを (デバッグモードまたはデバッグモードでない状態 で) 起動するまでシミュレーションは実行されません。

カスタムアプリケーションをデバッグするには、まず空間アプリケーションを起動し、次にデバッ ガーでカスタムアプリケーションを起動する必要があります。

シミュレーションはロックステップで実行されることに注意してください。アプリケーションがブ レークポイントに達するとすぐに、他のすべてのアプリケーションは一時停止します。そのブレーク ポイントから続行すると、他のアプリケーションは続行されます。

# <span id="page-181-1"></span>カスタムコンテナ

AWS SimSpace Weaver アプリケーションはコンテナ化 Amazon Linux 2 (AL2) 環境で実行されま す。AWS クラウド では、SimSpace Weaver は Amazon Elastic Container Registry (Amazon ECR) から提供された amazonlinux:2 イメージから構築された Docker コンテナでシミュレーションを 実行します。カスタム Docker イメージを作成して Amazon ECR に保存し、提供されているデフォ ルトの Docker イメージの代わりにそのイメージをシミュレーションに使用できます。

カスタムコンテナを使用してソフトウェアの依存関係を管理し、標準の Docker イメージにはないソ フトウェアコンポーネントを追加できます。例えば、アプリケーションが使用する一般公開ソフト ウェアライブラリをコンテナに追加し、カスタムコードをアプリケーションの zip ファイルのみに入 れることができます。

### **A** Important

Amazon ECR Public Gallery またはお客様のプライベート Amazon ECR レジストリにあ る Amazon ECR リポジトリでホストされている AL2 Docker イメージのみをサポートし ます。Amazon ECR の外部でホストされている Docker イメージはサポートされていませ ん。Amazon ECR の詳細については、「[Amazon Elastic Container Registry のドキュメン](https://docs.aws.amazon.com/ecr) [ト](https://docs.aws.amazon.com/ecr)」を参照してください。

トピック

- [カスタムコンテナを作成する](#page-181-0)
- [カスタムコンテナを使用するようにプロジェクトを変更する](#page-183-0)
- [カスタムコンテナに関するよくある質問](#page-186-0)
- [カスタムコンテナのトラブルシューティング](#page-186-1)

## <span id="page-181-0"></span>カスタムコンテナを作成する

これらの手順は、Docker と Amazon Elastic Container Registry (Amazon ECR) の使用方法について の知識があることを前提としています。Amazon ECR の詳細については、「[Amazon ECR ユーザー](https://docs.aws.amazon.com/AmazonECR/latest/userguide) [ガイド](https://docs.aws.amazon.com/AmazonECR/latest/userguide)」を参照してください。

### 前提条件

- これらのアクションを実行するために使用する IAM アイデンティティ (ユーザーまたはロール) に は、Amazon ECR を使用するための適切なアクセス許可があります。
- Docker は、ローカルシステムにインストールされます

カスタムコンテナを作成する方法

1. Dockerfile を作成します。

AWS SimSpace Weaver アプリケーションを実行する Dockerfile は、まず Amazon ECR の Amazon Linux 2 イメージを使用します。

# parent image required to run AWS SimSpace Weaver apps FROM public.ecr.aws/amazonlinux/amazonlinux:2

- 2. Dockerfile を構築します。
- 3. コンテナイメージを Amazon ECR にアップロードします。
	- [AWS Management Console を使用します。](https://docs.aws.amazon.com/AmazonECR/latest/userguide/getting-started-console.html)
	- [AWS Command Line Interface を使用します。](https://docs.aws.amazon.com/AmazonECR/latest/userguide/getting-started-cli.html)

### **a** Note

コンテナイメージを Amazon ECR にアップロードしようとして AccessDeniedException エラーが発生した場合、お使いの IAM アイ デンティティ (ユーザーまたはロール) には Amazon ECR を使用するため に必要なアクセス許可がない可能性があります。IAM アイデンティティに AmazonEC2ContainerRegistryPowerUser AWS 管理ポリシーをアタッチして、 再試行できます。ポリシーをアタッチする方法の詳細については、「AWS Identity and Access Management ユーザーガイド」の[「IAM アイデンティティの許可の追加および](https://docs.aws.amazon.com/IAM/latest/UserGuide/access_policies_manage-attach-detach.html) [削除](https://docs.aws.amazon.com/IAM/latest/UserGuide/access_policies_manage-attach-detach.html)」を参照してください。

## <span id="page-183-0"></span>カスタムコンテナを使用するようにプロジェクトを変更する

これらの手順は、AWS SimSpace Weaver の使用方法をすでに理解していて、AWS クラウド でアプ リケーションストレージと開発ワークフローをより効率的にしたいと考えていることを前提としてい ます。

前提条件

- create-project.bat スクリプトによって作成された既存の SimSpace Weaver プロジェクトを 変更しています。
- Amazon Elastic Container Registry (Amazon ECR) にはカスタムコンテナが用意されています。カ スタムコンテナの作成方法の詳細については、「[カスタムコンテナを作成する](#page-181-0)」を参照してくださ い。

カスタムコンテナを使用するようにプロジェクトを変更する方法

- 1. Amazon ECR を使用するアクセス許可をプロジェクトのシミュレーションアプリケーション ロールに追加します。
	- a. 以下のアクセス許可を持つ IAM ポリシーがない場合は、ポリシーを作成します。ポリシー 名 simspaceweaver-ecr を付けることをお勧めします。IAM ポリシー作成方法の詳細に ついては、「AWS Identity and Access Management ユーザーガイド」の[「IAM ポリシーの](https://docs.aws.amazon.com/IAM/latest/UserGuide/access_policies_create.html) [作成](https://docs.aws.amazon.com/IAM/latest/UserGuide/access_policies_create.html)」を参照してください。

```
{ 
      "Version": "2012-10-17", 
      "Statement": [ 
          \left\{ \right. "Sid": "Statement", 
                "Effect": "Allow", 
                "Action": [ 
                     "ecr:BatchGetImage", 
                     "ecr:GetDownloadUrlForLayer", 
                     "ecr:GetAuthorizationToken" 
                ], 
                "Resource": "*" 
           } 
     ]
}
```
### b. プロジェクトのシミュレーションアプリケーションロールの名前を検索します。

i. テキストエディタで、プロジェクトの [AWS CloudFormation テンプレート] を開きま す。

*project-folder*\cloudformation\weaver-*project-name*-stack.yaml

ii. WeaverAppRole の下の [RoleName] プロパティを検索します。値はプロジェクトのシ ミュレーションアプリケーションロール名です。

Example

```
AWSTemplateFormatVersion: "2010-09-09"
Resources: 
   WeaverAppRole: 
     Type: 'AWS::IAM::Role' 
     Properties: 
       RoleName: 'weaver-MySimulation-app-role'
       AssumeRolePolicyDocument: 
         Version: "2012-10-17" 
         Statement: 
         - Effect: Allow 
            Principal: 
              Service: 
                - 'simspaceweaver.amazonaws.com'
```
- c. simspaceweaver-ecr ポリシーをプロジェクトのシミュレーションアプリケーション ロールにアタッチします。ポリシーをアタッチする方法の詳細については、「AWS Identity and Access Management ユーザーガイド」の「[IAM アイデンティティの許可の追加および](https://docs.aws.amazon.com/IAM/latest/UserGuide/access_policies_manage-attach-detach.html) [削除](https://docs.aws.amazon.com/IAM/latest/UserGuide/access_policies_manage-attach-detach.html)」を参照してください。
- 2. プロジェクトのシミュレーションスキーマでコンテナイメージを指定します。
	- simulation\_properties の下にオプションの default\_image プロパティを追加して、 すべてのドメインのデフォルトのカスタムコンテナイメージを指定できます。
	- カスタムコンテナイメージを使用するドメインの image プロパティを app\_config に追加 します。値として Amazon ECR リポジトリ URI を指定します。ドメインごとに異なるイメー ジを指定できます。
		- image がドメインに指定されていない状態で default\_image が指定されている場合、そ のドメイン内のアプリケーションはデフォルトイメージを使用します。

• image がドメインに指定されていない状態で、default image が指定されていない場 合、そのドメイン内のアプリケーションは標準 SimSpace Weaver コンテナで実行されま す。

Example カスタムコンテナ設定を含むスキーマスニペット

```
sdk_version: "1.16.0"
simulation_properties: 
   log_destination_service: "logs" 
   log_destination_resource_name: "MySimulationLogs" 
   default_entity_index_key_type: "Vector3<f32>" 
   default_image: "111122223333.dkr.ecr.us-west-2.amazonaws.com/my-ecr-
repository:latest" # image to use if no image specified for a domain
domains: 
   MyCustomDomain: 
     launch_apps_via_start_app_call: {} 
     app_config: 
       package: "s3://weaver-myproject-111122223333-us-west-2/MyViewApp.zip" 
       launch_command: ["MyViewApp"] 
       required_resource_units: 
         compute: 1 
       endpoint_config: 
         ingress_ports: 
           - 7000 
       image: "111122223333.dkr.ecr.us-west-2.amazonaws.com/my-ecr-
repository:latest" # custom container image to use for this domain 
   MySpatialDomain: 
     launch_apps_by_partitioning_strategy: 
       partitioning_strategy: "MyGridPartitioning" 
       grid_partition: 
         x: 2 
         y: 2 
     app_config: 
       package: "s3://weaver-myproject-111122223333-us-west-2/MySpatialApp.zip" 
       launch_command: ["MySpatialApp"] 
       required_resource_units: 
         compute: 1 
       image: "111122223333.dkr.ecr.us-west-2.amazonaws.com/my-ecr-
repository:latest" # custom container image to use for this domain
```
3. 通常どおりプロジェクトを構築してアップロードします。

## <span id="page-186-0"></span>カスタムコンテナに関するよくある質問

Q1. コンテナの中身を変更したい場合はどうすればいいですか?

- 実行中のシミュレーションの場合 実行中のシミュレーションのコンテナは変更できません。新 しいコンテナを構築し、そのコンテナを使用する新しいシミュレーションを開始する必要がありま す。
- 新しいシミュレーションの場合 新しいコンテナを構築して Amazon Elastic Container Registry (Amazon ECR) にアップロードし、そのコンテナを使用する新しいシミュレーションを開始しま す。

Q2. シミュレーション用のコンテナイメージを変更する方法を教えてください。

- 実行中のシミュレーションの場合 実行中のシミュレーションのコンテナは変更できません。新 しいコンテナを使用する新しいシミュレーションを開始する必要があります。
- 新しいシミュレーションの場合 プロジェクトのシミュレーションスキーマに新しいコンテナイ メージを指定します。詳細については、「[カスタムコンテナを使用するようにプロジェクトを変更](#page-183-0) [する](#page-183-0)」を参照してください。

# <span id="page-186-1"></span>カスタムコンテナのトラブルシューティング

トピック

- [AccessDeniedException Amazon Elastic Container Registry \(Amazon ECR\) にイメージをアップ](#page-186-2) [ロードする場合](#page-186-2)
- [カスタムコンテナを使用するシミュレーションが開始できない](#page-187-0)

<span id="page-186-2"></span>AccessDeniedException Amazon Elastic Container Registry (Amazon ECR) にイメー ジをアップロードする場合

コンテナイメージを Amazon ECR にアップロードしようとして AccessDeniedException エ ラーが発生した場合、お使いの IAM アイデンティティ (ユーザーまたはロール) には Amazon ECR を使用するために必要なアクセス許可がない可能性があります。IAM アイデンティティに AmazonEC2ContainerRegistryPowerUser AWS 管理ポリシーをアタッチして、再試行できま す。ポリシーをアタッチする方法の詳細については、「AWS Identity and Access Management ユー ザーガイド」の「[IAM アイデンティティの許可の追加および削除」](https://docs.aws.amazon.com/IAM/latest/UserGuide/access_policies_manage-attach-detach.html)を参照してください。

### <span id="page-187-0"></span>カスタムコンテナを使用するシミュレーションが開始できない

トラブルシューティングのヒント

- シミュレーションでログ記録が有効になっている場合は、エラーログを確認します。詳細について は、「[チュートリアルの詳細](#page-90-0)」を参照してください。
- カスタムコンテナなしでシミュレーションをテストします。
- シミュレーションをローカルでテストします。詳細については、「[ローカル開発](#page-132-0)」を参照してくだ さい。

# Python の使用

SimSpace Weaver アプリケーションおよびクライアントに Python を使用できます。Python ソフト ウェア開発キット (Python SDK) は、標準 SimSpace Weaver アプリケーション SDK 配布パッケー ジの一部として含まれています。Python による開発は、サポートされている他の言語での開発と同 様に機能します。

### **A** Important

SimSpace Weaver は Python のバージョン 3.9 のみをサポートしています。

**A** Important

Python の SimSpace Weaver サポートには SimSpace Weaver バージョン 1.15.0 以降が必要 です。

### トピック

- [Python プロジェクトの作成](#page-188-0)
- [Python シミュレーションを開始する](#page-190-0)
- [Python のサンプルクライアント](#page-191-0)
- [独自のビルドスクリプトを作成する](#page-192-0)
- [Python の使用に関するよくある質問](#page-193-0)
- [Python に関連する問題のトラブルシューティング](#page-193-1)

# <span id="page-188-0"></span>Python プロジェクトの作成

Python 以外のプロジェクトを作成するのと同じ方法で、create-project.bat スクリプトを使 用して Python プロジェクトを作成します。PythonBubblesSample テンプレートを Python プロ ジェクトの起点として使用できます。以下の「[Python プロジェクトを作成する」](#page-190-1)を参照してくださ い。

Python カスタムコンテナ

Python ベースの SimSpace Weaver シミュレーションを AWS クラウド で実行するには、必要な依 存関係を含むカスタムコンテナを作成できます。詳細については、「[カスタムコンテナ](#page-181-1)」を参照して ください。

Python カスタムコンテナには以下が含まれている必要があります。

- gcc
- openssl-devel
- bzip2-devel
- libffi-devel
- wget
- tar
- gzip
- make
- Python (バージョン 3.9)

PythonBubblesSample テンプレートを使用してプロジェクトを作成する場合は、(プロジェク トの tools フォルダにある) create-custom-container.bat スクリプトを実行して、必要な 依存関係を含む Docker イメージを作成できます。このスクリプトは、Amazon Elastic Container Registry (Amazon ECR) にイメージをアップロードします。

create-custom-container.bat スクリプトは以下の Dockerfile を使用します。

FROM public.ecr.aws/amazonlinux/amazonlinux:2 RUN yum -y install gcc openssl-devel bzip2-devel libffi-devel RUN yum -y install wget RUN yum -y install tar

RUN yum -y install gzip RUN yum -y install make WORKDIR /opt RUN wget https://www.python.org/ftp/python/3.9.0/Python-3.9.0.tgz RUN tar xzf Python-3.9.0.tgz WORKDIR /opt/Python-3.9.0 RUN ./configure --enable-optimizations RUN make altinstall COPY requirements.txt ./ RUN python3.9 -m pip install --upgrade pip RUN pip3.9 install -r requirements.txt

独自の依存関係を、Dockerfile に追加できます。

RUN yum -y install *dependency-name*

requirements.txt ファイルには、PythonBubblesSample サンプルシミュレーションに必要な Python パッケージのリストが含まれています。

Flask==2.1.1

独自の Python パッケージの依存関係を requirements.txt に追加できます。

*package-name*==*version-number*

Dockerfile および requirements.txt はプロジェクトの tools フォルダにあります。

**A** Important

create-custom-container.bat または Dockerfile に変更を加えた後 は、requirements.txt を実行する必要があります。

**A** Important

技術的には Python シミュレーションでカスタムコンテナを使用する必要はありません が、カスタムコンテナを使用することを強くお勧めします。Amazon Linux 2 (AL2) の標準 コンテナは、Python を提供していません。したがって、Python を含むカスタムコンテナ

(create-custom-container.bat スクリプトによって作成されたコンテナイメージなど) を使用しない場合は、SimSpace Weaver にアップロードする各アプリケーションの zip ファ イルに Python と必要な依存関係を含める必要があります。

## <span id="page-190-1"></span>Python プロジェクトを作成する

以下の手順は Microsoft Windows 用です。Windows Subsystem for Linux (WSL) を使用している場合 は、代わりに .bat スクリプトの .sh バージョンを使用します。この手順を使用するには、Amazon Elastic Container Registry (Amazon ECR) の設定を完了する必要があります。詳細については、

「Amazon ECR ユーザーガイド」の「[Amazon ECR でのセットアップ」](https://docs.aws.amazon.com/AmazonECR/latest/userguide/get-set-up-for-amazon-ecr.html)を参照してください。

Python のプロジェクトを作成する方法

1. コマンドプロンプトウィンドウで SimSpace Weaver SDK フォルダに移動します。

cd *sdk-folder*

2. PythonBubblesSampleテンプレートを使用して create-project.bat を実行します。

.\create-project.bat --name *project-name* --path *project-folder-parent-path* - template PythonBubblesSample

3. プロジェクトフォルダの tools フォルダに移動します。*##########*は *project-folderparent-path*\*project-name* です。

cd *project-folder*\tools

4. カスタムコンテナを作成します。

.\create-custom-container.bat

## <span id="page-190-0"></span>Python シミュレーションを開始する

SimSpace Weaver Local 内でも、AWS クラウド 内の SimSpace Weaver でも、Python ベースのシ ミュレーションは、通常の SimSpace Weaver シミュレーションと同じ方法で開始できます。詳細に ついては、次を参照してください。

SimSpace Weaver Local

• [ローカル開発](#page-132-0)

AWS クラウド

- クイックスタートチュートリアルの [ステップ 3: クイックスタートスクリプトを実行する](#page-35-0)
- [詳細なチュートリアル: サンプルアプリケーションを構築しながら詳細を説明します](#page-60-0)

PythonBubblesSample には独自の Python サンプルクライアントが含まれています。詳細につい ては、「[Python のサンプルクライアント」](#page-191-0)を参照してください。

# <span id="page-191-0"></span>Python のサンプルクライアント

PythonBubblesSample テンプレートを使用してプロジェクトを作成する場合、プロジェ クトには Python サンプルクライアントが含まれます。サンプルクライアントを使用して PythonBubblesSample シミュレーションを表示できます。サンプルクライアントを起点として使 用して、独自の Python クライアントを作成することもできます。

以下の手順は、PythonBubblesSample プロジェクトを作成し、シミュレーションを開始済みであ ることを前提としています。

Python クライアントを起動する方法

1. コマンドプロンプトウィンドウで、プロジェクトの src\PythonBubblesSample\bin フォル ダに移動します。

cd *project-folder*\src\PythonBubblesSample\bin

2. Python クライアントを実行します。

python bubbles\_tkinter\_client.py --host *ip-address* --port *port-number* - simsize *max-entitites*

パラメータ

host

シミュレーションの IP アドレス。AWS クラウド で開始されたシミュレーションで は、[\[SimSpace Weaver\] コンソール](https://console.aws.amazon.com/simspaceweaver)でシミュレーションの IP アドレスを確認するか、 「クイックスタートチュートリアル」の「[ステップ 4: IP アドレスとポート番号を取得す](#page-38-0) [る](#page-38-0)」の手順に従ってください。ローカルシミュレーションの場合は、IP アドレスとして 127.0.0.1 を使用します。

port

シミュレーションのポート番号。AWS クラウド で開始されたシミュレーションの場合、こ れは Actual ポート番号です。シミュレーションのポート番号は [\[SimSpace Weaver\] コン](https://console.aws.amazon.com/simspaceweaver) [ソール](https://console.aws.amazon.com/simspaceweaver)で確認するか、「クイックスタートチュートリアル」の「[ステップ 4: IP アドレスと](#page-38-0) [ポート番号を取得する](#page-38-0)」手順を使用して確認できます。ローカルシミュレーションの場合 は、ポート番号として 7000 を使用します。

simsize

クライアントに表示するエンティティの最大数。

## <span id="page-192-0"></span>独自のビルドスクリプトを作成する

Python シミュレーション用に独自のビルドスクリプトを作成できます。ビルドを成功させるには、 以下のステップを実行します。

- 1. src/PythonBubblesSample/ の内容を Build/out ディレクトリにコピーします。
- 2. \${WEAVER SDK DIRECTORY}/lib/weaver/weaver python app sdk v1 の内容を Build/ out/lib/weaver\_app\_sdk\_v1 ディレクトリにコピーします。
- 3. Build/out/lib/weaver\_app\_sdk\_v1 ディレクトリに \${WEAVER\_SDK\_DIRECTORY}/lib/ weaver/libweaver\_app\_sdk\_python\_v1\_39.so をコピーします。
- 4. Build/out/lib/weaver\_app\_sdk\_v1/libweaver\_app\_sdk\_python\_v1\_39.so を libweaver\_app\_sdk\_python\_v1.so に名前変更します。
- 5. Build/out/ ディレクトリの内容を圧縮します。
- 6. シミュレーションのスキーマで指定されているアプリケーション zip ごとに zip 処理を繰り返し ます。PythonBubblesSample の場合、スキーマには *project-name*Spatial.zip および *project-name*View.zip が必要です。

これらのステップが完了すると、zip ファイルをプロジェクトの Amazon S3 バケットにアップロー ドできます。

## <span id="page-193-0"></span>Python の使用に関するよくある質問

Q1. どのバージョンの Python がサポートされていますか?

<span id="page-193-1"></span>SimSpace Weaver は Python のバージョン 3.9 のみをサポートしています。

Python に関連する問題のトラブルシューティング

トピック

- [カスタムコンテナ作成中の失敗](#page-193-2)
- [Python シミュレーションが開始されない](#page-194-0)
- [Python シミュレーションまたはビュークライアントに ModuleNotFound エラーが表示される](#page-194-1)

## <span id="page-193-2"></span>カスタムコンテナ作成中の失敗

create-custom-container.bat の実行後にエラー no basic auth credentials が発生し た場合は、Amazon ECR の一時的な認証情報に問題がある可能性があります。AWS リージョン ID および AWS アカウント番号を指定して以下のコマンドを実行します。

aws ecr get-login-password --region *region* | docker login --username AWS --passwordstdin *account\_id*.dkr.ecr.region.amazonaws.com

### Example

aws ecr get-login-password --region us-west-2 | docker login --username AWS --passwordstdin 111122223333.dkr.ecr.region.amazonaws.com

**A** Important

指定した AWS リージョン が、シミュレーションに使用したものと同じであることを確認し ます。SimSpace Weaver をサポートする AWS リージョン のひとつを使用します。詳細に ついては、「[SimSpace Weaver エンドポイントとクォータ」](#page-277-0)を参照してください。

aws ecr コマンドを実行したら、もう一度 create-custom-container.bat を実行してくださ い。

確認すべきその他のトラブルシューティングリソース

- [カスタムコンテナのトラブルシューティング](#page-186-1)
- 「[Amazon ECR ユーザーガイド」](https://docs.aws.amazon.com/AmazonECR/latest/userguide/troubleshooting.html)の「Amazon ECR トラブルシューティング」
- 詳細については、「Amazon ECR ユーザーガイド」の「[Amazon ECR での設定」](https://docs.aws.amazon.com/AmazonECR/latest/userguide/get-set-up-for-amazon-ecr.html)を参照してくだ さい

### <span id="page-194-0"></span>Python シミュレーションが開始されない

シミュレーションの管理ログに Unable to start app エラーが表示される場合があります。これ は、カスタムコンテナの作成に失敗した場合に発生する可能性があります。詳細については、「[カ](#page-193-2) [スタムコンテナ作成中の失敗](#page-193-2)」を参照してください。ログの詳細については、[SimSpace Weaver](#page-268-0) [Amazon CloudWatch Logs の ログ](#page-268-0) を参照してください。

コンテナに問題がないと確信できる場合は、アプリケーションの Python ソースコードを確認しま す。SimSpace Weaver Local を使用してアプリケーションをテストできます。詳細については、 「[ローカル開発](#page-132-0)」を参照してください。

<span id="page-194-1"></span>Python シミュレーションまたはビュークライアントに ModuleNotFound エラーが表 示される

必要な Python パッケージが見つからない場合、Python は ModuleNotFound エラーを返します。

シミュレーションが AWS クラウド にある場合は、requirements.txt にリストされている必要な 依存関係がカスタムコンテナにすべて含まれていることを確認します。requirements.txt を編集 する場合は、必ずもう一度 create-custom-container.bat を実行してください。

PythonBubblesSample クライアント側でエラーが発生した場合は、pip を使用して指定のパッ ケージをインストールします。

pip install *package-name*==*version-number*

# 他のエンジンのサポート

SimSpace Weaver では独自のカスタム C++ エンジンを使用できます。現在、以下のエンジンのサ ポートを開発中です。これらのエンジンにはそれぞれ個別のドキュメントが用意されています。

### **A** Important

ここに記載されているエンジンとの統合は実験段階です。これらはプレビューできます。

エンジン

- [Unity](#page-195-0) (最小バージョン 2021.3.7f1)
- [Unreal Engine](#page-196-0) (最小バージョン 5.0)

# <span id="page-195-0"></span>Unity

Unity で SimSpace Weaver シミュレーションを構築する前に、Unity 開発環境をインストールしてお く必要があります。AWS SimSpace Weaver (Unity SDK) の Unity SDK を別途ダウンロードし、その パッケージの指示に従ってください。

### **A** Important

最新バージョンの SimSpace Weaver アプリケーション SDK を使用する必要があります。最 新バージョンは 1.16.0 です。詳細については、「[AWS SimSpace Weaver バージョン](#page-314-0)」を参 照してください。

Unity SDK のダウンロードおよび使用方法

- 1. Windows のコマンドプロンプトで、[*sdk-folder*] に移動します。
- 2. ダウンロードスクリプトを実行します。AWS リージョン で*#####*をシミュレーションを開始す る場所 (例:us-west-2) に置き換えます。

.\download-unity-package.bat --region *region*

スクリプトがダウンロードされ、SimSpaceWeaverUnityPackage.zip が現在のフォルダー に解凍されます。

3. 「SimSpaceWeaverUnityPackage\Release\Documentation \Unity\_SDK\_for\_AWS\_SimSpace\_Weaver.pdf」を参照してください。

### A Important

Unity で JsonPropertyまたは の名前空間が見つからないというエラーが表示された場合 はJsonAttribute、以下の手順に従って NewtonsoftJson パッケージを追加します。

- 1. Unity エディタで、メニューバーから [ウィンドウ]、[パッケージマネージャー] の順に選 択します。
- 2. [パッケージマネージャー] ウィンドウで、ウィンドウ上部の [+](プラス) ボタンを選択し ます。
- 3. [git URL からパッケージを追加] を選択します。
- 4. 次のように入力します。

com.unity.nuget.newtonsoft-json

- 5. [追加] を選択します。
- **A** Important

Unity SDK は AWS Command Line Interface (AWS CLI) の名前付きプロファイルをサポー トしていません。AWS IAM Identity Center または AWS CLI プロファイルを使用する場合 は、Unity SDK を使用する前に名前付きプロファイルを default プロファイルにコピーす るか、名前を変更する必要があります。詳細については、「AWS Command Line Interface ユーザガイド」の「[AWS IAM Identity Center を使用するように AWS CLI を設定する](https://docs.aws.amazon.com/cli/latest/userguide/cli-configure-sso.html)」およ び「AWS Command Line Interface ユーザガイド」[「設定と認証情報ファイルの設定](https://docs.aws.amazon.com/cli/latest/userguide/cli-configure-files.html)」を参 照してください。

# <span id="page-196-0"></span>Unreal Engine

ソースコードから Unreal Engine 専有サーバーを構築する必要があります。には、 PathfindingSample 用の のバージョン SimSpaceWeaverAppSdkDistributable が含まれています Unreal Engine。詳細については、以下の個別の指示を参照してください。

*sdk-folder*\AWS\_SimSpace\_Weaver\_Unreal\_Guide.pdf

# AWS SimSpace Weaver でライセンス対象ソフトウェアを使用す る

AWS SimSpace Weaver では、選択したシミュレーションエンジンとコンテンツでシミュレーショ ンを構築できます。SimSpace Weaver の使用に関連して、シミュレーションで使用するソフトウェ アまたはコンテンツのライセンス条項を取得、維持、遵守する責任はユーザーにあります。仮想化ホ スト環境でのソフトウェアとコンテンツの展開がライセンス契約書上で許可されていることを確認し てください。

# AWS CloudFormation によるリソースの管理

AWS CloudFormation を使用して AWS SimSpace Weaver リソースを管理できます。AWS CloudFormation は、AWS インフラストラクチャをコードとして指定、プロビジョニング、管理 するのに役立つ独立した AWS サービスです。AWS CloudFormation を使用して[、テンプレート](https://docs.aws.amazon.com/AWSCloudFormation/latest/UserGuide/cfn-whatis-concepts.html%23cfn-concepts-templates%20template)と 呼ばれる JSON または YAML ファイルを作成します。テンプレートはインフラストラクチャの詳 細を指定します。AWS CloudFormation はテンプレートを使用して、[スタックと](https://docs.aws.amazon.com/AWSCloudFormation/latest/UserGuide/cfn-whatis-concepts.html#w2ab1b5c15b9)呼ばれる単一の ユニットとしてインフラストラクチャをプロビジョニングします。スタックを削除すると、AWS CloudFormation は同時にスタックのすべてのデータを削除できます。標準のソースコード管理プ ロセスを使用してテンプレートを管理できます (例えば[、Git](https://git-scm.com/) などのバージョン管理システムでテン プレートを追跡するなどです)。AWS CloudFormation の詳細については、[「AWS CloudFormation](https://docs.aws.amazon.com/AWSCloudFormation/latest/UserGuide) [ユーザーガイド](https://docs.aws.amazon.com/AWSCloudFormation/latest/UserGuide)」を参照してください。

シミュレーションリソース

AWS では、リソースはユーザーが操作できるエンティティです。例として、Amazon EC2 インスタンス、Amazon S3 バケット、IAM ロールなどがあります。SimSpace Weaver シ ミュレーションはリソースです。構成では、通常、フォーム AWS::*service*::resource で AWS リソースを指定します。SimSpace Weaver では、シミュレーションリソースを AWS::SimSpaceWeaver::Simulation として指定します。AWS CloudFormation でのシミュ レーションリソースの詳細については、「AWS CloudFormation ユーザーガイド」の[「SimSpace](https://docs.aws.amazon.com/AWSCloudFormation/latest/UserGuide/aws-resource-simspaceweaver-simulation.html)  [Weaver](https://docs.aws.amazon.com/AWSCloudFormation/latest/UserGuide/aws-resource-simspaceweaver-simulation.html)」セクションを参照してください。

SimSpace Weaver での AWS CloudFormation の使用方法

プロビジョニングする AWS リソースを指定する AWS CloudFormation テンプレートを作成でき ます。テンプレートでは、アーキテクチャ全体、アーキテクチャの一部、または小規模なソリュー ションを指定できます。例えば、Amazon S3 バケット、IAM アクセス許可、Amazon Relational Database Service または Amazon DynamoDB のサポートデータベース、および Simulation リ

ソースを含む SimSpace Weaver ソリューションのアーキテクチャを指定できます。その後、AWS CloudFormation を使用して、これらすべてのリソースを 1 つの単位として同時にプロビジョニング できます。

Example IAM リソースを作成してシミュレーションを開始するテンプレート

以下のテンプレート例は、SimSpace Weaver がアカウントでアクションを実行するために必要な IAM ロールとアクセス許可を作成します。SimSpace Weaver アプリケーション SDK スクリプトは プロジェクトの作成時に特定の AWS リージョン でのロールとアクセス許可を作成しますが、AWS CloudFormation テンプレートを使用して、スクリプトを再実行しなくても別の AWS リージョン に シミュレーションをデプロイできます。例えば、ディザスタリカバリを目的としたバックアップシ ミュレーションを設定できます。

この例では、元のシミュレーション名は MySimulation です。AWS CloudFormation がスタックを 構築する AWS リージョン には、スキーマのバケットがすでに存在しています。バケットには、そ の AWS リージョン でシミュレーションを実行するように適切に設定されたバージョンのスキーマ が含まれています。スキーマはアプリケーションのの場所を指定していることに留意します。この zip ファイルは、シミュレーションと同じ AWS リージョン にある Amazon S3 バケットです。AWS CloudFormation がスタックをビルドするときに、アプリケーション zip バケットとファイルがすで に AWS リージョン に存在している必要があります。そうでない場合、シミュレーションは開始さ れません。この例のバケット名には AWS リージョン が含まれていますが、それによってバケット が実際にどこにあるかが決まるわけではないことに注意してください。バケットが実際にその AWS リージョン にあることを確認する必要があります (バケットのプロパティは AWS CLI の Amazon S3 コンソール、Amazon S3 API、または Amazon S3 コマンドで確認できます)。

この例では、AWS CloudFormation に組み込まれている関数とパラメータを使用して変数置換を行っ ています。詳細については、「AWS CloudFormation ユーザーガイド」の[「組み込み関数リファレン](https://docs.aws.amazon.com/AWSCloudFormation/latest/UserGuide/intrinsic-function-reference.html) [ス](https://docs.aws.amazon.com/AWSCloudFormation/latest/UserGuide/intrinsic-function-reference.html)」と「[疑似パラメータリファレンス](https://docs.aws.amazon.com/AWSCloudFormation/latest/UserGuide/pseudo-parameter-reference.html)」を参照してください。

```
AWSTemplateFormatVersion: 2010-09-09
Resources: 
   WeaverAppRole: 
     Type: AWS::IAM::Role 
     Properties: 
       RoleName: SimSpaceWeaverAppRole 
       AssumeRolePolicyDocument: 
         Version: 2012-10-17 
         Statement: 
          - Effect: Allow
```

```
 Principal: 
            Service: 
              - simspaceweaver.amazonaws.com 
          Action: 
            - sts:AssumeRole 
     Path: / 
     Policies: 
       - PolicyName: SimSpaceWeaverAppRolePolicy 
          PolicyDocument: 
            Version: 2012-10-17 
            Statement: 
            - Effect: Allow 
              Action: 
                - logs:PutLogEvents 
                - logs:DescribeLogGroups 
                - logs:DescribeLogStreams 
                - logs:CreateLogGroup 
                - logs:CreateLogStream 
              Resource: * 
            - Effect: Allow 
              Action: 
                - cloudwatch:PutMetricData 
              Resource: * 
            - Effect: Allow 
              Action: 
                - s3:ListBucket 
                - s3:PutObject 
                - s3:GetObject 
              Resource: * 
 MyBackupSimulation: 
   Type: AWS::SimSpaceWeaver::Simulation 
   Properties: 
     Name: !Sub 'mySimulation-${AWS::Region}' 
     RoleArn: !GetAtt WeaverAppRole.Arn 
     SchemaS3Location: 
       BucketName: !Sub 'weaver-mySimulation-${AWS::AccountId}-schemas-${AWS::Region}' 
       ObjectKey: !Sub 'schema/mySimulation-${AWS::Region}-schema.yaml'
```
# <span id="page-199-0"></span>AWS CloudFormation でのスナップショットの使用

[スナップショット](#page-200-0)はシミュレーションのバックアップです。以下の例では、スキーマからでは なくスナップショットから新しいシミュレーションを開始します。この例のスナップショット は、SimSpace Weaver アプリケーション SDK プロジェクトのシミュレーションから作成され

ました。AWS CloudFormation は新しいシミュレーションリソースを作成し、スナップショッ トのデータで初期化します。新しいシミュレーションは、元のシミュレーションとは異なる MaximumDuration を持つ可能性があります。

元のシミュレーションのアプリケーションロールのコピーを作成して使用することをお勧めします。 元のシミュレーションのアプリケーションロールは、そのシミュレーションの AWS CloudFormation スタックを削除すると削除される可能性があります。

```
Description: "Example - Start a simulation from a snapshot"
Resources: 
   MyTestSimulation: 
     Type: "AWS::SimSpaceWeaver::Simulation" 
     Properties: 
       MaximumDuration: "2D" 
       Name: "MyTestSimulation_from_snapshot" 
       RoleArn: "arn:aws:iam::111122223333:role/weaver-MyTestSimulation-app-role-copy" 
       SnapshotS3Location: 
         BucketName: "weaver-mytestsimulation-111122223333-artifacts-us-west-2"
```
ObjectKey: "snapshot/MyTestSimulation\_22-12-15\_12\_00\_00-230428-1207-13.zip"

# <span id="page-200-0"></span>スナップショット

スナップショットを作成して、シミュレーションエンティティデータをいつでもバックアップでき ます。SimSpace Weaver は Amazon S3 バケットに .zip ファイルを作成します。スナップショット を使用して新しいシミュレーションを作成できます。SimSpace Weaver はスナップショットに保存 されているエンティティデータを使用して新しいシミュレーションの State Fabric を初期化し、ス ナップショットの作成時に実行されていた空間アプリケーションとサービスアプリケーションを起 動して、時計を適切なチェックマークに設定します。SimSpace Weaver はシミュレーションの設定 をスキーマファイルではなくスナップショットから取得します。アプリケーションの .zip ファイル は、Amazon S3 内の元のシミュレーションと同じ場所にある必要があります。カスタムアプリケー ションはすべて個別に起動する必要があります。

トピック

- [スナップショットのユースケース](#page-201-0)
- [SimSpace Weaver アプリケーション SDK を使用してスナップショットを操作する](#page-202-0)
- [SimSpace Weaver コンソールを使用してスナップショットを操作する](#page-207-0)
- [AWS CLI を使用してスナップショットを操作する](#page-209-0)
- [SimSpace Weaver API を使用してスナップショットを操作する](#page-212-0)
- [AWS CloudFormation でのスナップショットの使用](#page-199-0)
- [スナップショットに関するよくある質問](#page-212-1)

## <span id="page-201-0"></span>スナップショットのユースケース

前の状態に戻り、分岐シナリオを検討する

シミュレーションのスナップショットを作成して、特定の状態に保存できます。その後、そのスナッ プショットから複数の新しいシミュレーションを作成し、その状態から分岐する可能性のあるさまざ まなシナリオを検討できます。

ディザスタリカバリとセキュリティのベストプラクティス

特に 1 時間以上実行されるシミュレーションや複数のワーカーを使用するシミュレーションでは、 定期的にシミュレーションをバックアップすることをお勧めします。バックアップは、障害やセキュ リティインシデントからの回復に役立ちます。スナップショットは、シミュレーションのバックアッ プを提供する方法を提供します。スナップショットでは、アプリケーションの .zip ファイルが以前 と同じ Amazon S3 の場所に存在している必要があります。アプリケーションの.zip ファイルを別の 場所に移動できるようにする必要がある場合は、カスタムバックアップソリューションを使用する必 要があります。

その他のベストプラクティスの詳細については、「[SimSpace Weaver を使用する場合のベストプラ](#page-230-0) [クティス](#page-230-0)」および「[SimSpace Weaver のセキュリティに関するベストプラクティス」](#page-266-0)を参照してく ださい。

シミュレーション時間を延長する

シミュレーションリソースは、SimSpace Weaver でのシミュレーションの表現です。すべて のシミュレーションリソースには MaximumDuration 設定があります。シミュレーション は、MaximumDuration に達すると自動的に停止します。MaximumDuration の最大値は 14D (14 日間) です。

シミュレーションをそのシミュレーションリソースの MaximumDuration より長く持続させる必要 がある場合は、シミュレーションリソースがその MaximumDuration に達する前にスナップショッ トを作成できます。スナップショットを使用して新しいシミュレーションを開始 (新しいシミュレー ションリソースを作成) できます。SimSpace Weaver はスナップショットからエンティティデータ を初期化し、以前に実行したのと同じ空間アプリケーションとサービスアプリケーションを起動し て、クロックを復元します。カスタムアプリケーションを起動して、その他のカスタム初期化を実行 できます。新しいシミュレーションリソースの MaximumDuration は、起動時に別の値に設定でき ます。

<span id="page-202-0"></span>SimSpace Weaver アプリケーション SDK を使用してスナップショットを 操作する

SimSpace Weaver アプリケーション SDK (最低バージョン 1.13) で提供されているスクリプトを使 用して、スナップショットを作成して使用できます。

SimSpace Weaver アプリケーション SDK はシミュレーションをプロジェクトごとに整理します。1 つのプロジェクトから複数のシミュレーションを開始できます。これらのシミュレーションはそれ ぞれ同じスキーマとアプリケーションの .zip ファイルを使用します。SimSpace Weaver アプリケー ション SDK スクリプトは、プロジェクト名、AWS アカウント 番号、および AWS リージョン に基 づいて、シミュレーション用のアセットを特定の Amazon S3 バケットに配置します。このスクリプ トは、そのバケットのルートにある snapshot フォルダにあるスナップショットファイルと連携し ます。snapshot フォルダの Amazon S3 URI のフォーマットは以下のとおりです。

s3://weaver-*project-name-lowercase*-*account-number*-artifacts-*region*/snapshot

### 例

- プロジェクト名: MyProject
- AWS アカウント 番号: 111122223333
- AWS リージョン: us-west-2
- スナップショットフォルダ Amazon S3 URI: s3://weaver-myproject-111122223333 artifacts-us-west-2/snapshot

別の Amazon S3 バケットを使用したい場合は、スナップショットを使用するための以下の代替方法 を参照してください。

スナップショットを使用するためのその他の方法

- [SimSpace Weaver コンソール](#page-207-0)
- [AWS CLI](#page-209-0)

• [SimSpace Weaver API](#page-212-0)

トピック

- [SimSpace Weaver アプリケーション SDK を使用してスナップショットを作成する](#page-203-0)
- [SimSpace Weaver アプリケーション SDK を使用してスナップショットからシミュレーションを](#page-204-0) [開始する](#page-204-0)
- [SimSpace Weaver アプリケーション SDK を使用して、スナップショットからシミュレーション](#page-205-0) [をクイックスタートする](#page-205-0)
- [SimSpace Weaver アプリケーション SDK を使用して、プロジェクトのスナップショットを一覧](#page-206-0) [表示する](#page-206-0)

<span id="page-203-0"></span>SimSpace Weaver アプリケーション SDK を使用してスナップショットを作成する

スナップショットを作成するには、シミュレーションが STARTED 状態である必要があります。ス ナップショットの作成は、現在のティックが完了した後に開始されます。SimSpace Weaver はアプ リケーションへのティックの送信を停止しますが、クロックの状態は STARTED を表示したままで す。シミュレーションステータスは SNAPSHOT IN PROGRESS に変わります。スナップショットが 終了すると、シミュレーションの状態は STARTED に戻り、アプリケーションは再びティックを受け 取ります。

スナップショットを作成する方法

1. Windows コマンドプロンプトで、プロジェクトの [ツール] フォルダに移動します。

cd *project-folder*\tools\windows

2. シミュレーションの名前がわからない場合は、list-simulations API を呼び出してシミュ レーションリソースのリストを確認します。シミュレーションのステータスが STARTED である ことを確認します。

.\weaver-*project-name*-cli.bat list-simulations

3. プロジェクトの create-snapshot スクリプトを実行します。

.\create-snapshot-*project-name*.bat --simulation *simulation-name*

例

.\create-snapshot-MyProject.bat --simulation MyProjectSimulation\_23-04-29\_12\_00\_00

SimSpace Weaver はプロジェクトのアーティファクトバケットにスナップショットファイルを作成 します。

### 例

- プロジェクト名: MyProject
- AWS アカウント 番号: 111122223333
- AWS リージョン: us-west-2
- スナップショットフォルダ Amazon S3 URI: s3://weaver-myproject-111122223333 artifacts-us-west-2/snapshot
- シミュレーション名: MyProjectSimulation\_23-04-29\_12\_00\_00
- スナップショット時間: 2023 年 4 月 29 日 15:30:27 UTC
- スナップショットファイル名: MyProjectSimulation\_23-04-29\_12\_00\_00-230429-1530-27.zip
- スナップショットファイル Amazon S3 URI: s3://weaver-myproject-111122223333 artifacts-us-west-2/snapshot/ MyProjectSimulation\_23-04-29\_12\_00\_00-230429-1530-27.zip

<span id="page-204-0"></span>SimSpace Weaver アプリケーション SDK を使用してスナップショットからシミュ レーションを開始する

アプリケーション SDK スクリプトを使用してスナップショットからシミュレーションを開始する と、スクリプトはスナップショットなしでシミュレーションを開始する場合と同じ方法で新しいシ ミュレーション名を作成します。

スナップショットファイルは、以下の Amazon S3 URI を持つ Amazon S3 のスナップショットに存 在している必要があります。

s3://weaver-*project-name-lowercase*-*account-number*-artifacts-*region*/snapshot

アプリケーションの .zip ファイルは、スナップショットが作成されたときと同じ場所にある必要が あります。

SimSpace Weaver は新しいシミュレーションリソースを作成し、スナップショットに保存されてい るエンティティデータで State Fabric を初期化し、スナップショットの作成時に実行されていたのと 同じ空間アプリケーションとサービスアプリケーションの新しいインスタンスを起動し、クロックを 適切なティックに設定します。カスタムアプリケーションは通常のプロセスとは別に起動する必要が あります。

start-from-snapshot スクリプトは start-simulation スクリプトのスナップショットバー ジョンです。start-simulation スクリプトと同様、start-from-snapshot スクリプトは自動 的にはクロックを起動しません。クロックは別に起動する必要があります。

スナップショットからシミュレーションを開始する方法

1. Windows コマンドプロンプトで、プロジェクトの [ツール] フォルダに移動します。

cd *project-folder*\tools\windows

2. start-from-snapshot スクリプトを実行します。

.\start-from-snapshot-*project-name*.bat --snapshot-s3-file *snapshot-file-name*

例

.\start-from-snapshot-MyProject.bat --snapshot-s3-file MyProjectSimulation\_23-04-29\_12\_00\_00-230429-1530-27.zip

<span id="page-205-0"></span>SimSpace Weaver アプリケーション SDK を使用して、スナップショットからシミュ レーションをクイックスタートする

スナップショットからシミュレーションをクイックスタートできます。これはスナップショットなし のクイックスタートに似ています。

スナップショットファイルは、以下の Amazon S3 URI を持つ Amazon S3 のスナップショットに存 在している必要があります。

s3://weaver-*project-name-lowercase*-*account-number*-artifacts-*region*/snapshot

アプリケーションの .zip ファイルは、スナップショットが作成されたときと同じ場所にある必要が あります。

SimSpace Weaver は新しいシミュレーションリソースを作成し、スナップショットに保存されてい るエンティティデータで State Fabric を初期化し、スナップショットの作成時に実行されていたのと 同じ空間アプリケーションとサービスアプリケーションの新しいインスタンスを起動し、クロックを 適切なティックに設定します。カスタムアプリケーションは通常のプロセスとは別に起動する必要が あります。

quick-start-from-snapshot スクリプトは quick-start スクリプトのスナップショットバー ジョンです。quick-start スクリプトと同様に、quick-start-from-snapshot スクリプトは クロックを自動的に開始します。また、パス探索サンプルプロジェクトのビューアプリケーションも 起動します。

スナップショットからシミュレーションをクイックスタートする方法

1. Windows コマンドプロンプトで、プロジェクトの [ツール] フォルダに移動します。

cd *project-folder*\tools\windows

2. quick-start-from-snapshot スクリプトを実行します。

.\quick-start-from-snapshot-*project-name*-cli.bat --snapshot-s3-file *snapshot-filename*

例

.\quick-start-from-snapshot-MyProject-cli.bat --snapshot-s3-file MyProjectSimulation\_23-04-29\_12\_00\_00-230429-1530-27.zip

<span id="page-206-0"></span>SimSpace Weaver アプリケーション SDK を使用して、プロジェクトのスナップ ショットを一覧表示する

list-snapshots スクリプトを使用して、プロジェクトのスナップショットを一覧表示できます。 このスクリプトは、プロジェクトの snapshot フォルダ内のファイルを一覧表示します。プロジェ クトは SimSpace Weaver アプリケーション SDK に固有であり、アプリケーション SDK スクリプ トおよびプロジェクトでのみ実行できます。このスクリプトは、Amazon S3 の snapshot フォルダ 内のすべてのファイルがスナップショットファイルであることを前提としています。フォルダから ファイルを移動または削除すると、それらのファイルはリストに表示されません。

## プロジェクトのスナップショットを一覧表示する方法

1. Windows コマンドプロンプトで、プロジェクトの [ツール] フォルダに移動します。

cd *project-folder*\tools\windows

2. list-snapshots スクリプトを実行します。

.\list-snapshots-*project-name*.bat

例

.\list-snapshots-MyProject.bat

# <span id="page-207-0"></span>SimSpace Weaver コンソールを使用してスナップショットを操作する

SimSpace Weaver コンソールを使用してシミュレーションのスナップショットを作成できます。

スナップショットを使用するためのその他の方法

- [SimSpace Weaver アプリケーション SDK スクリプト](#page-202-0)
- [AWS CLI](#page-209-0)
- [SimSpace Weaver API](#page-212-0)

- [コンソールでスナップショットを作成する](#page-207-1)
- [コンソールを使用してスナップショットからシミュレーションを開始する](#page-208-0)

<span id="page-207-1"></span>コンソールでスナップショットを作成する

スナップショットを作成する方法

- 1. AWS Management Console にログインし[、\[SimSpace Weaver\] コンソールに](https://console.aws.amazon.com/simspaceweaver)接続します。
- 2. ナビゲーションペインで、[シミュレーション] を選択します。
- 3. シミュレーション名の横にあるラジオボタンを選択します。シミュレーションの [ステータス] は [開始] である必要があります。

トピック

4. ページの上部で、[スナップショットの作成] を選択します。

5. [スナップショットの設定] の [スナップショットの保存先] に、スナップショットを作成する SimSpace Weaver のバケットまたはバケットとフォルダの Amazon S3 URI を入力します。使 用可能なバケットをブラウズして場所を選択する場合は、[S3 を参照] を選択できます。

#### A Important

Amazon S3 バケットはシミュレーションと同じ AWS リージョン にある必要がありま す。

### **a** Note

SimSpace Weaver は選択したスナップショットの保存先内に snapshot フォルダを 作成します。SimSpace Weaver はその snapshot フォルダにスナップショットの .zip ファイルを作成します。

6. [スナップショットを作成] を選択します。

<span id="page-208-0"></span>コンソールを使用してスナップショットからシミュレーションを開始する

スナップショットからシミュレーションを開始するには、スナップショットの .zip ファイルが、シ ミュレーションがアクセスできる Amazon S3 バケットに存在している必要があります。シミュレー ションでは、シミュレーションの開始時に選択したアプリケーションロールで定義されているアクセ ス許可を使用します。元のシミュレーションのアプリケーションの .zip ファイルはすべて、スナッ プショットが作成されたときと同じ場所に存在している必要があります。

スナップショットからシミュレーションを開始する方法

- 1. AWS Management Console にログインし[、\[SimSpace Weaver\] コンソールに](https://console.aws.amazon.com/simspaceweaver)接続します。
- 2. ナビゲーションペインで、[シミュレーション] を選択します。
- 3. ページ上部の [シミュレーションを開始] を選択します。
- 4. [シミュレーション設定] で、シミュレーションの名前と説明 (オプション) を入力します。シ ミュレーション名は AWS アカウント 内で一意である必要があります。
- 5. [シミュレーション開始方法] で [Amazon S3 のスナップショットを使用する] を選択します。

6. スナップショットの Amazon S3 URI には、スナップショットファイルの Amazon S3 URI を入 力するか、[S3 を参照] を選択してファイルを参照して選択します。

**A** Important

Amazon S3 バケットはシミュレーションと同じ AWS リージョン にある必要がありま す。

- 7. [IAM ロール] には、シミュレーションで使用するアプリケーションロールを選択します。
- 8. [最大期間] には、シミュレーションリソースを実行する最大期間を入力します。最大値は 14D です。最大期間の詳細については、「[https://docs.aws.amazon.com/simspaceweaver/latest/](https://docs.aws.amazon.com/simspaceweaver/latest/APIReference/API_StartSimulation.html)  APIReference/API StartSimulation.html」を参照してください
- 9. タグを追加する場合は、[タグ オプション] で [新しいタグを追加] を選択します。
- 10. [シミュレーションを開始] を選択します。

## <span id="page-209-0"></span>AWS CLI を使用してスナップショットを操作する

AWS CLI を使用してコマンドプロンプトから SimSpace Weaver API を呼び出すことができます。 正常にインストールおよび設定された AWS CLI 必要です。詳細については、「バージョン 2 用 AWS Command Line Interface ユーザーガイド」の[「AWS CLI の最新バージョンのインストールま](https://docs.aws.amazon.com/cli/latest/userguide/getting-started-install.html) [たは更新](https://docs.aws.amazon.com/cli/latest/userguide/getting-started-install.html)」を参照してください。

スナップショットを使用するためのその他の方法

- [SimSpace Weaver アプリケーション SDK スクリプト](#page-202-0)
- [SimSpace Weaver コンソール](#page-207-0)
- [SimSpace Weaver API](#page-212-0)

トピック

- [AWS CLI を使用してスナップショットを作成する](#page-210-0)
- [AWS CLI を使用してスナップショットからシミュレーションを開始する](#page-211-0)

## <span id="page-210-0"></span>AWS CLI を使用してスナップショットを作成する

スナップショットを作成する方法

• コマンドプロンプトで CreateSnapshot API を呼び出します。

aws simspaceweaver create-snapshot --simulation *simulation-name* —destination *s3 destination*

パラメータ

シミュレーション

開始したシミュレーション名。aws simspaceweaver list-simulations を使用して、 シミュレーション名およびステータスを確認できます。

宛先

スナップショットファイルの送信先の Amazon S3 バケットとオプションのオブジェクト キーのプレフィックス指定する文字列。オブジェクトキーのプレフィックスは通常、バケッ ト内のフォルダです。SimSpace Weaver はこの宛先の snapshot フォルダ内にスナップ ショットを作成します。

**A** Important Amazon S3 バケットはシミュレーションと同じ AWS リージョン にある必要があり ます。

### 例

```
aws simspaceweaver create-snapshot —simulation 
 MyProjectSimulation_23-04-29_12_00_00 —destination BucketName=weaver-
myproject-111122223333-artifacts-us-west-2,ObjectKeyPrefix=myFolder
```
CreateSnapshot API の詳細については、「AWS SimSpace Weaver API リファレンス」の 「[CreateSnapshot」](https://docs.aws.amazon.com/simspaceweaver/latest/APIReference/API_CreateSnapshot.html)を参照してください。

## <span id="page-211-0"></span>AWS CLI を使用してスナップショットからシミュレーションを開始する

スナップショットからシミュレーションを開始する方法

• コマンドプロンプトで StartSimulation API を呼び出します。

aws simspaceweaver start-simulation --name *simulation-name* --role-arn *role-arn* - snapshot-s3-location *s3-location*

パラメータ

名前

新しいシミュレーションの名前。シミュレーション名は AWS アカウント 内で一意である必 要があります。aws simspaceweaver list-simulations を使用して、既存のシミュ レーション名を確認できます。

role-arn

シミュレーションが使用するアプリケーションロールの Amazon リソースネーム (ARN)。

snapshot-s3-location

スナップショットファイルの Amazon S3 バケットとオブジェクトキーを指定する文字列。

**A** Important

Amazon S3 バケットはシミュレーションと同じ AWS リージョン にある必要があり ます。

例

```
aws simspaceweaver start-simulation —name MySimulation —role-arn 
 arn:aws:iam::111122223333:role/weaver-MyProject-app-role —snapshot-s3-location 
 BucketName=weaver-myproject-111122223333-artifacts-us-west-2,ObjectKey=myFolder/
snapshot/MyProjectSimulation_23-04-29_12_00_00-230429-1530-27.zip
```
StartSimulation API の詳細については、「AWS SimSpace Weaver API リファレンス」の 「[StartSimulation](https://docs.aws.amazon.com/simspaceweaver/latest/APIReference/API_StartSimulation.html)」を参照してください。

# <span id="page-212-0"></span>SimSpace Weaver API を使用してスナップショットを操作する

SimSpace Weaver API を直接呼び出してスナップショットを操作できます。API の詳細について は、「[AWS SimSpace Weaver API リファレンス」](https://docs.aws.amazon.com/simspaceweaver/latest/APIReference/)を参照してください。

スナップショットを使用するためのその他の方法

- [SimSpace Weaver アプリケーション SDK スクリプト](#page-202-0)
- [SimSpace Weaver コンソール](#page-207-0)
- [AWS CLI](#page-209-0)

## スナップショットを作成する

CreateSnapshot API を呼び出して、シミュレーションのスナップショットを作成できます。 シミュレーションの状態は STARTED である必要があります。SimSpace Weaver は Amazon S3 バケット内の snapshot フォルダと指定したオブジェクトプレフィックスにスナップショッ トファイルを作成します。詳細については、「AWS SimSpace Weaver API リファレンス」の 「[CreateSnapshot」](https://docs.aws.amazon.com/simspaceweaver/latest/APIReference/API_CreateSnapshot.html)を参照してください。

スナップショットからシミュレーションを開始する

StartSimulation API を呼び出して新しいシミュレーションを開始するときに、スナップショッ トを提供できます。SnapshotS3Location パラメータの引数として JSON 文字列を指定します。 この文字列は、スナップショットファイルの Amazon S3 バケット名とオブジェクトキーを指定しま す。SnapshotS3Location を提供する場合、SchemaS3Location も提供する必要があります。詳 細については、「AWS SimSpace Weaver API リファレンス」の「[StartSimulation](https://docs.aws.amazon.com/simspaceweaver/latest/APIReference/API_StartSimulation.html)」を参照してくだ さい。

## <span id="page-212-1"></span>スナップショットに関するよくある質問

スナップショットの作成中もシミュレーションは実行され続けますか?

シミュレーションリソースはスナップショット中も引き続き実行され、その間も引き続き料金が発生 します。この時間はシミュレーションの最大期間に加算されます。スナップショットの進行中は、 アプリケーションにティックを受け取りません。スナップショットの作成開始時にクロックのス テータスが STARTED であった場合、クロックは STARTED ステータスのままになります。スナップ ショットの終了後、アプリケーションには再びティックを受け取ります。クロックのステータスが STOPPED であった場合、クロックの状態は STOPPED のままになります。STARTED ステータスのシ

ミュレーションは、クロックのステータスが STOPPED であっても実行されることに注意してくださ い。

スナップショットが進行中に、シミュレーションが最大期間に達した場合はどうなりますか?

シミュレーションはスナップショットを終了し、スナップショット処理が終了すると (成功か失敗か にかかわらず) すぐに停止します。所要時間、予測できるスナップショットファイルのサイズ、およ び正常に完了するかどうかを、スナップショット処理の前にテストして、確認することをお勧めしま す。

スナップショットが進行中のシミュレーションを停止するとどうなりますか?

進行中のスナップショットは、シミュレーションを停止するとすぐに停止します。スナップショット ファイルは作成されません。

実行中のスナップショットを停止する方法を教えてください。

進行中のスナップショットを停止する唯一の方法は、シミュレーションを停止することです。停止し たシミュレーションは再開できません。

スナップショットの完了にはどれくらいの時間がかかりますか?

スナップショットの作成に必要な時間は、シミュレーションによって異なります。シミュレーション にどれくらいの時間がかかるかをスナップショット処理の前にテストして、確認することをお勧めし ます。

スナップショットファイルのサイズはどれくらいになりますか?

スナップショットファイルのサイズは、シミュレーションによって異なります。シミュレーション用 のファイルのサイズをスナップショット処理の前にテストして、確認することをお勧めします。

## メッセージング

メッセージング API は、シミュレーション内のアプリケーション間通信を簡素化します。メッセー ジを送受信するための APIs は、SimSpace Weaverアプリケーション SDK の一部です。メッセージ ングは現在、ベストエフォートアプローチを使用してメッセージを送受信しています。 SimSpace Weaver は次のシミュレーションティックでメッセージを送受信しようとしますが、配信、注文、到 着時間保証はありません。

トピック

• [メッセージングのユースケース](#page-214-0)

- [メッセージング APIs](#page-214-1)
- [メッセージングを使用するタイミング](#page-222-0)
- [メッセージングを使用する際のヒント](#page-225-0)
- [メッセージングエラーとトラブルシューティング](#page-227-0)

## <span id="page-214-0"></span>メッセージングのユースケース

シミュレーションアプリケーション間の通信

メッセージング API を使用して、シミュレーション内のアプリケーション間で通信します。これを 使用して、遠くのエンティティの状態を変更したり、エンティティの動作を変更したり、シミュレー ション全体に情報をブロードキャストしたりできます。

メッセージの受信を確認する

送信されたメッセージには、メッセージヘッダーに送信者に関する情報が含まれます。この情報を使 用して、メッセージの受信時に確認応答を返します。

カスタムアプリケーションが受信したデータをシミュレーション内の他のアプリケーションに転送す る

メッセージングは、クライアントが で実行されているカスタムアプリケーションに接続する方法に 代わるものではありませんSimSpace Weaver。ただし、メッセージングでは、クライアントデータ を受信するカスタムアプリケーションから外部接続を持たない他のアプリケーションにデータを転送 できます。メッセージフローは逆方向に動作し、外部接続のないアプリがデータをカスタムアプリに 転送してからクライアントに転送することもできます。

## <span id="page-214-1"></span>メッセージング APIs

メッセージング APIs はSimSpace Weaverアプリケーション SDK (最小バージョン 1.16.0) に含まれ ています。メッセージングは C++、Python、Unreal Engine 5 および Unity との統合でサポートされ ています。

メッセージトランザクションを処理する 2 つの関数として、 SendMessageと がありま すReceiveMessages。すべての送信済みメッセージには、送信先とペイロードが含まれま す。ReceiveMessages API は、アプリのインバウンドメッセージキューに現在存在するメッセー ジのリストを返します。

### $C++$

### メッセージの送信

```
AWS_WEAVERRUNTIME_API Result<void> SendMessage( 
     Transaction& txn, 
     const MessagePayload& payload, 
     const MessageEndpoint& destination, 
    MessageDeliveryType deliveryType = MessageDeliveryType::BestEffort
     ) noexcept;
```
### メッセージの受信

```
AWS_WEAVERRUNTIME_API Result<MessageList> ReceiveMessages( 
     Transaction& txn) noexcept;
```
### Python

メッセージの送信

```
api.send_message( 
 txn, # Transaction 
 payload, # api.MessagePayload 
 destination, # api.MessageDestination 
  api.MessageDeliveryType.BestEffort # api.MessageDeliveryType
)
```
メッセージの受信

```
api.receive_messages( 
 txn, # Transaction
) -> api.MessageList
```

```
トピック
```
- [メッセージの送信](#page-216-0)
- [メッセージの受信](#page-219-0)
- [送信者への返信](#page-220-0)
#### メッセージの送信

メッセージは、トランザクション (他の Weaver API コールと同様)、ペイロード、および送信先で 構成されます。

メッセージペイロード

メッセージペイロードは、最大 256 バイトの柔軟なデータ構造です。メッセージペイロードを作成 するためのベストプラクティスとして、以下をお勧めします。

メッセージペイロードを作成するには

- 1. メッセージの内容を定義するデータ構造 (C++ structの など) を作成します。
- 2. メッセージに送信する値を含むメッセージペイロードを作成します。

3. MessagePayload オブジェクトを作成します。

メッセージの送信先

メッセージの送信先は、 MessageEndpoint オブジェクトによって定義されます。これには、エン ドポイントタイプとエンドポイント ID の両方が含まれます。現在サポートされているエンドポイン トタイプは のみです。これによりPartition、シミュレーション内の他のパーティションにメッ セージをアドレス指定できます。エンドポイント ID は、ターゲット送信先のパーティション ID で す。

メッセージで指定できる送信先アドレスは 1 つだけです。複数のパーティションに同時にメッセー ジを送信する場合は、複数のメッセージを作成して送信します。

ある位置からメッセージエンドポイントを解決する方法については、「」を参照してください[メッ](#page-225-0) [セージングを使用する際のヒント](#page-225-0)。

メッセージの送信

送信先オブジェクトとペイロードオブジェクトを作成した後、 SendMessage API を使用できま す。

 $C++$ 

Api::SendMessage(transaction, payload, destination, MessageDeliveryType::BestEffort);

#### Python

api.send\_message(txn, payload, destination, api.MessageDeliveryType.BestEffort)

メッセージを送信する完全な例

次の例は、汎用メッセージを作成して送信する方法を示しています。この例では、16 個の個別の メッセージを送信します。各メッセージには、0 と 15 の間の値を持つペイロードと、現在のシミュ レーションティックが含まれます。

Example

 $C++$ 

```
// Message struct definition
struct MessageTickAndId
\{ uint32_t id; 
     uint32_t tick;
};
Aws::WeaverRuntime::Result<void> SendMessages(Txn& txn) noexcept
{ 
      // Fetch the destination MessageEndpoint with the endpoint resolver 
     WEAVERRUNTIME_TRY( 
         Api::MessageEndpoint destination, 
         Api::Utils::MessageEndpointResolver::ResolveFromPosition( 
         txn, 
              "MySpatialSimulation", 
             Api::Vector2F32 {231.3, 654.0} 
         ) 
     ); 
     Log::Info("destination: ", destination); 
     WEAVERRUNTIME_TRY(auto tick, Api::CurrentTick(txn)); 
     uint16_t numSentMessages = 0; 
     for (std::size_t i=0; i<16; i++) 
     { 
         // Create the message that'll be serialized into payload 
         MessageTickAndId message {i, tick.value};
```

```
 // Create the payload out of the struct 
     const Api::MessagePayload& payload = Api::Utils::CreateMessagePayload( 
         reinterpret_cast<const std::uint8_t*>(&message), 
         sizeof(MessageTickAndId) 
     ); 
     // Send the payload to the destination 
     Result<void> result = Api::SendMessage(txn, payload, destination); 
     if (result.has_failure()) 
     { 
         // SendMessage has failure modes, log them 
         auto error = result.as_failure().error(); 
         std::cout<< "SendMessage failed, ErrorCode: " << error << std::endl; 
         continue; 
     } 
     numSentMessages++; 
 } 
 std::cout << numSentMessages << " messages is sent to endpoint" 
    << destination << std::endl; 
 return Aws::WeaverRuntime::Success();
```
Python

}

```
# Message data class
@dataclasses.dataclass
class MessageTickAndId: 
    tick: int = 0id: int = \varnothing# send messages
def send messages(self, txn):
     tick = api.current_tick(txn) 
     num_messages_to_send = 16 
     # Fetch the destination MessageEndpoint with the endpoint resolver 
     destination = api.utils.resolve_endpoint_from_domain_name_position( 
        txn, 
        "MySpatialSimulation", 
        pos 
    )
```

```
 Log.debug("Destination_endpoint = %s", destination_endpoint) 
for id in range(num messages to send):
     # Message struct that'll be serialized into payload 
      message_tick_and_id = MessageTickAndId(id = id, tick = tick.value) 
     # Create the payload out of the struct 
      message_tick_and_id_data = struct.pack( 
        ' <ii',
         message_tick_and_id.id, 
         message_tick_and_id.tick 
     ) 
      payload = api.MessagePayload(list(message_tick_and_id_data)) 
      # Send the payload to the destination 
      Log.debug("Sending message: %s, endpoint: %s", 
         message_tick_and_id, 
         destination 
    \lambda api.send_message( 
         txn, 
         payload, 
         destination, 
         api.MessageDeliveryType.BestEffort 
     ) 
  Log.info("Sent %s messages to %s", num_messages_to_send, destination) 
  return True
```
#### メッセージの受信

SimSpace Weaver は、パーティションのインバウンドメッセージキューにメッセージを配信しま す。ReceiveMessages API を使用して、キューからのメッセージを含むMessageListオブジェク トを取得します。メッセージデータを取得するには、 ExtractMessage API を使用して各メッセー ジを処理します。

Example

 $C++$ 

```
Result<void> ReceiveMessages(Txn& txn) noexcept
{
```

```
 // Fetch all the messages sent to the partition owned by the app 
 WEAVERRUNTIME_TRY(auto messages, Api::ReceiveMessages(txn)); 
 std::cout << "Received" << messages.messages.size() << " messages" << std::endl; 
 for (Api::Message& message : messages.messages) 
\mathcal{L} std::cout << "Received message: " << message << std::endl; 
      // Deserialize payload to the message struct 
     const MessageTickAndId& receivedMessage 
         = Api::Utils::ExtractMessage<MessageTickAndId>(message); 
     std::cout << "Received MessageTickAndId, Id: " << receivedMessage.id 
         <<", Tick: " << receivedMessage.tick << std::endl; 
 } 
 return Aws::WeaverRuntime::Success();
```
Python

}

```
# process incoming messages
def _process_incoming_messages(self, txn): 
    messages = api.receive messages(txn) for message in messages: 
         payload_list = message.payload.data 
         payload_bytes = bytes(payload_list) 
         message_tick_and_id_data_struct 
            = MessageTickAndId(*struct.unpack('<ii', payload_bytes)) 
         Log.debug("Received message. Header: %s, message: %s", 
                      message.header, message_tick_and_id_data_struct) 
     Log.info("Received %s messages", len(messages)) 
     return True
```
送信者への返信

すべての受信メッセージには、メッセージの元の送信者に関する情報を含むメッセージヘッダーが含 まれています。message.header.source\_endpoint を使用して返信を送信できます。

#### AWS SimSpace Weaver インジェン しゅうしょう しょうしゃ しんしゃ しんしゃ しんしゃ しんしゃ バージョン 1.16.0 のユーザーガイド

#### Example

#### $C++$

```
Result<void> ReceiveMessages(Txn& txn) noexcept
{ 
      // Fetch all the messages sent to the partition owned by the app 
     WEAVERRUNTIME_TRY(auto messages, Api::ReceiveMessages(txn)); 
     std::cout << "Received" << messages.messages.size() << " messages" << std::endl; 
     for (Api::Message& message : messages.messages) 
    \{ std::cout << "Received message: " << message << std::endl; 
          // Deserialize payload to the message struct 
         const MessageTickAndId& receivedMessage 
             = Api::Utils::ExtractMessage<MessageTickAndId>(message); 
         std::cout << "Received MessageTickAndId, Id: " << receivedMessage.id 
            <<", Tick: " << receivedMessage.tick << std::endl;
         // Get the sender endpoint and payload to bounce the message back 
         Api::MessageEndpoint& sender = message.header.source_endpoint; 
         Api::MessagePayload& payload = message.payload; 
         Api::SendMessage(txn, payload, sender); 
     } 
     return Aws::WeaverRuntime::Success();
}
```
#### Python

```
# process incoming messages
def _process_incoming_messages(self, txn): 
     messages = api.receive_messages(txn) 
     for message in messages: 
         payload_list = message.payload.data 
         payload_bytes = bytes(payload_list) 
         message_tick_and_id_data_struct 
            = MessageTickAndId(*struct.unpack('<ii', payload_bytes)) 
         Log.debug("Received message. Header: %s, message: %s", 
                      message.header, message_tick_and_id_data_struct) 
        # Get the sender endpoint and payload 
        # to bounce the message back
```

```
 sender = message.header.source_endpoint 
    payload = payload_list 
    api.send_message( 
        txn, 
        payload_list, 
        sender, 
        api.MessageDeliveryType.BestEffort 
 Log.info("Received %s messages", len(messages)) 
 return True
```
## メッセージングを使用するタイミング

でのメッセージングSimSpace Weaverは、シミュレーションアプリケーション間で情報を交換する ための別のパターンを提供します。サブスクリプションは、シミュレーションの特定のアプリケー ションまたは領域からデータを読み取るためのプルメカニズムを提供します。メッセージは、シミュ レーションの特定のアプリケーションまたは領域にデータを送信するプッシュメカニズムを提供しま す。

以下は、サブスクリプションを通じてデータを取得または読み取るのではなく、メッセージングを使 用してデータをプッシュする方が役立つ 2 つのユースケースです。

Example 1: エンティティの位置を変更するコマンドを別のアプリケーションに送信する

```
// Message struct definition
struct MessageMoveEntity
{ 
      uint64_t entityId; 
     std::array<float, 3> destinationPos;
};
// Create the message 
MessageMoveEntity message {45, {236.67, 826.22, 0.0} };
// Create the payload out of the struct
const Api::MessagePayload& payload = Api::Utils::CreateMessagePayload( 
     reinterpret_cast<const std::uint8_t*>(&message), 
     sizeof(MessageTickAndId)
);
// Grab the MessageEndpoint of the recipient app.
```

```
Api:: Message Endpoint destination = ...
// One way is to resolve it from the domain name and position
WEAVERRUNTIME_TRY( 
     Api::MessageEndpoint destination, 
     Api::Utils::MessageEndpointResolver::ResolveFromPosition( 
     txn, 
         "MySpatialSimulation", 
         Api::Vector2F32 {200.0, 100.0} 
     )
);
// Then send the message 
Api::SendMessage(txn, payload, destination);
```
受信側では、アプリはエンティティの位置を更新し、ステートファブリックに書き込みます。

```
Result<void> ReceiveMessages(Txn& txn) noexcept
{ 
     WEAVERRUNTIME_TRY(auto messages, Api::ReceiveMessages(txn)); 
     for (Api::Message& message : messages.messages) 
     { 
         std::cout << "Received message: " << message << std::endl; 
          // Deserialize payload to the message struct 
         const MessageMoveEntity& receivedMessage 
             = Api::Utils::ExtractMessage<MessageMoveEntity>(message); 
         ProcessMessage(txn, receivedMessage); 
     } 
     return Aws::WeaverRuntime::Success();
}
void ProcessMessage(Txn& txn, const MessageMoveEntity& receivedMessage)
{ 
      // Get the entity corresponding to the entityId 
     Entity entity = EntityFromEntityId (receivedMessage.entityId); 
     // Update the position and write to StateFabric 
     WEAVERRUNTIME_TRY(Api::StoreEntityIndexKey( 
             txn, 
             entity, 
             k_vector3f32TypeId, // type id of the entity
```

```
 reinterpret_cast<std::int8_t*>(&receivedMessage.destinationPos), 
 sizeof(receivedMessage.destinationPos)));
```
}

Example 2: エンティティ作成メッセージを空間アプリケーションに送信する

```
struct WeaverMessage
{ 
     const Aws::WeaverRuntime::Api::TypeId messageTypeId;
};
const Aws::WeaverRuntime::Api::TypeId k_createEntityMessageTypeId = { 1 };
struct CreateEntityMessage : WeaverMessage
{ 
     const Vector3 position; 
    const Aws::WeaverRuntime::Api::TypeId typeId;
}; 
CreateEntityMessage messageData { 
     k_createEntityMessageTypeId, 
    Vector3{ position.GetX(), position.GetY(), position.GetZ() },
    Api::TypeId { 0 }
}
WEAVERRUNTIME_TRY(Api::MessageEndpoint destination, 
  Api::Utils::MessageEndpointResolver::ResolveFromPosition( 
     transaction, "MySpatialDomain", DemoFramework::ToVector2F32(position)
));
Api::MessagePayload payload = Api::Utils::CreateMessagePayload( 
     reinterpret_cast<const uint8_t*>(&messageData), 
     sizeof(CreateEntityMessage)); 
Api::SendMessage(transaction, payload, destination);
```
受信側では、アプリはステートファブリックに新しいエンティティを作成し、その位置を更新しま す。

```
Result<void> ReceiveMessages(Txn& txn) noexcept
{
```

```
 WEAVERRUNTIME_TRY(auto messageList, Api::ReceiveMessages(transaction)); 
     WEAVERRUNTIME_TRY(auto tick, Api::CurrentTick(transaction)); 
     for (auto& message : messageList.messages) 
     { 
         // cast to base WeaverMessage type to determine MessageTypeId 
         WeaverMessage weaverMessageBase = 
  Api::Utils::ExtractMessage<WeaverMessage>(message); 
         if (weaverMessageBase.messageTypeId == k_createEntityMessageTypeId) 
         { 
             CreateEntityMessage createEntityMessageData = 
                  Api::Utils::ExtractMessage<CreateEntityMessage>(message); 
         CreateActorFromMessage(transaction, createEntityMessageData)); 
         } 
         else if (weaverMessageBase.messageTypeId == k_tickAndIdMessageTypeId) 
         { 
 ... 
         } 
     }
}
void ProcessMessage(Txn& txn, const CreateEntityMessage& receivedMessage)
{ 
     // Create entity 
     WEAVERRUNTIME_TRY( 
         Api::Entity entity, 
         Api::CreateEntity(transaction, receivedMessage.typeId) 
     ); 
     // Update the position and write to StateFabric 
     WEAVERRUNTIME_TRY(Api::StoreEntityIndexKey( 
         transaction, 
         entity, 
         receivedMessage.typeId, 
         reinterpret_cast<std::int8_t*>(&receivedMessage.position), 
         sizeof(receivedMessage.position)));
}
```
## <span id="page-225-0"></span>メッセージングを使用する際のヒント

位置またはアプリ名からエンドポイントを解決する

AllPartitions 関数を使用して、メッセージパーティション ID とメッセージ送信先を決定する ために必要な空間境界とドメイン IDsを取得できます。ただし、メッセージする位置はわかってい ても、パーティション ID はわかっていない場合は、 MessageEndpointResolver 関数を使用できま す。

```
/**
* Resolves MessageEndpoint's from various inputs
**/
class MessageEndpointResolver
{ 
     public: 
     /** 
     * Resolves MessageEndpoint from position information 
     **/ 
     Result<MessageEndpoint> ResolveEndpointFromPosition( 
         const DomainId& domainId, 
         const weaver_vec3_f32_t& pos); 
     /** 
     * Resolves MessageEndpoint from custom app name 
     **/ 
     Result<MessageEndpoint> ResolveEndpointFromCustomAppName( 
         const DomainId& domainId, 
         const char* agentName);
};
```
メッセージペイロードのシリアル化と逆シリアル化

次の関数を使用して、メッセージペイロードを作成および読み取ることができます。詳細について は、ローカルシステムのアプリケーション SDK ライブラリの MessagingUtils「.h」を参照してくだ さい。

```
/** 
* Utility function to create MessagePayload from a custom type 
* 
* @return The @c MessagePayload. 
*/ 
template <class T> 
AWS_WEAVERRUNTIME_API MessagePayload CreateMessagePayload(const T& message) noexcept 
{ 
     const std::uint8_t* raw_data = reinterpret_cast<const std::uint8_t*>(&message); 
     MessagePayload payload;
```

```
 std::move(raw_data, raw_data + sizeof(T), std::back_inserter(payload.data)); 
     return payload; 
} 
/** 
* Utility function to convert MessagePayload to custom type 
*/ 
template <class T> 
AWS_WEAVERRUNTIME_API T ExtractMessage(const MessagePayload& payload) noexcept 
{ 
     return *reinterpret_cast<const T*>(payload.data.data()); 
}
```
### メッセージングエラーとトラブルシューティング

メッセージング APIs を使用すると、次のエラーが発生することがあります。

エンドポイント解決エラー

これらのエラーは、アプリケーションがメッセージを送信する前に発生する可能性があります。

ドメイン名のチェック

無効なエンドポイントにメッセージを送信すると、次のエラーが発生します。

ManifoldError::InvalidArgument {"No DomainId found for the given domain name" }

これは、カスタムアプリケーションにメッセージを送信しようとしたときに、そのカスタム アプリケーションがまだシミュレーションに参加していない場合に発生する可能性がありま す。DescribeSimulation API を使用して、メッセージを送信する前にカスタムアプリが起動して いることを確認します。この動作は、 SimSpace Weaver Localと で同じですAWS クラウド。

位置チェック

有効なドメイン名があるが無効な位置のエンドポイントを解決しようとすると、次のエラーが発生し ます。

ManifoldError::InvalidArgument {"Could not resolve endpoint from domain : DomainId { value: *domain-id* } and position: Vector2F32 { x: *x-position*, y: *y-position*}" }

SimSpace Weaver アプリケーション SDK に含まれてい るMessageEndpointResolverMessageUtilsライブラリで を使用することをお勧めします。

メッセージ送信エラー

アプリがメッセージを送信すると、次のエラーが発生する可能性があります。

アプリあたりのメッセージ送信制限、ティックあたり、超過

シミュレーションティックごとにアプリごとに送信できるメッセージ数の現在の制限は 128 です。 同じティックでのその後の呼び出しは、次のエラーで失敗します。

ManifoldError::CapacityExceeded {"At Max Outgoing Message capacity: {}", 128}

SimSpace Weaver は、次のティックで未送信メッセージを送信しようとします。この問題を解決す るには、送信頻度を下げます。256 バイトの制限より小さいメッセージペイロードを組み合わせて、 アウトバウンドメッセージの数を減らします。

この動作は、 SimSpace Weaver Localと で同じですAWS クラウド。

メッセージペイロードサイズの制限を超えました

メッセージペイロードサイズの現在の制限は、 SimSpace Weaver Localと の両方で 256 バイトです AWS クラウド。256 バイトを超えるペイロードでメッセージを送信すると、次のエラーが発生しま す。

ManifoldError::CapacityExceeded {"Message data too large! Max size: {}", 256}

SimSpace Weaver は各メッセージをチェックし、制限を超えたメッセージのみを拒否します。例え ば、アプリが 10 個のメッセージを送信しようとして、1 個のチェックに失敗すると、その 1 つの メッセージだけが拒否されます。 SimSpace Weaverは他の 9 個のメッセージを送信します。

この動作は、 SimSpace Weaver Localと で同じですAWS クラウド。

送信先が送信元と同じである

アプリケーションは、自分が所有するパーティションにメッセージを送信することはできません。ア プリケーションが所有しているパーティションにメッセージを送信すると、次のエラーが表示されま す。

ManifoldError::InvalidArgument { "Destination is the same as source" }

この動作は、 SimSpace Weaver Localと で同じですAWS クラウド。

ベストエフォート型メッセージング

SimSpace Weaver はメッセージの配信を保証するものではありません。サービスは、後続のシミュ レーションティックでメッセージの配信を完了しようとしますが、メッセージが失われたり遅延した りする可能性があります。

# SimSpace Weaver を使用する場合のベストプラクティス

SimSpace Weaver を使用する場合、以下のベストプラクティスをお勧めします。

トピック

- [請求アラームの設定](#page-230-0)
- [SimSpace Weaver Local を使用する](#page-230-1)
- [不要なシミュレーションを停止します](#page-231-0)
- [不要なリソースの削除](#page-231-1)
- [バックアップの取得](#page-231-2)

### <span id="page-230-0"></span>請求アラームの設定

AWS では、簡単にリソースをプロビジョニングすることができ、たとえそれが必要でなくなって も、常に稼動させておけます。その結果、コストが跳ね上がり、請求書を受け取って驚くことがあ るかもしれません。Amazon では、コストが設定したしきい値を超えたときにトリガーおよび通知 CloudWatch するアラームを設定できます。コスト管理ツールを使用してコストを調べることができ ます。詳細については、以下を参照してください。

- [AWS の推測料金をモニタリングする請求アラームの作成](https://docs.aws.amazon.com/AmazonCloudWatch/latest/monitoring/monitor_estimated_charges_with_cloudwatch.html)
- [AWS Cost Management とは](https://docs.aws.amazon.com/cost-management/latest/userguide/what-is-costmanagement.html)

### <span id="page-230-1"></span>SimSpace Weaver Local を使用する

AWS クラウド の SimSpace Weaver サービスにアップロードする前に、SimSpace Weaver Local を 使用してシミュレーションを開発し、テストすることをお勧めします。SimSpace Weaver Local を 使用して開発することには以下のようなメリットがあります。

- 大量のアップロードを待つ必要はありません
- 作成できるローカルシミュレーションの数に制限はありません
- ローカルコンピューターの計算時間には料金は発生しません
- アプリケーションからコンソール出力に直接アクセスできます
- AWS クラウド で再作成しなくても、ローカルシミュレーションを変更、再構築、再起動できます

# <span id="page-231-0"></span>不要なシミュレーションを停止します

シミュレーションの実行中は、料金が発生します。料金が発生しないようにするには、シミュレー ションを停止する必要があります。実行中のシミュレーションもシミュレーションの最大数のクォー タにカウントされます。ロギングが設定されたシミュレーションを実行すると大量のログが生成され る場合があり、それに対しても料金が発生します。追加料金が発生しないようにするには、必要のな いシミュレーションをすべて中止する必要があります。

#### **A** Important

シミュレーションクロックを停止してもシミュレーションは停止しません。クロックはアプ リケーションへのティックの公開を停止するだけです。シミュレーションを停止すると、再 開することはできません。

### <span id="page-231-1"></span>不要なリソースの削除

SimSpace Weaver でシミュレーションを作成するたびに、他の AWS サービスのリソースも作成さ れます。これらの他のサービスのリソースやデータに対して料金が発生することがあります。実行中 のシミュレーションと失敗したシミュレーションは、最大シミュレーション回数のクォータにカウン トされます。新しいシミュレーションを開始するために、失敗した不要なシミュレーションを削除す る必要があります。シミュレーションを削除しても、他の AWS サービスに存在するシミュレーショ ンのリソースは削除されない場合があります。例えば、Amazon CloudWatch Logs のシミュレー ションログデータは、削除するまでそこに残ります。そのログデータには料金が発生します。不要に なったシミュレーションに関連するリソースをすべて削除する必要があります。詳細については [ス](#page-53-0) [テップ 6: シミュレーションを停止してクリーンアップする](#page-53-0) の「クイックスタートチュートリアル」 を参照してください。

# <span id="page-231-2"></span>バックアップの取得

すべてをバックアップし、バックアップする計画を立てることをお勧めします。AWS にデータが保 存されているからといって、バックアップする必要がないと考えるべきではありません。シミュレー ションの状態をバックアップする必要がある場合は、独自のシステムを作成する必要があります。 複数の AWS リージョン を使用し、必要に応じて本番環境のワークロードを迅速に AWS リージョン に切り替えることができるように、計画を立てることを検討してください。SimSpace Weaver をサ ポートする AWS リージョン の詳細については、[「SimSpace Weaver エンドポイントとクォータ」](#page-277-0) を参照してください。

# AWS SimSpace Weaver でのセキュリティ

AWS でのクラウドセキュリティは最優先事項です。AWS のユーザーは、セキュリティを最も重視 する組織の要件を満たすように構築されたデータセンターとネットワークアーキテクチャを利用でき ます。

セキュリティは、AWS とユーザーの間の責任共有です。[責任共有モデル](https://aws.amazon.com/compliance/shared-responsibility-model/) では、これをクラウドのセ キュリティおよびクラウド内のセキュリティとして説明しています。

- クラウドのセキュリティ AWS は、AWS クラウド で AWS のサービスを実行するインフラスト ラクチャを保護する責任を担います。また、AWS は、ユーザーが安全に使用できるサービスも提 供します。[AWSコンプライアンスプログラム](https://aws.amazon.com/compliance/programs/)g11AWSコンプライアンスプログラム/g11g10AWS コンプライアンスプログラム/g10の一環として、サードパーティーの監査が定期的にセキュリティ の有効性をテストおよび検証しています。AWS SimSpace Weaver に適用するコンプライアンス プログラムの詳細については、「[コンプライアンスプログラムによる対象範囲内の AWS のサービ](https://aws.amazon.com/compliance/services-in-scope/) [ス](https://aws.amazon.com/compliance/services-in-scope/)」「」を参照してください。
- クラウド内のセキュリティ ユーザーの責任は、使用する AWS のサービスに応じて異なります。 また、お客様は、データの機密性、お客様の会社の要件、および適用される法律および規制など、 その他の要因についても責任を負います。

このドキュメントは、SimSpace Weaver を使用する際に責任共有モデルを適用する方法を理解する のに役立ちます。以下のトピックでは、セキュリティおよびコンプライアンスの目的を達成するため に SimSpace Weaver を設定する方法を示します。また、SimSpace Weaver リソースのモニタリン グや保護に役立つ、その他 AWS サービスの使用方法についても説明します。

トピック

- [AWS SimSpace Weaver でのデータ保護](#page-233-0)
- [AWS SimSpace Weaver の ID とアクセス管理](#page-235-0)
- [AWS SimSpace Weaver でのセキュリティイベントのロギングとモニタリング](#page-261-0)
- [AWS SimSpace Weaver のコンプライアンス検証](#page-262-0)
- [AWS SimSpace Weaver の耐障害性](#page-263-0)
- [AWS SimSpace Weaver のインフラストラクチャセキュリティ](#page-264-0)
- [AWS SimSpace Weaver での設定と脆弱性の分析](#page-265-0)
- [SimSpace Weaver のセキュリティに関するベストプラクティス](#page-266-0)

### <span id="page-233-0"></span>AWS SimSpace Weaver でのデータ保護

AW[S責任共有モデル](https://aws.amazon.com/compliance/shared-responsibility-model/)は、AWS SimSpace Weaver でのデータ保護に適用されます。このモデルで説 明されているように、AWS には、AWS クラウド のすべてを実行するグローバルインフラストラク チャを保護する責任があります。ユーザーには、このインフラストラクチャでホストされているコン テンツに対する管理を維持する責任があります。また、使用する AWS のサービスのセキュリティ設 定と管理タスクもユーザーの責任となります。データプライバシーの詳細については、「[データプラ](https://aws.amazon.com/compliance/data-privacy-faq) [イバシーのよくある質問](https://aws.amazon.com/compliance/data-privacy-faq)」を参照してください。欧州でのデータ保護の詳細については、「AWS セ キュリティブログ」に投稿された「[AWS 責任共有モデルおよび GDPR」](https://aws.amazon.com/blogs/security/the-aws-shared-responsibility-model-and-gdpr/)のブログ記事を参照してく ださい。

データを保護するため、AWS アカウント の認証情報を保護し、AWS IAM Identity Center または AWS Identity and Access Management (IAM) を使用して個々のユーザーをセットアップすることを お勧めします。この方法により、それぞれのジョブを遂行するために必要な権限のみを各ユーザーに 付与できます。また、次の方法でデータを保護することをおすすめします。

- 各アカウントで多要素認証 (MFA) を使用します。
- SSL/TLS を使用して AWS リソースと通信します。TLS 1.2 が必須です。TLS 1.3 が推奨されま す。
- AWS CloudTrail で API とユーザーアクティビティロギングをセットアップします。
- AWS のサービス内でデフォルトである、すべてのセキュリティ管理に加え、AWS の暗号化ソ リューションを使用します。
- Amazon Macie などの高度なマネージドセキュリティサービスを使用します。これらは、Amazon S3 に保存されている機密データの検出と保護を支援します。
- コマンドラインインターフェイスまたは API により AWS にアクセスするときに FIPS 140−2 検証 済み暗号化モジュールが必要な場合は、FIPS エンドポイントを使用します。利用可能な FIPS エ ンドポイントの詳細については、「[連邦情報処理規格 \(FIPS\) 140-2」](https://aws.amazon.com/compliance/fips/)を参照してください。

お客様の E メールアドレスなどの極秘または機密情報は、タグ、または名前フィールドなどの自由 形式のテキストフィールドに配置しないことを強くお勧めします。これは、コンソール、API、AWS CLI、または AWS SDK で SimSpace Weaver または他の AWS のサービス を使用する場合も同様で す。タグ、または名前に使用される自由形式のテキストフィールドに入力されるデータは、請求また は診断ログに使用される場合があります。外部サーバーへの URL を提供する場合は、そのサーバー へのリクエストを検証するための認証情報を URL に含めないように強くお勧めします。

### 保管中の暗号化

データがディスクなどの不揮発性 (永続的) データストレージに格納されている場合、データは保管 中と見なされます。メモリやレジスタなどの揮発性データストレージにあるデータは、保管中とは見 なされません。

SimSpace Weaver を使用する場合、保管中のデータとは以下のデータのみです。

- Amazon Simple Storage Service (Amazon S3) にアップロードするアプリケーションとスキーマ
- Amazon に保存されているシミュレーションログデータ CloudWatch

SimSpace Weaver が内部的に使用するその他のデータは、シミュレーションを停止した後は保持さ れません。

保管中のデータの暗号化の方法については、以下を参照してください。

- [Amazon S3 でのデータの暗号化](https://docs.aws.amazon.com/AmazonS3/latest/userguide/bucket-encryption.html)
- [ログデータの暗号化](https://docs.aws.amazon.com/AmazonCloudWatch/latest/logs/encrypt-log-data-kms.html)

#### 転送中の暗号化

AWS Command Line Interface (AWS CLI)、AWS SDK、SimSpace Weaver アプリケーション SDK を介した SimSpace Weaver API への接続では、[署名バージョン 4 の署名プロセスで](https://docs.aws.amazon.com/general/latest/gr/signature-version-4.html) TLS 暗号化を 使用します。AWS は接続に使用するセキュリティ認証情報の IAM 定義のアクセスポリシーを使用し て認証を管理します。

内部的には、SimSpace Weaver は TLS を使用して、使用する他の AWS サービスに接続します。

**A** Important

アプリケーションとクライアント間の通信には SimSpace Weaver は関係ありません。必要 に応じてシミュレーションクライアントとの通信を暗号化する責任は、お客様にあります。 クライアント接続間でのすべての転送中のデータの暗号化を作成することをお勧めします。

暗号化ソリューションをサポートできる AWS サービスの詳細については、「[AWS セキュリティブ](https://aws.amazon.com/blogs/security/importance-of-encryption-and-how-aws-can-help/) [ログ](https://aws.amazon.com/blogs/security/importance-of-encryption-and-how-aws-can-help/)」を参照してください。

# ネットワーク間トラフィックのプライバシー

SimSpace Weaver コンピュートリソースは、すべての SimSpace Weaver のお客様が共有する 1 つ の Amazon VPC 内にあります。内部 SimSpace Weaver サービストラフィックはすべて AWS ネッ トワーク内にとどまり、インターネットを経由することはありません。シミュレーションクライアン トとアプリケーション間の通信はインターネットを経由します。

### <span id="page-235-0"></span>AWS SimSpace Weaver の ID とアクセス管理

AWS Identity and Access Management (IAM) は、管理者が AWS リソースへのアクセスを安全に 制御するために役立つ AWS のサービスです。IAM 管理者は、誰をわ認証 (サインイン) し、誰に SimSpace Weaver リソースの使用を許可する (権限を持たせる) かを制御します。IAM は、無料で使 用できる AWS のサービスです。

トピック

- [対象者](#page-235-1)
- [アイデンティティを使用した認証](#page-236-0)
- [ポリシーを使用したアクセス権の管理](#page-240-0)
- [AWS SimSpace Weaver と IAM の連携方法](#page-242-0)
- [AWS SimSpace Weaver のアイデンティティベースのポリシーの例](#page-250-0)
- [SimSpace Weaver が作成するアクセス許可](#page-254-0)
- [サービス間の混乱した代理の防止](#page-256-0)
- [AWS SimSpace Weaver ID とアクセスのトラブルシューティング](#page-258-0)

### <span id="page-235-1"></span>対象者

AWS Identity and Access Management (IAM) の用途は、SimSpace Weaver で行う作業によって異な ります。

サービスユーザー - SimSpace Weaver サービスを使用してジョブを実行する場合は、必要な権限と 認証情報を管理者が用意します。作業を実行するためにさらに多くの SimSpace Weaver 機能を使用 するとき、追加の権限が必要になる場合があります。アクセスの管理方法を理解すると、管理者か ら適切な権限をリクエストするのに役に立ちます。SimSpace Weaver 機能にアクセスできない場合 は、「[AWS SimSpace Weaver ID とアクセスのトラブルシューティング」](#page-258-0)を参照してください。

サービス管理者 - 社内の SimSpace Weaver リソースを担当している場合は、通常、SimSpace Weaver への完全なアクセスがあります。サービスのユーザーがどの SimSpace Weaver 機能やリ ソースにアクセスするかを決めるのは管理者の仕事です。その後、IAM 管理者にリクエストを送信 して、サービスユーザーの権限を変更する必要があります。このページの情報を確認して、IAM の 基本概念を理解してください。お客様の会社で SimSpace Weaver で IAM を利用する方法の詳細に ついては、「[AWS SimSpace Weaver と IAM の連携方法](#page-242-0)」を参照してください。

IAM 管理者 - 管理者は、SimSpace Weaver へのアクセスを管理するポリシーの書き込み方法の詳細 について確認する場合があります。IAM で使用できる SimSpace Weaver アイデンティティベースの ポリシーの例を表示するには、「[AWS SimSpace Weaver のアイデンティティベースのポリシーの](#page-250-0) [例](#page-250-0)」を参照してください。

#### <span id="page-236-0"></span>アイデンティティを使用した認証

認証とは、アイデンティティ認証情報を使用して AWSにサインインする方法です。ユーザー は、AWS アカウントのルートユーザー として、または IAM ロールを引き受けることによって、認 証済み (AWS にサインイン済み) である必要があります。

ID ソースから提供された認証情報を使用して、フェデレーティッドアイデンティティとして AWS にサインインできます。 AWS IAM Identity Centerフェデレーティッドアイデンティティの例とし ては、IAM アイデンティティセンターユーザー、会社のシングルサインオン認証、Google または Facebook の認証情報などがあります。フェデレーティッドアイデンティティとしてサインインす る場合、IAM ロールを使用して、前もって管理者により ID フェデレーションが設定されています。 フェデレーションを使用して AWSにアクセスする場合、間接的にロールを引き受けることになりま す。

ユーザーのタイプに応じて、AWS Management Console または AWS アクセスポータルにサイン インできます。AWS へのサインインの詳細については、『AWS サインイン ユーザーガイド』の 「[AWS アカウント にサインインする方法」](https://docs.aws.amazon.com/signin/latest/userguide/how-to-sign-in.html)を参照してください。

プログラムで AWS にアクセスする場合、AWS は Software Development Kit (SDK) とコマンドライ ンインターフェイス (CLI) を提供し、認証情報でリクエストに暗号で署名します。AWS ツールを使 用しない場合は、リクエストに自分で署名する必要があります。リクエストに署名する推奨方法の使 用については、『IAM ユーザーガイド』の「[AWS API リクエストの署名」](https://docs.aws.amazon.com/IAM/latest/UserGuide/reference_aws-signing.html)を参照してください。

使用する認証方法を問わず、追加のセキュリティ情報の提供が求められる場合もあります。例え ば、AWS では多要素認証 (MFA) を使用してアカウントのセキュリティを高めることを推奨していま す。詳細については、「AWS IAM Identity Center ユーザーガイド」の「[多要素認証」](https://docs.aws.amazon.com/singlesignon/latest/userguide/enable-mfa.html) および「IAM ユーザーガイド」の「[AWS での多要素認証 \(MFA\) の使用」](https://docs.aws.amazon.com/IAM/latest/UserGuide/id_credentials_mfa.html)を参照してください。

AWS アカウントのルートユーザー

AWS アカウント を作成する場合、このアカウントのすべての AWS のサービス とリソースに対して 完全なアクセス権を持つ 1 つのサインインアイデンティティから始めます。このアイデンティティ は AWS アカウントのルートユーザーと呼ばれ、アカウントの作成に使用した E メールアドレスと パスワードでサインインすることによってアクセスできます。日常的なタスクには、ルートユーザー を使用しないことを強くお勧めします。ルートユーザーの認証情報を保護し、それらを使用してルー トユーザーのみが実行できるタスクを実行してください。ルートユーザーとしてサインインする必要 があるタスクの完全なリストについては、「IAM ユーザーガイド」の「[ルートユーザー認証情報が](https://docs.aws.amazon.com/IAM/latest/UserGuide/root-user-tasks.html) [必要なタスク](https://docs.aws.amazon.com/IAM/latest/UserGuide/root-user-tasks.html)」を参照してください。

フェデレーティッド ID

ベストプラクティスとして、管理者アクセスを必要とするユーザーを含む人間のユーザーに対し、ID プロバイダーとのフェデレーションを使用して、一時的な認証情報の使用により、AWS のサービス へのアクセスを要求します。

フェデレーテッドアイデンティティ は、エンタープライズユーザーディレクトリ、ウェブ ID プロバ イダー、AWS Directory Service、アイデンティティセンターディレクトリのユーザーか、または ID ソースから提供された認証情報を使用して AWS のサービス にアクセスするユーザーです。フェデ レーティッド ID が AWS アカウント にアクセスすると、ロールが継承され、そのロールが一時的な 認証情報を提供します。

アクセスを一元管理する場合は、AWS IAM Identity Center を使用することをお勧めします。IAM ア イデンティティセンターでユーザーとグループを作成するか、すべての AWS アカウント とアプリ ケーションで使用するために、独自の ID ソースで一連のユーザーとグループに接続して同期するこ ともできます。IAM アイデンティティセンター の詳細については、「AWS IAM Identity Center ユー ザーガイド」の「[What is IAM アイデンティティセンター?」](https://docs.aws.amazon.com/singlesignon/latest/userguide/what-is.html)(IAM アイデンティティセンター とは) を参照してください。

IAM ユーザーとグループ

[IAM ユーザー](https://docs.aws.amazon.com/IAM/latest/UserGuide/id_users.html) は、1 人のユーザーまたは 1 つのアプリケーションに対して特定の許可を持つ AWS アカウント 内のアイデンティティです。可能であれば、パスワードやアクセスキーなどの長期的 な認証情報を保有する IAM ユーザーを作成する代わりに、一時的な認証情報を使用することをお 勧めします。ただし、IAM ユーザーでの長期的な認証情報が必要な特定のユースケースがある場合 は、アクセスキーをローテーションすることをお勧めします。詳細については、「IAM ユーザーガ イド」の「[長期的な認証情報を必要とするユースケースのためにアクセスキーを定期的にローテー](https://docs.aws.amazon.com/IAM/latest/UserGuide/best-practices.html#rotate-credentials) [ションする](https://docs.aws.amazon.com/IAM/latest/UserGuide/best-practices.html#rotate-credentials)」を参照してください。

[IAM グループは](https://docs.aws.amazon.com/IAM/latest/UserGuide/id_groups.html)、IAM ユーザーの集団を指定するアイデンティティです。グループとしてサインイ ンすることはできません。グループを使用して、複数のユーザーに対して一度に権限を指定できま す。多数のユーザーグループがある場合、グループを使用することで権限の管理が容易になります。 例えば、IAMAdmins という名前のグループを設定して、そのグループに IAM リソースを管理する権 限を与えることができます。

ユーザーは、ロールとは異なります。ユーザーは 1 人の人または 1 つのアプリケーションに一意に 関連付けられますが、ロールはそれを必要とする任意の人が引き受けるようになっています。ユー ザーには永続的な長期の認証情報がありますが、ロールでは一時的な認証情報が提供されます。詳 細については、「IAM ユーザーガイド」の「[IAM ユーザー \(ロールではなく\) の作成が適している場](https://docs.aws.amazon.com/IAM/latest/UserGuide/id.html#id_which-to-choose) [合](https://docs.aws.amazon.com/IAM/latest/UserGuide/id.html#id_which-to-choose)」を参照してください。

IAM ロール

[IAM ロール](https://docs.aws.amazon.com/IAM/latest/UserGuide/id_roles.html) は、特定の許可を持つ、AWS アカウント 内のアイデンティティです。これは IAM ユー ザーに似ていますが、特定のユーザーには関連付けられていません。[ロールを切り替える](https://docs.aws.amazon.com/IAM/latest/UserGuide/id_roles_use_switch-role-console.html)ことによ り、AWS Management Console で一時的に IAM ロールを引き受けることができます。ロールを引 き受けるには、AWS CLI または AWS API オペレーションを呼び出すか、カスタム URL を使用しま す。ロールを使用する方法の詳細については、「IAM ユーザーガイド」の「[IAM ロールの使用](https://docs.aws.amazon.com/IAM/latest/UserGuide/id_roles_use.html)」を 参照してください。

IAM ロールと一時的な認証情報は、次のような状況で役立ちます。

- フェデレーティッドユーザーアクセス フェデレーティッドアイデンティティに許可を割り当てる には、ロールを作成してそのロールの許可を定義します。フェデレーティッドアイデンティティ が認証されると、そのアイデンティティはロールに関連付けられ、ロールで定義されている権限 が付与されます。フェデレーションの詳細については、「IAM ユーザーガイド」の「[サードパー](https://docs.aws.amazon.com/IAM/latest/UserGuide/id_roles_create_for-idp.html) [ティアイデンティティプロバイダー用のロールの作成](https://docs.aws.amazon.com/IAM/latest/UserGuide/id_roles_create_for-idp.html)」を参照してください。IAM Identity Center を使用する場合、許可セットを設定します。アイデンティティが認証後にアクセスできるものを制 御するため、IAM アイデンティティセンターは、アクセス許可セットを IAM のロールに関連付け ます。権限セットの詳細については、「AWS IAM Identity Center ユーザーガイド」の「[権限セッ](https://docs.aws.amazon.com/singlesignon/latest/userguide/permissionsetsconcept.html) [ト](https://docs.aws.amazon.com/singlesignon/latest/userguide/permissionsetsconcept.html)」を参照してください。
- 一時的な IAM ユーザー権限 IAM ユーザーまたはロールは、特定のタスクに対して複数の異なる 権限を一時的に IAM ロールで引き受けることができます。
- クロスアカウントアクセス IAM ロールを使用して、自分のアカウントのリソースへのアクセス を別のアカウントの人物 (信頼できるプリンシパル) に許可できます。クロスアカウントアクセス 権を付与する主な方法は、ロールを使用することです。ただし、一部の AWS のサービスでは、 (ロールをプロキシとして使用する代わりに) リソースにポリシーを直接アタッチできます。クロス

アカウントアクセスにおけるロールとリソースベースのポリシーの違いについては、「IAM ユー ザーガイド」の「[IAM ロールとリソースベースのポリシーとの相違点」](https://docs.aws.amazon.com/IAM/latest/UserGuide/id_roles_compare-resource-policies.html)を参照してください。

- クロスサービスアクセス 一部の AWS のサービスでは、他の AWS のサービスの機能を使用し ます。例えば、あるサービスで呼び出しを行うと、通常そのサービスによって Amazon EC2 でア プリケーションが実行されたり、Amazon S3 にオブジェクトが保存されたりします。サービスで は、呼び出し元プリンシパルの権限、サービスロール、またはサービスリンクロールを使用してこ れを行う場合があります。
	- 転送アクセスセッション (FAS) IAM ユーザーまたはロールを使用して AWS でアクションを実 行するユーザーは、プリンシパルと見なされます。一部のサービスを使用する際に、アクショ ンを実行することで、別のサービスの別のアクションがトリガーされることがあります。FAS は、AWS のサービスを呼び出すプリンシパルの権限を、AWS のサービスのリクエストと合わ せて使用し、ダウンストリームのサービスに対してリクエストを行います。FAS リクエスト は、サービスが、完了するために他の AWS のサービス またはリソースとのやりとりを必要と するリクエストを受け取ったときにのみ行われます。この場合、両方のアクションを実行するた めのアクセス許可が必要です。FAS リクエストを行う際のポリシーの詳細については、「[転送](https://docs.aws.amazon.com/IAM/latest/UserGuide/access_forward_access_sessions.html) [アクセスセッション](https://docs.aws.amazon.com/IAM/latest/UserGuide/access_forward_access_sessions.html)」を参照してください。
	- サービスロール サービスがユーザーに代わってアクションを実行するために引き受ける [IAM](https://docs.aws.amazon.com/IAM/latest/UserGuide/id_roles.html) [ロール](https://docs.aws.amazon.com/IAM/latest/UserGuide/id_roles.html)です。IAM 管理者は、IAM 内からサービスロールを作成、変更、削除できます。詳細に ついては、「IAM ユーザーガイド」の「[AWS のサービス に権限を委任するロールの作成」](https://docs.aws.amazon.com/IAM/latest/UserGuide/id_roles_create_for-service.html)を参 照してください。
	- サービスにリンクされたロール サービスにリンクされたロールは、AWS のサービス にリンク されたサービスロールの一種です。サービスがロールを引き受け、ユーザーに代わってアクショ ンを実行できるようになります。サービスにリンクされたロールは、AWS アカウント に表示さ れ、サービスによって所有されます。IAM 管理者は、サービスにリンクされたロールの許可を 表示できますが、編集はできません。
- Amazon EC2 で実行されているアプリケーション EC2 インスタンスで実行され、AWS CLI また は AWS API 要求を行っているアプリケーションの一時的な認証情報を管理するには、IAM ロー ルを使用できます。これは、EC2 インスタンス内でのアクセスキーの保存に推奨されます。AWS ロールを EC2 インスタンスに割り当て、そのすべてのアプリケーションで使用できるようにする には、インスタンスに添付されたインスタンスプロファイルを作成します。インスタンスプロファ イルにはロールが含まれ、EC2 インスタンスで実行されるプログラムは一時的な認証情報を取得 できます。詳細については、「IAM ユーザーガイド」の「[Amazon EC2 インスタンスで実行され](https://docs.aws.amazon.com/IAM/latest/UserGuide/id_roles_use_switch-role-ec2.html) [るアプリケーションに IAM ロールを使用してアクセス許可を付与する」](https://docs.aws.amazon.com/IAM/latest/UserGuide/id_roles_use_switch-role-ec2.html)を参照してください。

IAM ロールと IAM ユーザーのどちらを使用するかについては、「IAM ユーザーガイド」の[「\(IAM](https://docs.aws.amazon.com/IAM/latest/UserGuide/id.html#id_which-to-choose_role)  [ユーザーではなく\) IAM ロールをいつ作成したら良いのか?」](https://docs.aws.amazon.com/IAM/latest/UserGuide/id.html#id_which-to-choose_role)を参照してください。

#### <span id="page-240-0"></span>ポリシーを使用したアクセス権の管理

AWS でアクセスを制御するには、ポリシーを作成して AWS アイデンティティまたはリソースにア タッチします。ポリシーは AWS のオブジェクトであり、アイデンティティやリソースに関連付け て、これらのアクセス許可を定義します。AWS は、プリンシパル (ユーザー、ルートユーザー、ま たはロールセッション) がリクエストを行うと、これらのポリシーを評価します。ポリシーでの権 限により、リクエストが許可されるか拒否されるかが決まります。大半のポリシーは JSON ドキュ メントとして AWSに保存されます。JSON ポリシードキュメントの構造と内容の詳細については、 「IAM ユーザーガイド」の「[JSON ポリシー概要」](https://docs.aws.amazon.com/IAM/latest/UserGuide/access_policies.html#access_policies-json)を参照してください。

管理者は AWSJSON ポリシーを使用して、だれが何にアクセスできるかを指定できます。つまり、 どのプリンシパルがどのリソースに対してどのような条件下でアクションを実行できるかということ です。

デフォルトでは、ユーザーやロールに権限はありません。IAM 管理者は、リソースで必要なアク ションを実行するためのアクセス許可をユーザーに付与するため、IAM ポリシーを作成できます。 その後、管理者はロールに IAM ポリシーを追加し、ユーザーはロールを引き継ぐことができます。

IAM ポリシーは、オペレーションの実行方法を問わず、アクションの権限を定義します。例え ば、iam:GetRole アクションを許可するポリシーがあるとします。このポリシーがあるユーザー は、AWS Management Console、AWS CLI、または AWS API からロール情報を取得できます。

アイデンティティベースポリシー

アイデンティティベースポリシーは、IAM ユーザー、ユーザーのグループ、ロールなど、アイデン ティティにアタッチできる JSON 権限ポリシードキュメントです。これらのポリシーは、ユーザー とロールが実行できるアクション、リソース、および条件を制御します。アイデンティティベースの ポリシーを作成する方法については、「IAM ユーザーガイド」の「[IAM ポリシーの作成](https://docs.aws.amazon.com/IAM/latest/UserGuide/access_policies_create.html)」を参照し てください。

アイデンティティベースのポリシーは、さらに インラインポリシー または マネージドポリシー に 分類できます。インラインポリシーは、単一のユーザー、グループ、またはロールに直接埋め込まれ ます。管理ポリシーは、AWS アカウント 内の複数のユーザー、グループ、およびロールにアタッチ できるスタンドアロンポリシーです。マネージドポリシーには、AWS マネージドポリシーとカスタ マー管理ポリシーがあります。マネージドポリシーまたはインラインポリシーのいずれかを選択する 方法については、「IAM ユーザーガイド」の「[マネージドポリシーとインラインポリシーの比較」](https://docs.aws.amazon.com/IAM/latest/UserGuide/access_policies_managed-vs-inline.html#choosing-managed-or-inline) を参照してください。

#### リソースベースのポリシー

リソースベースのポリシーは、リソースに添付する JSON ポリシードキュメントです。リソース ベースのポリシーの例には、IAM ロールの信頼ポリシーや Amazon S3 バケットポリシーがありま す。リソースベースのポリシーをサポートするサービスでは、サービス管理者はポリシーを使用して 特定のリソースへのアクセスを制御できます。ポリシーがアタッチされているリソースの場合、指定 されたプリンシパルがそのリソースに対して実行できるアクションと条件は、ポリシーによって定義 されます。リソースベースのポリシーでは、[プリンシパルを指定する](https://docs.aws.amazon.com/IAM/latest/UserGuide/reference_policies_elements_principal.html)必要があります。プリンシパル には、アカウント、ユーザー、ロール、フェデレーションユーザー、または AWS のサービス を含 めることができます。

リソースベースのポリシーは、そのサービス内にあるインラインポリシーです。リソースベースのポ リシーでは IAM の AWSマネージドポリシーは使用できません。

アクセスコントロールリスト (ACL)

アクセスコントロールリスト (ACL) は、どのプリンシパル (アカウントメンバー、ユーザー、または ロール) がリソースにアクセスするための許可を持つかを制御します。ACL はリソースベースのポリ シーに似ていますが、JSON ポリシードキュメント形式は使用しません。

Amazon S3、AWS WAF、および Amazon VPC は、ACL をサポートするサービスの例です。ACL の 詳細については、「Amazon Simple Storage Service デベロッパーガイド」の「[アクセスコントロー](https://docs.aws.amazon.com/AmazonS3/latest/dev/acl-overview.html) [ルリスト \(ACL\) の概要」](https://docs.aws.amazon.com/AmazonS3/latest/dev/acl-overview.html)を参照してください。

その他のポリシータイプ

AWS では、他の一般的ではないポリシータイプをサポートしています。これらのポリシータイプで は、より一般的なポリシータイプで付与される最大の許可を設定できます。

- 権限の境界 権限の境界は、アイデンティティベースのポリシーによって IAM エンティティ (IAM ユーザーまたはロール) に付与できる許可の上限を設定する高度な機能です。エンティティに権限 の境界を設定できます。結果として得られる権限は、エンティティのアイデンティティベースポ リシーとその権限の境界の共通部分になります。Principal フィールドでユーザーまたはロール を指定するリソースベースのポリシーでは、権限の境界は制限されません。これらのポリシーの いずれかを明示的に拒否した場合、権限は無効になります。権限の境界の詳細については、「IAM ユーザーガイド」の「[IAM エンティティの権限の境界」](https://docs.aws.amazon.com/IAM/latest/UserGuide/access_policies_boundaries.html)を参照してください。
- サービスコントロールポリシー (SCP) SCP は、AWS Organizations で組織や組織単位 (OU) の 最大許可を指定する JSON ポリシーです。AWS Organizations は、ユーザーのビジネスが所有す る複数の AWS アカウント をグループ化し、一元的に管理するサービスです。組織内のすべての

機能を有効にすると、サービスコントロールポリシー (SCP) を一部またはすべてのアカウントに 適用できます。SCP はメンバーアカウントのエンティティに対する権限を制限します (各 AWS ア カウントのルートユーザー など)。Organizations と SCP の詳細については、AWS Organizations ユーザーガイド の[「SCP の仕組み](https://docs.aws.amazon.com/organizations/latest/userguide/orgs_manage_policies_about-scps.html)」を参照してください。

• セッションポリシー - セッションポリシーは、ロールまたはフェデレーティッドユーザーの一時的 なセッションをプログラムで作成する際に、パラメータとして渡す高度なポリシーです。結果と してセッションの権限の範囲は、ユーザーまたはロールのアイデンティティベースポリシーとセッ ションポリシーの共通部分になります。また、リソースベースのポリシーから権限が派生する場合 もあります。これらのポリシーのいずれかを明示的に拒否した場合、権限は無効になります。詳細 については、「IAM ユーザーガイド」の「[セッションポリシー」](https://docs.aws.amazon.com/IAM/latest/UserGuide/access_policies.html#policies_session)をご参照ください。

複数のポリシータイプ

1 つのリクエストに複数のタイプのポリシーが適用されると、結果として作成される権限を理解する のがさらに難しくなります。複数のポリシータイプが関連するとき、リクエストを許可するかどうか を AWS が決定する方法の詳細については、「IAM ユーザーガイド」の「[ポリシーの評価論理」](https://docs.aws.amazon.com/IAM/latest/UserGuide/reference_policies_evaluation-logic.html)を参 照してください。

<span id="page-242-0"></span>AWS SimSpace Weaver と IAM の連携方法

IAM を使用して SimSpace Weaver へのアクセスを管理する前に、SimSpace Weaver で利用できる IAM の機能について学びます。

AWS SimSpace Weaver で使用できる IAM の機能

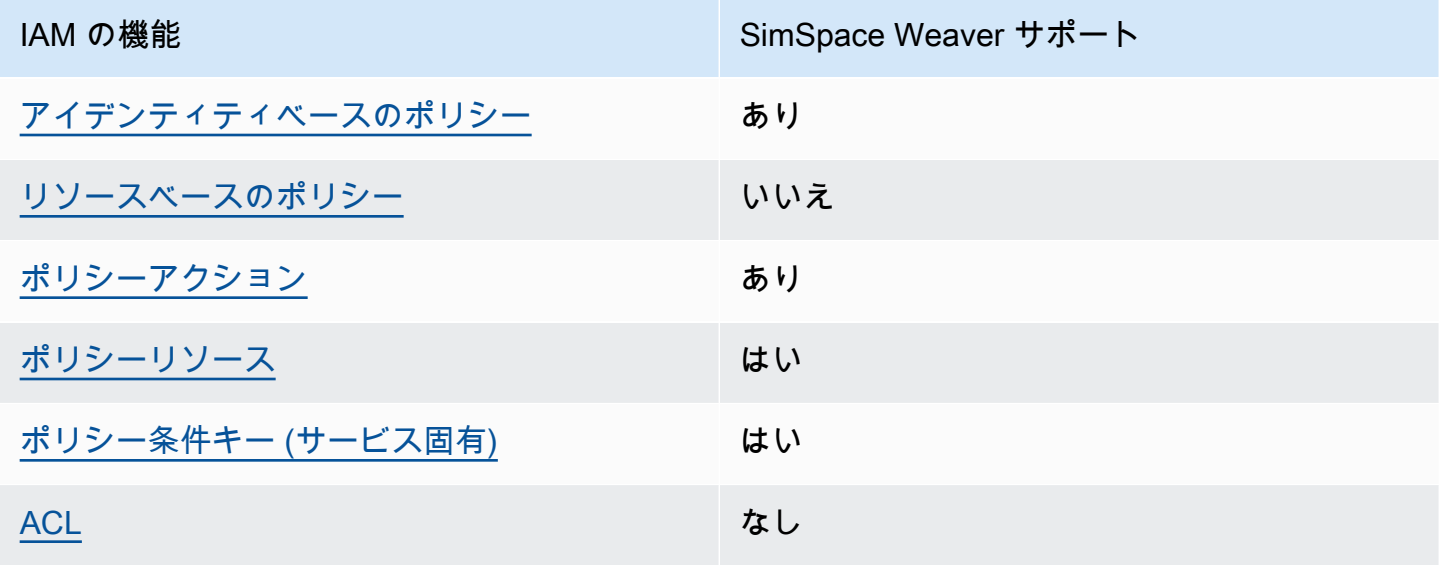

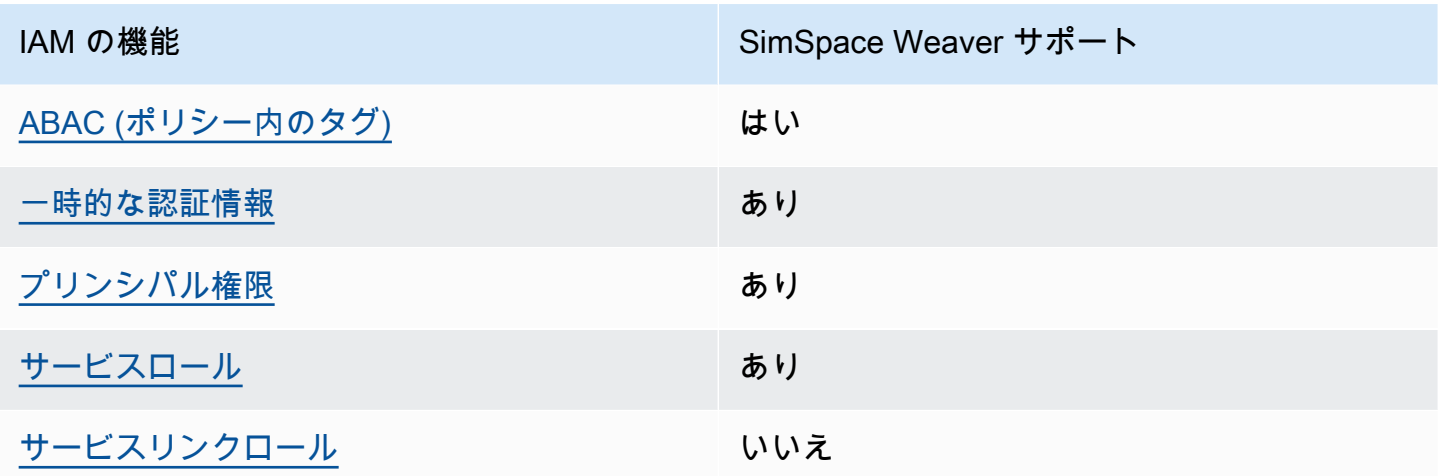

SimSpace Weaver およびその他の AWS のサービスがほとんどの IAM 機能と連携する方法の概要を 把握するには、「IAM ユーザーガイド」の「[IAM と連携する AWS のサービス](https://docs.aws.amazon.com/IAM/latest/UserGuide/reference_aws-services-that-work-with-iam.html)」を参照してくださ い。

<span id="page-243-0"></span>SimSpace Weaver のアイデンティティベースのポリシー

アイデンティティベースポリシーをサポートす あり る

アイデンティティベースのポリシーは、IAM ユーザー、ユーザーグループ、ロールなどのアイデン ティティにアタッチできる JSON アクセス許可ポリシードキュメントです。これらのポリシーは、 ユーザーとロールが実行できるアクション、リソース、および条件を制御します。アイデンティティ ベースのポリシーを作成する方法については、「IAM ユーザーガイド」の「[IAM ポリシーの作成](https://docs.aws.amazon.com/IAM/latest/UserGuide/access_policies_create.html)」 を参照してください。

IAM アイデンティティベースのポリシーでは、許可または拒否するアクションとリソース、および アクションを許可または拒否する条件を指定できます。プリンシパルは、それがアタッチされてい るユーザーまたはロールに適用されるため、アイデンティティベースのポリシーでは指定できませ ん。JSON ポリシーで使用できるすべての要素について学ぶには、IAM ユーザーガイドの[IAM JSON](https://docs.aws.amazon.com/IAM/latest/UserGuide/reference_policies_elements.html)  [ポリシーの要素のリファレンス](https://docs.aws.amazon.com/IAM/latest/UserGuide/reference_policies_elements.html)を参照してください。

SimSpace Weaver のアイデンティティベースのポリシーの例

SimSpace Weaver アイデンティティベースのポリシーの例を表示するには、「[AWS SimSpace](#page-250-0)  [Weaver のアイデンティティベースのポリシーの例」](#page-250-0)を参照してください。

<span id="page-244-0"></span>SimSpace Weaver 内のリソースベースのポリシー

リソースベースのポリシーのサポート なし

リソースベースのポリシーは、リソースに添付する JSON ポリシードキュメントです。リソース ベースのポリシーの例には、IAM ロールの信頼ポリシーや Amazon S3 バケットポリシーがありま す。リソースベースのポリシーをサポートするサービスでは、サービス管理者はポリシーを使用して 特定のリソースへのアクセスを制御できます。ポリシーがアタッチされているリソースの場合、指定 されたプリンシパルがそのリソースに対して実行できるアクションと条件は、ポリシーによって定義 されます。リソースベースのポリシーでは、[プリンシパルを指定する](https://docs.aws.amazon.com/IAM/latest/UserGuide/reference_policies_elements_principal.html)必要があります。プリンシパル には、アカウント、ユーザー、ロール、フェデレーションユーザー、または AWS のサービス を含 めることができます。

クロスアカウントアクセスを有効にするには、全体のアカウント、または別のアカウントの IAM エ ンティティを、リソースベースのポリシーのプリンシパルとして指定します。リソースベースのポリ シーにクロスアカウントのプリンシパルを追加しても、信頼関係は半分しか確立されない点に注意 してください。プリンシパルとリソースが異なる AWS アカウント にある場合、信頼できるアカウ ントの IAM 管理者は、リソースへのアクセス許可をプリンシパルエンティティ (ユーザーまたはロー ル) に付与する必要もあります。IAM 管理者は、アイデンティティベースのポリシーをエンティティ にアタッチすることで権限を付与します。ただし、リソースベースのポリシーで、同じアカウントの プリンシパルへのアクセス権が付与されている場合は、アイデンティティベースのポリシーを追加す る必要はありません。詳細については、「IAM ユーザーガイド」の「[IAM ロールとリソースベース](https://docs.aws.amazon.com/IAM/latest/UserGuide/id_roles_compare-resource-policies.html) [のポリシーとの相違点](https://docs.aws.amazon.com/IAM/latest/UserGuide/id_roles_compare-resource-policies.html)」を参照してください。

<span id="page-244-1"></span>SimSpace Weaver のポリシーアクション

ポリシーアクションに対するサポート あり

管理者は AWS JSON ポリシーを使用して、誰が何にアクセスできるかを指定できます。つまり、ど のプリンシパルがどんなリソースにどんな条件でアクションを実行できるかということです。

JSON ポリシーのAction要素には、ポリシー内のアクセスを許可または拒否するために使用できる アクションが記述されます。ポリシーアクションの名前は通常、関連する AWS API オペレーション と同じです。一致する API オペレーションのない権限のみのアクションなど、いくつかの例外があ ります。また、ポリシーに複数アクションが必要なオペレーションもあります。これらの追加アク ションは、依存アクションと呼ばれます。

このアクションは、関連付けられたオペレーションを実行するための権限を付与するポリシーで使用 されます。

SimSpace Weaver アクションのリストを確認するには、サービス認可リファレンスの「[AWS](https://docs.aws.amazon.com/service-authorization/latest/reference/list_awssimspaceweaver.html#awssimspaceweaver-actions-as-permissions)  [SimSpace Weaver で定義されるアクション」](https://docs.aws.amazon.com/service-authorization/latest/reference/list_awssimspaceweaver.html#awssimspaceweaver-actions-as-permissions)を参照してください。

SimSpace Weaver のポリシーアクションは、アクションの前に以下のプレフィックス を使用しま す。

simspaceweaver

単一のステートメントで複数のアクションを指定するには、アクションをカンマで区切ります。

"Action": [ "simspaceweaver:*action1*", "simspaceweaver:*action2*" ]

SimSpace Weaver アイデンティティベースのポリシーの例を表示するには、「[AWS SimSpace](#page-250-0)  [Weaver のアイデンティティベースのポリシーの例」](#page-250-0)を参照してください。

<span id="page-245-0"></span>SimSpace Weaver のポリシーリソース

ポリシーリソースに対するサポート あり

管理者は AWS JSON ポリシーを使用して、誰が何にアクセスできるかを指定できます。つまり、ど のプリンシパルがどんなリソースにどんな条件でアクションを実行できるかということです。

Resource JSON ポリシーの要素は、オブジェクトあるいはアクションが適用されるオブジェクト を指定します。ステートメントには、Resource または NotResource 要素を含める必要がありま す。ベストプラクティスとしては、[Amazon リソースネーム \(ARN\)](https://docs.aws.amazon.com/general/latest/gr/aws-arns-and-namespaces.html) を使用してリソースを指定しま す。これは、リソースレベルの権限と呼ばれる特定のリソースタイプをサポートするアクションに対 して実行できます。

オペレーションのリスト化など、リソースレベルの権限をサポートしないアクションの場合は、ス テートメントがすべてのリソースに適用されることを示すために、ワイルドカード (\*) を使用しま す。

"Resource": "\*"

SimSpace Weaver リソースのタイプとその ARN のリストを確認するには、「サービス認可リファ レンス」の「[AWS SimSpace Weaver で定義されるリソース](https://docs.aws.amazon.com/service-authorization/latest/reference/list_awssimspaceweaver.html#awssimspaceweaver-resources-for-iam-policies)」を参照してください。どのアクショ ンで各リソースの ARN を指定できるかについては、「[AWS SimSpace Weaver で定義されるアク](https://docs.aws.amazon.com/service-authorization/latest/reference/list_awssimspaceweaver.html#awssimspaceweaver-actions-as-permissions) [ション](https://docs.aws.amazon.com/service-authorization/latest/reference/list_awssimspaceweaver.html#awssimspaceweaver-actions-as-permissions)」を参照してください。

SimSpace Weaver アイデンティティベースのポリシーの例を表示するには、「[AWS SimSpace](#page-250-0)  [Weaver のアイデンティティベースのポリシーの例」](#page-250-0)を参照してください。

<span id="page-246-0"></span>SimSpace Weaver 向けのポリシー条件キー

サービス固有のポリシー条件キーのサポート はい

管理者は AWS JSON ポリシーを使用して、誰が何にアクセスできるかを指定できます。つまり、ど のプリンシパルがどんなリソースにどんな条件でアクションを実行できるかということです。

Condition 要素 (または Condition ブロック) を使用すると、ステートメントが有効な条件を指定 できます。Condition 要素はオプションです。equal や less than など[の条件演算子](https://docs.aws.amazon.com/IAM/latest/UserGuide/reference_policies_elements_condition_operators.html)を使用して条件 式を作成することによって、ポリシーの条件とリクエスト内の値を一致させることができます。

1 つのステートメントに複数の Condition 要素が指定されている場合、または 1 つの Condition 要素に複数のキーが指定されている場合、AWS では AND 論理演算子を使用してそれらを評価しま す。単一の条件キーに複数の値が指定されている場合、AWS では OR 論理演算子を使用して条件を 評価します。ステートメントの権限が付与される前にすべての条件が満たされる必要があります。

条件を指定する際にプレースホルダー変数も使用できます。例えば IAM ユーザーに、IAM ユーザー 名がタグ付けされている場合のみリソースにアクセスできる許可を付与できます。詳細については、 「IAM ユーザーガイド」の「[IAM ポリシーの要素: 変数およびタグ」](https://docs.aws.amazon.com/IAM/latest/UserGuide/reference_policies_variables.html)を参照してください。

AWS はグローバル条件キーとサービス固有の条件キーをサポートしています。すべての AWS グ ローバル条件キーを確認するには、「IAM ユーザーガイド」の「[AWS グローバル条件コンテキスト](https://docs.aws.amazon.com/IAM/latest/UserGuide/reference_policies_condition-keys.html) [キー](https://docs.aws.amazon.com/IAM/latest/UserGuide/reference_policies_condition-keys.html)」を参照してください。

SimSpace Weaver の条件キーのリストを確認するには、サービス認可リファレンスの「[AWS](https://docs.aws.amazon.com/service-authorization/latest/reference/list_awssimspaceweaver.html#awssimspaceweaver-policy-keys)  [SimSpace Weaver の条件キー」](https://docs.aws.amazon.com/service-authorization/latest/reference/list_awssimspaceweaver.html#awssimspaceweaver-policy-keys)を参照してください。どのアクションおよびリソースと条件キーを 使用できるかについては、「[AWS SimSpace Weaver で定義されるアクション](https://docs.aws.amazon.com/service-authorization/latest/reference/list_awssimspaceweaver.html#awssimspaceweaver-actions-as-permissions)」を参照してくださ い。

SimSpace Weaver アイデンティティベースのポリシーの例を表示するには、[AWS SimSpace](#page-250-0)  [Weaver のアイデンティティベースのポリシーの例を](#page-250-0)参照してください。

<span id="page-247-0"></span>SimSpace Weaver のアクセスコントロールリスト (ACL)

ACL のサポート いっしん しんじょう なし

アクセスコントロールリスト (ACL) は、どのプリンシパル (アカウントメンバー、ユーザー、または ロール) がリソースにアクセスするための権限を持つかを制御します。ACL はリソースベースのポリ シーに似ていますが、JSON ポリシードキュメント形式は使用しません。

<span id="page-247-1"></span>SimSpace Weaver での属性ベースのアクセス制御 (ABAC)

ABAC のサポート (ポリシー内のタグ) はい

属性ベースのアクセス制御 (ABAC) は、属性に基づいてアクセス許可を定義するアクセス許可戦略 です。AWS では、これらの属性はタグと呼ばれます。タグは、IAM エンティティ (ユーザーまた はロール)、および多数の AWS リソースにアタッチできます。エンティティとリソースのタグ付け は、ABAC の最初の手順です。次に、プリンシパルのタグがアクセスを試行するリソースのタグと一 致したときにオペレーションを許可するよう、ABAC ポリシーを設計します。

ABAC は、急成長する環境やポリシー管理が煩雑になる状況で役立ちます。

タグに基づいてアクセスを制御するには、aws:ResourceTag/*keyname*、aws:RequestTag/*key-name*、または aws:TagKeys の条件キーを使用して、ポリシーの [条件要素](https://docs.aws.amazon.com/IAM/latest/UserGuide/reference_policies_elements_condition.html) でタグ情報を提供します。

サービスがすべてのリソースタイプに対して 3 つの条件キーすべてをサポートする場合、そのサー ビスの値は Yes です。サービスが一部のリソースタイプに対してのみ 3 つの条件キーすべてをサ ポートする場合、値は Partial です。

ABAC の詳細については、『IAM ユーザーガイド』の「[ABAC とは?](https://docs.aws.amazon.com/IAM/latest/UserGuide/introduction_attribute-based-access-control.html)」を参照してください。ABAC をセットアップする手順を説明するチュートリアルについては、「IAM ユーザーガイド」の「[属性](https://docs.aws.amazon.com/IAM/latest/UserGuide/tutorial_attribute-based-access-control.html) [ベースのアクセス制御 \(ABAC\) を使用する](https://docs.aws.amazon.com/IAM/latest/UserGuide/tutorial_attribute-based-access-control.html)」を参照してください。

<span id="page-248-0"></span>SimSpace Weaver での一時的な認証情報の使用

一時的な認証情報のサポート あいがい あり

AWS のサービス には、一時的な認証情報を使用してサインインしても機能しないものがあります。 一時的な認証情報で機能する AWS のサービスなどの詳細については、「IAM ユーザーガイド」の 「[IAM と連携する AWS のサービス」](https://docs.aws.amazon.com/IAM/latest/UserGuide/reference_aws-services-that-work-with-iam.html)を参照してください。

ユーザー名とパスワード以外の方法で AWS Management Console にサインインする場合は、一時 的な認証情報を使用していることになります。例えば、会社のシングルサインオン (SSO) リンク を使用して AWS にアクセスすると、そのプロセスは自動的に一時的な認証情報を作成します。ま た、ユーザーとしてコンソールにサインインしてからロールを切り替える場合も、一時的な認証情報 が自動的に作成されます。ロールの切り替えに関する詳細については、「IAM ユーザーガイド」の 「[ロールへの切り替え \(コンソール\)](https://docs.aws.amazon.com/IAM/latest/UserGuide/id_roles_use_switch-role-console.html)」を参照してください。

一時的な認証情報は、AWS CLI または AWS API を使用して手動で作成できます。作成後、一時的 な認証情報を使用して AWS にアクセスできるようになります。AWS は、長期的なアクセスキー を使用する代わりに、一時的な認証情報を動的に生成することをお勧めします。詳細については、 「[IAM の一時的セキュリティ認証情報」](https://docs.aws.amazon.com/IAM/latest/UserGuide/id_credentials_temp.html)を参照してください。

<span id="page-248-1"></span>SimSpace Weaver のクロスサービスプリンシパル権限

フォワードアクセスセッション (FAS) をサポー はい ト

IAM ユーザーまたはロールを使用して AWSでアクションを実行するユーザーは、プリンシパルと 見なされます。一部のサービスを使用する際に、アクションを実行してから、別のサービスの別の アクションを開始することがあります。FAS は、AWS のサービスを呼び出すプリンシパルの権限 を、AWS のサービスのリクエストと合わせて使用し、ダウンストリームのサービスに対してリクエ ストを行います。FAS リクエストは、サービスが、完了するために他の AWS のサービス またはリ ソースとのやりとりを必要とするリクエストを受け取ったときにのみ行われます。この場合、両方の アクションを実行するためのアクセス許可が必要です。FASリクエストを行う際のポリシーの詳細に ついては、「[転送アクセスセッション](https://docs.aws.amazon.com/IAM/latest/UserGuide/access_forward_access_sessions.html)」を参照してください。

#### <span id="page-249-0"></span>SimSpace Weaver のサービスロール

サービスロールに対するサポート あり

サービスロールとは、サービスがユーザーに代わってアクションを実行するために引き受ける [IAM](https://docs.aws.amazon.com/IAM/latest/UserGuide/id_roles.html)  [ロール](https://docs.aws.amazon.com/IAM/latest/UserGuide/id_roles.html)です。IAM 管理者は、IAM 内からサービスロールを作成、変更、削除できます。詳細につい ては、「IAM ユーザーガイド」の「[AWS のサービス にアクセス許可を委任するロールの作成」](https://docs.aws.amazon.com/IAM/latest/UserGuide/id_roles_create_for-service.html)を参 照してください。

**A** Warning

サービスロールのアクセス許可を変更すると、SimSpace Weaver の機能が破損する可能性 があります。SimSpace Weaver が指示する場合以外は、サービスロールを編集しないでく ださい。

SimSpace Weaver アプリケーション SDK スクリプトは、AWS CloudFormation テンプレートを使 用してシミュレーションをサポートするリソースを他の AWS サービス内に作成します。これらのリ ソースの 1 つはシミュレーションのアプリケーションロールです。 は、ログデータを CloudWatch Logs に書き込むなど、AWS アカウントユーザーに代わって でアクションを実行するためのアプリ ケーションロールをSimSpace Weaver引き受けます。アプリケーションロールの詳細については、 「[SimSpace Weaver が作成するアクセス許可」](#page-254-0)を参照してください。

<span id="page-249-1"></span>SimSpace Weaver のサービスにリンクされたロール

サービスにリンクされたロールのサポート いいえ

サービスにリンクされたロールは、AWS のサービスにリンクされているサービスロールの一種で す。サービスがロールを引き受け、ユーザーに代わってアクションを実行できるようになります。 サービスにリンクされたロールは、AWS アカウント に表示され、サービスによって所有されま す。IAM 管理者は、サービスにリンクされたロールの許可を表示できますが、編集はできません。

サービスにリンクされたロールの作成または管理の詳細については、「[IAM と提携する AWS のサー](https://docs.aws.amazon.com/IAM/latest/UserGuide/reference_aws-services-that-work-with-iam.html) [ビス](https://docs.aws.amazon.com/IAM/latest/UserGuide/reference_aws-services-that-work-with-iam.html)」を参照してください。表の中から、[サービスにリンクされたロール] (サービスにリンクされ たロール) 列に Yes と記載されたサービスを見つけます。サービスリンクロールに関するドキュメン トをサービスで表示するには、「はい」 リンクを選択します。

### <span id="page-250-0"></span>AWS SimSpace Weaver のアイデンティティベースのポリシーの例

デフォルトでは、 ユーザーおよびロールには、SimSpace Weaver リソースを作成または変更する権 限はありません。また、AWS Management Console、AWS Command Line InterfaceAWS CLI、また は AWS API を使用してタスクを実行することもできません。IAM 管理者は、リソースで必要なアク ションを実行するための権限をユーザーに付与する IAM ポリシーを作成できます。その後、管理者 がロールに IAM ポリシーを追加すると、ユーザーはロールを引き受けることができます。

これらサンプルの JSON ポリシードキュメントを使用して、IAM アイデンティティベースのポリ シーを作成する方法については、「IAM ユーザーガイド」の「[IAM ポリシーの作成](https://docs.aws.amazon.com/IAM/latest/UserGuide/access_policies_create-console.html)」を参照してく ださい。

SimSpace Weaver が定義するアクションとリソースタイプ (リソースタイプごとの ARN のフォー マットを含む) の詳細については、サービス認証リファレンスの[「AWS SimSpace Weaver のアク](https://docs.aws.amazon.com/service-authorization/latest/reference/list_awssimspaceweaver.html) [ション、リソース、および条件キー](https://docs.aws.amazon.com/service-authorization/latest/reference/list_awssimspaceweaver.html)」を参照してください。

トピック

- [ポリシーのベストプラクティス](#page-250-1)
- [SimSpace Weaver コンソールを使用する](#page-251-0)
- [自分の権限の表示をユーザーに許可する](#page-252-0)
- [ユーザーにシミュレーションの作成と実行を許可する](#page-253-0)

<span id="page-250-1"></span>ポリシーのベストプラクティス

ID ベースのポリシーは、ユーザーのアカウントで誰かが SimSpace Weaver リソースを作成、アク セス、または削除できるどうかを決定します。これらのアクションを実行すると、AWS アカウント に料金が発生する可能性があります。アイデンティティベースのポリシーを作成したり編集したりす る際には、以下のガイドラインと推奨事項に従ってください。

- AWS マネージドポリシーを使用して開始し、最小特権の権限に移行する ユーザーとワークロー ドへの権限の付与を開始するには、多くの一般的なユースケースのために権限を付与する AWS マ ネージドポリシーを使用します。これらは AWS アカウントで使用できます。ユースケースに応じ た AWS カスタマー管理ポリシーを定義することで、許可をさらに減らすことをお勧めします。詳 細については、「IAM ユーザーガイド」の「[AWS マネージドポリシー](https://docs.aws.amazon.com/IAM/latest/UserGuide/access_policies_managed-vs-inline.html#aws-managed-policies)」または[「AWS ジョブ機](https://docs.aws.amazon.com/IAM/latest/UserGuide/access_policies_job-functions.html) [能の管理ポリシー](https://docs.aws.amazon.com/IAM/latest/UserGuide/access_policies_job-functions.html)」を参照してください。
- 最小特権を適用する IAM ポリシーで許可を設定するときは、タスクの実行に必要な許可のみを付 与します。これを行うには、特定の条件下で特定のリソースに対して実行できるアクションを定義

します。これは、最小特権権限とも呼ばれています。IAM を使用して許可を適用する方法の詳細 については、「IAM ユーザーガイド」の「[IAM でのポリシーと権限](https://docs.aws.amazon.com/IAM/latest/UserGuide/access_policies.html)」を参照してください。

- IAM ポリシーで条件を使用してアクセスをさらに制限する ポリシーに条件を追加して、アクショ ンやリソースへのアクセスを制限できます。例えば、ポリシー条件を記述して、すべてのリクエ ストを SSL を使用して送信するように指定できます。また、AWS のサービス など特定の AWS CloudFormation を介して使用する場合、条件を使用してサービスアクションへのアクセスを許可 することもできます。詳細については、「IAM ユーザーガイド」の「[IAM JSON ポリシー要素: 条](https://docs.aws.amazon.com/IAM/latest/UserGuide/reference_policies_elements_condition.html) [件](https://docs.aws.amazon.com/IAM/latest/UserGuide/reference_policies_elements_condition.html)」を参照してください。
- IAM アクセスアナライザーを使用して IAM ポリシーを検証し、安全で機能的な許可を確保する IAM アクセスアナライザーは、新規および既存のポリシーを検証して、ポリシーが IAM ポリシー 言語 (JSON) および IAM のベストプラクティスに準拠するようにします。IAM アクセスアナラ イザーは 100 を超えるポリシーチェックと実用的な推奨事項を提供し、安全で機能的なポリシー の作成をサポートします。詳細については、「IAM ユーザーガイド」の「[IAM アクセスアナライ](https://docs.aws.amazon.com/IAM/latest/UserGuide/access-analyzer-policy-validation.html) [ザーによるポリシーの検証](https://docs.aws.amazon.com/IAM/latest/UserGuide/access-analyzer-policy-validation.html)」を参照してください。
- 多要素認証 (MFA) を要求する AWS アカウント で IAM ユーザーまたはルートユーザーを要求す るシナリオがある場合は、セキュリティを強化するために MFA をオンにします。API オペレー ションが呼び出されるときに MFA を必須にするには、ポリシーに MFA 条件を追加します。詳細 については、「IAM ユーザーガイド」の「[MFA 保護 API アクセスの設定](https://docs.aws.amazon.com/IAM/latest/UserGuide/id_credentials_mfa_configure-api-require.html)」を参照してください。

IAM でのベストプラクティスの詳細については、「IAM ユーザーガイド」の[「IAM でのセキュリ](https://docs.aws.amazon.com/IAM/latest/UserGuide/best-practices.html) [ティのベストプラクティス](https://docs.aws.amazon.com/IAM/latest/UserGuide/best-practices.html)」を参照してください。

<span id="page-251-0"></span>SimSpace Weaver コンソールを使用する

AWS SimSpace Weaver コンソールにアクセスするには、一連の最小限のアクセス許可が必要で す。これらのアクセス許可により、AWS アカウント の SimSpace Weaver リソースの詳細をリスト および表示できます。最小限の必要なアクセス許可よりも制限が厳しいアイデンティティベースのポ リシーを作成すると、そのポリシーを持つエンティティ (ユーザーまたはロール) に対してコンソー ルが意図したとおりに機能しなくなります。

AWS CLI または AWS API のみを呼び出すユーザーには、最小限のコンソール権限を付与する必要 はありません。代わりに、実行しようとしている API オペレーションに一致するアクションへのア クセスのみを許可します。

ユーザーとロールが引き続き SimSpace Weaver コンソールを使用できるようにするには、エンティ ティに SimSpace Weaver *ConsoleAccess* または *ReadOnly* AWS 管理ポリシーもアタッチしま
す。詳細については、「IAM ユーザーガイド」の「[ユーザーへのアクセス許可の追加」](https://docs.aws.amazon.com/IAM/latest/UserGuide/id_users_change-permissions.html#users_change_permissions-add-console)を参照して ください。

自分の権限の表示をユーザーに許可する

この例では、ユーザーアイデンティティにアタッチされたインラインおよびマネージドポリシーの 表示を、IAM ユーザーに許可するポリシーの作成方法を示します。このポリシーには、コンソール で、AWS CLI または AWS API を使用してプログラム的に、このアクションを完了するアクセス許 可が含まれます。

```
{ 
     "Version": "2012-10-17", 
     "Statement": [ 
          { 
               "Sid": "ViewOwnUserInfo", 
              "Effect": "Allow", 
               "Action": [ 
                   "iam:GetUserPolicy", 
                   "iam:ListGroupsForUser", 
                   "iam:ListAttachedUserPolicies", 
                   "iam:ListUserPolicies", 
                   "iam:GetUser" 
              ], 
               "Resource": ["arn:aws:iam::*:user/${aws:username}"] 
          }, 
          { 
               "Sid": "NavigateInConsole", 
               "Effect": "Allow", 
               "Action": [ 
                   "iam:GetGroupPolicy", 
                   "iam:GetPolicyVersion", 
                   "iam:GetPolicy", 
                   "iam:ListAttachedGroupPolicies", 
                   "iam:ListGroupPolicies", 
                   "iam:ListPolicyVersions", 
                   "iam:ListPolicies", 
                   "iam:ListUsers" 
              ], 
              "Resource": "*" 
          } 
     ]
}
```
## ユーザーにシミュレーションの作成と実行を許可する

この IAM ポリシーの例には、SimSpace Weaver でのシミュレーションの作成と実行に必要な基本の アクセス許可が含まれます。

```
{ 
     "Version": "2012-10-17", 
     "Statement": [ 
          { 
              "Sid": "CreateAndRunSimulations", 
              "Effect": "Allow", 
              "Action": [ 
                   "simspaceweaver:*", 
                   "iam:GetRole", 
                   "iam:ListRoles", 
                   "iam:CreateRole", 
                   "iam:DeleteRole", 
                   "iam:UpdateRole", 
   "iam:CreatePolicy", 
   "iam:AttachRolePolicy", 
                   "iam:PutRolePolicy", 
                   "iam:GetRolePolicy", 
                   "iam:DeleteRolePolicy", 
                   "s3:PutObject", 
                   "s3:GetObject", 
                   "s3:ListAllMyBuckets", 
                   "s3:PutBucketPolicy", 
                   "s3:CreateBucket", 
                   "s3:ListBucket", 
                   "s3:PutEncryptionConfiguration", 
                   "s3:DeleteBucket", 
                   "cloudformation:CreateStack", 
                   "cloudformation:UpdateStack", 
                   "cloudformation:DescribeStacks" 
              ], 
              "Resource": "*" 
          }, 
          { 
              "Sid": "PassAppRoleToSimSpaceWeaver", 
              "Effect": "Allow", 
              "Action": "iam:PassRole", 
              "Resource": "*", 
              "Condition": {
```

```
 "StringEquals": { 
                   "iam:PassedToService": "simspaceweaver.amazonaws.com" 
 } 
 } 
        } 
   \mathbf{I}}
```
SimSpace Weaver が作成するアクセス許可

SimSpace Weaver プロジェクトを作成すると、サービスは weaver-*project-name*-app-role の 名前と IAM 信頼ポリシーを使用して AWS Identity and Access Management (IAM) ロールを作成しま す。信頼ポリシーでは、SimSpace Weaver はロールを引き受けてユーザーに代わって操作を実行す ることができます。

アプリケーションロールのアクセス許可ポリシー

シミュレーションアプリケーションのロールは以下のアクセス許可ポリシーを使用します。

```
{ 
     "Version": "2012-10-17", 
     "Statement": [ 
          { 
               "Effect": "Allow", 
               "Action": [ 
                    "logs:PutLogEvents", 
                    "logs:DescribeLogGroups", 
                    "logs:DescribeLogStreams", 
                    "logs:CreateLogGroup", 
                    "logs:CreateLogStream" 
               ], 
               "Resource": "*" 
          }, 
          { 
               "Effect": "Allow", 
               "Action": [ 
                    "cloudwatch:PutMetricData" 
               ], 
               "Resource": "*" 
          },
```
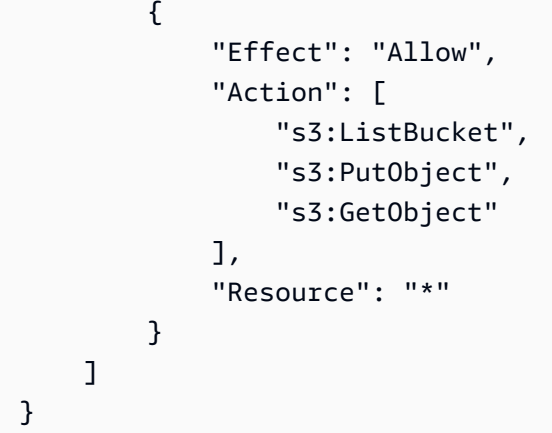

### アプリケーションロール信頼ポリシー

SimSpace Weaver は信頼関係を[信頼ポリシーと](https://docs.aws.amazon.com/IAM/latest/UserGuide/id_roles_terms-and-concepts.html)してシミュレーションアプリケーションのロールに 追加します。SimSpace Weaver は以下の例のように、シミュレーションごとに信頼ポリシーを作成 します。

```
{ 
   "Version": "2012-10-17", 
   "Statement": [ 
     { 
       "Effect": "Allow", 
       "Principal": { 
          "Service": "simspaceweaver.amazonaws.com" 
       }, 
       "Action": "sts:AssumeRole", 
       "Condition": { 
          "ArnLike": { 
            "aws:SourceArn": 
      "arn:aws:simspaceweaver:us-west-2:111122223333:simulation/MySimName*" 
          } 
       } 
     } 
   ]
}
```
#### **a** Note

この例では、アカウント番号は 111122223333 で、シミュレーション名は MySimName で す。これらの値は信頼ポリシーによって異なります。

### サービス間の混乱した代理の防止

[「混乱した代理」問題](https://docs.aws.amazon.com/IAM/latest/UserGuide/confused-deputy.html)は、アクションを実行するためのアクセス許可を持たないエンティティが、よ り権限のあるエンティティにアクションの実行を強制できてしまう場合に生じる、セキュリティ上の 問題です。AWS では、サービス間でのなりすましが、混乱した代理問題を生じさせる可能性があり ます。サービス間でのなりすましは、あるサービス (呼び出し元サービス) が、別のサービス (呼び出 し対象サービス) を呼び出すときに発生する可能性があります。呼び出し元サービスが操作され、そ れ自身のアクセス許可を使用して、本来アクセス許可が付与されるべきではない方法で別の顧客のリ ソースに対して働きかけることがあります。これを防ぐため、AWS では、アカウント内のリソース へのアクセス許可が付与されたサービスプリンシパルですべてのサービスのデータを保護するために 役立つツールを提供しています。

リソースポリシーで [aws:SourceArn](https://docs.aws.amazon.com/IAM/latest/UserGuide/reference_policies_condition-keys.html#condition-keys-sourcearn) および [aws:SourceAccount](https://docs.aws.amazon.com/IAM/latest/UserGuide/reference_policies_condition-keys.html#condition-keys-sourceaccount) のグローバル条件コンテキス トキーを使用して、AWS SimSpace Weaver が別のサービスに付与するアクセス許可をそのリソー スに制限することをお勧めします。aws:SourceArn 値が、Amazon S3 バケットの Amazon リソー スネーム (ARN) などのアカウント ID が含まれていない場合、アクセス許可を制限するため、両方の グローバル条件コンテキストキーを使用する必要があります。同じポリシーステートメントでこれら のグローバル条件コンテキストキーの両方を使用し、アカウント ID にaws:SourceArn の値が含ま れていない場合、aws:SourceAccount 値と aws:SourceArn 値の中のアカウントには、同じアカ ウント ID を使用する必要があります。クロスサービスのアクセスにリソースを 1 つだけ関連付けた い場合は、aws:SourceArn を使用します。クロスサービスが使用できるように、アカウント内の 任意のリソースを関連づける場合は、aws:SourceAccount を使用します。

aws:SourceArn の価は、拡張の ARN を使用する必要があります。

混乱した代理問題から保護するための最も効果的な方法は、リソースの完全な ARN を指定 して aws:SourceArn グローバル条件コンテキストキーを使用することです。拡張の完全な ARN が不明な場合や、複数の拡張を指定する場合には、ARN の不明な部分にワイルドカー ド (\*) を含む aws:SourceArn グローバルコンテキスト条件キーを使用します。例えば、 「arn:aws:*simspaceweaver*:\*:*111122223333*:\*」と入力します。

以下の例では、SimSpace Weaver で aws:SourceArn および aws:SourceAccount グローバル条 件コンテキストキーを使用して、混乱した代理問題を回避する方法を示します。このポリシーは、 リクエストが指定されたソースアカウントから送信され、指定された ARN が提供されている場合 にのみ SimSpace Weaver にロールの引き受けを許可します。この場合、SimSpace Weaver がシ ミュレーションからのリクエストロールを引き受けることができるのはリクエスト元のアカウント (*111122223333*) と指定されたリージョン (*us-west-2*) 内のみです。

{

```
 "Version": "2012-10-17", 
   "Statement": [ 
     { 
        "Effect": "Allow", 
        "Principal": { 
          "Service": [ 
             "simspaceweaver.amazonaws.com" 
          ] 
        }, 
        "Action": "sts:AssumeRole", 
        "Condition": { 
          "StringEquals": { 
            "aws:SourceAccount": "111122223333" 
          }, 
          "StringLike": { 
            "aws:SourceArn": "arn:aws:simspaceweaver:us-west-2:111122223333:simulation/*" 
          } 
        } 
     } 
   ]
}
```
このポリシーの記述のより安全な方法は、以下の例に示すように、aws:SourceArn にシミュレーション名を含めることです。これにより、ポリシーが

```
MyProjectSimulation_22-10-04_22_10_15 という名前のシミュレーションに制限されます。
```

```
{ 
   "Version": "2012-10-17", 
   "Statement": [ 
     { 
        "Effect": "Allow", 
        "Principal": { 
          "Service": [ 
            "simspaceweaver.amazonaws.com" 
          ] 
        }, 
        "Action": "sts:AssumeRole", 
        "Condition": { 
          "StringEquals": { 
            "aws:SourceAccount": "111122223333" 
          }, 
          "StringLike": {
```

```
 "aws:SourceArn": "arn:aws:simspaceweaver:us-west-2:111122223333:simulation/
MyProjectSimulation_22-10-04_22_10_15" 
          } 
       } 
     } 
   ]
}
```
aws:SourceArn がアカウント番号を明示的に含める場合は、以下の簡略化されたポリシーのよう に、aws:SourceAccount の Condition 要素テストを省略できます (詳細については 「[IAM ユー](https://docs.aws.amazon.com/IAM/latest/UserGuide/reference_policies_condition-keys.html#condition-keys-sourcearn) [ザーガイド](https://docs.aws.amazon.com/IAM/latest/UserGuide/reference_policies_condition-keys.html#condition-keys-sourcearn)」を参照してください)。

```
{ 
   "Version": "2012-10-17", 
   "Statement": [ 
     { 
       "Effect": "Allow", 
       "Principal": { 
          "Service": [ 
            "simspaceweaver.amazonaws.com" 
          ] 
       }, 
       "Action": "sts:AssumeRole", 
       "Condition": { 
          "StringLike": { 
            "aws:SourceArn": "arn:aws:simspaceweaver:us-west-2:111122223333:simulation/
MyProjectSimulation_22-10-04_22_10_15" 
 } 
       } 
     } 
   ]
}
```
## AWS SimSpace Weaver ID とアクセスのトラブルシューティング

以下の情報は、SimSpace Weaver と IAM の使用に伴って発生する可能性がある一般的な問題の診断 や修復に役立ちます。

トピック

- [SimSpace Weaver でアクションを実行する権限がない](#page-259-0)
- [iam を実行する権限がありません。PassRole](#page-259-1)
- [アクセスキーを表示したい](#page-260-0)
- [管理者として SimSpace Weaver へのアクセスを他のユーザーに許可したい](#page-260-1)
- [自分の AWS アカウント 以外のユーザーに SimSpace Weaver リソースへのアクセスを許可したい](#page-261-0)

<span id="page-259-0"></span>SimSpace Weaver でアクションを実行する権限がない

AWS Management Console から、アクションを実行する認可がないと通知された場合、管理者に問 い合わせ、サポートを依頼する必要があります。管理者とは、ユーザーにユーザー名とパスワードを 提供した人です。

以下のエラー例は、mateojackson IAM ユーザーがコンソールを使用して架空の *myexample-widget* リソースに関する詳細情報を表示しようとしているが、架空の simspaceweaver:*GetWidget* アクセス許可がないという場合に発生します。

User: arn:aws:iam::123456789012:user/mateojackson is not authorized to perform: simspaceweaver:*GetWidget* on resource: *my-example-widget*

この場合、Mateo は、simspaceweaver:*GetWidget* アクションを使用して *my-examplewidget* リソースにアクセスできるように、ポリシーの更新を管理者に依頼します。

<span id="page-259-1"></span>iam を実行する権限がありません。PassRole

iam:PassRole アクションを実行する権限がないというエラーが表示された場合は、ポリシーを更 新して SimSpace Weaver にロールを渡すことができるようにする必要があります。

一部の AWS のサービスでは、新しいサービスロールやサービスリンクロールを作成せずに、既存の ロールをサービスに渡すことができます。そのためには、サービスにロールを渡す権限が必要です。

以下の例のエラーは、marymajor という IAM ユーザーがコンソールを使用して SimSpace Weaver でアクションを実行しようする場合に発生します。ただし、このアクションをサービスが実行するに は、サービスロールから付与された権限が必要です。Mary には、ロールをサービスに渡す許可があ りません。

User: arn:aws:iam::123456789012:user/marymajor is not authorized to perform: iam:PassRole

この場合、Mary のポリシーを更新して Mary に iam:PassRole アクションの実行を許可する必要 があります。

サポートが必要な場合は、AWS 管理者に問い合わせてください。サインイン認証情報を提供した担 当者が管理者です。

<span id="page-260-0"></span>アクセスキーを表示したい

IAM ユーザーアクセスキーを作成した後は、いつでもアクセスキー ID を表示できます。ただし、 シークレットアクセスキーを再表示することはできません。シークレットアクセスキーを紛失した場 合は、新しいアクセスキーペアを作成する必要があります。

アクセスキーは、アクセスキー ID (例: AKIAIOSFODNN7EXAMPLE) とシークレットアクセスキー (例: wJalrXUtnFEMI/K7MDENG/bPxRfiCYEXAMPLEKEY) の 2 つの部分で構成されています。ユーザー 名とパスワードと同様に、リクエストを認証するために、アクセスキー ID とシークレットアクセス キーの両方を使用する必要があります。ユーザー名とパスワードと同様に、アクセスキーは安全に管 理してください。

**A** Important

[正規のユーザー ID を検索するた](https://docs.aws.amazon.com/accounts/latest/reference/manage-acct-identifiers.html#FindCanonicalId)めであっても、アクセスキーを第三者に提供しないでくだ さい。これを行うと、AWS アカウント への永続的なアクセス権が第三者に付与される可能 性があります。

アクセスキーペアを作成する場合、アクセスキー ID とシークレットアクセスキーを安全な場所に保 存するように求めるプロンプトが表示されます。このシークレットアクセスキーは、作成時にのみ 使用できます。シークレットアクセスキーを紛失した場合、IAM ユーザーに新規アクセスキーを追 加する必要があります。アクセスキーは最大 2 つまで持つことができます。既に 2 つある場合は、 新規キーペアを作成する前に、いずれかを削除する必要があります。手順を表示するには、「[IAM](https://docs.aws.amazon.com/IAM/latest/UserGuide/id_credentials_access-keys.html#Using_CreateAccessKey) [ユーザーガイド](https://docs.aws.amazon.com/IAM/latest/UserGuide/id_credentials_access-keys.html#Using_CreateAccessKey)」の「アクセスキーの管理」を参照してください。

<span id="page-260-1"></span>管理者として SimSpace Weaver へのアクセスを他のユーザーに許可したい

SimSpace Weaver へのアクセスを他のユーザーに許可するには、アクセスを必要とする人またはア プリケーションの IAM エンティティ (ユーザーまたはロール) を作成する必要があります。ユーザー は、このエンティティの認証情報を使用して AWS にアクセスします。次に、SimSpace Weaver の 適切なアクセス許可を付与するポリシーを、そのエンティティにアタッチする必要があります。

すぐに開始するには、「IAM ユーザーガイド」の「[IAM が委任した最初のユーザーおよびグループ](https://docs.aws.amazon.com/IAM/latest/UserGuide/getting-started_create-delegated-user.html) [の作成](https://docs.aws.amazon.com/IAM/latest/UserGuide/getting-started_create-delegated-user.html)」を参照してください。

<span id="page-261-0"></span>自分の AWS アカウント 以外のユーザーに SimSpace Weaver リソースへのアクセス を許可したい

他のアカウントのユーザーや組織外のユーザーが、リソースへのアクセスに使用できるロールを作成 できます。ロールの引き受けを委託するユーザーを指定できます。リソースベースのポリシーまたは アクセス制御リスト (ACL) をサポートするサービスの場合、それらのポリシーを使用して、リソー スへのアクセスを付与できます。

詳細については、以下を参照してください。

- SimSpace Weaver がこれらの機能をサポートしているかどうかを確認するには、「[AWS](#page-242-0)  [SimSpace Weaver と IAM の連携方法」](#page-242-0)をご参照ください。
- 所有している AWS アカウント 全体のリソースへのアクセス権を付与する方法については、「IAM ユーザーガイド」の「[所有している別の AWS アカウント アカウントへのアクセス権を IAM ユー](https://docs.aws.amazon.com/IAM/latest/UserGuide/id_roles_common-scenarios_aws-accounts.html) [ザーに付与する](https://docs.aws.amazon.com/IAM/latest/UserGuide/id_roles_common-scenarios_aws-accounts.html)」を参照してください。
- サードパーティーの AWS アカウント にリソースへのアクセス権を提供する方法については、 「IAM ユーザーガイド」の「[サードパーティーが所有する AWS アカウント にアクセス権を提供](https://docs.aws.amazon.com/IAM/latest/UserGuide/id_roles_common-scenarios_third-party.html) [する](https://docs.aws.amazon.com/IAM/latest/UserGuide/id_roles_common-scenarios_third-party.html)」を参照してください。
- ID フェデレーションを介してアクセスを提供する方法については、「IAM ユーザーガイド」の 「[外部で認証されたユーザー \(ID フェデレーション\) へのアクセスの許可」](https://docs.aws.amazon.com/IAM/latest/UserGuide/id_roles_common-scenarios_federated-users.html)を参照してください。
- クロスアカウントアクセスでのロールとリソースベースのポリシーの使用の違いの詳細について は、『IAM ユーザーガイド』の「[IAM ロールとリソースベースのポリシーとの相違点](https://docs.aws.amazon.com/IAM/latest/UserGuide/id_roles_compare-resource-policies.html)」を参照し てください。

# AWS SimSpace Weaver でのセキュリティイベントのロギングと モニタリング

モニタリングは、SimSpace Weaver と AWSソリューションの信頼性、可用性、パフォーマンスを 維持する上で重要な部分です。マルチポイント障害が発生した場合は、その障害をより簡単にデバッ グできるように、AWS ソリューションのすべての部分からモニタリングデータを収集する必要があ ります。

AWS および SimSpace Weaver には、シミュレーションリソースをモニタリングして起こり得るイ ンシデントに対応するためのツールがいくつか用意されています。

Amazon のログ CloudWatch

SimSpace Weaver はログを に保存します CloudWatch。これらのログは、シミュレーション内のイ ベント (アプリケーションの起動や停止など) のモニタリングやデバッグに使用できます。詳細につ いては、「[SimSpace Weaver Amazon CloudWatch Logs の ログ](#page-268-0)」を参照してください。

Amazon CloudWatch アラーム

Amazon CloudWatch アラームを使用すると、指定した期間にわたって 1 つのメトリクスを監視で きます。メトリクスが特定のしきい値を超えると、Amazon SNS トピックまたは AWS Auto Scaling ポリシーに通知が送信されます。 CloudWatch アラームは、状態が変化したときにトリガーされ、 特定の状態ではなく、指定された期間だけ維持されます。詳細については、「[Amazon SimSpace](#page-272-0)  [Weaverによるモニタリング CloudWatch」](#page-272-0)を参照してください。

AWS CloudTrail ログ

CloudTrail は、 のユーザー、ロール、または AWSのサービスによって実行されたアクションの記 録を提供しますSimSpace Weaver。で収集された情報を使用して CloudTrail、 に対するリクエスト SimSpace Weaver、リクエスト元の IP アドレス、リクエスト者、リクエスト日時などの詳細を確認 できます。詳細については、「[AWS CloudTrail を使用した AWS SimSpace Weaver API コールのロ](#page-273-0) [ギング](#page-273-0)」を参照してください。

## AWS SimSpace Weaver のコンプライアンス検証

SimSpace Weaver は AWS コンプライアンスプログラムの対象範囲外です。

サードパーティーの監査者は、複数の AWS コンプライアンスプログラムの一部として他の AWS のサービスのセキュリティとコンプライアンスを評価します。これらのプログラムに は、SOC、PCI、FedRAMP、HIPAA などがあります。

AWS のサービス が特定のコンプライアンスプログラムの対象であるかどうかを確認するには、「[コ](https://aws.amazon.com/compliance/services-in-scope/) [ンプライアンスプログラムによる対象範囲内の AWS のサービス のサービス](https://aws.amazon.com/compliance/services-in-scope/)」を参照し、関心のあ るコンプライアンスプログラムを選択してください。一般的な情報については、「[AWS コンプライ](https://aws.amazon.com/compliance/programs/) [アンスプログラム](https://aws.amazon.com/compliance/programs/)」を参照してください。

AWS Artifact を使用して、サードパーティーの監査レポートをダウンロードできます。詳細について は、「[Downloading Reports in AWS Artifact」](https://docs.aws.amazon.com/artifact/latest/ug/downloading-documents.html)を参照してください。

AWS のサービスを使用する際のユーザーのコンプライアンス責任は、ユーザーのデータの機密性や 貴社のコンプライアンス目的、適用される法律および規制によって決まります。AWS では、コンプ ライアンスに役立つ次のリソースを提供しています。

- [セキュリティとコンプライアンスのクイックスタートガイド](https://aws.amazon.com/quickstart/?awsf.filter-tech-category=tech-category%23security-identity-compliance) これらのデプロイガイドでは、アー キテクチャ上の考慮事項について説明し、セキュリティとコンプライアンスに重点を置いたベース ライン環境を AWS にデプロイするための手順を示します。
- 「[Amazon Web Services での HIPAA のセキュリティとコンプライアンスのためのアーキテク](https://docs.aws.amazon.com/whitepapers/latest/architecting-hipaa-security-and-compliance-on-aws/welcome.html) [チャ](https://docs.aws.amazon.com/whitepapers/latest/architecting-hipaa-security-and-compliance-on-aws/welcome.html)」 - このホワイトペーパーは、企業が AWS を使用して HIPAA 対象アプリケーションを作成 する方法を説明しています。

**a** Note

すべての AWS のサービスが HIPAA 適格であるわけではありません。詳細については、 「[HIPAA 対応サービスのリファレンス](https://aws.amazon.com/compliance/hipaa-eligible-services-reference/)」を参照してください。

- [AWS コンプライアンスのリソース](https://aws.amazon.com/compliance/resources/)  このワークブックおよびガイドのコレクションは、顧客の業 界と拠点に適用されるものである場合があります。
- [AWS Customer Compliance Guide](https://d1.awsstatic.com/whitepapers/compliance/AWS_Customer_Compliance_Guides.pdf)  コンプライアンスの観点から見た責任共有モデルを理解でき ます。このガイドは、AWS のサービスを保護するためのベストプラクティスを要約したものであ り、複数のフレームワーク (米国標準技術研究所 (NIST)、ペイメントカード業界セキュリティ標準 評議会 (PCI)、国際標準化機構 (ISO) など) にわたるセキュリティ統制へのガイダンスがまとめら れています。
- 「AWS Config デベロッパーガイド」の「[ルールでのリソースの評価」](https://docs.aws.amazon.com/config/latest/developerguide/evaluate-config.html) AWS Config サービス は、自社のプラクティス、業界ガイドライン、および規制に対するリソースの設定の準拠状態を評 価します。
- [AWS Security Hub](https://docs.aws.amazon.com/securityhub/latest/userguide/what-is-securityhub.html) この AWS のサービスは、AWS 内のセキュリティ状態の包括的なビューを提 供します。Security Hub では、セキュリティコントロールを使用して AWS リソースを評価し、セ キュリティ業界標準とベストプラクティスに対するコンプライアンスをチェックします。サポート されているサービスとコントロールのリストについては、「[Security Hub のコントロールリファレ](https://docs.aws.amazon.com/securityhub/latest/userguide/securityhub-controls-reference.html) [ンス](https://docs.aws.amazon.com/securityhub/latest/userguide/securityhub-controls-reference.html)」を参照してください。
- [AWS Audit Manager](https://docs.aws.amazon.com/audit-manager/latest/userguide/what-is.html)  この AWS のサービス は AWS の使用状況を継続的に監査し、リスクの管理 方法やコンプライアンスを業界スタンダードへの準拠を簡素化するのに役立ちます。

## AWS SimSpace Weaver の耐障害性

AWS グローバルインフラストラクチャは AWS リージョン およびアベイラビリティーゾーンを中心 に構築されています。AWS リージョン は、低レイテンシー、高スループット、そして高度な冗長 ネットワークで接続される物理的に独立、隔離された複数のアベイラビリティーゾーンを提供しま す。アベイラビリティーゾーンを使用すると、中断することなくゾーン間で自動的にフェイルオー

バーするアプリケーションとデータベースを設計および運用できます。アベイラビリティーゾーン は、従来の単一または複数のデータセンターインフラストラクチャよりも可用性が高く、フォールト トレラントで、スケーラブルです。

AWS リージョン とアベイラビリティーゾーンの詳細については、「[AWS グローバルインフラスト](https://aws.amazon.com/about-aws/global-infrastructure/) [ラクチャ](https://aws.amazon.com/about-aws/global-infrastructure/)」を参照してください。

## AWS SimSpace Weaver のインフラストラクチャセキュリティ

マネージドサービスである AWS SimSpace Weaver は AWS グローバルネットワークセキュリティ で保護されています。AWSセキュリティサービスと AWS によるインフラストラクチャの保護方法 については、「[AWS クラウドセキュリティ」](https://aws.amazon.com/security/)を参照してください。インフラストラクチャセキュリ ティのベストプラクティスを使用して AWS 環境を設計するには、「セキュリティの柱 - AWS Well-Architected フレームワーク」の[「インフラストラクチャ保護](https://docs.aws.amazon.com/wellarchitected/latest/security-pillar/infrastructure-protection.html)」を参照してください。

AWS の発行済み API コールを使用して、ネットワーク経由で SimSpace Weaver にアクセスしま す。クライアントは以下をサポートする必要があります:

- Transport Layer Security (TLS)。TLS 1.2、できれば TLS 1.3 が必要です。
- DHE (Ephemeral Diffie-Hellman) や ECDHE (Elliptic Curve Ephemeral Diffie-Hellman) などの Perfect Forward Secrecy (PFS) を使用した暗号スイート。これらのモードは Java 7 以降など、最 近のほとんどのシステムでサポートされています。

また、リクエストには、アクセスキー ID と、IAM プリンシパルに関連付けられているシークレッ トアクセスキーを使用して署名する必要があります。または、[AWS Security Token Service](https://docs.aws.amazon.com/STS/latest/APIReference/Welcome.html) (AWS STS) を使用して、一時的なセキュリティ認証情報を生成し、リクエストに署名することもできま す。

ネットワーク接続セキュリティモデル

シミュレーションは、選択した AWS リージョン内の Amazon VPC 内のコンピュートインスタンス で実行されます。Amazon VPC は AWS クラウド内の仮想化ネットワークであり、ワークロードま たは組織エンティティごとにインフラストラクチャを分離します。Amazon VPC 内のコンピュート インスタンス間の通信は AWS ネットワーク内にとどまり、インターネットを経由しません。一部の 内部サービス通信はインターネットを経由し、暗号化されます。同じ AWS リージョンで実行してい るすべてのお客様のシミュレーションは、同じ Amazon VPC を共有します。異なるお客様のシミュ レーションは、同じ Amazon VPC 内の別々のコンピューティングインスタンスを使用します。

シミュレーションクライアントと SimSpace Weaver でのシミュレーション間の通信は、インター ネットを経由します。SimSpace Weaver は これらの接続を処理しません。クライアント接続を保護 するのはお客様の責任です。

SimSpace Weaver サービスへの接続はインターネットを経由し、暗号化されます。これには AWS Management Console、AWS Command Line Interface、(AWS CLI)、AWS Software Development Kit (SDK)、SimSpace Weaver アプリケーション SDK を使用した接続が含まれます。

## AWS SimSpace Weaver での設定と脆弱性の分析

設定および IT 制御は、AWS とお客様の間で共有される責任です。詳細については、「AW[S責任分](https://aws.amazon.com/compliance/shared-responsibility-model/) [担モデル](https://aws.amazon.com/compliance/shared-responsibility-model/)」「」「」を参照してください。AWS はコンピュートインスタンス上のオペレーティング システムへのパッチ適用、ファイアウォールの構成、AWS インフラストラクチャのディザスタリカ バリなど、基盤となるインフラストラクチャの基本的なセキュリティタスクを処理します。これらの 手順は適切なサードパーティーによって確認され、認証されています。詳細については、「[セキュリ](https://aws.amazon.com/architecture/security-identity-compliance/) [ティ、アイデンティティ、コンプライアンスのベストプラクティス](https://aws.amazon.com/architecture/security-identity-compliance/)」を参照してください。

以下のシミュレーションソフトウェアのセキュリティに関する責任はユーザーにあります。

- アップデートやセキュリティパッチを含むアプリケーションコードを管理します。
- シミュレーションクライアントと接続先のアプリケーション間の通信を認証して暗号化します。
- AWS SDK SimSpace Weaver アプリケーション SDK を含む最新の SDK バージョンを使用するよ うにシミュレーションを更新します。

**a** Note

SimSpace Weaver は実行中のシミュレーション内のアプリケーションの更新をサポートし ていません。アプリケーションを更新する必要がある場合、シミュレーションを停止して削 除し、更新されたアプリケーションコードを使用して新しいシミュレーションを作成する必 要があります。シミュレーションを再作成する必要がある場合に復元できるように、シミュ レーションの状態を外部データストアに保存することをお勧めします。

## SimSpace Weaver のセキュリティに関するベストプラクティス

このセクションでは、SimSpace Weaver に特有のセキュリティに関するベストプラクティスについ て説明します。AWS でのセキュリティに関するベストプラクティスの詳細については、「[セキュリ](https://aws.amazon.com/architecture/security-identity-compliance) [ティ、アイデンティティ、コンプライアンスのベストプラクティス](https://aws.amazon.com/architecture/security-identity-compliance)」を参照してください。

#### トピック

- [アプリケーションとクライアント間の通信を暗号化します。](#page-266-0)
- [シミュレーション状態の定期的なバックアップ](#page-266-1)
- [アプリケーションと SDK の維持](#page-266-2)

## <span id="page-266-0"></span>アプリケーションとクライアント間の通信を暗号化します。

SimSpace Weaver はアプリケーションとクライアント間の通信を管理しません。クライアントセッ ションには何らかの認証と暗号化を実装する必要があります。

## <span id="page-266-1"></span>シミュレーション状態の定期的なバックアップ

SimSpace Weaver はシミュレーション状態を保存しません。(API コール、コンソールオプション、 またはシステムクラッシュの結果として) 停止したシミュレーション状態は保存されず、元の状態に 戻す方法もありません。停止したシミュレーションは再開できません。再起動と同等の処理を実行す る唯一の方法は、同じ設定とデータを使用してシミュレーションを再作成することです。シミュレー ション状態のバックアップを使用して、新しいシミュレーションを初期化できます。AWS には、シ ミュレーション状態を保存できる、信頼性が高く利用可能なクラウド[ストレージ](https://aws.amazon.com/products/storage)と[データベース](https://aws.amazon.com/products/databases/)サー ビスがあります。

### <span id="page-266-2"></span>アプリケーションと SDK の維持

アプリケーション、AWS Software Development Kit (SDK) のローカルインストール、および SimSpace Weaver アプリケーション SDK を維持します。AWS SDK の新しいバージョンをダウン ロードしてインストールできます。新しいバージョンの SimSpace Weaver アプリケーション SDK を非本番稼働のアプリケーションビルドでテストして、アプリケーションが期待どおりに動作し続 けることを確認します。実行中のシミュレーションではアプリケーションを更新できません。アプリ ケーションの更新方法:

1. アプリケーションコードをローカル (またはテスト環境) で更新してテストします。

2. シミュレーション状態の変更を停止して保存します (必要な場合)。

- 3. シミュレーションを停止します (一度停止すると、再開することはできません)。
- 4. シミュレーションを削除します (停止したシミュレーションのうち、削除されていないものはサー ビス制限にカウントされます)。
- 5. 同じ設定と更新したアプリケーションコードでシミュレーションを再作成します。
- 6. 保存した状態データを使用してシミュレーションを初期化します (使用可能な場合)。

7. 新しいシミュレーションを開始します。

**a** Note

同じ設定で作成された新しいシミュレーションは、古いシミュレーションとは別のもので す。新しいシミュレーション ID があり、Amazon の新しいログストリームにログを送信しま す CloudWatch。

# SimSpace Weaver でのログ記録とモニタリング

モニタリングは、SimSpace Weaver とその他 AWS ソリューションの信頼性、可用性、およびパ フォーマンスの維持における重要な要素です。AWS は、SimSpace Weaver をモニタリングし、問 題が発生した場合には報告を行い、必要に応じて自動アクションを実行するために以下のモニタリン グツールを提供しています。

- Amazon CloudWatch は、 AWS リソースと AWSで実行しているアプリケーションをリアルタイ ムでモニタリングします。メトリクスを収集および追跡し、カスタマイズされたダッシュボードを 作成し、指定されたメトリックが指定したしきい値に達したときに通知またはアクションを実行す るアラームを設定できます。詳細については、[「Amazon CloudWatch ユーザーガイド」](https://docs.aws.amazon.com/AmazonCloudWatch/latest/monitoring/)を参照し てください。
- Amazon CloudWatch Logs を使用すると、SimSpace Weaverワーカー、、およびその他のソー スからのログデータをモニタリング、保存 CloudTrail、およびアクセスできます。 CloudWatch Logs はログデータ内の情報をモニタリングし、特定のしきい値に達したときに通知できます。 高い耐久性を備えたストレージにログデータをアーカイブすることもできます。詳細について は、[「Amazon CloudWatch Logs ユーザーガイド](https://docs.aws.amazon.com/AmazonCloudWatch/latest/logs/)」を参照してください。
- AWS CloudTrail は、AWS アカウント により、またはそのアカウントに代わって行われた API コールや関連イベントを取得し、指定した Amazon S3 バケットにログファイルを送信しま す。AWS を呼び出したユーザーとアカウント、呼び出し元の IP アドレス、および呼び出しの発 生日時を特定できます。詳細については、「[AWS CloudTrailユーザーガイド](https://docs.aws.amazon.com/awscloudtrail/latest/userguide/)」を参照してくださ い。

トピック

- [SimSpace Weaver Amazon CloudWatch Logs の ログ](#page-268-0)
- [Amazon SimSpace Weaverによるモニタリング CloudWatch](#page-272-0)
- [AWS CloudTrail を使用した AWS SimSpace Weaver API コールのロギング](#page-273-0)

## <span id="page-268-0"></span>SimSpace Weaver Amazon CloudWatch Logs の ログ

## SimSpace Weaver ログのアクセス

SimSpace Weaver シミュレーションから生成されたすべてのログは Amazon CloudWatch Logs に保 存されます。ログにアクセスするには、 SimSpace Weaverコンソールのシミュレーションの概要ペ

### インのCloudWatch ログボタンを使用できます。これにより、その特定のシミュレーションのログに 直接移動できます。

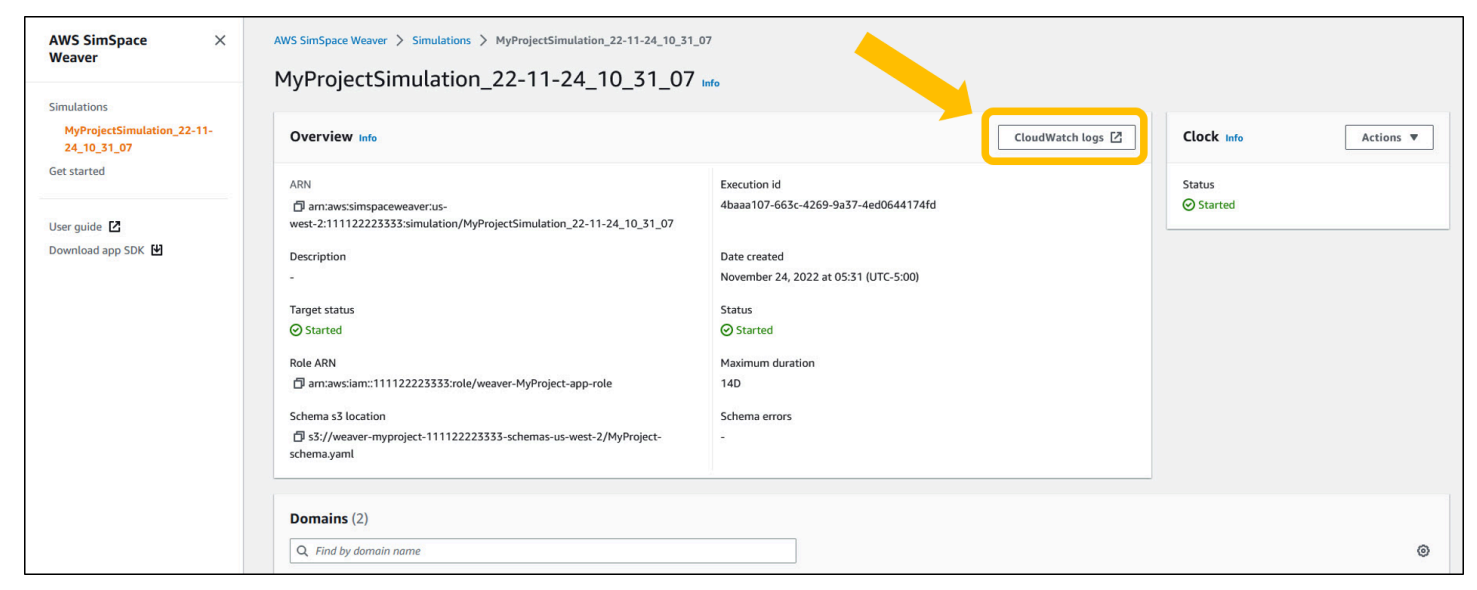

CloudWatch コンソールからログにアクセスすることもできます。ログを検索するには、シミュレー ションの名前が必要です。

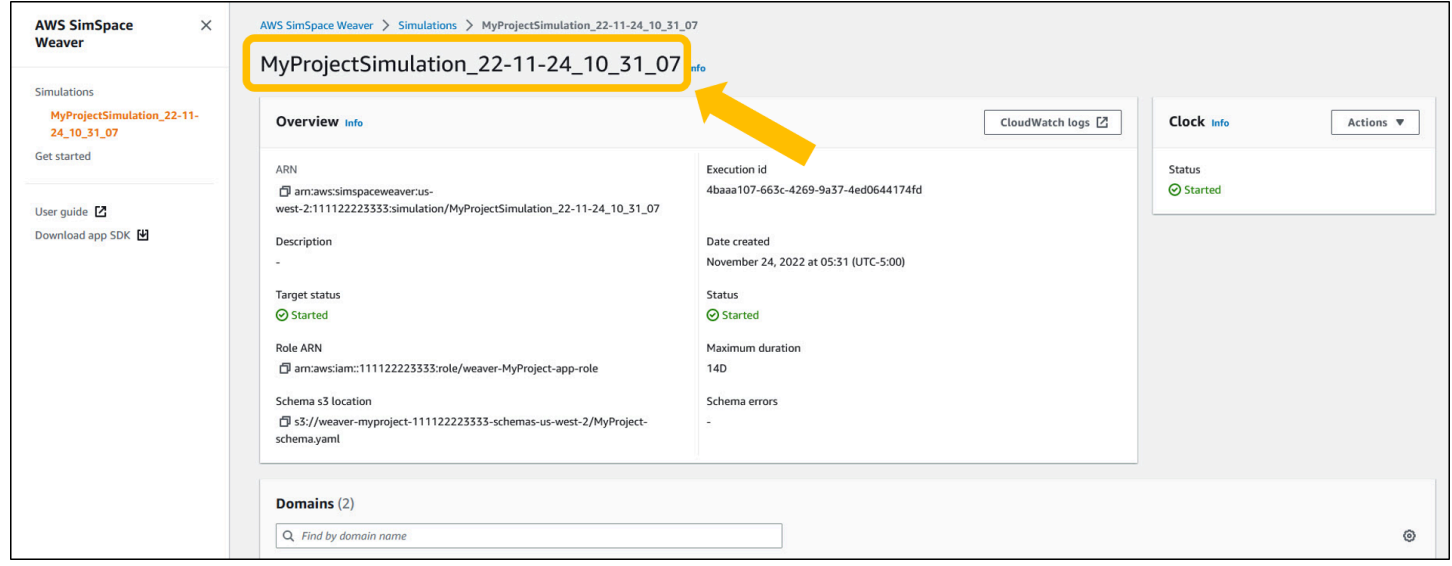

## SimSpace Weaver ログ

SimSpace Weaver は、アプリケーションからのシミュレーション管理メッセージとコンソール出 力を Amazon CloudWatch Logs に書き込みます。ログの使用の詳細については、「Amazon Logs [ユーザーガイド」の「ロググループとログストリームの使用](https://docs.aws.amazon.com/AmazonCloudWatch/latest/logs/Working-with-log-groups-and-streams.html)」を参照してください。 CloudWatch

作成した各シミュレーションには、 CloudWatch Logs に独自のロググループがあり ます。ロググループの名前は、シミュレーションスキーマで指定されます。以下の

スキーマスニペットでは、log\_destination\_service の値は logs です。つま り、log\_destination\_resource\_name の値はロググループの名前です。この場合、ロググルー プは MySimulationLogs です。

simulation\_properties: log\_destination\_service: "logs" log\_destination\_resource\_name: "**MySimulationLogs**" default\_entity\_index\_key\_type: "Vector3<f32>"

DescribeSimulation API を使用して、シミュレーションを開始した後でシミュレーション用のロググ ループの名前を検索することもできます。

#### **A** Important

AWS Command Line Interface (AWS CLI) で、AWS IAM Identity Center または名前の付 いたプロファイルを使用する場合は、SimSpace Weaver アプリケーション SDK バージョ ン 1.12.1 以降を使用する必要があります。最新バージョンは 1.16.0 です。SimSpace Weaver バージョンの詳細については、「[SimSpace Weaver バージョン](#page-314-0)」を参照してく ださい。SimSpace Weaver アプリケーション SDK スクリプトは AWS CLI を使用しま す。IAM Identity Center を使用する場合は、AWS CLI の IAM Identity Center プロファイル を default プロファイルにコピーするか、--profile *cli-profile-name* パラメータ を使用して SimSpace Weaver アプリケーション SDK スクリプトに IAM Identity Center プ ロファイルの名前を指定できます。詳細については、「AWS Command Line Interface ユー ザーガイド」の [「AWS IAM Identity Center を使用するように AWS CLI を設定する」](https://docs.aws.amazon.com/cli/latest/userguide/cli-configure-sso.html)および 「AWS Command Line Interface ユーザーガイド」の[「設定と認証情報ファイルの設定](https://docs.aws.amazon.com/cli/latest/userguide/cli-configure-files.html)」を 参照してください。

**Docker** 

*project-folder*\tools\windows\weaver-*project-name*-cli.bat describe-simulation - simulation *simulation-name*

#### **WSL**

A Important

便宜上、これらの指示を使用します。これらは Windows Subsystem for Linux (WSL) で使用するためのもので、サポートされていません。詳細については、「[SimSpace](#page-23-0)  [Weaver のローカル環境をセットアップする」](#page-23-0)を参照してください。

*project-folder*/tools/linux/weaver-*project-name*-cli.sh describe-simulation - simulation *simulation-name*

以下の例は、ロギング設定を説明する、DescribeSimulation から出力の一部を示しています。ロググ ループの名前は LogGroupArn の末尾に表示されます。

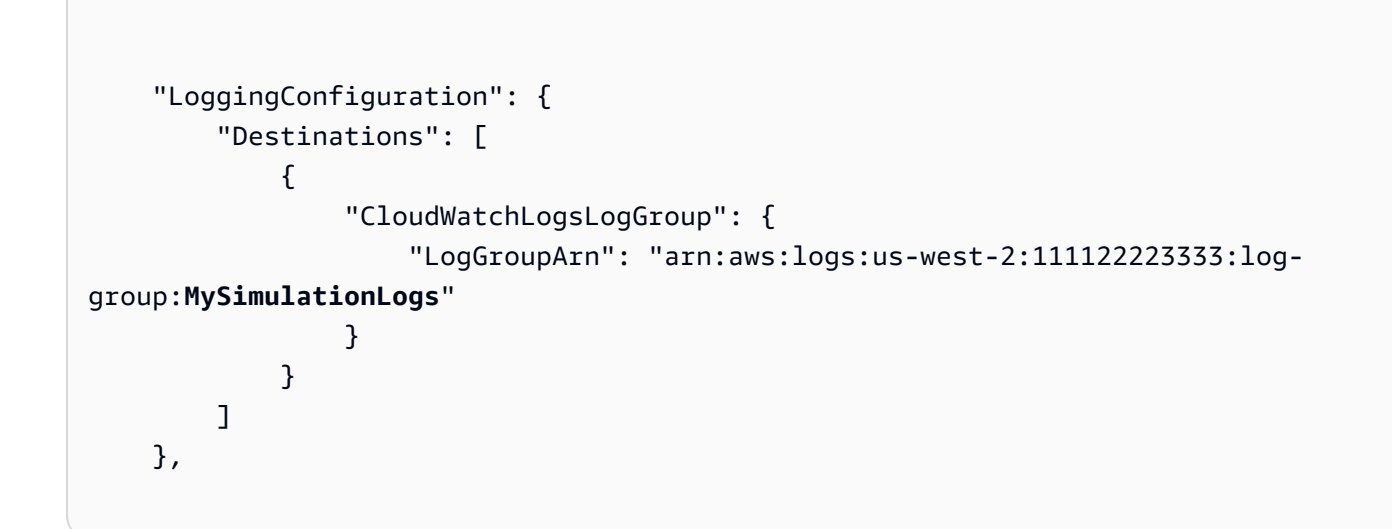

各シミュレーションロググループには、いくつかのログストリームが含まれます。

• 管理ログストリーム — SimSpace Weaver サービスによって生成されるシミュレーション管理 メッセージ。

/sim/management

• エラーログストリーム — SimSpace Weaver サービスによって生成されるエラーメッセージ。こ のログストリームはエラーがある場合にのみ存在します。SimSpace Weaver はアプリケーション によって書き込まれたエラーを独自のアプリケーションログストリームに保存します (以下の「ロ グストリーム」を参照してください)。

/sim/errors

• 空間アプリケーションログストリーム (各ワーカーの空間アプリケーションごとに 1 つ) — 空間ア プリケーションによって生成されるコンソール出力。各空間アプリケーションは、独自のログスト リームに書き込みます。*spatial-app-id* は、*worker-id* の末尾にあるスラッシュの後のすべ ての文字です。

/domain/*spatial-domain-name*/app/worker-*worker-id*/*spatial-app-id*

• カスタムアプリケーションログストリーム (カスタムアプリケーションインスタンスごとに 1 つ) — カスタムアプリケーションによって生成されるコンソール出力。各カスタムアプリケーション インスタンスは、独自のログストリームに書き込みます。

/domain/*custom-domain-name*/app/*custom-app-name*/*random-id*

• サービスアプリケーションログストリーム (サービスアプリケーションインスタンスごとに 1 つ) — サービスアプリケーションによって生成されるコンソール出力。各サービスアプリケーション は、独自のログストリームに書き込みます。*service-app-id* は、*service-app-name* の末尾 にあるスラッシュの後のすべての文字です。

/domain/*service-domain-name*/app/*service-app-name*/*service-app-id*

## <span id="page-272-0"></span>Amazon SimSpace Weaverによるモニタリング CloudWatch

Amazon SimSpace Weaverを使用して をモニタリングすることで CloudWatch、raw データを収集 し、リアルタイムに近い読み取り可能なメトリクスに加工することができます。これらの統計は 15 か月間保持されるため、履歴情報にアクセスし、ウェブアプリケーションまたはサービスの動作を より的確に把握できます。また、特定のしきい値を監視するアラームを設定し、これらのしきい値 に達したときに通知を送信したりアクションを実行したりできます。詳細については、[「Amazon](https://docs.aws.amazon.com/AmazonCloudWatch/latest/monitoring/) [CloudWatch ユーザーガイド」](https://docs.aws.amazon.com/AmazonCloudWatch/latest/monitoring/)を参照してください。

SimSpace Weaver サービスは AWS/simspaceweaver 名前空間の以下のメトリクスをレポートしま す。

## アカウントレベルの SimSpace Weaver メトリクス

SimSpace Weaver 名前空間には、AWS アカウントレベルでのアクティビティに関する以下のメト リクスが含まれます。

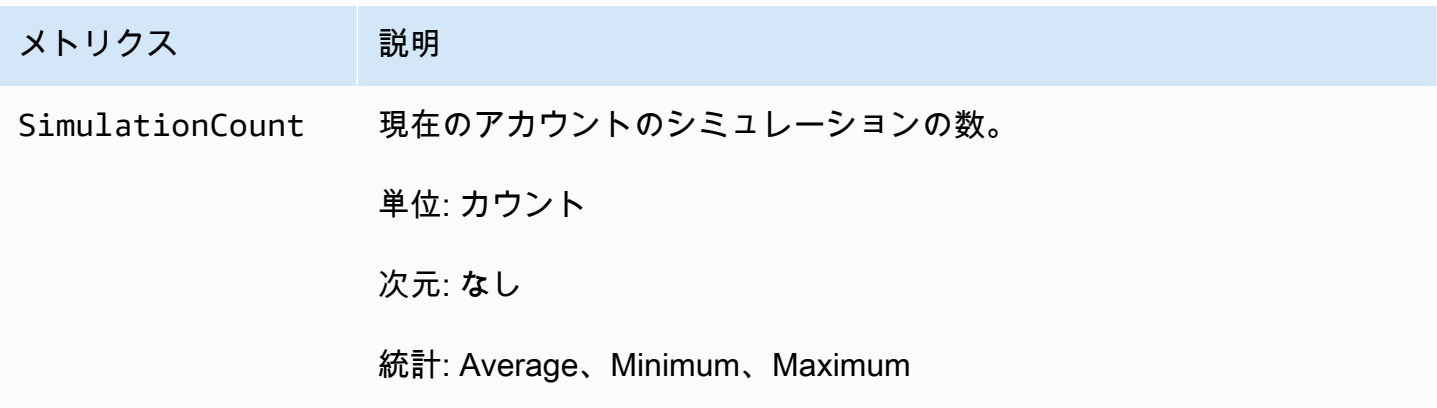

# <span id="page-273-0"></span>AWS CloudTrail を使用した AWS SimSpace Weaver API コールの ロギング

AWS SimSpace Weaver は、 のユーザーAWS CloudTrail、ロール、または AWSのサービスに よって実行されたアクションを記録するサービスである と統合されていますSimSpace Weaver。 は、 のすべての API コールをイベントSimSpace Weaverとして CloudTrail キャプチャします。 キャプチャされたコールには、SimSpace Weaver コンソールのコールと、SimSpace Weaver API オペレーションへのコードのコールが含まれます。証跡を作成する場合は、 の CloudTrail イベントなど、Amazon S3 バケットへのイベントの継続的な配信を有効にすることができます SimSpace Weaver。証跡を設定しない場合でも、 の CloudTrail コンソールで最新のイベントを表 示できますEvent history。で収集された情報を使用して CloudTrail、 に対するリクエストSimSpace Weaver、リクエスト元の IP アドレス、リクエスト者、リクエスト日時などの詳細を確認できます。

の詳細については CloudTrail、「 [AWS CloudTrailユーザーガイド」](https://docs.aws.amazon.com/awscloudtrail/latest/userguide/cloudtrail-user-guide.html)を参照してください。

### SimSpace Weaver 内の情報 CloudTrail

CloudTrail アカウントを作成するAWS アカウントと、 は で有効になります。でアクティビティが発 生するとSimSpace Weaver、そのアクティビティは の他のAWSサービス CloudTrail イベントととも に イベントに記録されますEvent history。最近のイベントは、AWS アカウント で表示、検索、ダウ ンロードできます。詳細については、[「イベント履歴 を使用した CloudTrail イベントの表示」](https://docs.aws.amazon.com/awscloudtrail/latest/userguide/view-cloudtrail-events.html)を参 照してください。

SimSpace Weaver のイベントなど、AWS アカウント のイベントの継続的な記録に対して、追跡を 作成します。証跡により、 はログファイル CloudTrail を Amazon S3 バケットに配信できます。デ フォルトでは、コンソールで証跡を作成するときに、証跡がすべての AWS リージョン に適用され ます。証跡は、AWS パーティションのすべてのリージョンからのイベントをログに記録し、指定し た Amazon S3 バケットにログファイルを配信します。さらに、 CloudTrail ログで収集されたデータ をより詳細に分析し、それに基づく対応を行うように他の AWSサービスを設定できます。詳細につ いては、次を参照してください:

- 「[証跡作成の概要](https://docs.aws.amazon.com/awscloudtrail/latest/userguide/cloudtrail-create-and-update-a-trail.html)」
- [CloudTrail でサポートされているサービスと統合](https://docs.aws.amazon.com/awscloudtrail/latest/userguide/cloudtrail-aws-service-specific-topics.html)
- [の Amazon SNS 通知の設定 CloudTrail](https://docs.aws.amazon.com/awscloudtrail/latest/userguide/configure-sns-notifications-for-cloudtrail.html)
- [複数のリージョンからの CloudTrail ログファイルの受信](https://docs.aws.amazon.com/awscloudtrail/latest/userguide/receive-cloudtrail-log-files-from-multiple-regions.html)[と複数のアカウントからの CloudTrail ロ](https://docs.aws.amazon.com/awscloudtrail/latest/userguide/cloudtrail-receive-logs-from-multiple-accounts.html) [グファイルの受信](https://docs.aws.amazon.com/awscloudtrail/latest/userguide/cloudtrail-receive-logs-from-multiple-accounts.html)

すべての SimSpace Weaver アクションは によってログに記録 CloudTrail され、 [AWS SimSpace](https://docs.aws.amazon.com/simspaceweaver/latest/APIReference/Welcome.html) [Weaver API リファレンス](https://docs.aws.amazon.com/simspaceweaver/latest/APIReference/Welcome.html) に記載されています。例えば、 および DeleteSimulationアクション を呼び出すDescribeSimulationとListSimulations、 CloudTrail ログファイルにエントリが生 成されます。

各イベントまたはログエントリには、誰がリクエストを生成したかという情報が含まれます。アイデ ンティティ情報は、以下を判別するために役立ちます。

- リクエストが、ルート認証情報と AWS Identity and Access Management (IAM) ユーザー認証情報 のどちらを使用して送信されたか。
- リクエストがロールまたはフェデレーションユーザーのテンポラリなセキュリティ認証情報を使用 して行われたかどうか。
- リクエストが、別の AWS サービスによって送信されたかどうか。

詳細については、「[CloudTrail userIdentity 要素](https://docs.aws.amazon.com/awscloudtrail/latest/userguide/cloudtrail-event-reference-user-identity.html)」を参照してください。

## SimSpace Weaver ログファイルエントリについて

証跡は、指定した Amazon S3 バケットにイベントをログファイルとして配信できるようにする設定 です。 CloudTrail ログファイルには、1 つ以上のログエントリが含まれます。イベントは任意の送 信元からの単一のリクエストを表し、アクションの日時、リクエストパラメータ、その他の details. CloudTrail log ファイルなど、リクエストされたアクションに関する情報が含まれます。 は、パブ

リック API コールの順序付けられたスタックトレースではないため、特定の順序では表示されませ ん。

次の例は、 ListSimulationsアクションを示す CloudTrail ログエントリを示しています。

```
{ 
     "eventVersion": "1.08", 
     "userIdentity": { 
         "type": "AssumedRole", 
         "principalId": "AIDACKCEVSQ6C2EXAMPLE:aws-console-signin-utils", 
         "arn": "arn:aws:sts::111122223333:assumed-role/ConsoleSigninRole/aws-console-
signin-utils", 
         "accountId": "111122223333", 
         "accessKeyId": "AKIAIOSFODNN7EXAMPLE", 
         "sessionContext": { 
              "sessionIssuer": { 
                  "type": "Role", 
                  "principalId": "AIDACKCEVSQ6C2EXAMPLE", 
                  "arn": "arn:aws:iam::111122223333:role/ConsoleSigninRole", 
                  "accountId": "111122223333", 
                  "userName": "ConsoleSigninRole" 
             }, 
              "webIdFederationData": {}, 
              "attributes": { 
                  "creationDate": "2022-02-14T15:57:02Z", 
                  "mfaAuthenticated": "false" 
             } 
         } 
     }, 
     "eventTime": "2022-02-14T15:57:08Z", 
     "eventSource": "simspaceweaver.amazonaws.com", 
     "eventName": "ListSimulations", 
     "awsRegion": "us-west-2", 
     "sourceIPAddress": "192.0.2.10", 
     "userAgent": "Mozilla/5.0 (X11; Linux x86_64) AppleWebKit/537.36 (KHTML, like 
  Gecko) Chrome/86.0.4240.0 Safari/537.36", 
     "requestParameters": null, 
     "responseElements": null, 
     "requestID": "1234abcd-1234-5678-abcd-12345abcd123", 
     "eventID": "5678abcd-5678-1234-ab12-123abc123abc", 
     "readOnly": true, 
     "eventType": "AwsApiCall", 
     "managementEvent": true,
```

```
AWS SimSpace Weaver インプレント こころについて しょうしゅう しんしゃ パージョン 1.16.0 のユーザーガイド
```

```
 "recipientAccountId": "111122223333", 
 "eventCategory": "Management"
```
}

# <span id="page-277-0"></span>SimSpace Weaver エンドポイントとクォータ

次の表は、 SimSpace Weaver のサービスエンドポイントとサービスクォータを示していま す。Service Quotas (制限とも呼ばれます) は、AWS アカウント のサービスリソースまたはオペレー ションの最大数です。詳細については、「AWS 全般のリファレンス」の「[AWS Service Quotas](https://docs.aws.amazon.com/general/latest/gr/aws_service_limits.html)」を 参照してください。

## サービスエンドポイント

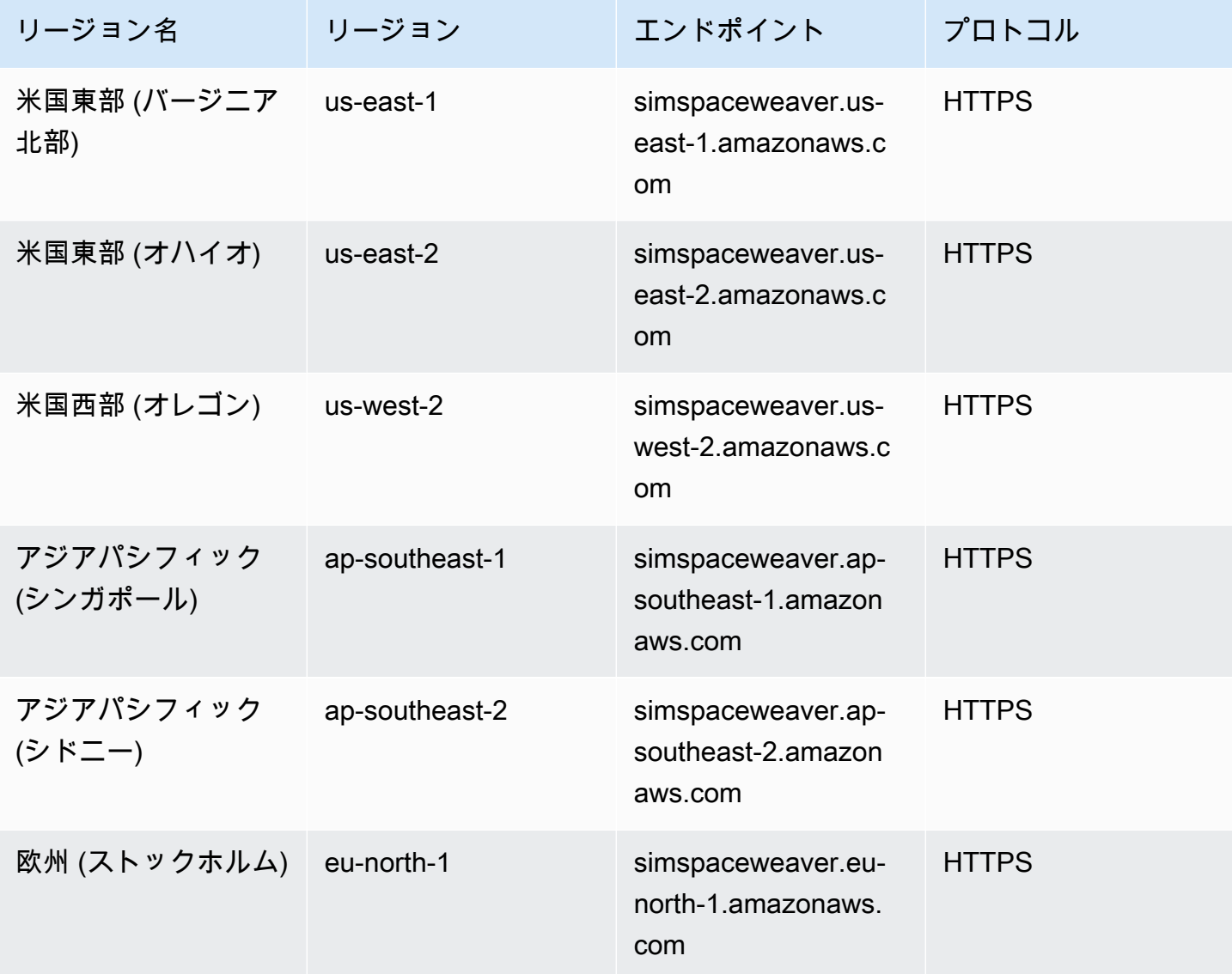

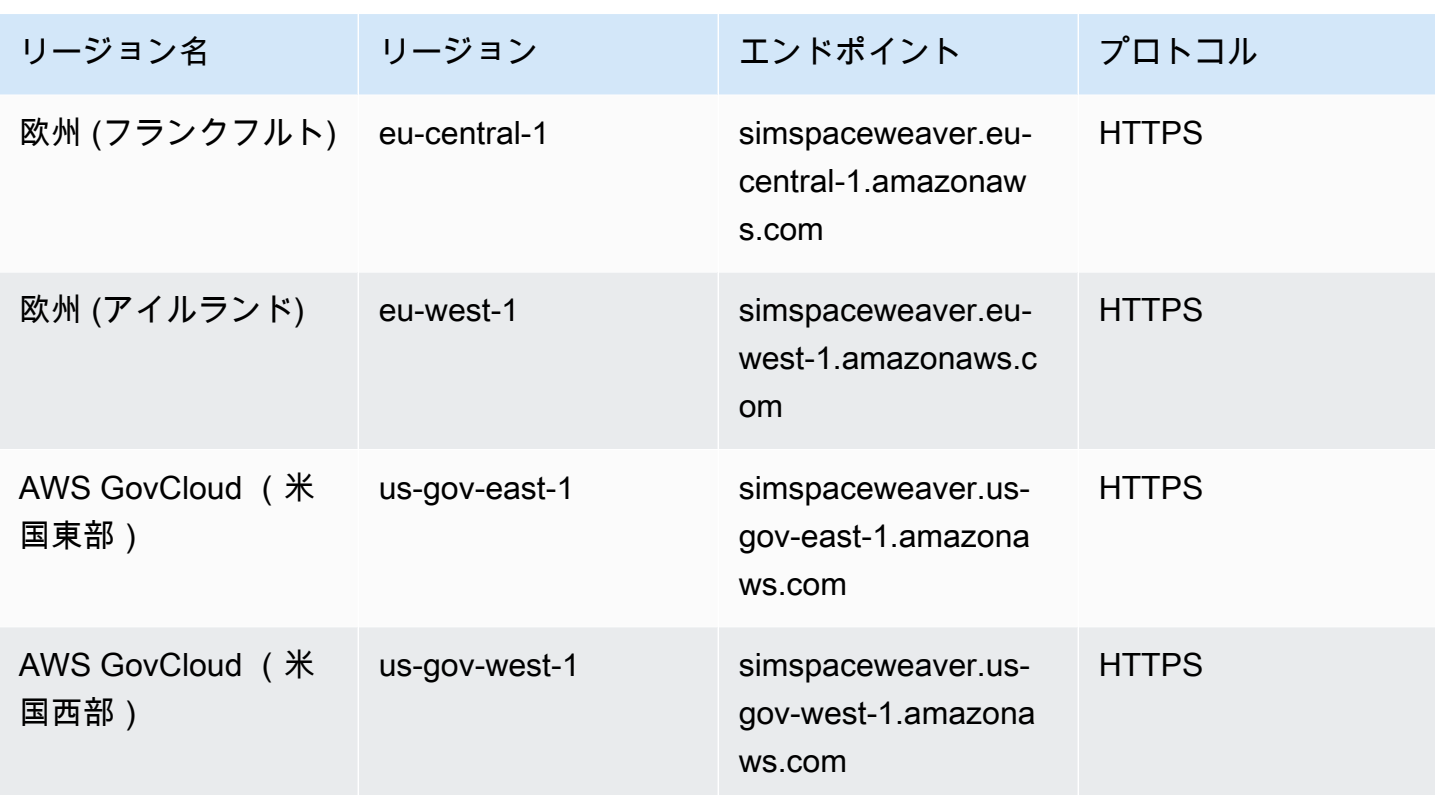

# Service Quotas

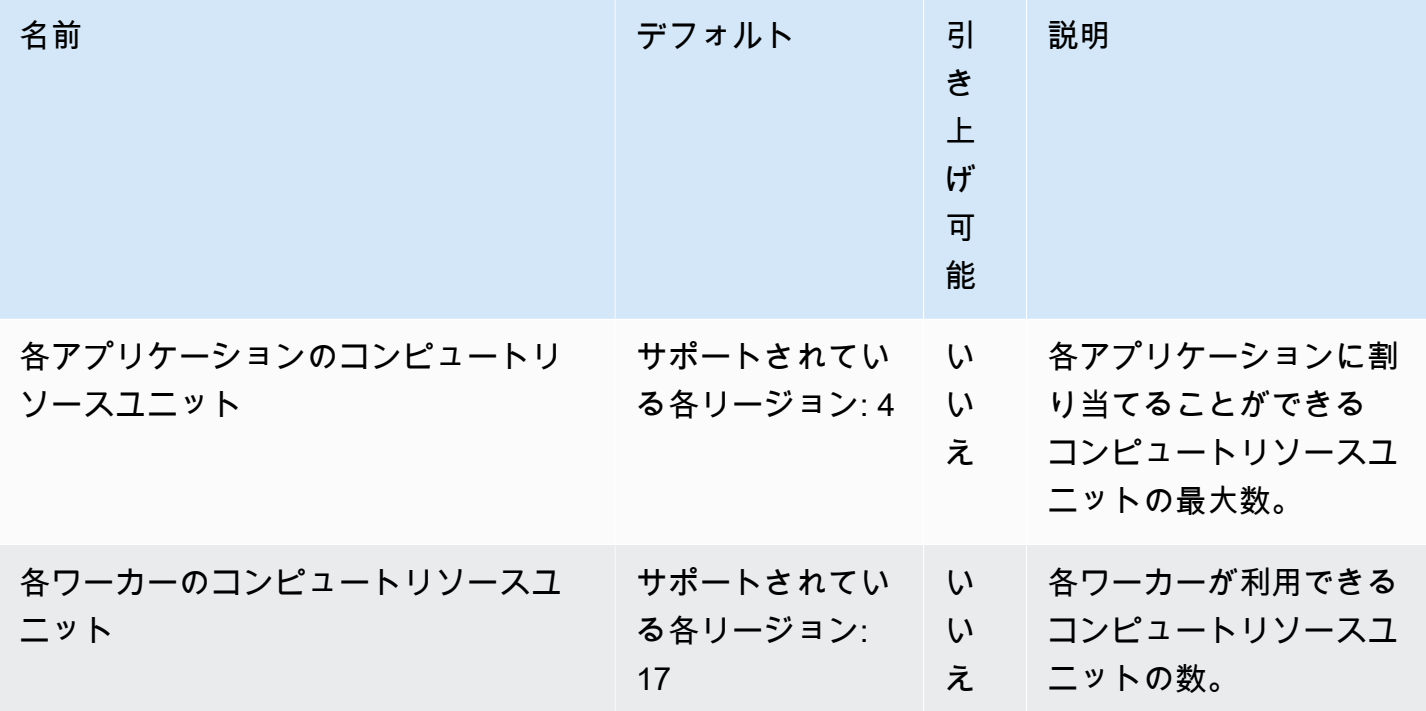

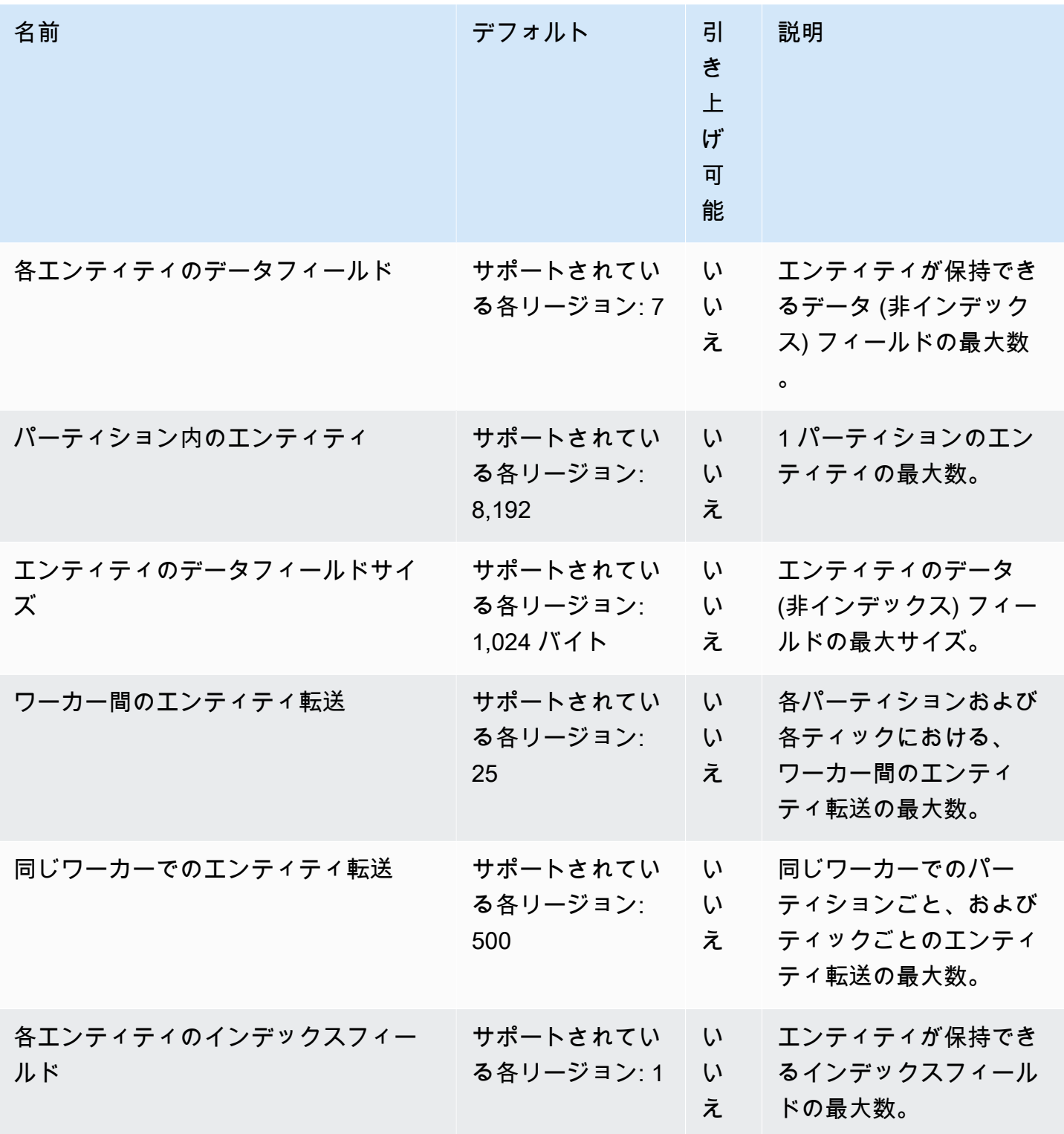

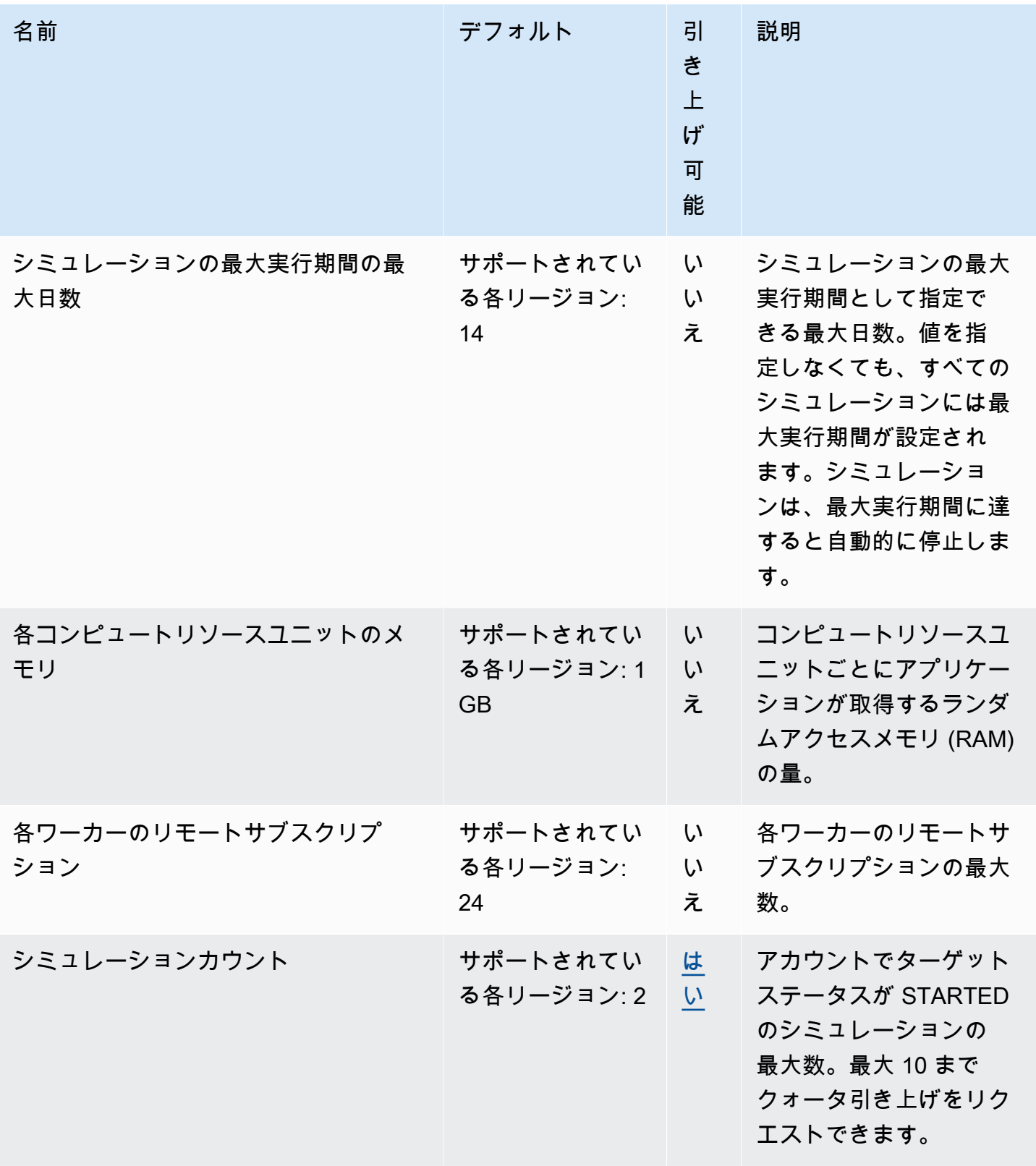

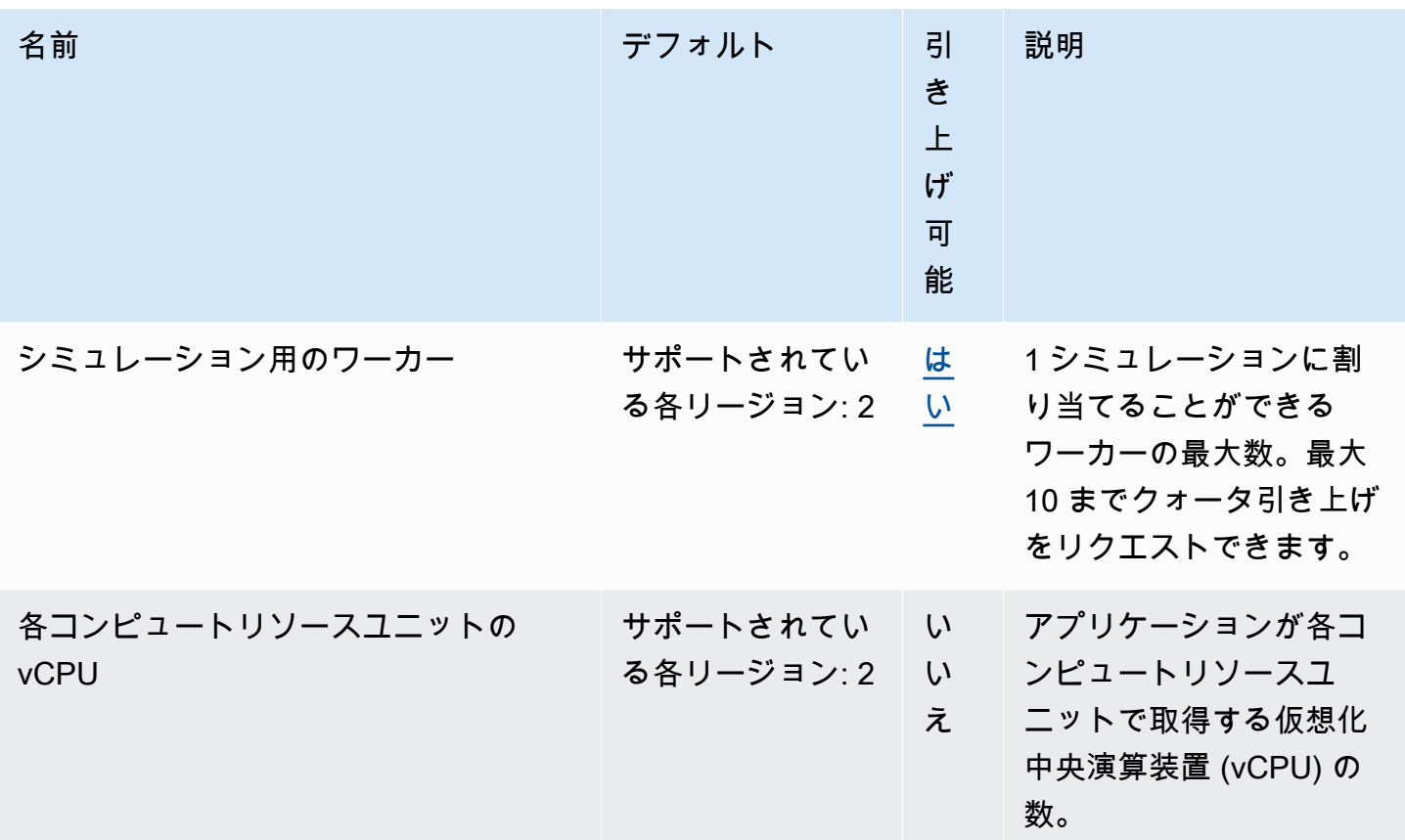

## メッセージングクォータ

以下のクォータは、 SimSpace Weaver Localおよび のアプリケーションメッセージングに適用され ますAWS クラウド。

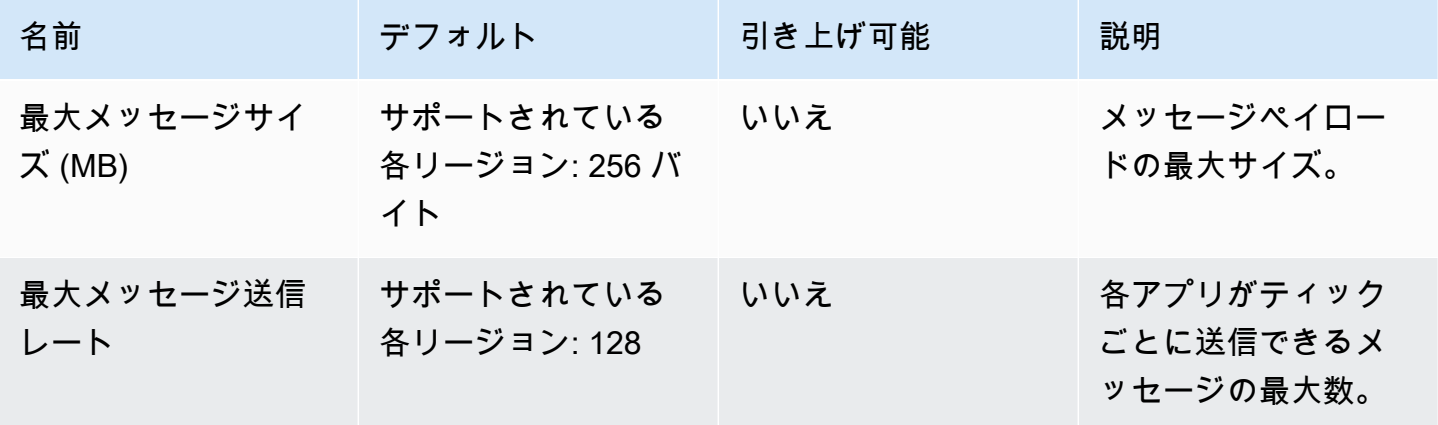

# クロックレート

シミュレーションスキーマは、シミュレーションのクロックレート (ティックレートとも呼ばれます) を指定します。以下の表は、使用できる有効なクロックレートを指定しています。

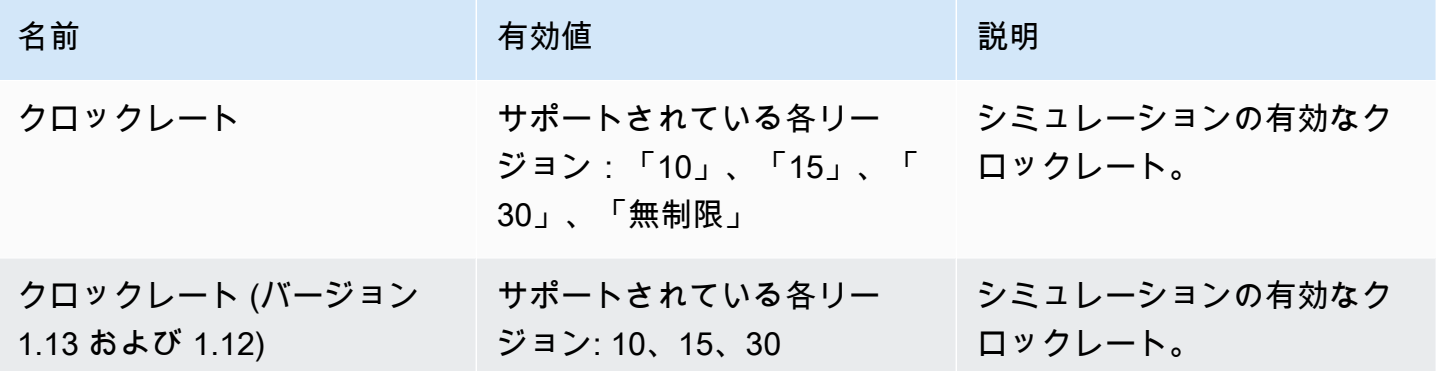

## SimSpace Weaver Local の Service Quotas

以下の Service Quotas は SimSpace Weaver Local にのみ適用されます。他のすべてのクォータも SimSpace Weaver Local に適用されます。

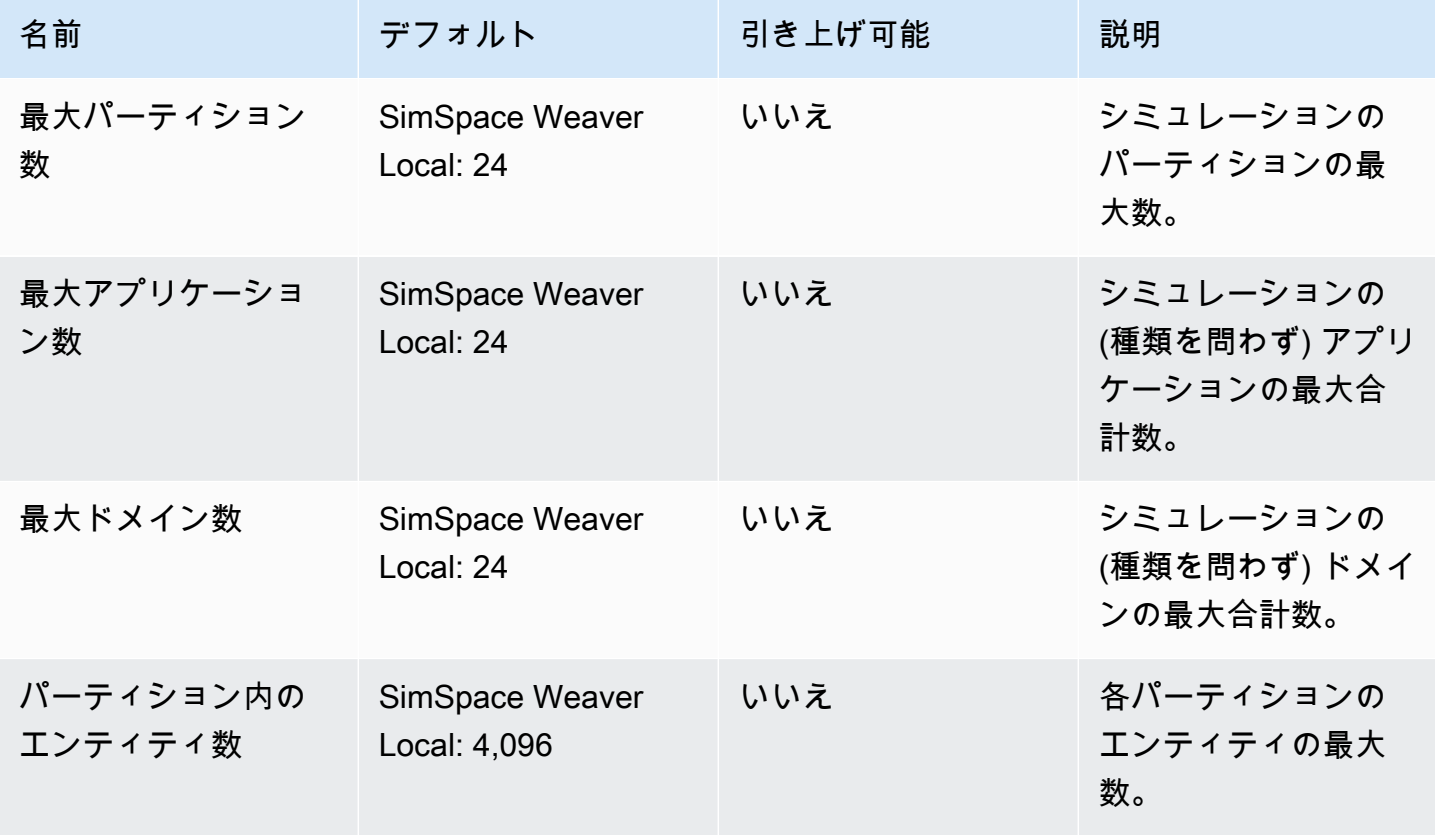

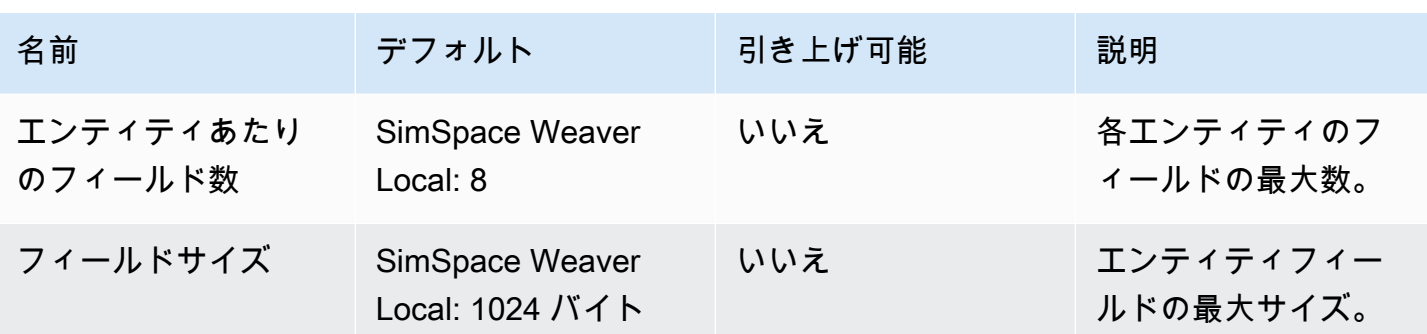

# SimSpace Weaver のトラブルシューティング

トピック

- [AssumeRoleAccessDenied](#page-284-0)
- [InvalidBucketName](#page-286-0)
- [ServiceQuotaExceededException](#page-287-0)
- [TooManyBuckets](#page-287-1)
- [シミュレーション開始中にアクセスが拒否される](#page-288-0)
- [Docker を使用時の時間に関する問題](#page-289-0)
- [PathfindingSample コンソールクライアントが接続に失敗する](#page-289-1)
- [AWS CLI が simspaceweaver を認識しない](#page-291-0)

## <span id="page-284-0"></span>AssumeRoleAccessDenied

シミュレーションが開始されない場合、以下のエラーが表示される場合があります。

Unable to assume role arn:aws:iam::111122223333:role/weaver-*project-name*-app-role; verify the role exists and has trust policy on SimSpace Weaver

このエラーは、シミュレーションの AWS Identity and Access Management (IAM) ロールが以下のい ずれかに当てはまる場合に表示されます。

- Amazon リソースネーム (ARN) が存在しない IAM ロールを指している。
- IAM ロールの信頼ポリシーが、新しいシミュレーション名がロールを引き受けることを許可しな い。

ロールが存在することを確認します。ロールが存在する場合は、ロールの信頼ポリシーを確認しま す。以下の信頼ポリシーの例では、aws:SourceArn は名前が MySimulation で始まる (アカウン ト 111122223333 の) シミュレーションのみがロールを引き継ぐことを許可しています。

```
 "Version": "2012-10-17", 
 "Statement": [
```
{

```
 { 
             "Effect": "Allow", 
             "Principal": { 
                 "Service": "simspaceweaver.amazonaws.com" 
             }, 
             "Action": "sts:AssumeRole", 
             "Condition": { 
                 "ArnLike": { 
                     "aws:SourceArn": "arn:aws:simspaceweaver:us-
west-2:111122223333:simulation/MySimulation*"
 } 
 } 
         } 
     ]
}
```
名前が MyOtherSimulation で始まる別のシミュレーションがロールを引き継ぐことを許可するに は、以下の編集例のように信頼ポリシーを変更する必要があります。

```
{ 
     "Version": "2012-10-17", 
     "Statement": [ 
         { 
             "Effect": "Allow", 
             "Principal": { 
                 "Service": "simspaceweaver.amazonaws.com" 
             }, 
             "Action": "sts:AssumeRole", 
             "Condition": { 
                 "ArnLike": { 
                     "aws:SourceArn": [ 
                          aws:SourceArn": "arn:aws:simspaceweaver:us-
west-2:111122223333:simulation/MySimulation*", 
                          aws:SourceArn": "arn:aws:simspaceweaver:us-
west-2:111122223333:simulation/MyOtherSimulation*" 
 ]
 } 
             } 
         } 
    \mathbf{I}}
```
## <span id="page-286-0"></span>InvalidBucketName

プロジェクトの作成中に、以下のエラーが表示される場合があります。

An error occurred (InvalidBucketName) when calling the CreateBucket operation: The specified bucket is not valid.

このエラーを受け取ったのは、SimSpace Weaver が Amazon Simple Storage Service (Amazon S3) に渡した名前がバケット命名規則に違反していたためです (詳細については、「Amazon Simple Storage Service ユーザーガイド」の「[バケット命名規則」](https://docs.aws.amazon.com/AmazonS3/latest/userguide/bucketnamingrules.html)を参照してください)。

SimSpace Weaver アプリケーション SDK の create-project スクリプトは、スクリプトに指定 したプロジェクト名を使用してバケット名を作成します。バケット名は、以下のフォーマットを使用 します。

- バージョン 1.13.x 以降
	- weaver-*lowercase-project-name*-*account-number*-*region*
- バージョン 1.12.x
	- weaver-*lowercase-project-name*-*account-number*-app-zips-*region*
	- weaver-*lowercase-project-name*-*account-number*-schemas-*region*

例えば、以下のプロジェクトプロパティがあるとします。

- プロジェクト名: MyProject
- AWS アカウント の数: 111122223333
- AWS リージョン: us-west-2

プロジェクトには以下のバケットがあります。

- バージョン 1.13.x 以降
	- weaver-myproject-111122223333-us-west-2
- バージョン 1.12.x
	- weaver-myproject-111122223333-app-zips-us-west-2
	- weaver-myproject-111122223333-schemas-us-west-2

プロジェクト名は Amazon S3 の命名規則に違反していない必要があります。また、createproject スクリプトによって作成されたバケット名は Amazon S3 バケットの名前の長さ制限を超 えない長さのプロジェクト名を使用する必要があります。

## <span id="page-287-0"></span>ServiceQuotaExceededException

シミュレーションを開始すると、以下のエラーが表示されることがあります。

An error occurred (ServiceQuotaExceededException) when calling the StartSimulation operation: Failed to start simulation due to: simulation quota has already been reached.

このエラーは、新しいシミュレーションを開始しようとしたときに、アカウントのターゲットのス テータスが STARTED のシミュレーションの数が最大数に達している場合に表示されます。これに は、実行中のシミュレーション、失敗したシミュレーション、および最大時間に達したために停止 したシミュレーションが含まれます。停止または失敗したシミュレーションを削除して、新しいシ ミュレーションを開始できます。すべてのシミュレーションが実行中の場合は、実行中のシミュレー ションを停止して削除できます。まだリクエストの上限に達していない場合は、Service Quotas の 引き上げをリクエストすることもできます。詳細については、「[SimSpace Weaver エンドポイント](#page-277-0) [とクォータ](#page-277-0)」を参照してください。不要なシミュレーションをクリーンアップする方法については、 「クイックスタートチュートリアル」の「[ステップ 6: シミュレーションを停止してクリーンアップ](#page-53-0) [する](#page-53-0)」を参照してください。

## <span id="page-287-1"></span>TooManyBuckets

プロジェクトの作成中に、以下のエラーが表示される場合があります。

An error occurred (TooManyBuckets) when calling the CreateBucket operation: You have attempted to create more buckets than allowed.

Amazon Simple Storage Service (Amazon S3) では、AWS アカウントに含めることができるバケッ トの数に制限があります (詳細については、「Amazon Simple Storage Service ユーザーガイド」の 「[バケットの制約および制限](https://docs.aws.amazon.com/AmazonS3/latest/userguide/BucketRestrictions.html)」を参照してください)。

続ける前に、以下のいずれかを実行する必要があります。

• 不要な 2 つ以上の既存の Amazon S3 バケットを削除します。
- Amazon S3 の制限の引き上げをリクエストします (詳細については、「Amazon Simple Storage Service ユーザーガイド」の[「バケットの制約および制限](https://docs.aws.amazon.com/AmazonS3/latest/userguide/BucketRestrictions.html)」を参照してください)。
- 別の AWS アカウントを使用します。

#### **a** Note

SimSpace Weaver の DeleteSimulation API は、シミュレーションに関連付けられた Amazon S3 リソースを削除しません。不要になった場合は、シミュレーションに関連するす べてのリソースを削除することをお勧めします。シミュレーションをクリーンアップする方 法については、「クイックスタートチュートリアル」の「[ステップ 6: シミュレーションを停](#page-53-0) [止してクリーンアップする](#page-53-0)」を参照してください。

## シミュレーション開始中にアクセスが拒否される

シミュレーションを開始すると、アクセスが拒否されたこと、またはアプリケーションのアーティ ファクトへのアクセス中にエラーが発生したことを示すエラーメッセージが表示される場合がありま す。この問題は、(コンソールまたは SimSpace Weaver アプリケーション SDK スクリプトを使用し て) SimSpace Weaver が作成していない Amazon S3 バケットをシミュレーションに指定した場合に 発生する可能性があります。

根本原因として最も考えられるのは以下の状況です。

- このサービスには、シミュレーションスキーマで指定した 1 つ以上の Amazon S3 バケットにアクセスする権限がない - アプリケーションロールのアクセス許可ポリ シー、Amazon S3 バケットポリシー、および Amazon S3 バケットアクセス許可を確認し て、simspaceweaver.amazonaws.com がバケットにアクセスするための正しい権限があるこ とを確認します。アプリケーションロールアクセス許可ポリシーの詳細については、「[SimSpace](#page-254-0)  [Weaver が作成するアクセス許可」](#page-254-0)を参照してください。
- Amazon S3 バケットがシミュレーションとは異なる AWS リージョン にある場合がある シミュ レーションアーティファクト用の Amazon S3 バケットは、シミュレーションと同じ AWS リー ジョン にある必要があります。[Amazon S3] コンソールで、バケットが何の AWS リージョン に あるかを確認します。Amazon S3 バケットが別の AWS リージョン にある場合は、シミュレー ションと同じ AWS リージョン にあるバケットを選択します。

## Docker を使用時の時間に関する問題

Docker を使用していて、SimSpace Weaver アプリケーション SDK からスクリプトを実行している ときに時間に関するエラーが表示される場合は、Docker 仮想化マシンのクロックが正しくないこと が原因である可能性があります。これは、コンピューターが Docker を実行していて、その後にス リープ状態または休止状態から再開した場合に発生することがあります。

試すソリューション

- Docker を再起動します。
- Windows PowerShell で時刻同期を無効にしてから再度有効にします。

Get-VMIntegrationService -VMName DockerDesktopVM -Name "Time Synchronization" | Disable-VMIntegrationService Get-VMIntegrationService -VMName DockerDesktopVM -Name "Time Synchronization" | Enable-VMIntegrationService

# PathfindingSample コンソールクライアントが接続に失敗する

[クイックスタートチュートリアル](#page-29-0)および[詳細チュートリアル](#page-60-0)で説明されている PathfindingSample シミュレーションに接続すると、コンソールクライアントから以下のエラー が表示される場合があります。このエラーは、指定した IP アドレスとポート番号を組み合わせた ViewApp へのネットワーク接続を、クライアントが開くことができないために発生します。

Fatal error in function nng\_dial. Error code: 268435577. Error message: no link

AWS クラウド でのシミュレーション用

- ネットワーク接続は正しく機能していますか? 動作するはずの他の IP アドレスまたはウェブサイ トに接続できることを確認します。ウェブブラウザがキャッシュからウェブサイトを読み込んでい ないことを確認します。
- シミュレーションは実行中ですか? ListSimulations API を使用してシミュレーションのステータス を取得できます。詳細については、「[ステップ 4: IP アドレスとポート番号を取得する](#page-38-0)」を参照し てください。[\[SimSpace Weaver\] コンソール](https://console.aws.amazon.com/simspaceweaver)を使用してシミュレーションのステータスを確認す ることもできます。
- アプリケーションは実行中ですか? DescribeApp API を使用してアプリケーションのステータスを 取得できます。詳細については、「[ステップ 4: IP アドレスとポート番号を取得する](#page-38-0)」を参照して
- ください。[\[SimSpace Weaver\] コンソール](https://console.aws.amazon.com/simspaceweaver)を使用してシミュレーションのステータスを確認する こともできます。
- アプリケーションは実行中ですか? DescribeApp API を使用してアプリケーションのステータスを 取得できます。詳細については、「[ステップ 4: IP アドレスとポート番号を取得する](#page-38-0)」を参照して ください。[\[SimSpace Weaver\] コンソール](https://console.aws.amazon.com/simspaceweaver)を使用してシミュレーションのステータスを確認する こともできます。
- 正しい IP アドレスとポート番号を使用しましたか? インターネット経由で接続する場合 は、ViewApp の IP アドレスおよび Actual ポート番号を使用する必要があります。IP Address および Actual ポート番号は DescribeApp API 出力の EndpointInfo ブロックで確認できま す。[\[SimSpace Weaver\] コンソール](https://console.aws.amazon.com/simspaceweaver)を使用して、MyViewDomain 詳細ページの ViewApp で IP ア ドレス (URI) とポート番号 (入力ポート) を確認することもできます。
- ネットワーク接続はファイアウォールを経由していますか? ファイアウォールによって IP アドレ スまたはポート番号 (あるいはその両方) への接続がブロックされている可能性があります。ファ イアウォールの設定を確認するか、ファイアウォール管理者に確認してください。

ローカルシミュレーション用

• ループバックアドレス (127.0.0.1) に接続できますか? Windows に ping コマンドラインツールが ある場合は、コマンドプロンプトウィンドウを開いて 127.0.0.1 に ping を実行します。Ctrl-C を 押して ping を終了します。

ping 127.0.0.1

Example ping 出力

```
C:\>ping 127.0.0.1
Pinging 127.0.0.1 with 32 bytes of data:
Reply from 127.0.0.1: bytes=32 time<1ms TTL=128
Reply from 127.0.0.1: bytes=32 time<1ms TTL=128
Reply from 127.0.0.1: bytes=32 time=1ms TTL=128
Ping statistics for 127.0.0.1: 
    Packets: Sent = 3, Received = 3, Lost = 0 (0% loss),
Approximate round trip times in milli-seconds: 
     Minimum = 0ms, Maximum = 1ms, Average = 0ms
Control-C
AC
```
 $C: \>$ 

ping でパケットが失われたと表示される場合は、他のソフトウェア (ローカルファイアウォール、 セキュリティ設定、マルウェア対策プログラムなど) が接続をブロックしている可能性がありま す。

- アプリケーションは実行中ですか? ローカルシミュレーションはアプリケーションごとに別々の ウィンドウとして実行されます。空間アプリケーションおよび ViewApp のウィンドウが開いてい ることを確認します。詳細については、「[ローカル開発](#page-132-0)」を参照してください。
- 正しい IP アドレスとポート番号を使用しましたか? ローカルシミュレーションに接続するときに は tcp://127.0.0.1:7000 を使用する必要があります。詳細については、「[ローカル開発」](#page-132-0)を 参照してください。
- 接続を遮断する可能性のあるローカルセキュリティソフトウェアはありますか? セキュリティ設 定、ローカルファイアウォール、またはマルウェア対策プログラムを確認して、TCP ポート7000 での 127.0.0.1 への接続がブロックされていないか確認します。

### AWS CLI が **simspaceweaver** を認識しない

AWS CLI が SimSpace Weaver を認識していないことを示すエラーが表示された場合は、以下のコ マンドを実行します。

aws simspaceweaver help

以下の行で始まり、使用可能なすべての選択肢が一覧表示された場合は、AWS CLI が古いバージョ ンである可能性があります。

```
usage: aws [options] <command> <subcommand> [<subcommand> ...] [parameters]
To see help text, you can run: 
   aws help 
   aws <command> help 
  aws <command> <subcommand> help
aws: error: argument command: Invalid choice, valid choices are:
```
AWS CLI のバージョンを確認するには、以下のコマンドを実行します。

aws --version

バージョンが 2.9.19 以前の場合は、AWS CLI を更新する必要があります。AWS CLI の現在のバー ジョンは 2.9.19 以降であることに注意してください。

AWS CLI を更新するには、「バージョン 2 用 AWS Command Line Interface ユーザーガイド」の 「[AWS CLI の最新バージョンのインストールまたはアップデート」](https://docs.aws.amazon.com/cli/latest/userguide/getting-started-install.html)を参照してください。

# SimSpace Weaver シミュレーションスキーマリファレンス

SimSpace Weaver は YAML ファイルを使用してシミュレーションのプロパティを設定します。この ファイルはシミュレーションスキーマ (または単にスキーマ) と呼ばれます。SimSpace Weaver アプ リケーション SDK に含まれるサンプルシミュレーションには、独自のシミュレーション用にコピー して編集できるスキーマが含まれています。

トピック

- [完全なスキーマの例](#page-293-0)
- [スキーマフォーマット](#page-295-0)

# <span id="page-293-0"></span>完全なスキーマの例

次の例は、SimSpace Weaverシミュレーションを説明する YAML形式のテキストファイルを示して います。これらの例には、プロパティのダミーの値が含まれます。ファイルのフォーマットは、ファ イルに指定されている sdk\_version の値によって異なります。プロパティとその有効値の詳細に ついては、「[スキーマフォーマット](#page-295-0)」を参照してください。

```
sdk_version: "1.16"
simulation_properties: 
   log_destination_resource_name: "MySimulationLogs" 
   log_destination_service: "logs" 
   default_entity_index_key_type: "Vector3<f32>" 
   default_image: "111122223333.dkr.ecr.us-west-2.amazonaws.com/my-ecr-
repository:latest"
workers: 
   MyComputeWorkers: 
     type: "sim.c5.24xlarge" 
     desired: 3
clock: 
   tick_rate: "30"
partitioning_strategies: 
   MyGridPartitioning: 
     topology: "Grid" 
     aabb_bounds: 
       x: [-1000, 1000] 
       y: [-1000, 1000] 
     grid_placement_groups: 
       x: 3
```

```
 y: 3
domains: 
   MyCustomDomain: 
     launch_apps_via_start_app_call: {} 
     app_config: 
       package: "s3://weaver-myproject-111122223333-us-west-2/MyViewApp.zip" 
       launch_command: ["MyViewApp"] 
       required_resource_units: 
          compute: 1 
       endpoint_config: 
          ingress_ports: [9000, 9001] 
   MyServiceDomain: 
    launch apps per worker:
       count: 1 
     app_config: 
       package: "s3://weaver-myproject-111122223333-us-west-2/
MyConnectionServiceApp.zip" 
       launch_command: ["MyConnectionServiceApp"] 
       required_resource_units: 
          compute: 1 
       endpoint_config: 
          ingress_ports: 
            - 9000 
            - 9001 
   MySpatialDomain: 
     launch_apps_by_partitioning_strategy: 
       partitioning_strategy: "MyGridPartitioning" 
       grid_partition: 
         x: 6 
         y: 6 
     app_config: 
       package: "s3://weaver-myproject-111122223333-us-west-2/MySpatialApp.zip" 
       launch_command: ["MySpatialApp"] 
       required_resource_units: 
          compute: 1 
   MySpatialDomainWithCustomContainer: 
     launch_apps_by_partitioning_strategy: 
       partitioning_strategy: "MyGridPartitioning" 
       grid_partition: 
         x: 6 
         y: 6 
     app_config: 
       package: "s3://weaver-myproject-111122223333-us-west-2/MySpatialApp2.zip" 
       launch_command: ["MySpatialApp2"]
```

```
 required_resource_units: 
         compute: 1 
       image: "111122223333.dkr.ecr.us-west-2.amazonaws.com/my-ecr-repository:latest"
placement_constraints: 
   - placed_together: ["MySpatialDomain", "MySpatialDomainWithCustomContainer"] 
    on workers: ["MyComputeWorkers"]
```
# <span id="page-295-0"></span>スキーマフォーマット

以下の例は、スキーマ構築全体を示しています。親子関係が同じであれば、スキーマの各レベルでの プロパティの順序は関係ありません。配列内の要素では順序が重要です。

```
sdk_version: "sdk-version-number"
simulation_properties: 
   simulation-properties
workers: 
   worker-group-configurations
clock: 
   tick_rate: tick-rate
partitioning_strategies: 
   partitioning-strategy-configurations
domains: 
   domain-configurations
placement_constraints: 
   placement-constraints-configuration
```
セクション

- [SDK のバージョン](#page-296-0)
- [シミュレーションのプロパティ](#page-296-1)
- [ワーカー](#page-298-0)
- [クロック](#page-299-0)
- [パーティショニング戦略](#page-299-1)
- [ドメイン](#page-301-0)
- [配置の制約事項](#page-311-0)

## <span id="page-296-0"></span>SDK のバージョン

sdk\_version セクション (必須) は、このスキーマをサポートする SimSpace Weaver アプリケー ション SDK のバージョンを示します。有効な値:1.16、1.15、1.14、1.13、1.12

**A** Important

sdk\_version の値には、メジャーバージョン番号と最初のマイナーバージョン番号のみが 含まれます。例えば、値 1.12 は、1.12.0、1.12.1、1.12.2 などのすべてのバージョン 1.12.x を指定します。

sdk\_version: "1.16"

### <span id="page-296-1"></span>シミュレーションのプロパティ

simulation\_properties セクション (必須) は、シミュレーションのさまざまなプロパティを指 定します。このセクションを使用してロギングを設定し、既定のコンテナイメージを指定します。こ のセクションは、ロギングを設定していない場合や、デフォルトのコンテナイメージを指定する場合 にも必須です。

```
simulation_properties: 
   log_destination_resource_name: "log-destination-resource-name" 
   log_destination_service: "log-destination-service" 
   default_entity_index_key_type: "Vector3<f32>" 
   default_image: "ecr-repository-uri"
```
プロパティ

log\_destination\_resource\_name

SimSpace Weaver がログを書き込むリソースを指定します。

必須: いいえ。このプロパティが含まれていない場合、SimSpace Weaver にはシミュレーション のログは書き込まれません。

タイプ: 文字列

有効値:

- CloudWatch Logs ロググループの名前 (例: MySimulationLogs)
- CloudWatch Logs ロググループの Amazon リソースネーム (ARN) (例: arn:aws:logs:uswest-2:111122223333:log-group/MySimulationLogs)

#### **a** Note

SimSpace Weaver はシミュレーションと同じアカウントおよび AWS リージョン 内のロ グ送信先のみをサポートします。

#### log\_destination\_service

ARN ではない logging\_destination resource\_name を指定した場合のロギング先リソー スのタイプを示します。

必須: log\_destination\_resource\_name が指定されていて ARN ではない場合は、このプロ パティを指定する必要があります。log\_destination\_resource\_name が指定されていない 場合、または ARN の場合、このプロパティは指定できません。

タイプ: 文字列

有効値:

• logs: ログ送信先リソースはロググループです。

default\_entity\_index\_key\_type

シミュレーションエンティティのインデックスキーフィールドのデータタイプを指定します。

必須: はい

タイプ: 文字列

有効値: Vector3<f32>

#### default\_image

シミュレーションのデフォルトコンテナイメージを指定します (バージョン 1.13 および 1.12 ではサポートされていません)。このプロパティを指定すると、image を指定していないドメイ ンは default\_image を使用します。

必須: いいえ

タイプ: 文字列

有効値:

• Amazon Elastic Container Registry (Amazon ECR) 内のリポジトリの URI (例: 111122223333.dkr.ecr.us-west-2.amazonaws.com/my-ecr-repository:latest)

<span id="page-298-0"></span>ワーカー

workers セクション (必須) は、ワーカーグループ (ワーカーのグループ) の設定を指定しま す。SimSpace Weaver はこの情報を placement \_constraints と一緒に使用して、シミュレー ションの基盤となるインフラストラクチャを構成します。現在、1 ワーカーグループのみがサポート されています。

ワーカーグループのプロパティを指定するには、*worker-group-name* を任意の名前に置き換えま す。名前は 3~64 文字で、A~Z、a~z、0~9、\_ - (ハイフン) を含むことができます。名前の後に ワーカーグループのプロパティを指定します。

```
workers: 
   worker-group-name: 
     type: "sim.c5.24xlarge" 
     desired: number-of-workers
```
プロパティ

type

ワーカータイプを指定します。

必須: はい

タイプ: 文字列

有効値: sim.c5.24xlarge

desired

このワーカーグループに必要なワーカー数を指定します。

必須: はい

#### タイプ: 整数

有効値: 1-3。シミュレーションのワーカー数の Service Quotas (制限) によって、このプロパ ティの最大値が決まります。例えば、Service Quotas が 2 の場合、このプロパティの最大値 は 2 です。Service Quotas の引き上げをリクエストすることもできます。詳細については、 「[SimSpace Weaver エンドポイントとクォータ」](#page-277-0)を参照してください。

## <span id="page-299-0"></span>クロック

clock セクション (必須) は、シミュレーションクロックのプロパティを指定します。

clock: tick\_rate: *tick-rate*

### プロパティ

tick\_rate

クロックがアプリケーションに公開する 1 秒あたりのティック数を指定します。

必須: はい

タイプ:

- バージョン *1.14* および *1.15*: 文字列
- バージョン *1.13* および *1.12*: 整数

有効値:

- バージョン *1.14* および *1.15*: "10" | "15" | "30" | "unlimited"
	- "unlimited": クロックは、すべてのアプリケーションが現在のティックのコミット操作を 完了するとすぐに次のティックを送信します。
- バージョン *1.13* および *1.12*: 10 | 15 | 30

## <span id="page-299-1"></span>パーティショニング戦略

partitioning\_strategies セクション (必須) は、空間ドメインのパーティションの構成を指定 します。

**a** Note

SimSpace Weaver は 1 つのパーティショニング戦略のみをサポートします。

パーティショニング戦略のプロパティを指定するには、 を任意の名前*partitioning-strategyname*に置き換えます。名前は 3~64 文字で、A~Z、a~z、0~9、\_ - (ハイフン) を含むことができ ます。名前の後にパーティショニング戦略のプロパティを指定します。

```
partitioning_strategies: 
   partitioning-strategy-name: 
     topology: "Grid" 
     aabb_bounds: 
       x: [aabb-min-x, aabb-max-x] 
       y: [aabb-min-y, aabb-max-y] 
     grid_placement_groups: 
       x: number-of-placement-groups-along-x-axis
       y: number-of-placement-groups-along-y-axis
```

```
プロパティ
```
topology

このパーティショニング戦略のトポロジ (パーティション配置スキーマ) を指定します。

必須: はい

タイプ: 文字列

有効値: "Grid"

aabb\_bounds

シミュレーションの主軸に沿ったバウンディングボックス (AABB) の境界を指定します。範囲 を、各軸 (x および y) の最小値と最大値を (この順序で) 記述する 2 要素の配列として指定しま す。

必須: 条件的。トポロジが "Grid" に設定されている場合、このプロパティは必須 (指定のみ可 能) です。

タイプ: Float 配列 (各軸)

有効値: -3.4028235e38-3.4028235e38

grid\_placement\_groups

グリッドトポロジの各軸 (X および Y) に沿った配置グループの数を指定します。配置グループ は、空間的に隣接する (同じドメイン内の) パーティションの集まりです。

必須: 条件的。トポロジが "Grid" に設定されている場合、このプロパティは必須 (指定のみ可 能) です。配置グループ設定を指定しない場合、SimSpace Weaver が自動的に計算します。配置 グループ設定なしでパーティショニング戦略を使用するドメインでは、grid\_partition を指 定する必要があります ([「空間ドメインのパーティショニング戦略](#page-302-0)」を参照してください)。

タイプ: 整数 (各軸)

有効値: 1-20。x \* y は必要なワーカー数と等しくすることをお勧めします。それ以外の場合 は、SimSpace Weaver は利用可能なワーカー全体で配置グループのバランスを取ろうとしま す。

<span id="page-301-0"></span>ドメイン

domains セクション (必須) は、各ドメインのプロパティを指定します。すべてのシミュレーション には、空間領域用のセクションが少なくとも 1 つ必要です。追加ドメイン用に複数のセクションを 作成できます。各タイプのドメインには、独自の構成フォーマットがあります。

**A** Important

バージョン 1.13 および 1.12 は複数の空間ドメインをサポートしていません。

**A** Important

SimSpace Weaver はシミュレーションごとに最大 5 つのドメインをサポートします。これ には、すべての空間ドメイン、カスタムドメイン、およびサービスドメインが含まれます。

domains: *domain-name*: *domain-configuration domain-name*:

*domain-configuration*

*...*

ドメイン設定

- [空間ドメイン設定](#page-302-1)
- [カスタムドメイン設定](#page-305-0)
- [サービスドメイン設定](#page-308-0)

<span id="page-302-1"></span>空間ドメイン設定

空間ドメインのプロパティを指定するには、 を任意の名前*spatial-domain-name*に置き換えま す。名前は 3~64 文字で、A~Z、a~z、0~9、\_ - (ハイフン) を含むことができます。名前の後に空 間ドメインのプロパティを指定します。

```
 spatial-domain-name: 
   launch_apps_by_partitioning_strategy: 
     partitioning_strategy: "partitioning-strategy-name" 
     grid_partition: 
       x: number-of-partitions-along-x-axis
       y: number-of-partitions-along-y-axis
   app_config: 
     package: "app-package-s3-uri" 
     launch_command: ["app-launch-command", "parameter1", ...] 
     required_resource_units: 
       compute: app-resource-units
   image: "ecr-repository-uri"
```
<span id="page-302-0"></span>空間ドメインのパーティショニング戦略

launch\_apps\_by\_partitioning\_strategy セクション (必須) は、シミュレーション空間の パーティショニング戦略と次元 (パーティション数) を指定します。

```
 launch_apps_by_partitioning_strategy: 
   partitioning_strategy: "partitioning-strategy-name" 
   grid_partition: 
     x: number-of-partitions-along-x-axis
```
y: *number-of-partitions-along-y-axis*

プロパティ

#### partitioning\_strategy

この空間ドメインのパーティショニング戦略を指定します。

必須: はい

タイプ: 文字列

有効値: このプロパティの値は、partitioning\_strategies セクションで定義されている パーティショニング戦略の名前と一致する必要があります。詳細については、「[パーティショニ](#page-299-1) [ング戦略](#page-299-1)」を参照してください。

grid\_partition

グリッドトポロジーの各軸 (x および y) に沿ったパーティションの数を指定します。これらの次 元は、このドメインのシミュレーションスペースの合計を表します。

必須: 条件的。このプロパティは、トポロジーが "Grid" に設定されている場合にのみ指定 できます。このプロパティは、このドメインに指定されているパーティショニング戦略の grid\_placement\_groups プロパティによって異なります。

- このドメインのパーティショニング戦略で grid\_placement\_groups 設定が指定されていな い場合、このプロパティは必須です。
- grid\_placement\_groups 設定があっても grid\_partition を指定しない場合、SimSpace Weaver は grid\_placment\_groups 設定と同じ次元を使用します。
- grid\_placement\_groups と grid\_partition の両方を指定する場合、grid\_partition の次元はgrid\_placement\_groupsの次元の倍数である必要があります (例え ば、grid\_placement\_groups の次元が 2x2 の場合、grid\_partition で有効な次元は 2x2、4x4、6x6、8x8、10x10 です)。

タイプ: 整数 (各軸)

有効値: 1-20

空間アプリケーションの設定

app\_config セクション (必須) は、このドメイン内のアプリケーションのパッケージ、起動設定、 およびリソース要件を指定します。

```
 app_config: 
   package: "app-package-s3-uri" 
   launch_command: ["app-launch-command", "parameter1", ...] 
   required_resource_units: 
     compute: app-resource-units
```
プロパティ

package

アプリケーションの実行ファイル/バイナリを含むパッケージ (zip ファイル) を指定します。パッ ケージは Amazon S3 バケットに保存されている必要があります。zip ファイルフォーマットのみ がサポートされています。

必須: はい

タイプ: 文字列

有効値: Amazon S3 バケット内のパッケージの Amazon S3 URI。例えば、「s3://examplebucket/MySpatialApp.zip」と入力します。

launch\_command

アプリケーションを起動するための実行ファイル/バイナリファイル名とコマンドラインパラメー タを指定します。各コマンドライン文字列トークンは配列内の要素です。

必須: はい

タイプ: 文字列配列

required\_resource\_units

SimSpace Weaver がこのアプリケーションの各インスタンスに割り当てるリソースユニットの 数を指定します。リソースユニットは、ワーカー上の固定量の仮想化中央演算装置 (vCPUs) と ランダムアクセスメモリ (RAM) です。リソースユニットの詳細については、[「エンドポイント](#page-277-0) [と Service Quotas](#page-277-0)」を参照してください。この compute プロパティは、compute ワーカーファ ミリーのリソースユニット割り当てを指定するもので、現状での唯一の有効な割り当てタイプで す。

必須: はい

タイプ: 整数

有効値: 1-4

カスタムコンテナイメージ

image プロパティ (オプション) は、SimSpace Weaver がこのドメインでアプリケーションを 実行するために使用するコンテナイメージの場所を指定します (バージョン 1.13 および 1.12 ではサポートされていません)。イメージを含む Amazon Elastic Container Registry (Amazon ECR) 内のリポジトリに URI を指定します。このプロパティは指定されていないが、最上位の simulation properties セクションで default image が指定されている場合、このドメイン のアプリケーションは default\_image を使用します。詳細については、[「カスタムコンテナ](#page-181-0)」を 参照してください。

image: "*ecr-repository-uri*"

#### プロパティ

image

このドメイン内のアプリケーションを実行するコンテナイメージの場所を指定します。

必須: いいえ

タイプ: 文字列

有効値:

• Amazon Elastic Container Registry (Amazon ECR) 内のリポジトリの URI (例: 111122223333.dkr.ecr.us-west-2.amazonaws.com/my-ecr-repository:latest)

<span id="page-305-0"></span>カスタムドメイン設定

カスタムドメインのプロパティを指定するには、*custom-domain-name* を任意の名前に置き換え ます。名前は 3~64 文字で、A~Z、a~z、0~9、\_ - (ハイフン) を含むことができます。名前の後に カスタムドメインのプロパティを指定します。カスタムドメインごとにこの手順を繰り返します。

```
 custom-domain-name: 
   launch_apps_via_start_app_call: {} 
   app_config: 
     package: "app-package-s3-uri" 
     launch_command: ["app-launch-command", "parameter1", ...]
```

```
 required_resource_units: 
     compute: app-resource-units
   endpoint_config: 
     ingress_ports: [port1, port2, ...] 
 image: "ecr-repository-uri"
```
プロパティ

launch\_apps\_via\_start\_app\_call

このプロパティは StartApp API を使用してカスタムアプリケーションを起動するために必要で す。

必須: はい

タイプ: なし

有効値: {}

カスタムアプリケーションの設定

app\_config section (必須) は、このカスタムドメイン内のアプリケーションのパッケージ、起 動設定、リソース要件、ネットワークポートを指定します。

```
 app_config: 
   package: "app-package-s3-uri" 
   launch_command: ["app-launch-command", "parameter1", ...] 
   required_resource_units: 
     compute: app-resource-units
   endpoint_config: 
     ingress_ports: [port1, port2, ...]
```
プロパティ

package

アプリケーションの実行ファイル/バイナリを含むパッケージ (zip ファイル) を指定します。パッ ケージは Amazon S3 バケットに保存されている必要があります。zip ファイルフォーマットのみ がサポートされています。

必須: はい

タイプ: 文字列

有効値: Amazon S3 バケット内のパッケージの Amazon S3 URI。例えば、「s3://examplebucket/MyCustomApp.zip」と入力します。

#### launch\_command

アプリケーションを起動するための実行ファイル/バイナリファイル名とコマンドラインパラメー タを指定します。各コマンドライン文字列トークンは配列内の要素です。

必須: はい

タイプ: 文字列配列

required\_resource\_units

SimSpace Weaver がこのアプリケーションの各インスタンスに割り当てるリソースユニットの 数を指定します。リソースユニットは、ワーカー上の固定量の仮想化中央演算装置 (vCPUs) と ランダムアクセスメモリ (RAM) です。リソースユニットの詳細については、[「エンドポイント](#page-277-0) [と Service Quotas](#page-277-0)」を参照してください。この compute プロパティは、compute ワーカーファ ミリーのリソースユニット割り当てを指定するもので、現状での唯一の有効な割り当てタイプで す。

必須: はい

タイプ: 整数

有効値: 1-4

endpoint\_config

このドメイン内のアプリケーションのネットワークエンドポイントを指定しま

す。ingress\_ports の値は、カスタムアプリケーションが受信クライアント接続にバインド するポートを指定します。SimSpace Weaver は動的に割り当てられたポートを、指定した入力 ポートにマッピングします。入力ポートは TCP と UDP の両方です。DescribeApp API を使用し て、クライアントに接続するための実際のポート番号を検索します。

必須: いいえ。 エンドポイント設定を指定しない場合、このドメインのカスタムアプリケーショ ンにはネットワークエンドポイントがありません。

タイプ: 整数配列

有効値: 1024-49152。値は一意である必要があります。

#### カスタムコンテナイメージ

image プロパティ (オプション) は、SimSpace Weaver がこのドメインでアプリケーションを 実行するために使用するコンテナイメージの場所を指定します (バージョン 1.13 および 1.12 ではサポートされていません)。イメージを含む Amazon Elastic Container Registry (Amazon ECR) 内のリポジトリに URI を指定します。このプロパティは指定されていないが、最上位の simulation\_properties セクションで default\_image が指定されている場合、このドメイン のアプリケーションは default\_image を使用します。詳細については、[「カスタムコンテナ](#page-181-0)」を 参照してください。

image: "*ecr-repository-uri*"

### プロパティ

image

このドメイン内のアプリケーションを実行するコンテナイメージの場所を指定します。

必須: いいえ

タイプ: 文字列

有効値:

• Amazon Elastic Container Registry (Amazon ECR) 内のリポジトリの URI (例: 111122223333.dkr.ecr.us-west-2.amazonaws.com/my-ecr-repository:latest)

<span id="page-308-0"></span>サービスドメイン設定

サービスドメインのプロパティを指定するには、 を任意の名前*service-domain-name*に置き換え ます。名前は 3~64 文字で、A~Z、a~z、0~9、\_ - (ハイフン) を含むことができます。名前の後に サービスドメインのプロパティを指定します。サービスドメインごとにこの手順を繰り返します。

```
 service-domain-name: 
   launch_apps_per_worker: 
     count: number-of-apps-to-launch
   app_config: 
     package: "app-package-s3-uri" 
     launch_command: ["app-launch-command", "parameter1", ...] 
     required_resource_units:
```

```
 compute: app-resource-units
   endpoint_config: 
     ingress_ports: [port1, port2, ...] 
 image: "ecr-repository-uri"
```
ワーカーごとにアプリケーションを起動する

launch\_apps\_per\_worker セクション (必須) は、これがサービスドメイン設定であることを示 し、ワーカーごとに起動するサービスアプリケーションの数を指定します。

 launch\_apps\_per\_worker: count: *number-of-apps-to-launch*

プロパティ

count

このプロパティは、ワーカーごとに起動するサービスアプリケーションの数を指定します。

必須: はい

タイプ: 整数

有効値: {} | 1 | 2。{} の値はデフォルトの 1 の値を指定します。

サービスアプリケーションの設定

app\_config section (必須) は、このサービスドメイン内のアプリケーションのパッケージ、起 動設定、リソース要件、ネットワークポートを指定します。

```
 app_config: 
   package: "app-package-s3-uri" 
   launch_command: ["app-launch-command", "parameter1", ...] 
   required_resource_units: 
     compute: app-resource-units
   endpoint_config: 
     ingress_ports: [port1, port2, ...]
```
プロパティ

#### package

アプリケーションの実行ファイル/バイナリを含むパッケージ (zip ファイル) を指定します。パッ ケージは Amazon S3 バケットに保存されている必要があります。zip ファイルフォーマットのみ がサポートされています。

必須: はい

タイプ: 文字列

有効値: Amazon S3 バケット内のパッケージの Amazon S3 URI。例えば、「s3://examplebucket/MyServiceApp.zip」と入力します。

#### launch\_command

アプリケーションを起動するための実行ファイル/バイナリファイル名とコマンドラインパラメー タを指定します。各コマンドライン文字列トークンは配列内の要素です。

必須: はい

タイプ: 文字列配列

required\_resource\_units

SimSpace Weaver がこのアプリケーションの各インスタンスに割り当てるリソースユニットの 数を指定します。リソースユニットは、ワーカー上の固定量の仮想化中央演算装置 (vCPUs) と ランダムアクセスメモリ (RAM) です。リソースユニットの詳細については、[「エンドポイント](#page-277-0) [と Service Quotas](#page-277-0)」を参照してください。この compute プロパティは、compute ワーカーファ ミリーのリソースユニット割り当てを指定するもので、現状での唯一の有効な割り当てタイプで す。

必須: はい

タイプ: 整数

有効値: 1-4

endpoint\_config

このドメイン内のアプリケーションのネットワークエンドポイントを指定しま

す。ingress\_ports の値は、サービスアプリケーションが受信クライアント接続にバインド するポートを指定します。SimSpace Weaver は動的に割り当てられたポートを、指定した入力 ポートにマッピングします。入力ポートは TCP と UDP の両方です。DescribeApp API を使用し て、クライアントに接続するための実際のポート番号を検索します。

必須: いいえ。 エンドポイント設定を指定しない場合、このドメインのサービスアプリケーショ ンにはネットワークエンドポイントがありません。

タイプ: 整数配列

有効値: 1024-49152。値は一意である必要があります。

#### カスタムコンテナイメージ

image プロパティ (オプション) は、SimSpace Weaver がこのドメインでアプリケーションを 実行するために使用するコンテナイメージの場所を指定します (バージョン 1.13 および 1.12 ではサポートされていません)。イメージを含む Amazon Elastic Container Registry (Amazon ECR) 内のリポジトリに URI を指定します。このプロパティは指定されていないが、最上位の simulation\_properties セクションで default\_image が指定されている場合、このドメイン のアプリケーションは defau1t image を使用します。詳細については、[「カスタムコンテナ](#page-181-0)」を 参照してください。

image: "*ecr-repository-uri*"

#### プロパティ

image

このドメイン内のアプリケーションを実行するコンテナイメージの場所を指定します。

必須: いいえ

タイプ: 文字列

有効値:

• Amazon Elastic Container Registry (Amazon ECR) 内のリポジトリの URI (例: 111122223333.dkr.ecr.us-west-2.amazonaws.com/my-ecr-repository:latest)

### <span id="page-311-0"></span>配置の制約事項

placement constraints セクション (オプション) では、SimSpace Weaver がどの空間ドメイン を同じワーカーにまとめて配置するかを指定します。詳細については、「[空間ドメインの設定](#page-118-0)」を参 照してください。

### **A** Important

バージョン 1.13 および 1.12 は placement\_constraints をサポートしていません。

placement\_constraints:

 - placed\_together: ["*spatial-domain-name*", "*spatial-domain-name*", *...*] on\_workers: ["*worker-group-name*"]

### プロパティ

### placed\_together

SimSpace Weaver が一緒に配置する空間ドメインを指定します。

必須: はい

タイプ: 文字列配列

有効値: スキーマで指定されている空間ドメインの名前

#### on\_workers

SimSpace Weaver がドメインを配置するワーカーグループを指定します。

必須: はい

タイプ: 1 要素の文字列配列

有効値: スキーマで指定されたワーカーグループの名前

# SimSpace Weaver API リファレンス

SimSpace Weaver には 2 種類のアプリケーションプログラミングインターフェイス (API) セットが あります

- サービス API これらの API は、シミュレーション、クロック、アプリケーションなどのサー ビスとサービスリソースを制御します。これらはメインの AWS Software Development Kit (SDK) の一部であり、AWS コマンドラインインターフェイス (CLI) を使用して呼び出すことができま す。また、プロジェクトとプラットフォームの [ツール] フォルダにある便利なスクリプト (例え ば、*project-folder*\tools\windows\weaver-*project-name*-cli.bat) を使用して、これらの API を呼び出すこともできます。サービス API の詳細については、「[SimSpace Weaver API リファレ](https://docs.aws.amazon.com/simspaceweaver/latest/APIReference/) [ンス](https://docs.aws.amazon.com/simspaceweaver/latest/APIReference/)」を参照してください。
- アプリケーション SDK API これらの API はシミュレーション内のデータを制御します。これら をアプリケーションコードで使用して、エンティティフィールドデータの読み取りと書き込み、サ ブスクリプションの操作、シミュレーション内のイベントの監視などを行います。詳細について は、「解凍したアプリ SDK フォルダにある SimSpace Weaver アプリケーション SDK ドキュメ ント」を参照してください: *sdk-folder*\SimSpaceWeaverAppSdk-1.16.0\documentation

**a** Note

*sdk-folder* は、 SimSpaceWeaverAppSdkDistributable パッケージを解凍したフォ ルダです。*sdk-folder*\SimSpaceWeaverAppSdk-1.16.0 が存在しない場合 は、SimSpace Weaverアプリケーション SDK のバージョン 1.16.0 を使用していること を確認してください。 SimSpaceWeaverAppSdkDistributable にはSimSpace Weaverアプ リケーション SDK 全体は含まれません。SimSpace Weaver アプリケーション SDK スク リプトを初めて使用してプロジェクトを作成する場合、スクリプトは *sdk-folder* 内に SimSpaceWeaverAppSdk-1.16.0 フォルダを作成し、残りのSimSpace Weaverアプリケー ション SDK をそこにダウンロードします。

# AWS SimSpace Weaver バージョン

私たちは AWS SimSpace Weaver を継続的に改善しています。新機能や機能の更新を利用するに は、新しいバージョンがリリースされた際に、最新の SimSpace Weaver アプリケーション SDK を ダウンロードする必要があります。既存のシミュレーションを新しいバージョンで実行するには、ス キーマとコードを更新してから、シミュレーションの新しいインスタンスを起動する必要がある場合 があります。アップグレードする必要はなく、以前のバージョンで既存のシミュレーションを引き続 き実行できます。このページでバージョン間の違いを確認できます。現在、すべてのバージョンがサ ポートされています。

#### **A** Important

[AWS SimSpace Weaver ユーザーガイド](https://docs.aws.amazon.com/simspaceweaver/latest/userguide/)の最新バージョンは、最新バージョンのサービス のみを対象としています。以前のバージョンのドキュメントは、[メインドキュメントのラン](https://docs.aws.amazon.com/simspaceweaver) [ディングページ](https://docs.aws.amazon.com/simspaceweaver) から入手でき[るAWS SimSpace Weaverガイドカタログ](https://docs.aws.amazon.com/simspaceweaver/latest/catalog/userguide.html) にあります。

### 最新バージョン

最新バージョン: 1.16.0

# 現在のバージョンを検索する方法

SimSpace Weaver アプリケーション SDK を使用してシミュレーションを作成した場合、createproject スクリプトは SDK ライブラリのバージョンを *sdk-folder* のサブディレクトリに ダウンロードします。SDK ライブラリを含むサブディレクトリには、SDK バージョン番号 SimSpaceWeaverAppSdk-*sdk-version* を含む名前が付いています。例えば、バージョン 1.15.3 のライブラリは にありますSimSpaceWeaverAppSdk-1.15.3。

SimSpace Weaver アプリケーション SDK の配布可能パッケージのバージョンは、*sdk-folder* の テキストファイル app\_sdk\_distributable\_version.txt にも記載されています。

### <span id="page-314-0"></span>最新バージョンをダウンロードする

最新バージョンをダウンロードするには、以下のリンクを使用します。

#### • [アプリケーション SDK の配布可能パッケージ一式](https://artifacts.simspaceweaver.us-east-2.amazonaws.com/latest/SimSpaceWeaverAppSdkDistributable.zip)

### • [アプリケーション SDK ライブラリのみ](https://artifacts.simspaceweaver.us-east-2.amazonaws.com/latest/SimSpaceWeaverAppSdk.zip)

SimSpace Weaver アプリケーション SDK の配布可能パッケージ一式は、AWS Management Console の [\[SimSpace Weaver\] コンソールか](https://console.aws.amazon.com/simspaceweaver)らダウンロードすることもできます。ナビゲーション ペインで [アプリ SDK をダウンロード] を選択します。

#### **A** Warning

SimSpace Weaver アプリケーション SDK の配布可能パッケージと思われるものを、AWS CLI を使用してダウンロードしないでください。このページのダウンロードリンクまたはコ ンソールのダウンロードリンクのみを使用してください。その他のダウンロード方法や場所 はサポートされていないため、古いコード、正しくないコード、または悪意のあるコードが 含まれている可能性があります。

### <span id="page-315-0"></span>アプリケーション SDK のダウンロードに関するトラブルシューティング

Amazon CloudFront (CloudFront) を使用して、アプリケーション SDK の .zip ファイルを配布しま す。以下のような状況が発生する可能性があります。

- ダウンロードしたパッケージが最新バージョンではない
	- ダウンロードした .zip ファイルに最新バージョンが含まれていない場合は、 CloudFront エッジ ロケーションのキャッシュがまだ更新されていない可能性があります。24 時間後にもう一度ダ ウンロードしてください。
- ダウンロードリンクを使用すると、HTTP 4xx または 5xx エラーが表示される
	- 24 時間後にもう一度試してください。同じエラーが表示される場合は、[\[SimSpace Weaver\] コ](https://console.aws.amazon.com/simspaceweaver) [ンソール](https://console.aws.amazon.com/simspaceweaver)の下部にある [フィードバック] リンクを使用して問題を報告してください。フィード バックのタイプは、[問題を報告] を選択します。
- ブラウザがページを読み込めないと報告する
	- ローカルネットワークまたはブラウザの設定に問題がある可能性があります。他のページを読み 込めるか確認してください。ブラウザのキャッシュをクリアして、もう一度試してください。ダ ウンロード URL をブロックする可能性のあるファイアウォールルールがないことを確認してく ださい。
- ファイルを保存しようとするとエラーが発生する
	- ローカルファイルシステムのアクセス許可を確認して、ファイルを保存するための正しいアクセ ス許可を持っていることを確認してください。

• ブラウザが表示される AccessDenied

• URL をブラウザに手動で入力した場合は、URL が正しいことを確認してください。ダウンロー ドリンクを使用した場合は、ブラウザの URL に干渉するものがないことを確認し、リンクをも う一度使用してください。

### 最新バージョンをインストールする

最新バージョンをインストールするには

- 1. [最新バージョンをダウンロードします](#page-314-0)。
- 2. SimSpaceWeaverAppSdkDistributable.zip をフォルダに解凍します。
- 3. 解凍した最新バージョンの SimSpace Weaver アプリケーション SDK フォルダから dockercreate-image.bat (WSL の場合は docker-create-image.sh) を実行します。
- 4. 以前のバージョンの代わりに、解凍した最新バージョンの SimSpace Weaver アプリケーション SDK フォルダを使用します。

# サービスバージョン

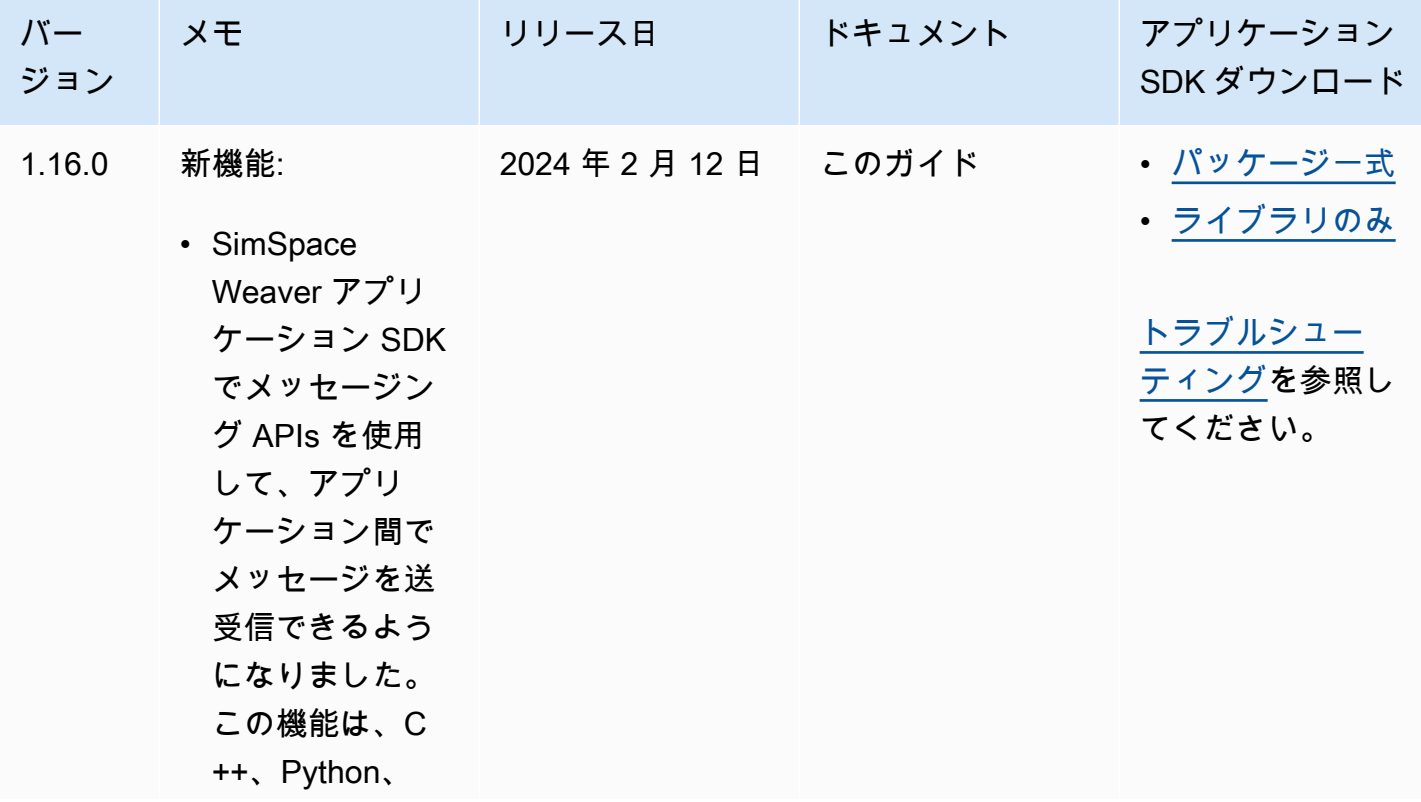

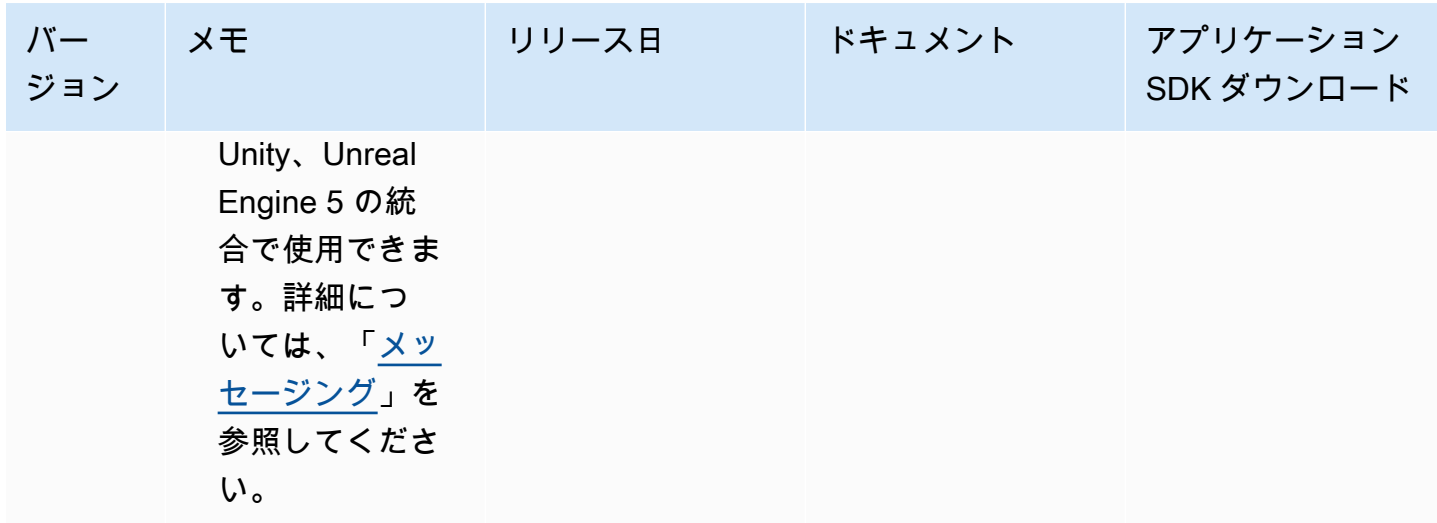

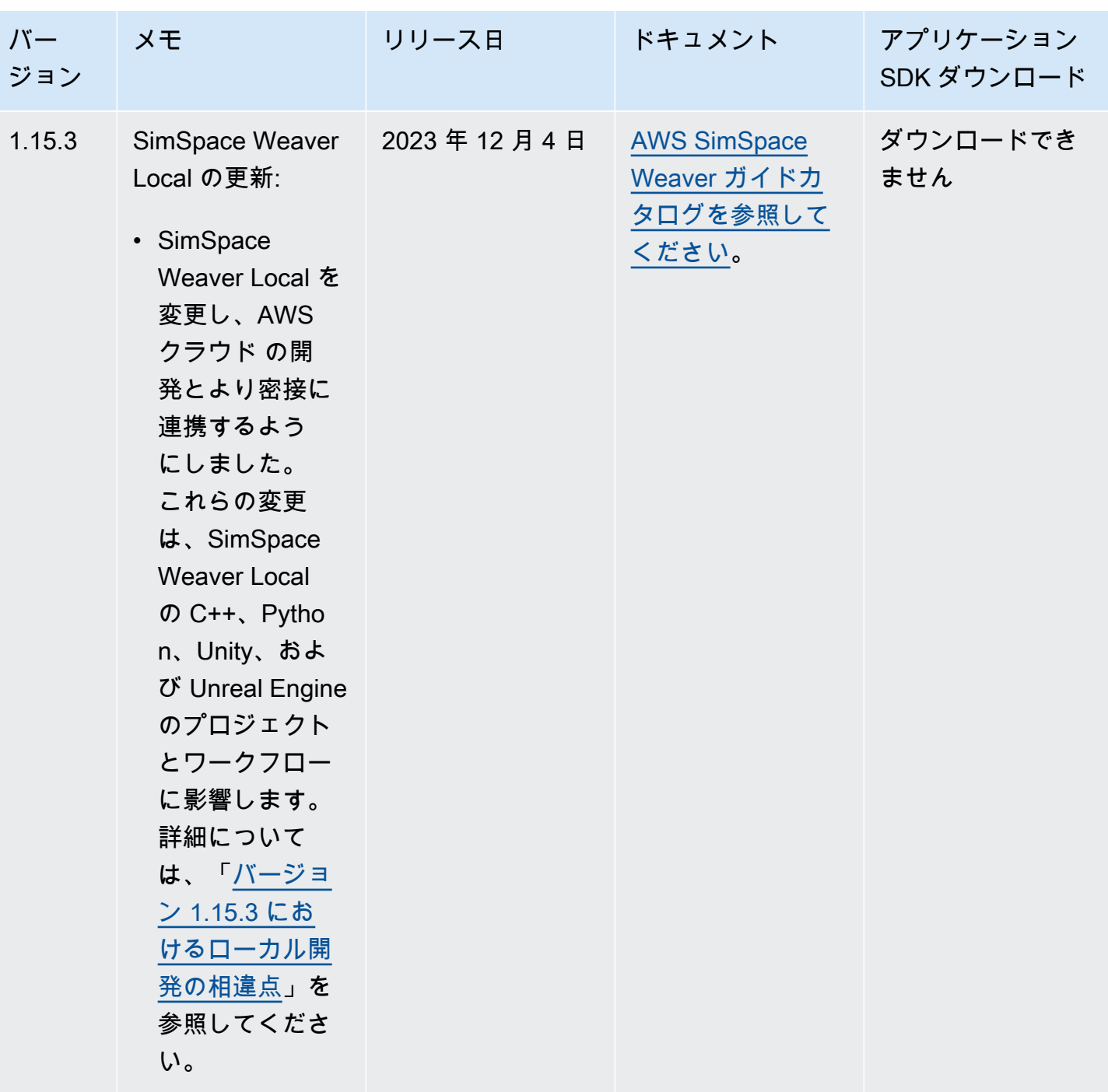

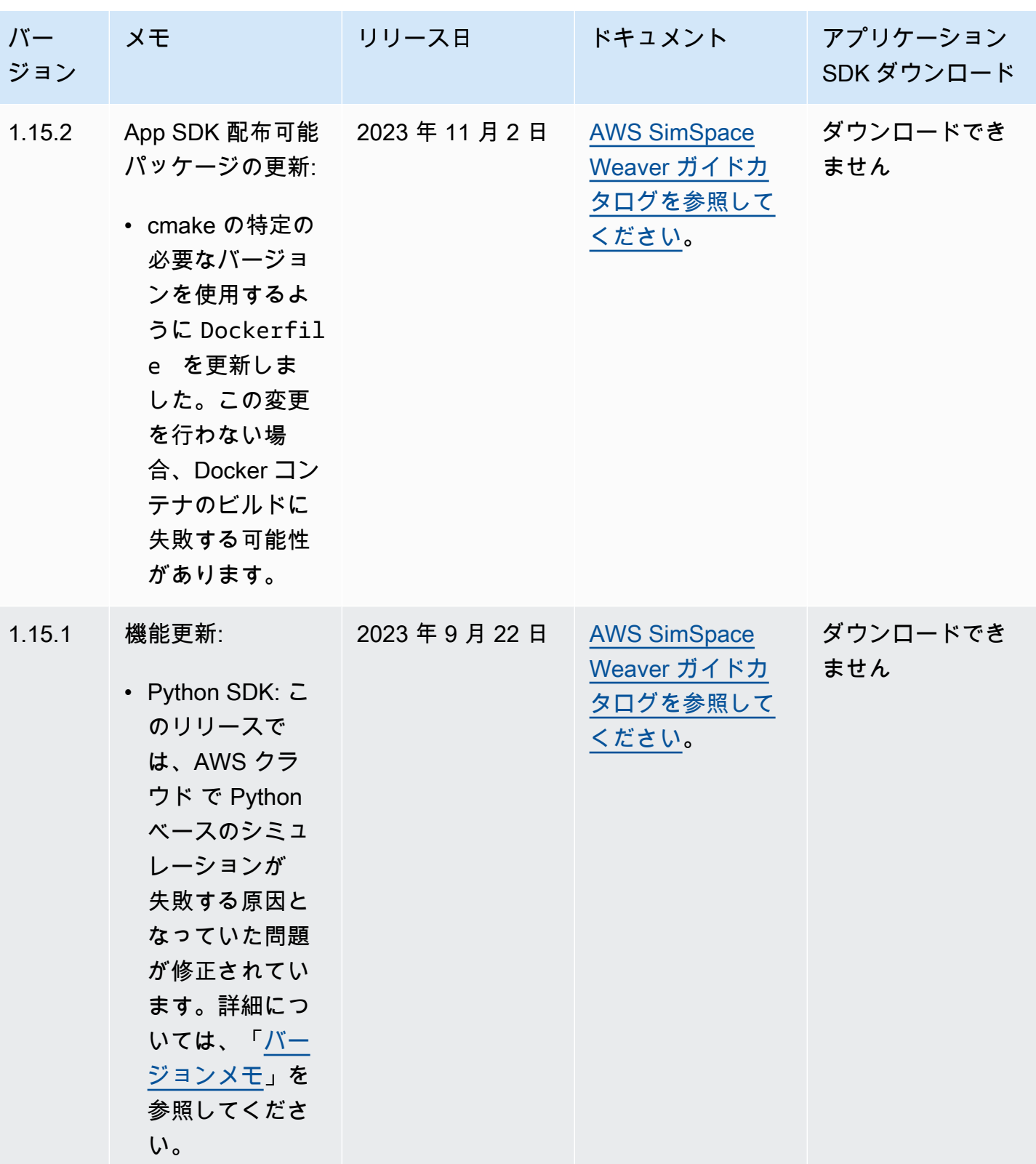

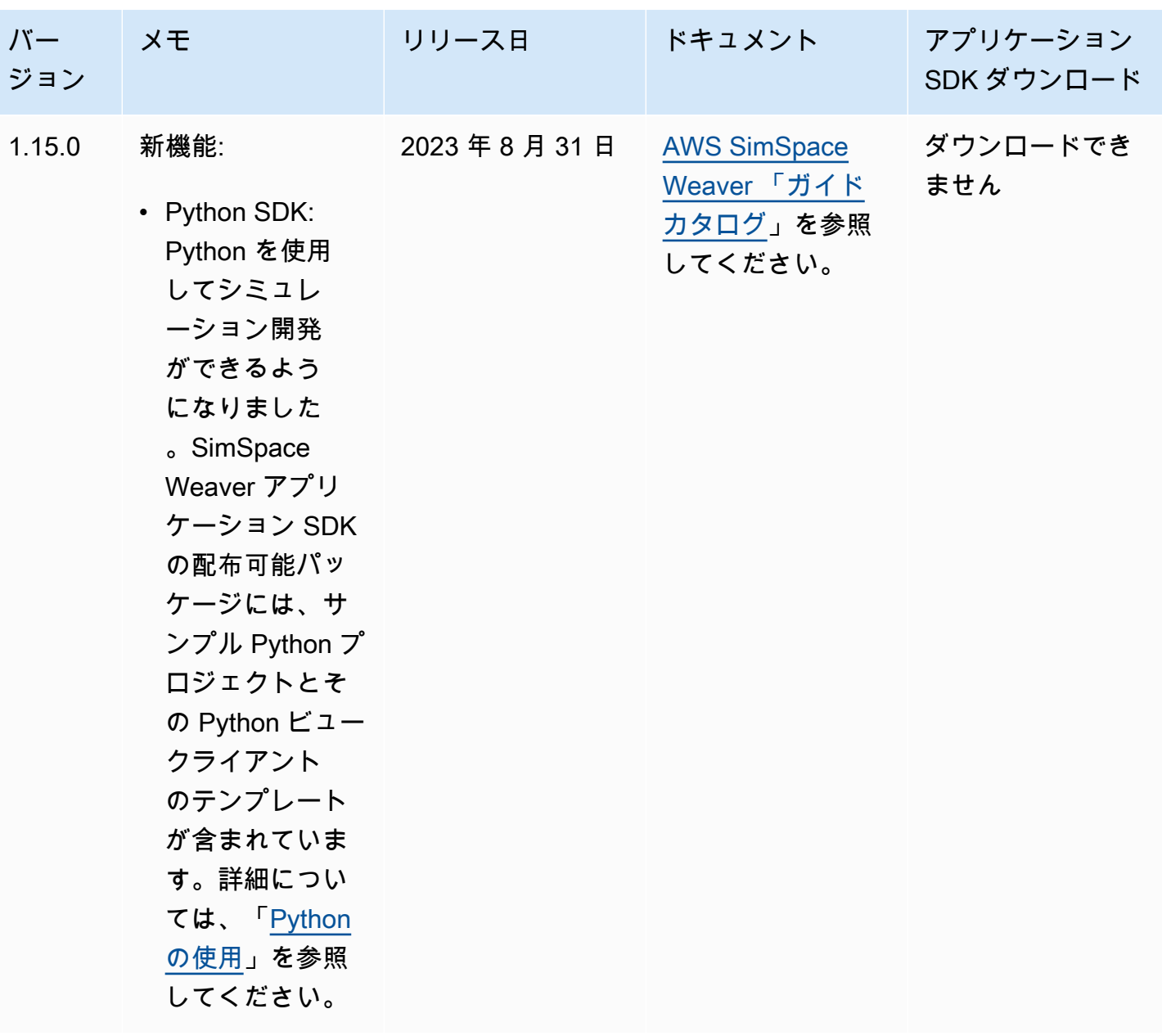

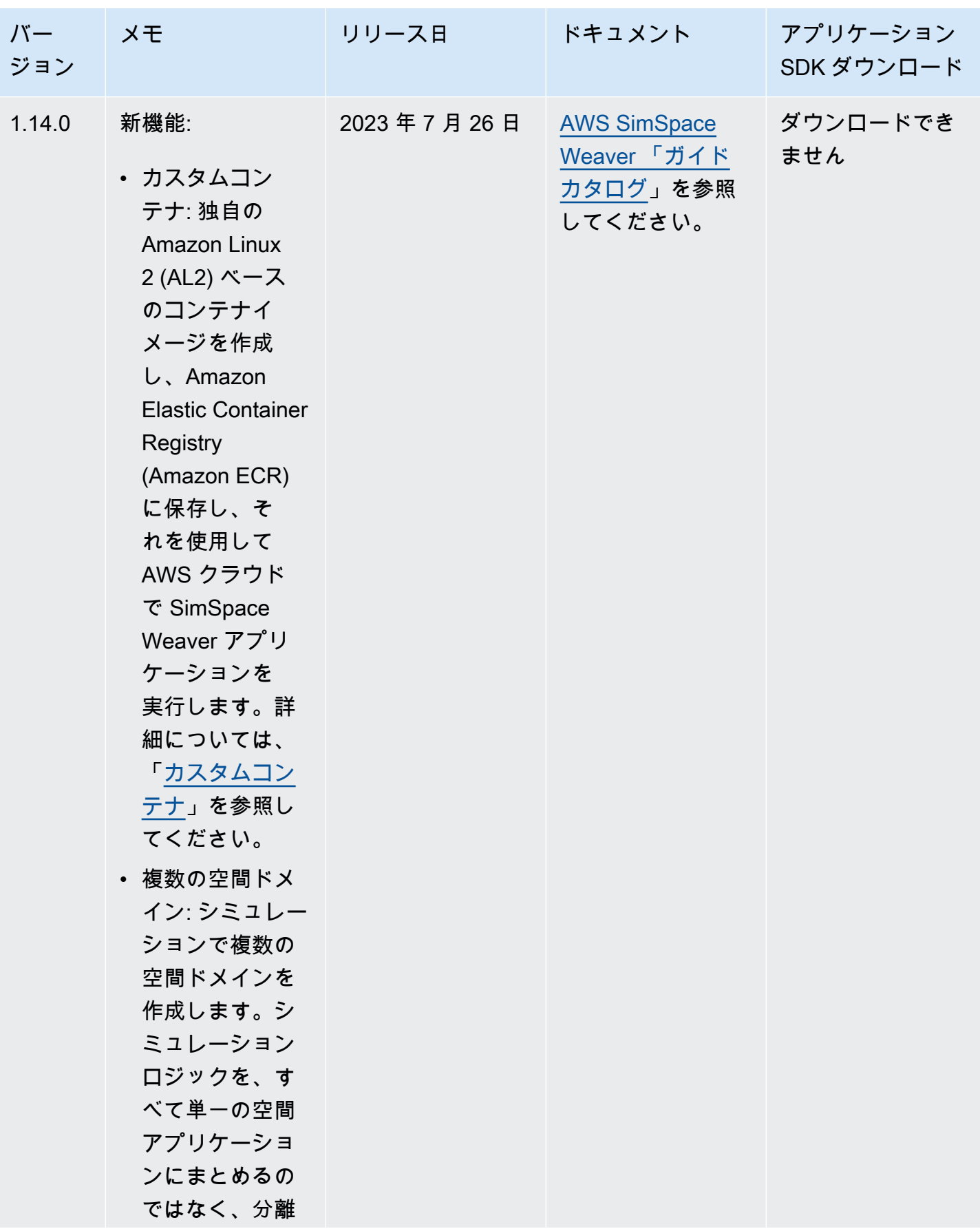

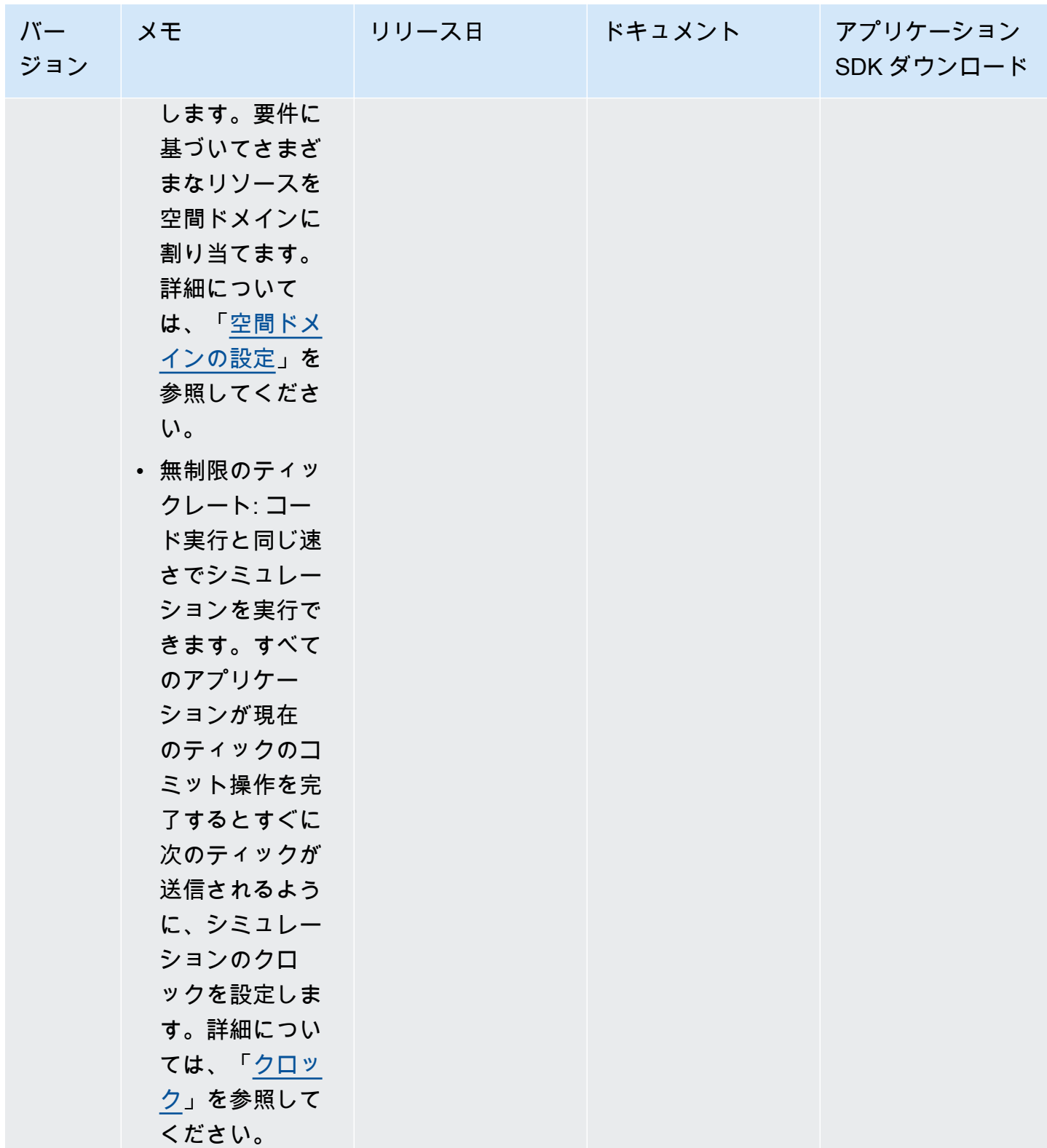

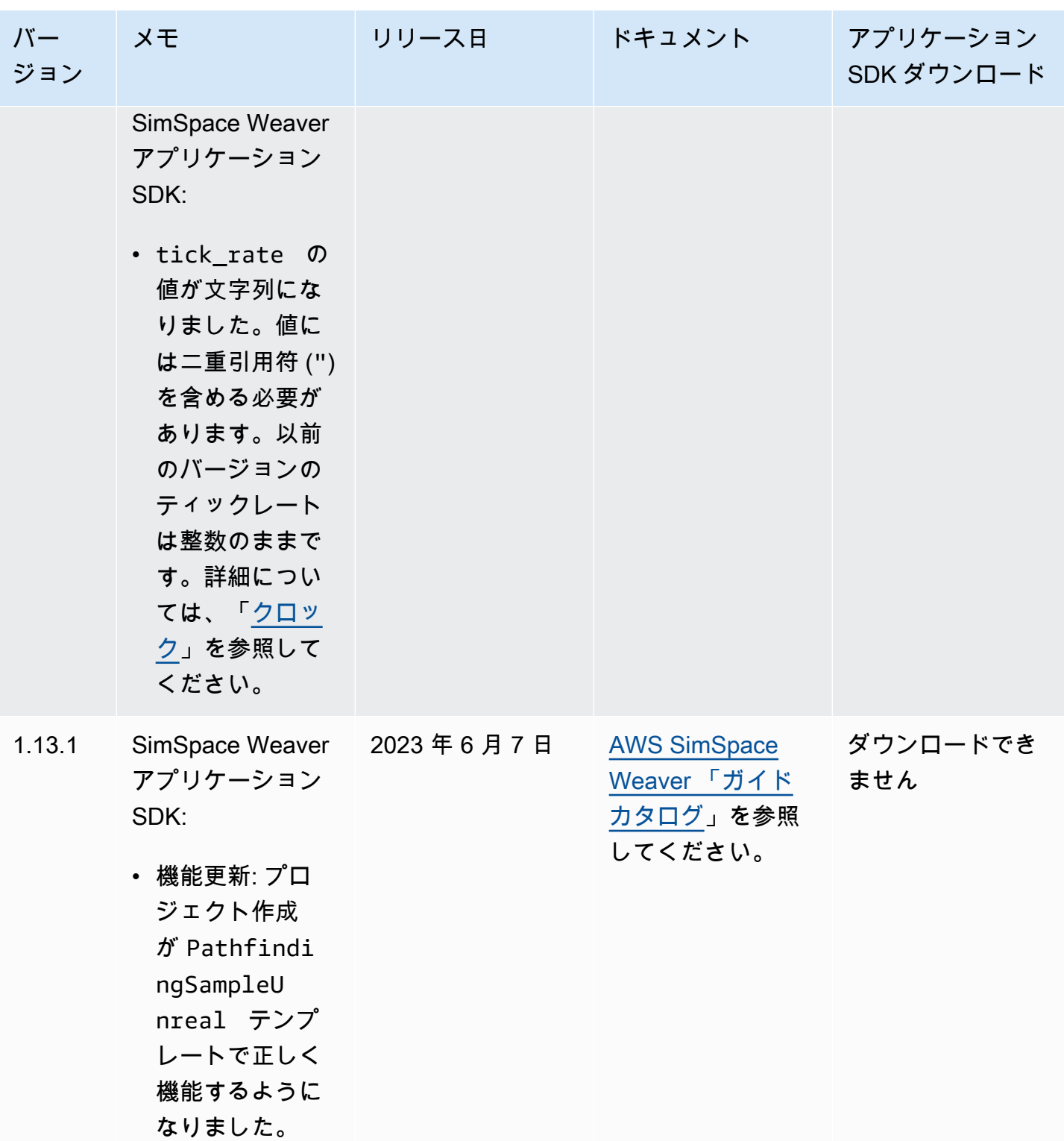
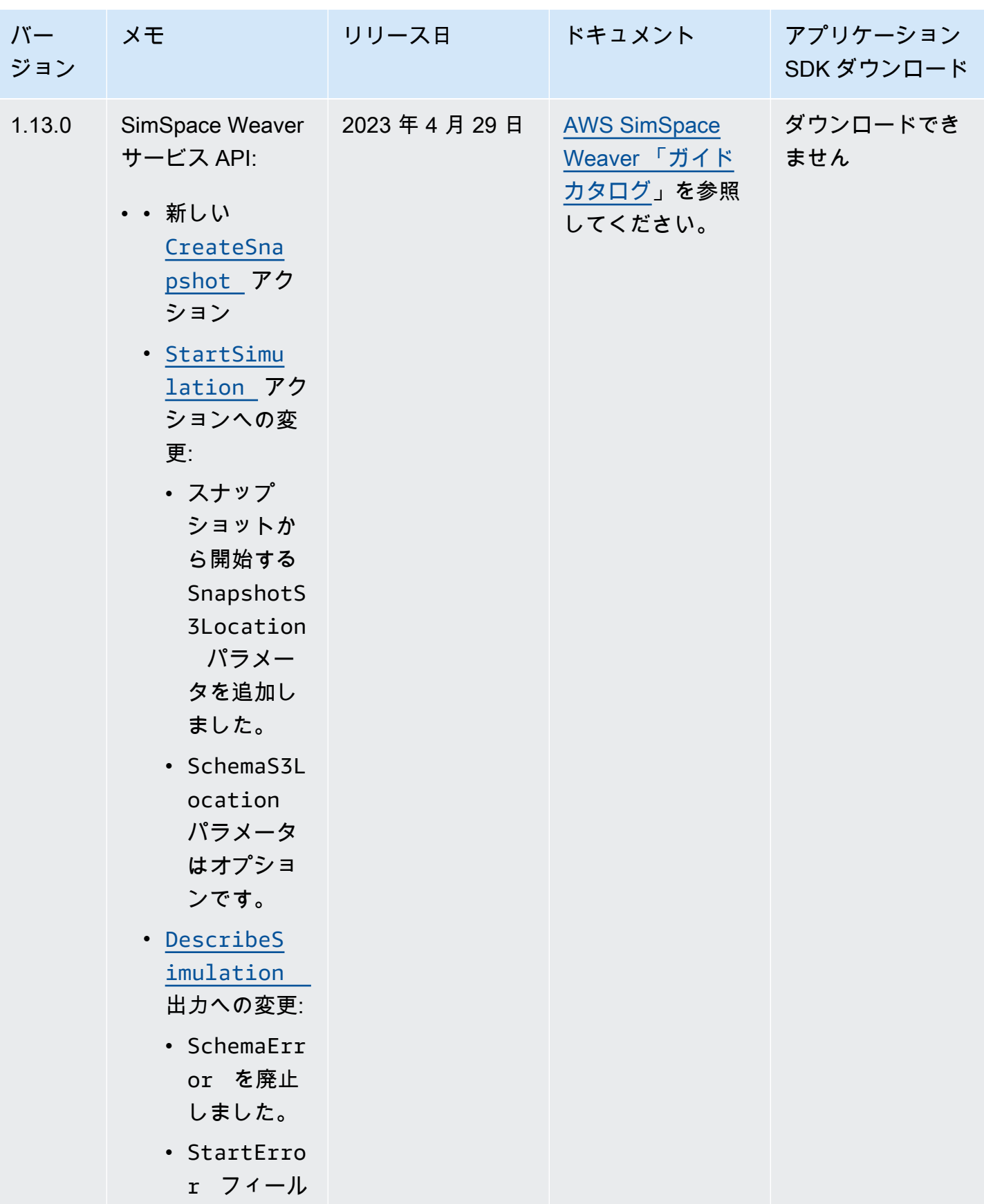

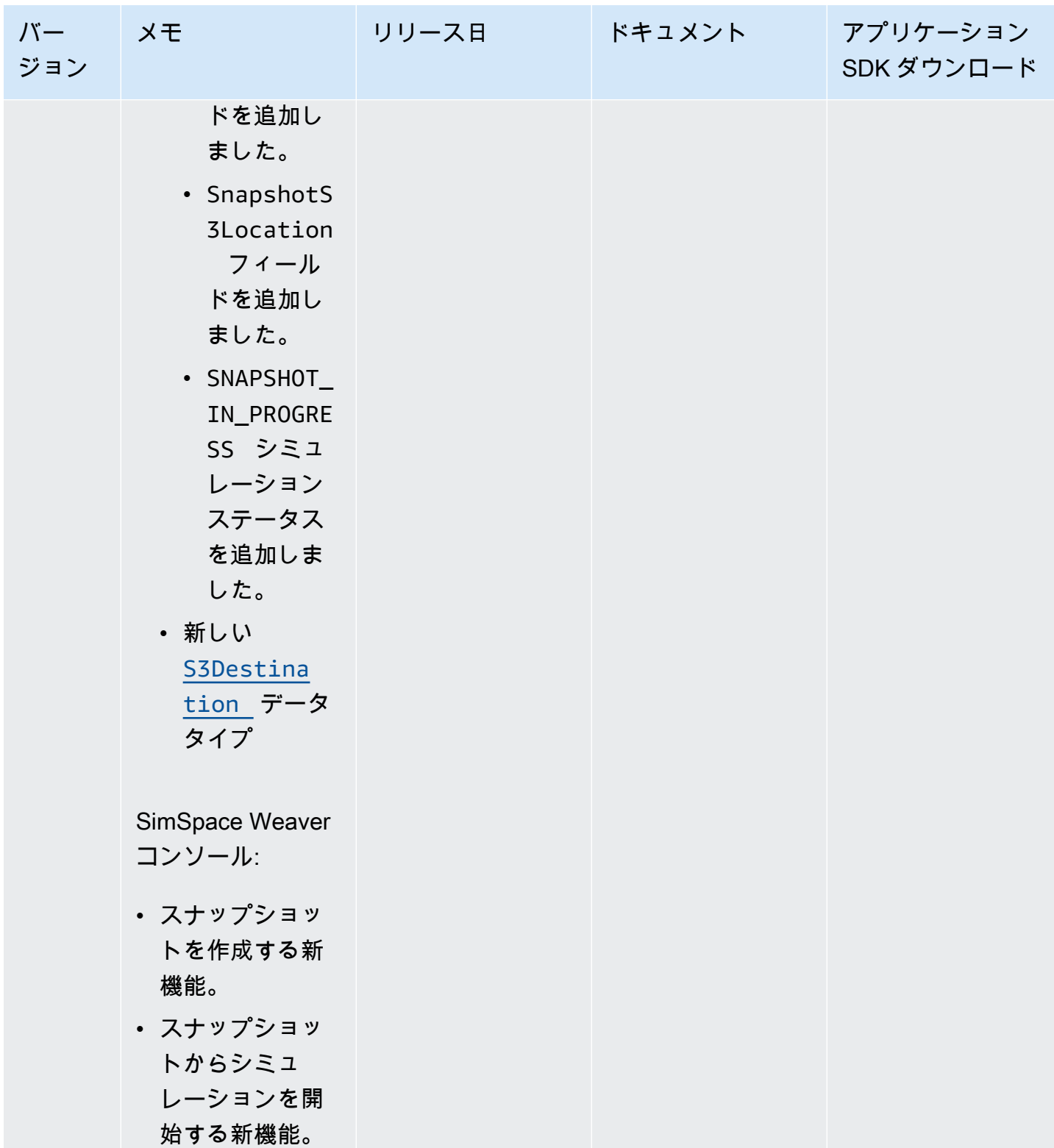

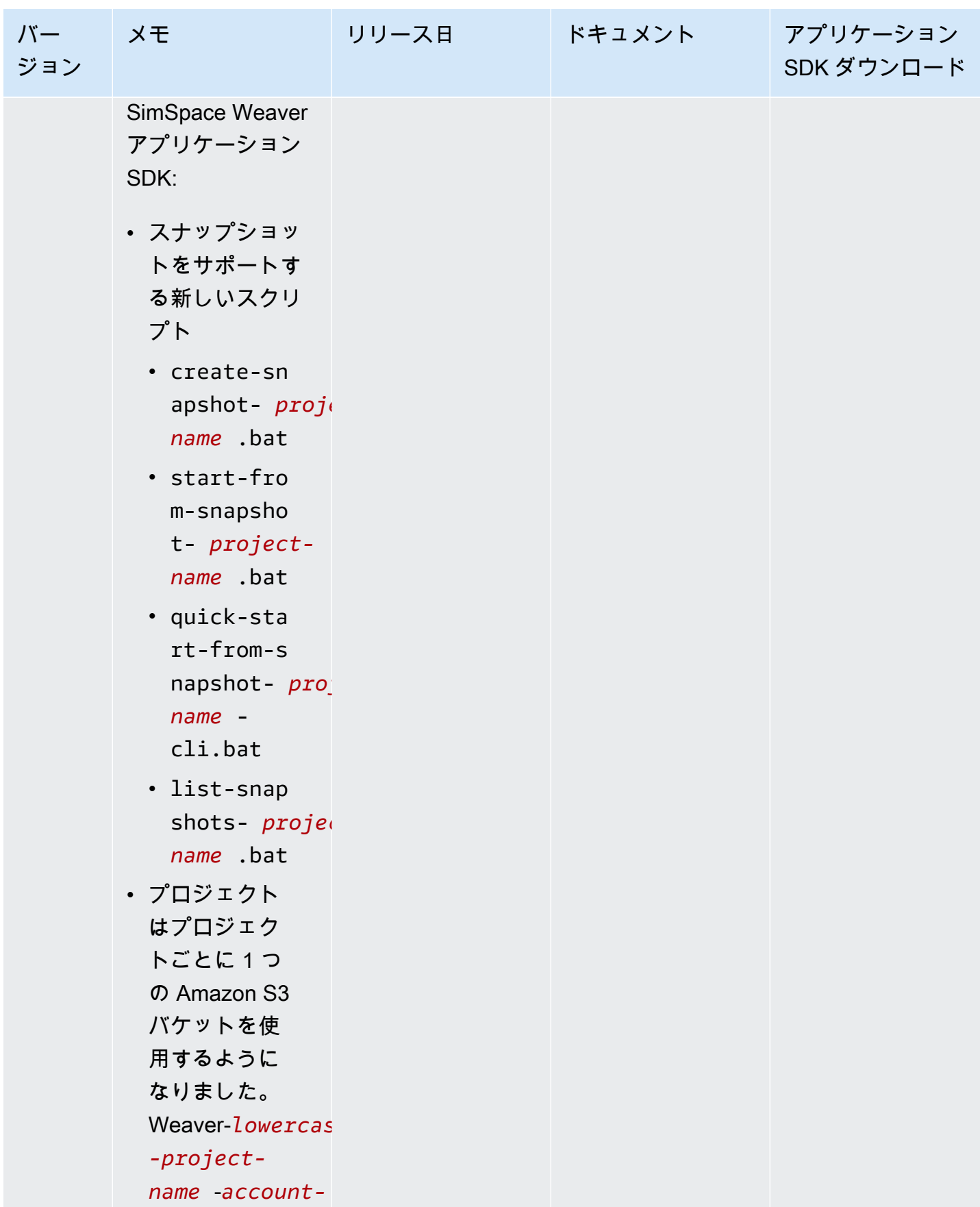

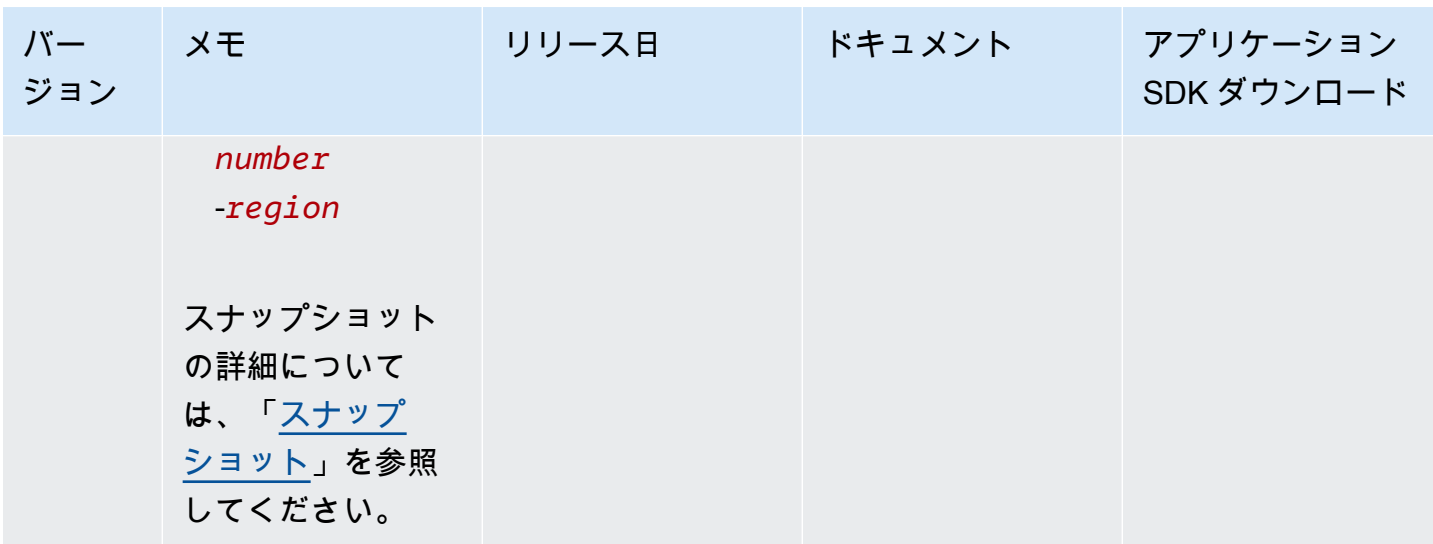

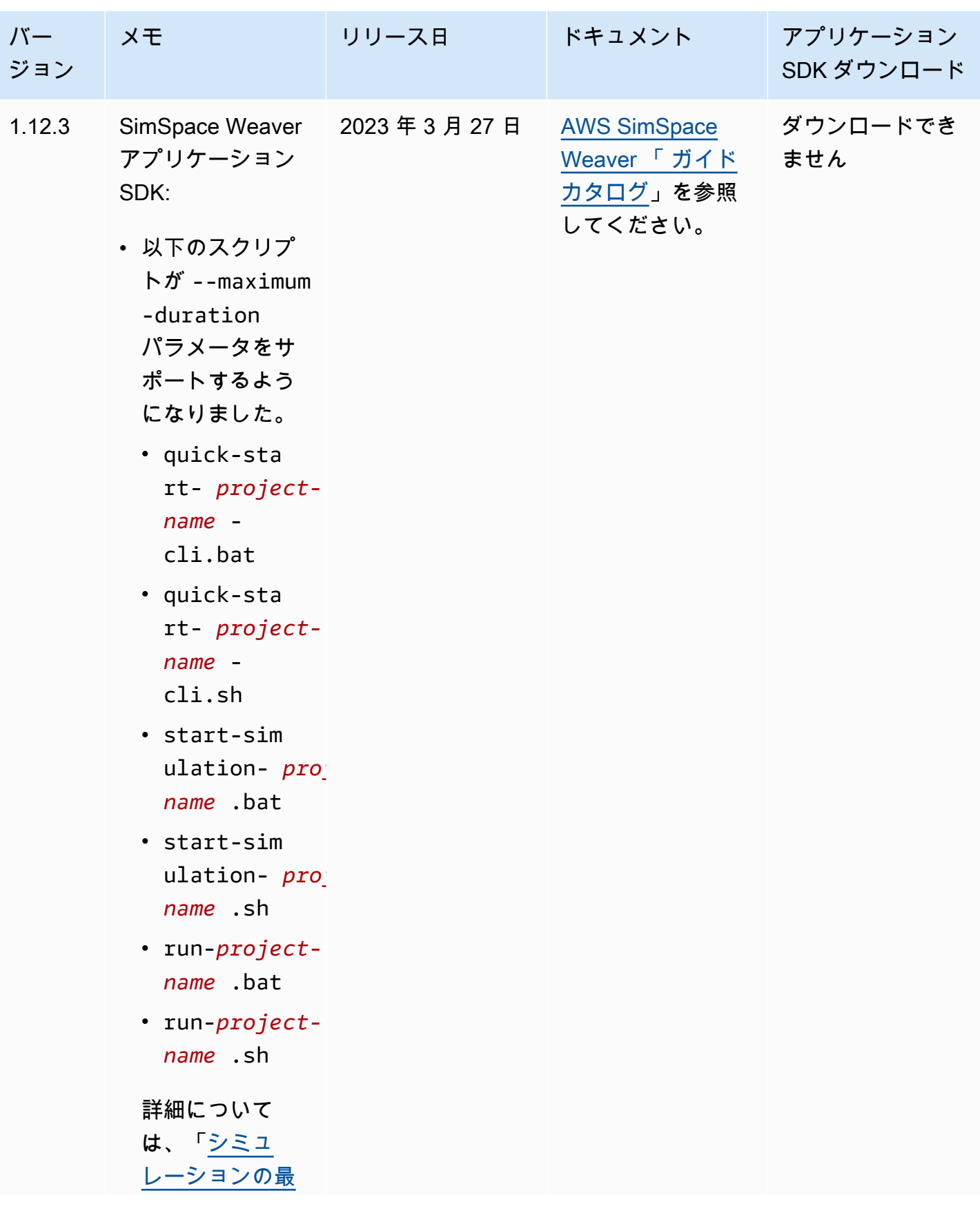

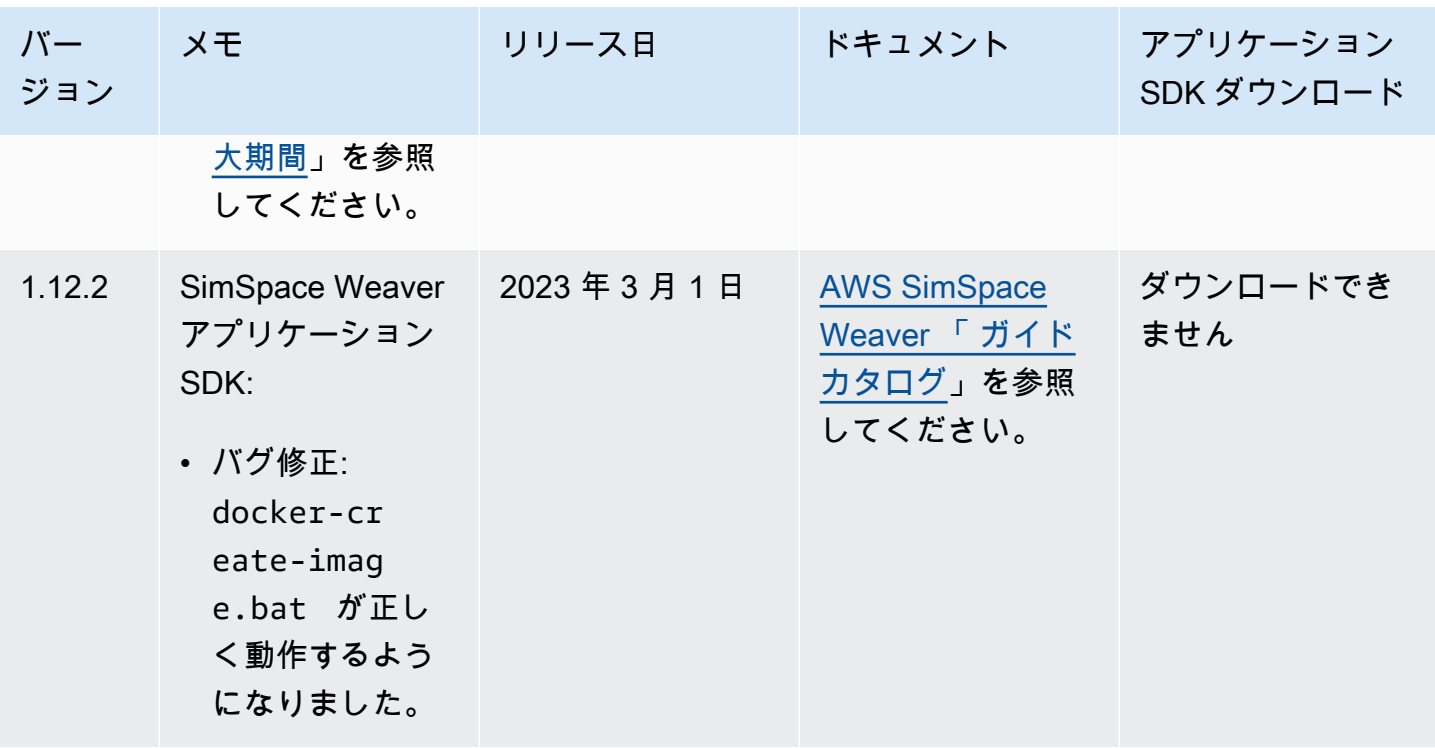

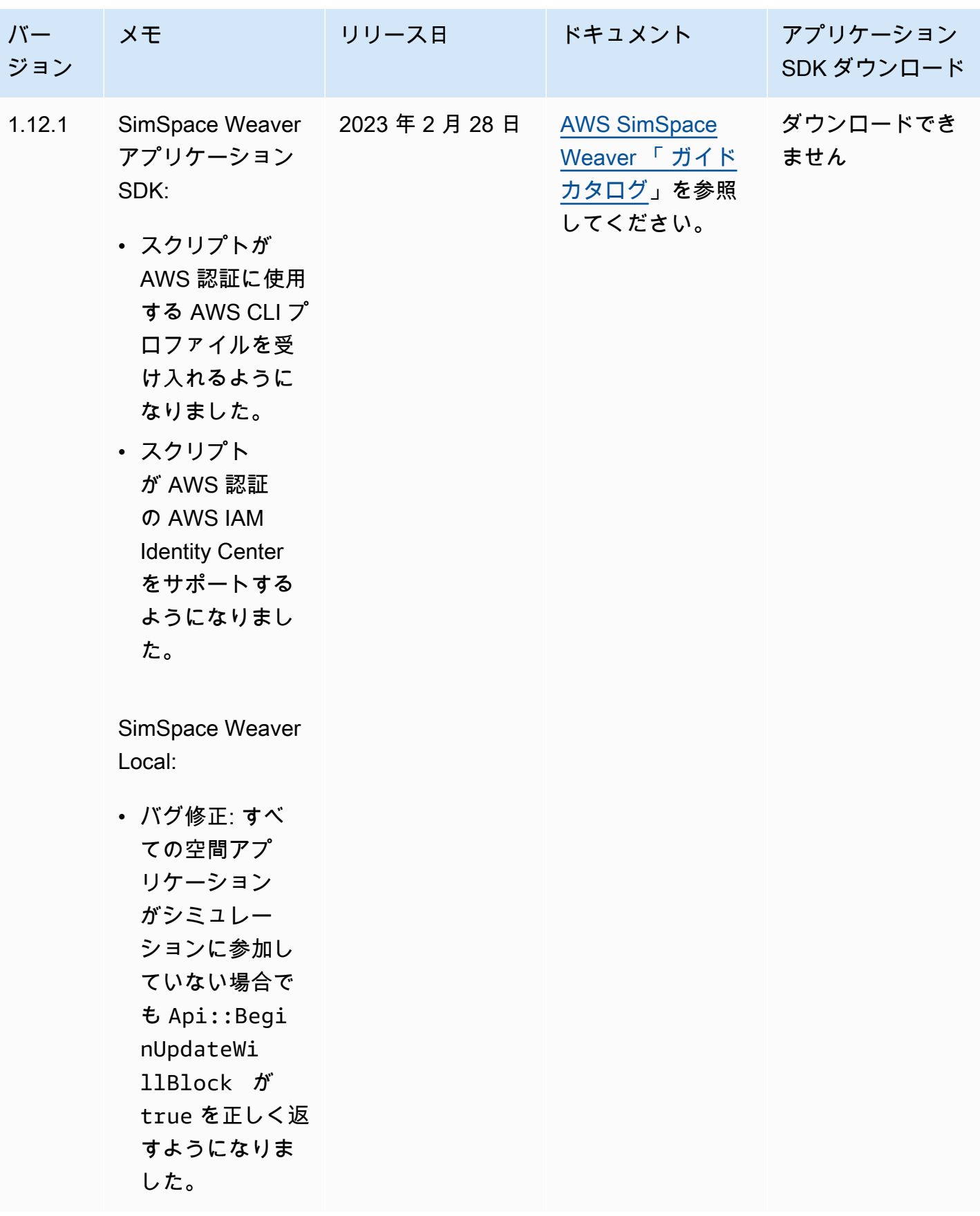

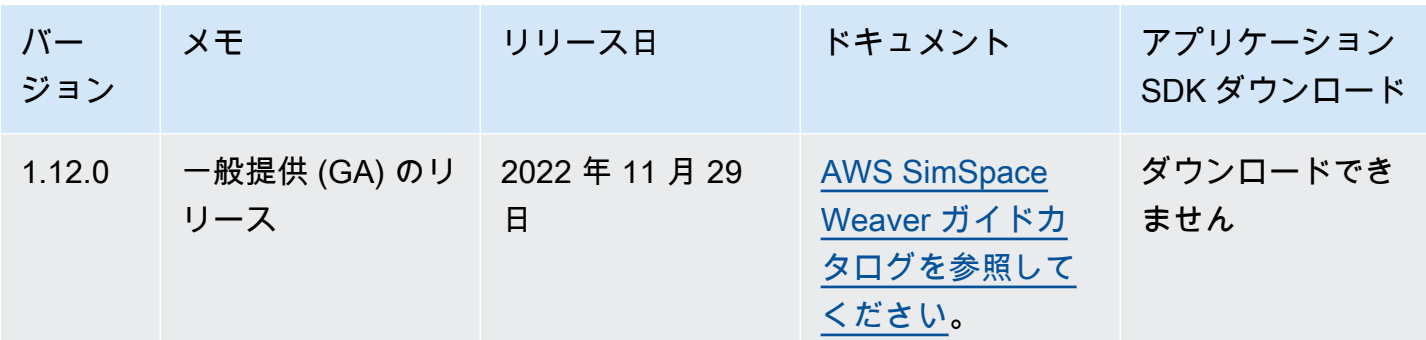

## <span id="page-331-0"></span>AWS SimSpace Weaver バージョン 1.15.1

このリリースは、もともと SimSpace Weaver バージョン 1.15.0 でリリースされた Python SDK の必須アップデートです。Python ベースのシミュレーションが AWS クラウド で失敗する原因と なっていたバージョン不一致の問題を修正しています。1.15.0 ではなく、このバージョンを使用し てください。

### 既存の Python プロジェクトを 1.15.1 に更新します

バージョン 1.15.0 Python SDK で作成した既存の Python プロジェクトがある場合は、以下の手順を 実行して 1.15.1 に更新し、AWS クラウド で実行できるようにする必要があります。

この手順に従う代わりに、1.15.1 Python SDK を使用して新しい Python プロジェクトを作成し、カ スタムコードを新しいプロジェクトに移動することもできます。

1.15.0 Python プロジェクトを 1.15.1 にアップデートする

- 1. Python プロジェクトのフォルダに移動します。
- 2. src/PythonBubblesSample/bin/run-python で以下の行を変更します。

export PYTHONPATH=\$PYTHONPATH:/roapp/lib

### 項目の変更後:

export PYTHONPATH=\$PYTHONPATH:\$LD\_LIBRARY\_PATH:/roapp/lib

### 3. CMakeLists.txt で以下の行を削除します。

file(COPY "\${SDK\_PATH}/libweaver\_app\_sdk\_python\_v1\_\$ENV{PYTHON\_VERSION}.so" DESTINATION "\${ZIP\_FILES\_DIR}/lib/weaver\_app\_sdk\_v1")

•

•

•

- file(RENAME "\${ZIP\_FILES\_DIR}/lib/weaver\_app\_sdk\_v1/libweaver\_app\_sdk\_python\_v1\_ \$ENV{PYTHON\_VERSION}.so" "\${ZIP\_FILES\_DIR}/lib/weaver\_app\_sdk\_v1/ libweaver\_app\_sdk\_python\_v1.so")
- message(" \* COPYING WEAVER PYTHON SDK TO BUILD DIR \${ZIP\_FILES\_DIR}....")
	- file(COPY \${SDK\_DIR} DESTINATION \${ZIP\_FILES\_DIR}/lib/weaver\_app\_sdk\_v1)

### バージョン 1.15.1 のトラブルシューティング

1.15.0 の Python シミュレーションを更新した後、AWS クラウド を起動できない

症状: シミュレーションを開始してから約 5~10 分後に、シミュレーション管理ログに internal error が報告され、シミュレーションステータスは FAILED になります。

これは、1.15.0 Python SDK のライブラリファイルがアプリケーションの zip ファイルに含まれて いる場合に発生する可能性があります。プロジェクトを更新する手順を完了していることを確認 し、libweaver app sdk python v1.so が zip ファイルに含まれていないこと、または何らか の方法で参照されていないことを確認してください。

### バージョン 1.15.1 に関するよくある質問

このリリースは Python SDK 以外にも影響しますか?

いいえ。

バージョン 1.15.1 に更新する必要がありますか?

空間アプリケーションに Python を使用する予定がない場合は、1.15.1 に更新する必要はありませ ん。1.15.0 にアップデートすると、Python ベースのシミュレーションは AWS クラウド で実行され なくなります。1.15.0 を使用している場合は 1.15.1 に更新することをお勧めします。

#### **\$LD\_LIBRARY\_PATH** とは

これは、AWS クラウド でシミュレーションを実行するときの Python SDK の場所です。1.15.1 で は新機能です。この変更は、将来発生する Python のバージョンに関する問題を避けるためのもので す。このディレクトリへのリンクは、1.15.0 での libweaver\_app\_sdk\_python\_v1.so へのリン クと機能的には同じです。

# AWS SimSpace Weaver のドキュメント履歴

以下の表は SimSpace Weaver のドキュメントの重要な変更点をまとめたものです。

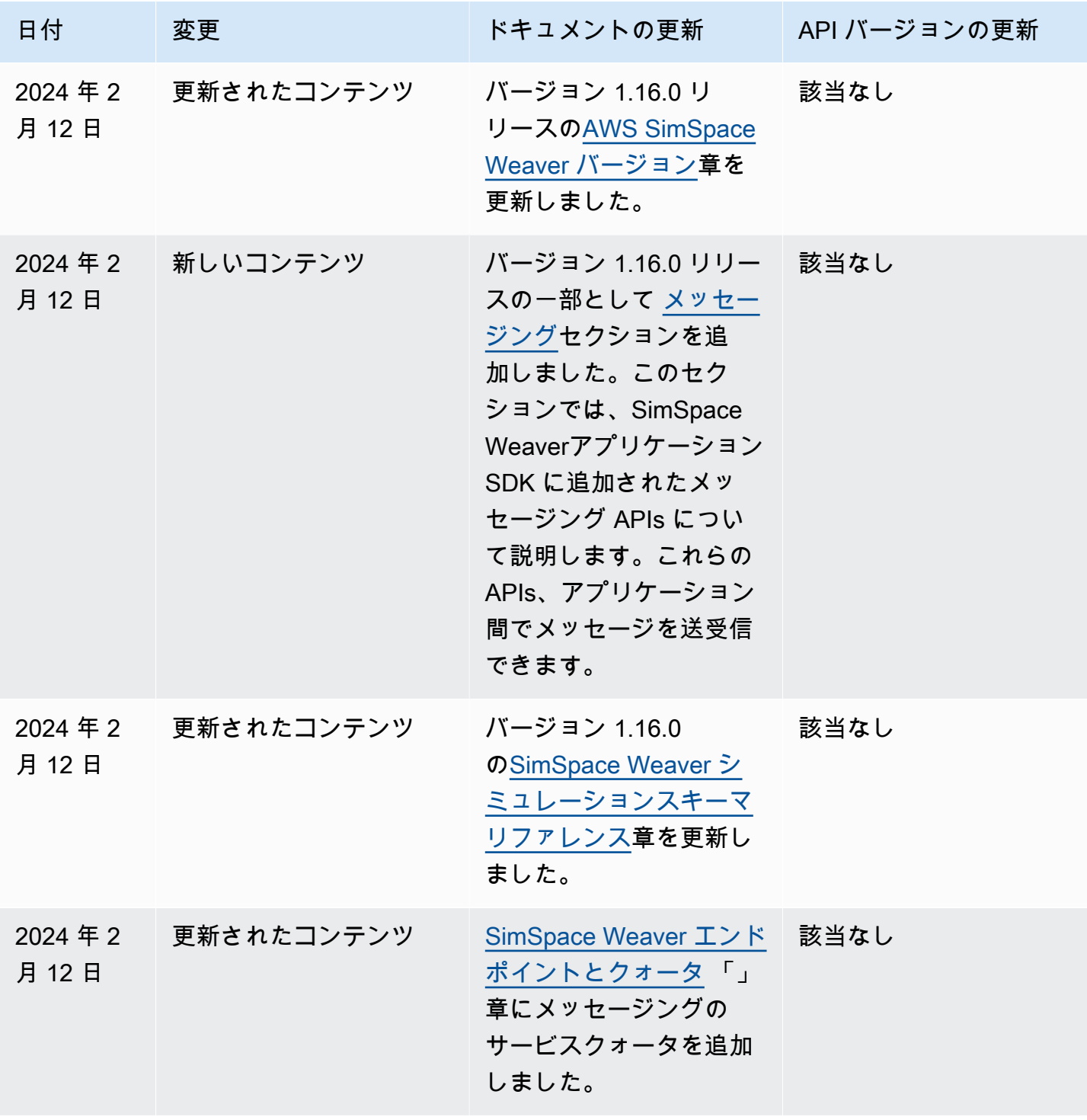

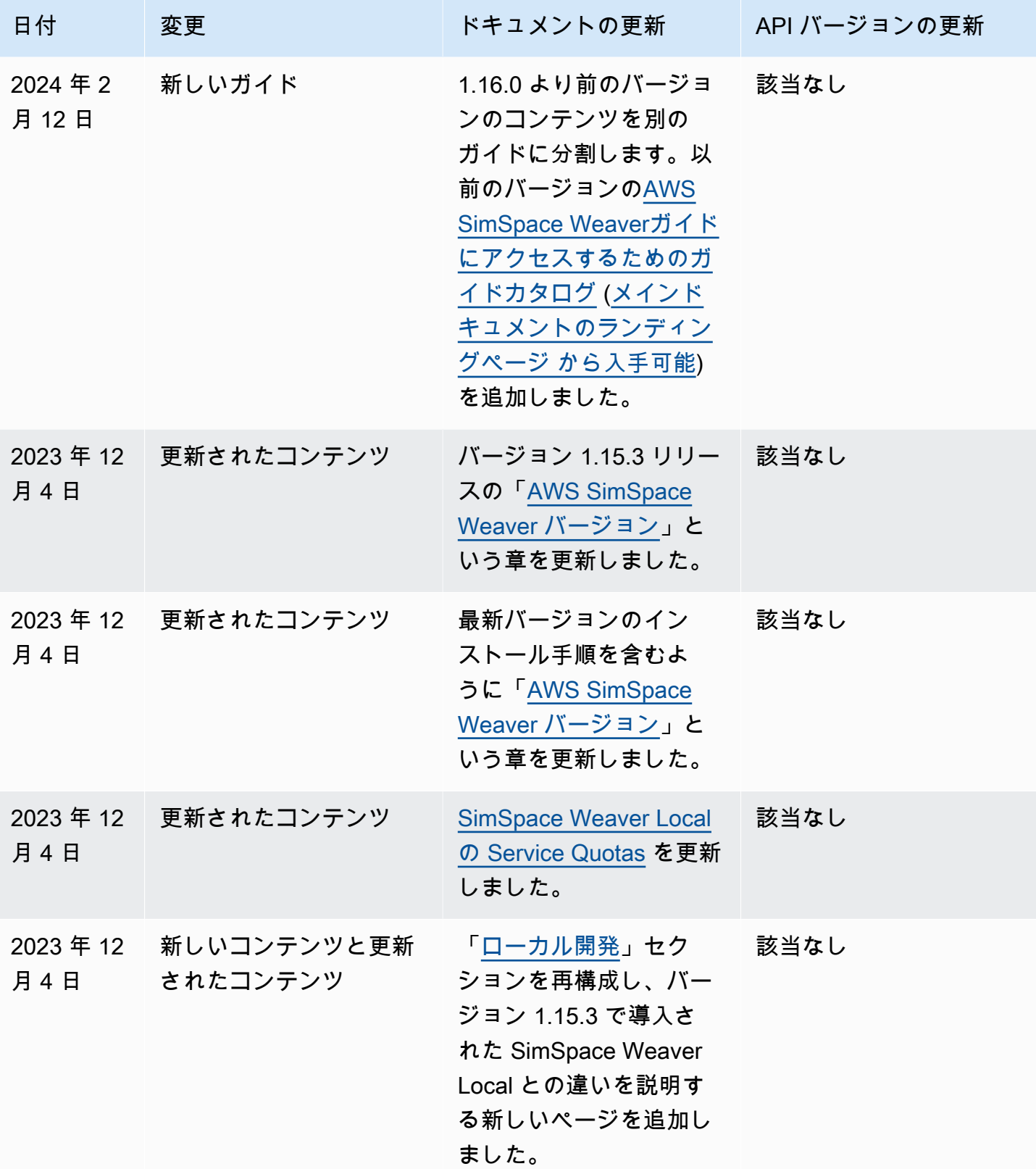

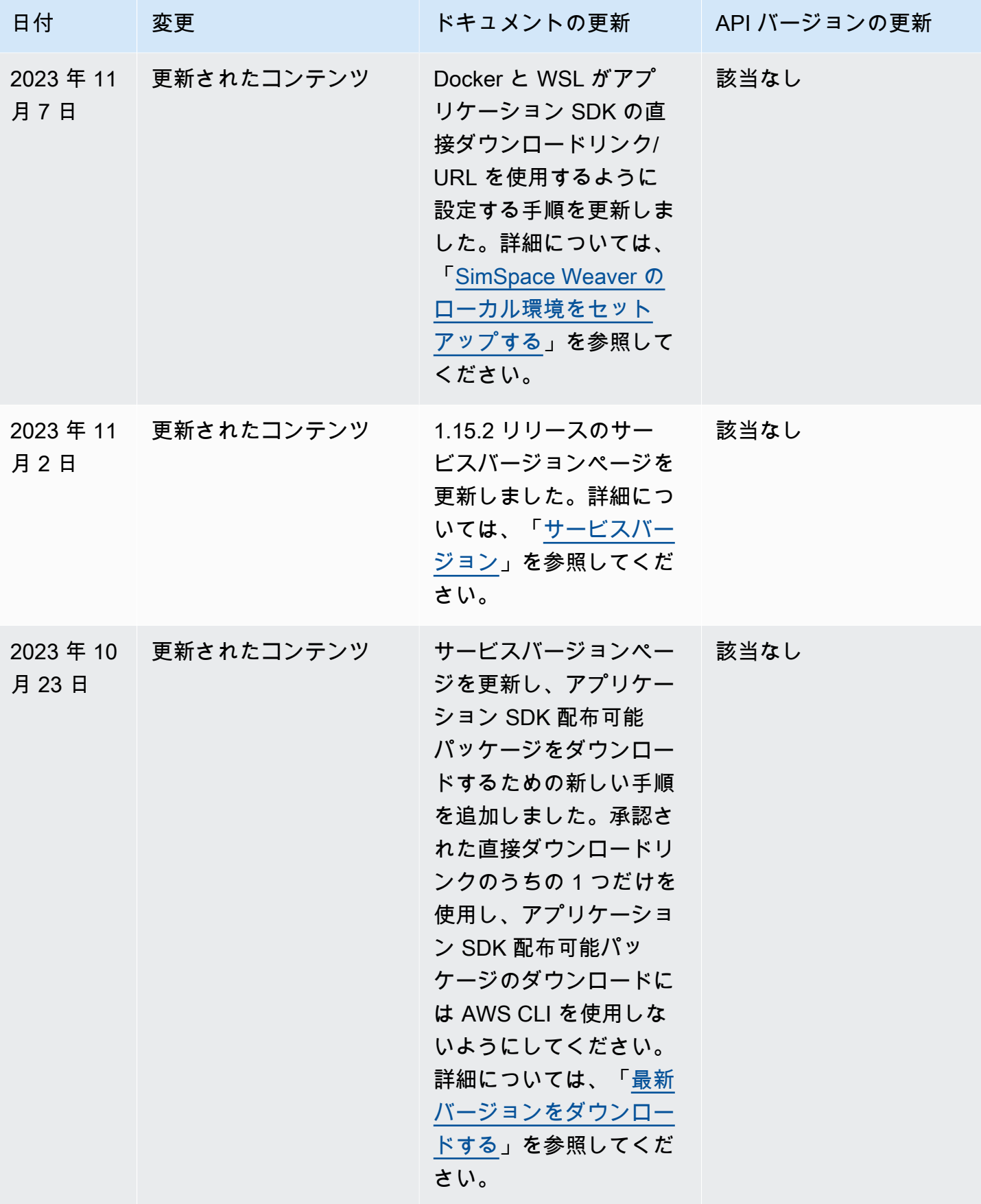

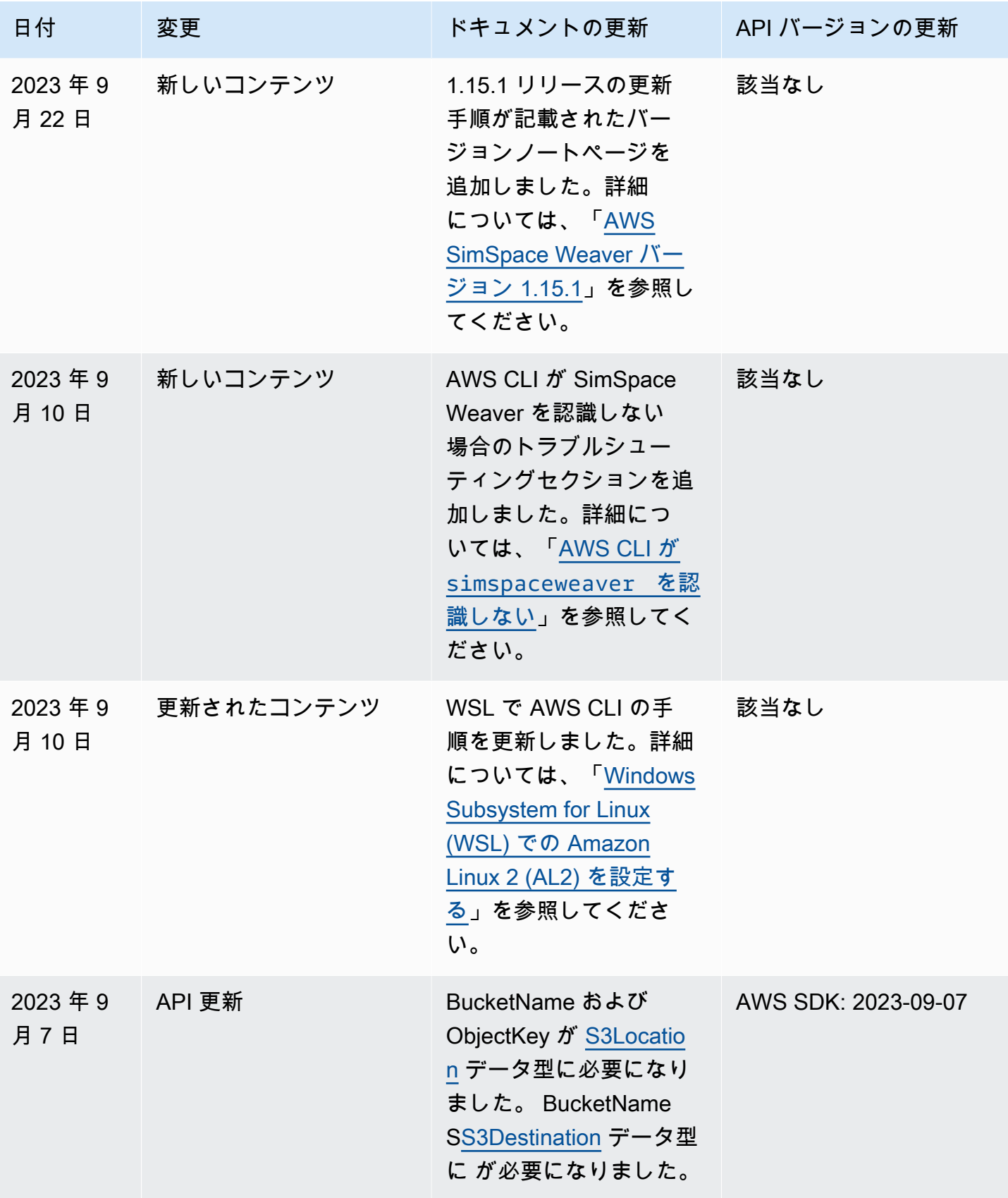

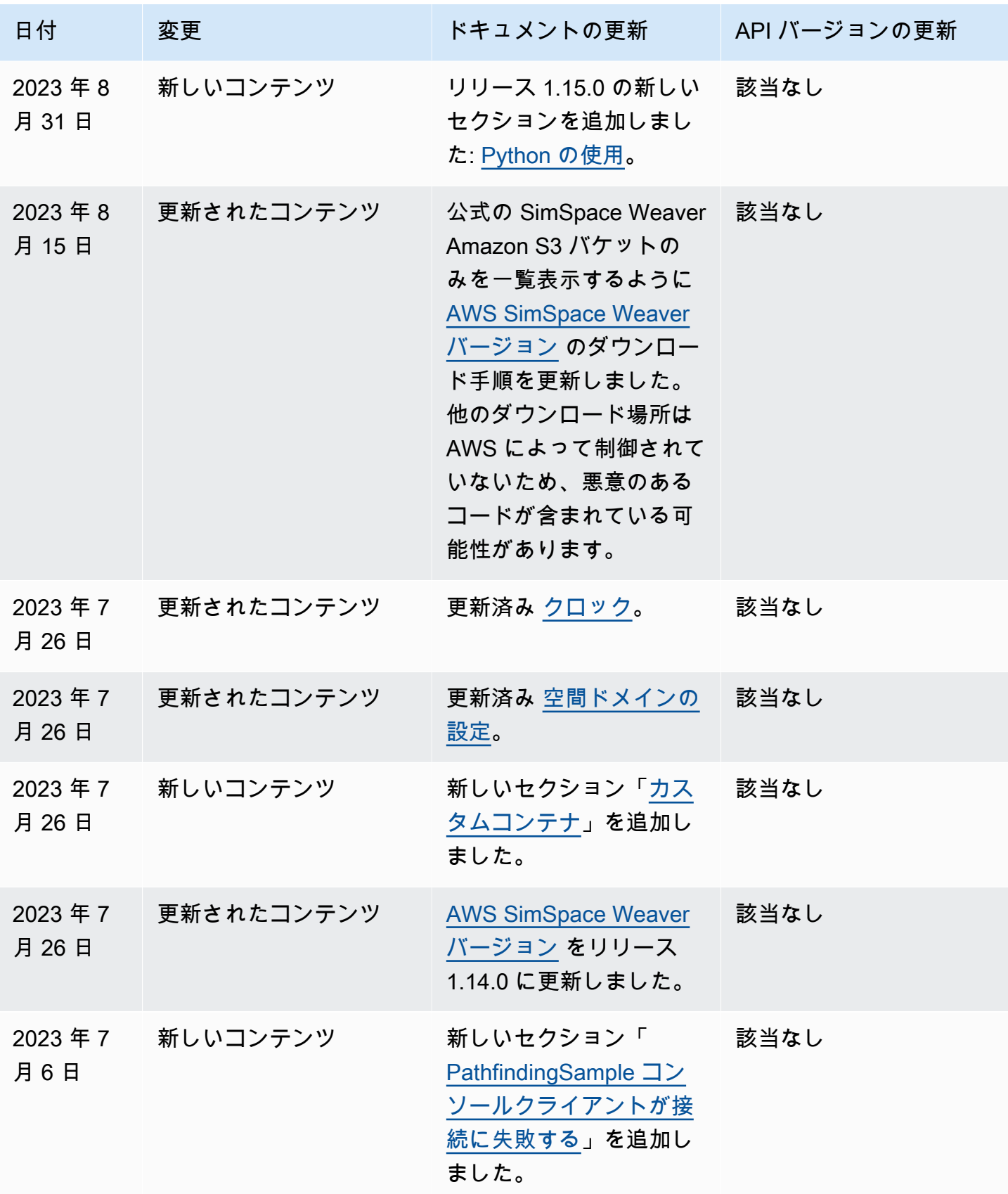

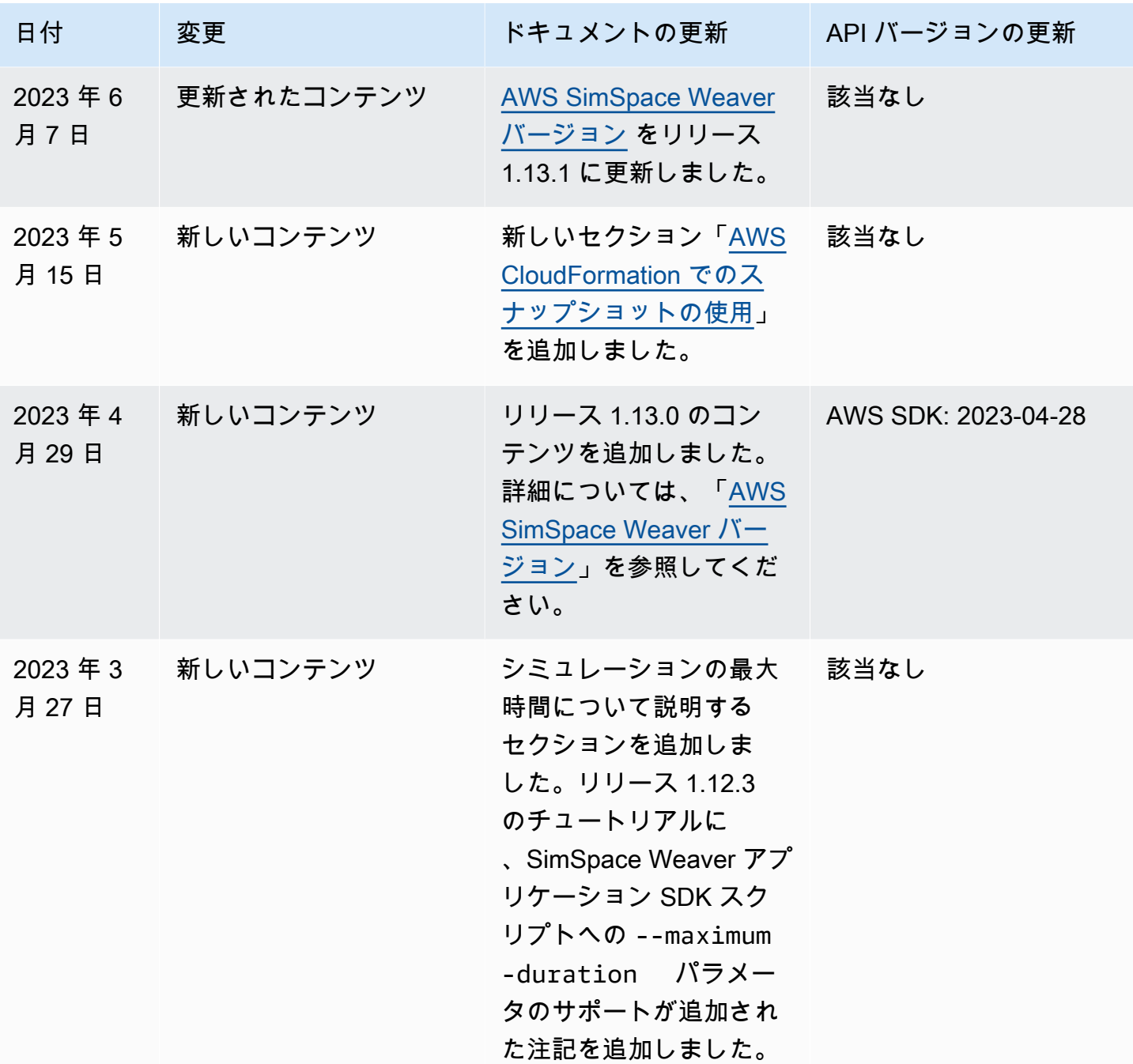

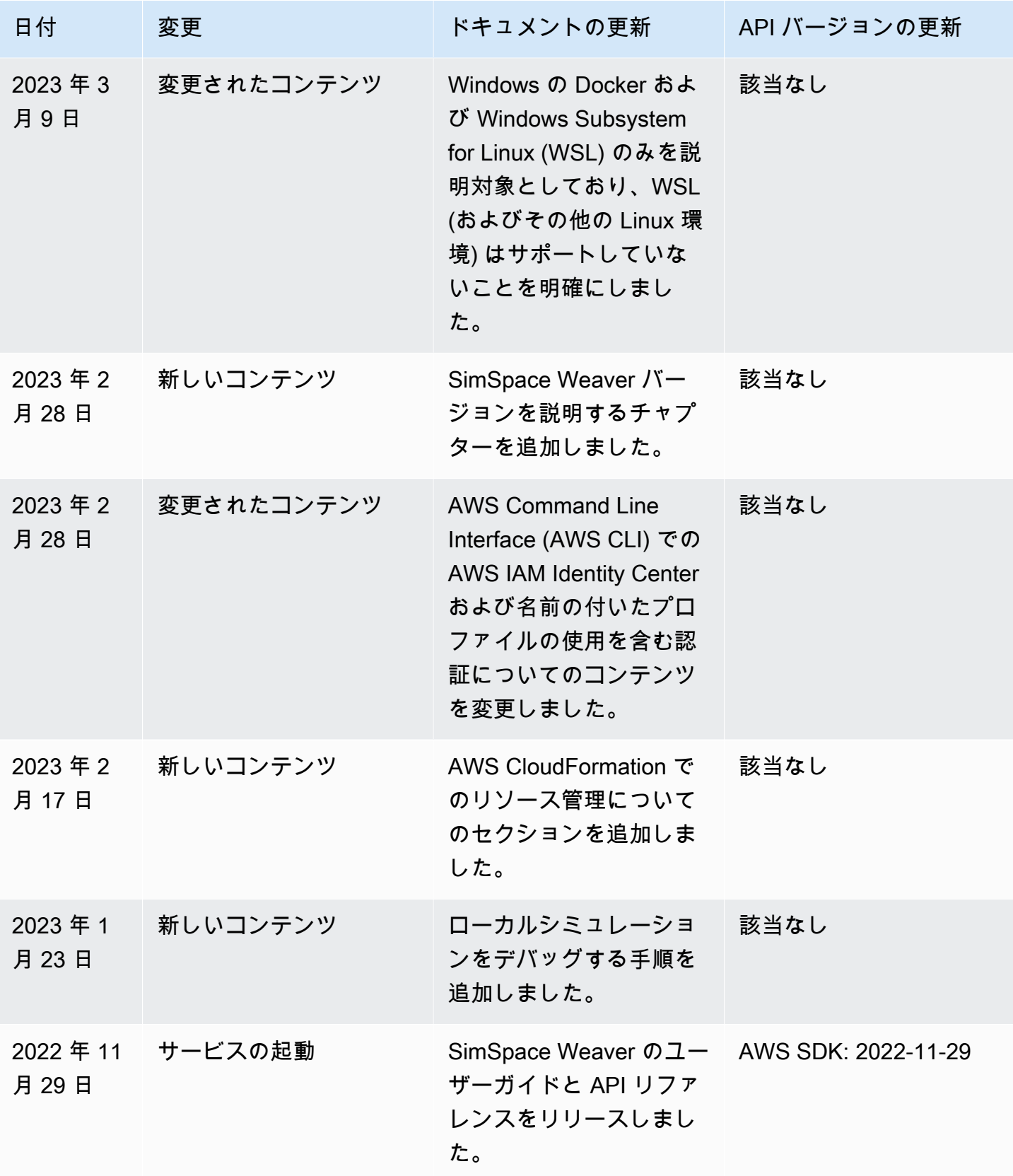

# 用語集

この用語集では、AWS SimSpace Weaver 特有の用語を定義します。

最新の AWS の用語については、「AWS 全般のリファレンス」の「[AWS 用語集](https://docs.aws.amazon.com/general/latest/gr/glos-chap.html)」を参照してくださ い。

A

- <span id="page-340-0"></span>アプリケーション 自分で作成する実行コード (バイナリとも呼ばれます)。アプリケーショ ンという用語は、コードまたはそのコードの実行中のインスタンスを指す 場合があります。アプリケーションはシミュレーションの動作をカプセル 化したものです。アプリケーションは[エンティティ](#page-341-0)を作成、削除、読み取 り、更新します。
- アプリケーション SDK アプリケーションを SimSpace Weaver と統合するために使用する Software Development Kit (SDK)。SDK には、[エンティティデ](#page-341-0)ータの読み 取りと書き込み、およびシミュレーション時間の追跡のための API が用 意されています。詳細については、「[SimSpace Weaver アプリケーショ](#page-143-0) [ン SDK」](#page-143-0)を参照してください。

 $\mathcal{C}$ 

- クライアント SimSpace Weaver の外部に存在し、[カスタムアプリケーションま](#page-341-1)た は[サービスアプリケーション](#page-342-0)を介してシミュレーションと相互作用するプ ロセス (またはその定義)。クライアントを使用してシミュレーションの状 態を表示または変更できます。
- <span id="page-340-1"></span>クロック SimSpace Weaver の内部スケジューリングプロセスを抽象化したもの。 クロックは[アプリケーション](#page-340-0)に[ティック](#page-344-0)を表示して時間の同期を維持しま す。各シミュレーションには独自のクロックがあります。
- <span id="page-340-2"></span>クロックレート [クロック](#page-340-1)が[アプリケーション](#page-340-0)に公開する 1 秒あたり[のティック](#page-344-0)数。 サポートされているクロックレートの詳細については、「[SimSpace](#page-277-0)  [Weaver エンドポイントとクォータ」](#page-277-0)を参照してください。

クロックのティック 「[クロックレート](#page-340-2)」を参照してください。

レート

<span id="page-341-3"></span>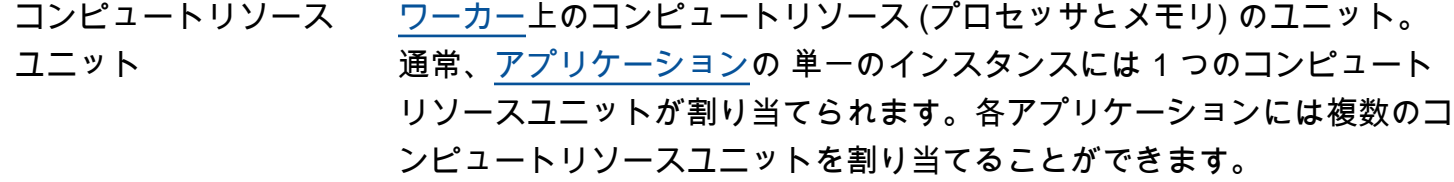

- <span id="page-341-1"></span>カスタムアプリケー ション シミュレーションの状態を読み取ったり操作したりするために使用する[ア](#page-340-0) [プリケーション](#page-340-0)タイプ。カスタムアプリケーションはシミュレーションで エンティティを作成できますが、所有しているエンティティは作成できま せん。カスタムアプリケーションがエンティティを作成する場合、そのエ ンティティを[空間ドメイン](#page-343-0)に転送する必要があります。アプリケーション API を使用してカスタムアプリケーションのライフサイクルを制御しま す。SimSpace Weaver API の詳細については、[「SimSpace Weaver API](#page-313-0) [リファレンス](#page-313-0)」を参照してください。
- カスタムドメイン [カスタムアプリケーション](#page-341-1)を含む[ドメイン](#page-341-2)。

カスタムパーティショ ン [カスタムアプリケーション](#page-341-1)の[パーティション](#page-342-1)。

D<sub>1</sub>

- デッドライン 操作 [\(ティック](#page-344-0)の処理など) が完了するまでの[実際の時間。](#page-344-2)
- <span id="page-341-2"></span>ドメイン 同じ実行コード (アプリケーションバイナリ) を実行し、同じ起動オプ ションを持つ[アプリケーション](#page-340-0)インスタンスのグループ。

### E

<span id="page-341-0"></span>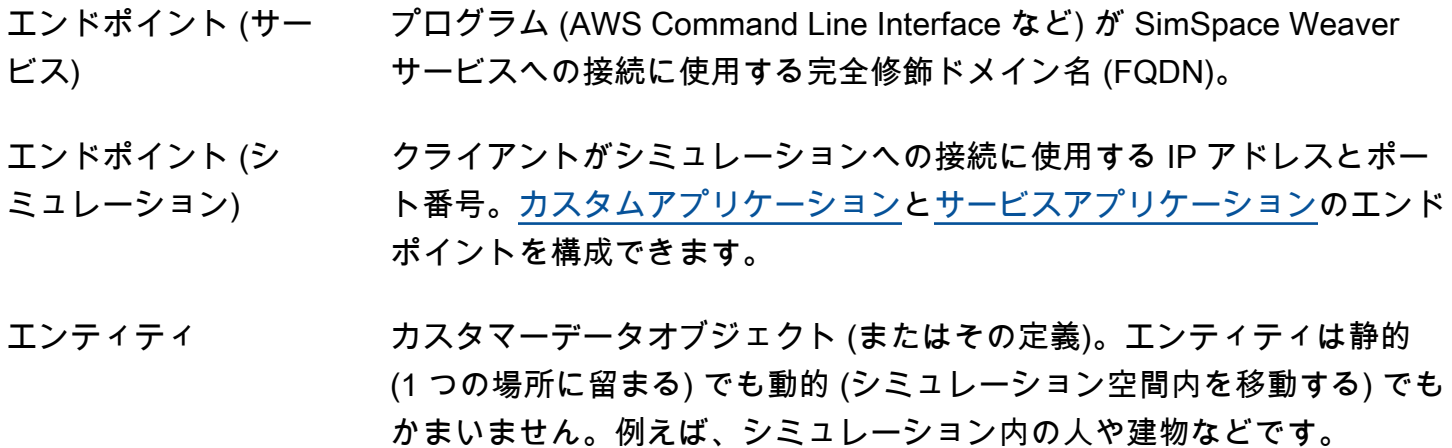

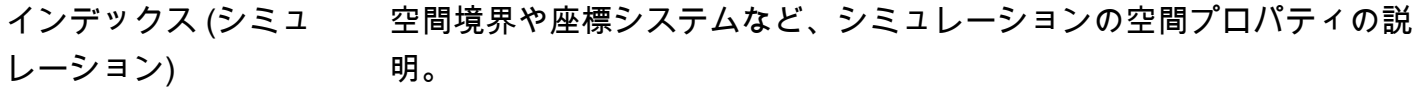

### L

I

- <span id="page-342-2"></span>(アプリケーションの) ライフサイクル シミュレーション中に[アプリケーション](#page-340-0)が行うと予想される論理的ステッ プの説明。ライフサイクルには、管理対象 (SimSpace Weaverアプリケー ションを起動および停止) または管理対象外 (ユーザーがアプリケーショ ンを起動および停止する) があります。
- ロード (エンティティ [State Fabric](#page-343-1) からの[エンティティフ](#page-341-0)ィールドデータの読み取り。

フィールドデータ)

### P

<span id="page-342-1"></span>パーティション [ワーカー](#page-344-1)の共有メモリのセグメント。各パーティションには、[ドメイン](#page-341-2)内 の[エンティティ](#page-341-0)の個別のサブセットが含まれます。各[アプリケーション](#page-340-0)に はパーティションが割り当てられています。アプリケーションは、その パーティション内のすべてのエンティティを所有します。アプリケーショ ンはエンティティを作成すると、そのパーティションにエンティティを作 成します。エンティティがあるパーティションから別のパーティションに 移動すると、所有権はソースパーティションのアプリケーションから転送 先パーティションのアプリケーションに移ります。

# R

リソースユニット 「[???](#page-341-3)」を参照してください。

S

<span id="page-342-3"></span>スキーマ シミュレーションの設定を記述する YAML または JSON ドキュメン ト。SimSpace Weaver はスキーマを使用して[シミュレーションリ](#page-343-2)ソース を作成します。

#### <span id="page-342-0"></span>サービスアプリケー ション シミュレーションの状態を読み取ったり操作したりするために使用する[ア](#page-340-0) [プリケーション](#page-340-0)タイプ。サービスアプリケーションはシミュレーションで

- <span id="page-343-2"></span>エンティティを作成できますが、それらを空間[ドメイン](#page-341-2)に転送する必要が あります。SimSpace Weaver はサービスアプリケーションの[ライフサイ](#page-342-2) [クル](#page-342-2)を管理し、シミュレーションの各[ワーカー](#page-344-1)で 1 つ (またはシミュレー ション[スキーマ](#page-342-3)で指定されている場合はそれ以上) を起動します。 サービスドメイン [サービスアプリケーション](#page-342-0)を含む[ドメイン](#page-341-2)。 サービスパーティショ ン [サービスアプリケーション](#page-342-0)の[パーティション](#page-342-1)。 シミュレーション (リ ソース) シミュレートされた仮想化空間を実行する計算クラスターを抽象化したも の。複数のシミュレーションを使用できます。シミュレーションは[スキー](#page-342-3) [マ](#page-342-3)を使用して設定します。 空間アプリケーション コアシミュレーションロジックをカプセル化する[アプリケーション](#page-340-0)タイ プ。各空間アプリケーションは 1 つ (1 つのみ) の[パーティションを](#page-342-1)所有 します。 空間ドメイン [空間アプリケーション](#page-343-3)を含む[ドメイン](#page-341-2)。
- <span id="page-343-3"></span><span id="page-343-0"></span>空間パーティション [空間アプリケーション](#page-343-3)の[パーティション](#page-342-1)。
- <span id="page-343-1"></span>State Fabric SimSpace Weaverのインメモリデータベース。State Fabric には、エン ティティや内部 SimSpace Weaver データを含むシミュレーションの状態 が格納されます。
- ストア (エンティティ [State Fabric](#page-343-1) へのエンティティフィールドデータの書き込み。

フィールドデータ)

- <span id="page-343-5"></span>サブスクリプション 特定の[アプリケーション](#page-340-0)インスタンスが[サブスクリプション領域](#page-343-4)からデー タを受信するように要求する、長期にわたるリクエスト。サブスクライブ しているアプリは、サブスクリプションを使用して、サブスクリプション 領域内の[エンティティ](#page-341-0)への変更を検出します。
- <span id="page-343-4"></span>サブスクリプション領 域 シミュレーション空間の二次元領域。[サブスクリプション](#page-343-5)はサブスクリ プション領域を指します。サブスクリプション領域は複数の[パーティショ](#page-342-1) [ン](#page-342-1)にまたがることができ、パーティションの一部を含むこともできます。 サブスクリプション領域は定義された範囲内で連続しています。

T

- <span id="page-344-0"></span>ティック する 時間の離散値 (ウォールクロック時間またはシミュレーション時間)[。アプ](#page-340-0) [リケーション](#page-340-0)はティック時間よりも速く繰り返し処理できますが、特定の デッドライン内に指定されたティックを書き込むことが期待されます。特 定のティックに対するすべてのアプリケーションのすべての操作は、次の ティックが開始される前に完了する必要があります。
- ティックレート 「クロックレート」を参照してください。
- <span id="page-344-2"></span>時間 (実際) キーのサンスの観点から見た現在の時刻。SimSpace Weaver は Unix エポッ ク (January 1, 1970, 00:00:00 UTC). からのナノ秒数である 64 ビット POSIX タイムスタンプを使用します。
- 時間 (シミュレーショ ン) シミュレーションの観点から見た現在の時間。SimSpace Weaver は 64 ビット整数の論理ティックカウンターを使用しますが、実際の時間とは直 接一致しない場合があります。

## W

<span id="page-344-1"></span>ワーカー シミュレーションコードを実行する Amazon Elastic Compute Cloud (Amazon EC2) インスタンス。

翻訳は機械翻訳により提供されています。提供された翻訳内容と英語版の間で齟齬、不一致または矛 盾がある場合、英語版が優先します。